# <span id="page-0-0"></span>**Preface**

### **Thank you for choosing FRECON developed and produced FR500A&FR510A series vector control inverter.**

FR500A&FR510A series vector control inverter is mainly positioned as a high-end market for OEM customers and the specific requirements of fan and pump load applications, its flexible design, both embedded SVC and VF control in one, can be widely used for speed control accuracy, torque response speed, low-frequency output characteristics and other situations with higher requirements.

This user manual supplies a detailed description of FR500A &FR510A series vector control inverter includes product characterization, structural features, parameter setting, operation and commissioning, inspection maintenance and other contents. Be sure to carefully read through the safety precautions before use, and use this product on the premise that personnel and equipment safety is ensured.

# **IMPORTANT NOTES**

 $\blacklozenge$  To illustrate the details of the products, pictures in this manual based on products with outer casing or safety cover being removed. When using this product, please be sure to well install outer casing or covering by the rules, and operating in accordance with the manual contents.

◆The illustrations this manual for illustration only and may vary with different products you have ordered.

◆The company is committed to continuous improvement of products, product features will continue to upgrade, the information provided issubject to change without notice.

◆If you are using have questions, please contact our regional agents or our customer service center. Customer Service Tel 0755 -33067999.

◆The company's other products please visit our website. [http://www.frecon.com.cn](http://www.frecon.com.cn/)

# <span id="page-1-0"></span>**Contents**

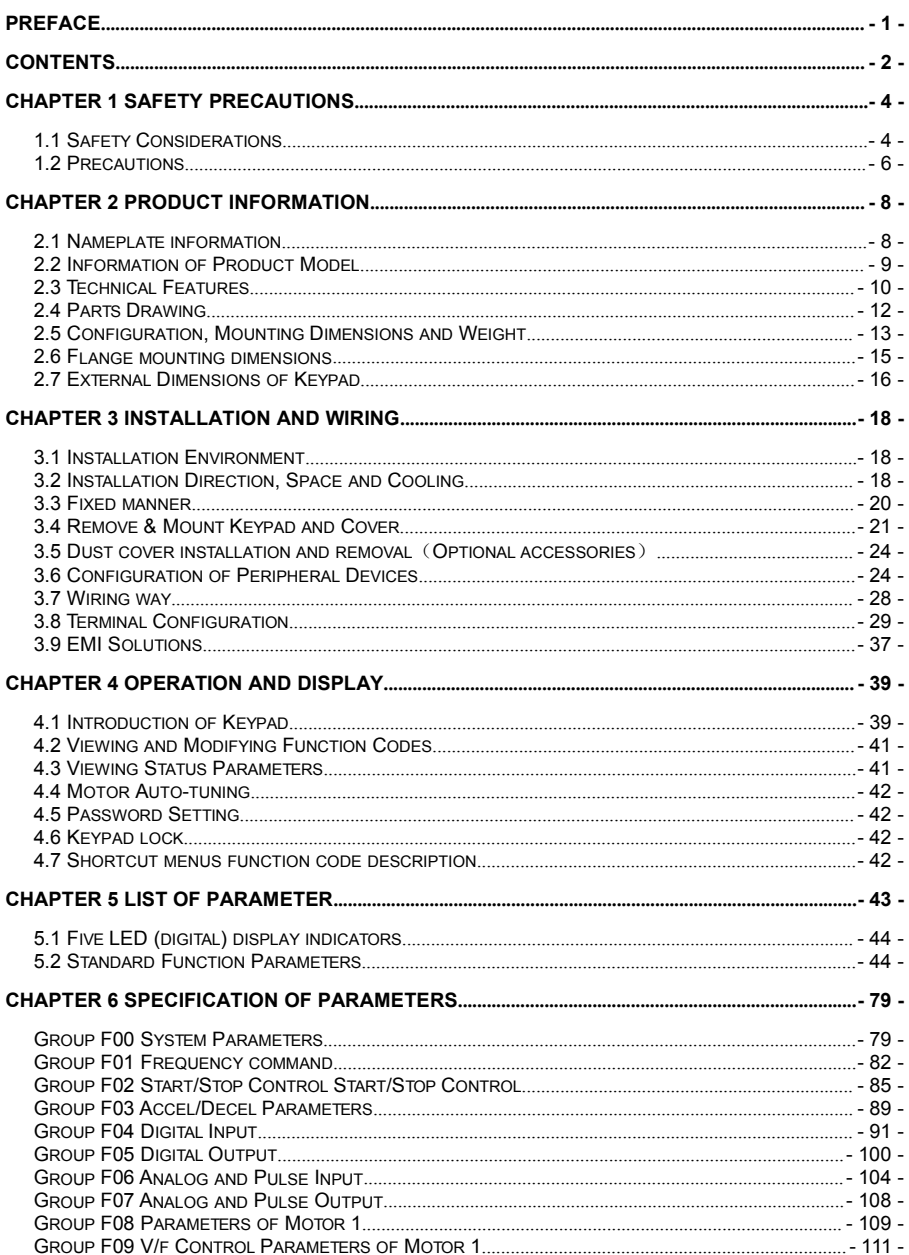

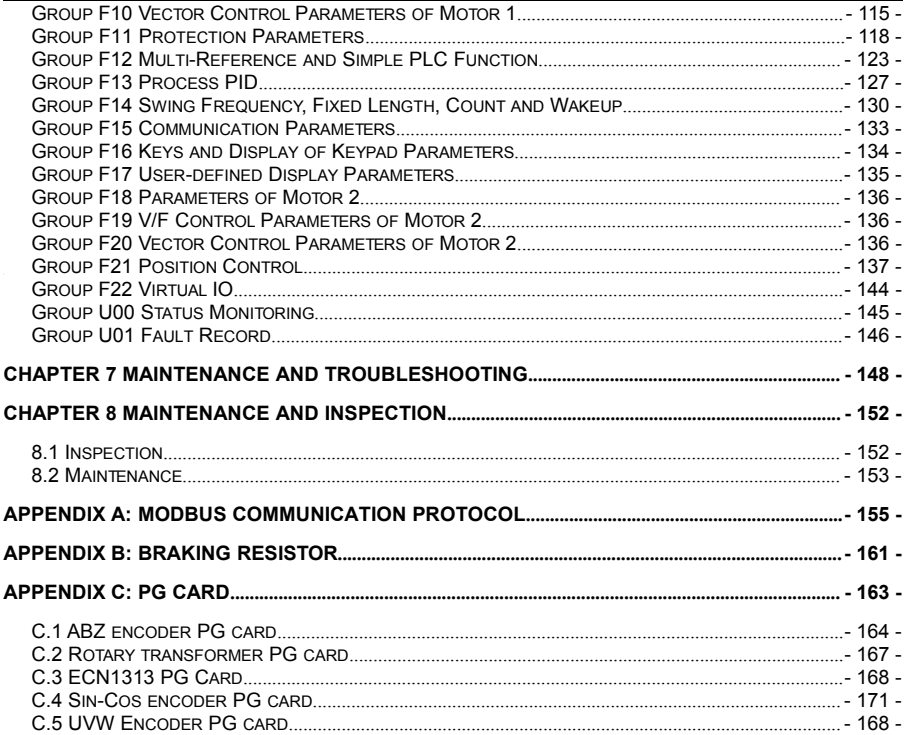

# <span id="page-3-0"></span>**Chapter 1 Safety Precautions**

# **Safety Precautions**

Safety signs in this manual:

**A DANGER**: indicates the situation in which the failure to follow operating requirements may result in fire or serious personal injury or even death.

**TO CAUTION:** indicates the situation in which the failure to follow operating requirements may cause moderate or slight iniury and damage to equipment.

Users are requested to read this chapter carefully when installing, commissioning and repairing this product and perform the operation according to safety precautions as set forth in this chapter without fail. FRECON will bear no responsibility for any injury and loss as a result of any violation operation.

# The use phase  $\begin{array}{|c|c|} \hline \text{Safety} & \text{Safety} \\ \text{class} & \text{class} \end{array}$ class and considerations class and considerations of the construction of the construction of the construction o Before **Before** Before **BE** Be careful of carrying or transportation. Risk of devices<br>Installation ◆Do not install the product if the package is with water, or<br>
<br> **A** component is missing or broken.<br>
Danger ◆Do not install the product if the label on the package is not<br>
identical to that on the inverter.<br>
<br> **Before** ◆B identical to that on the inverter.  $\Delta$  damage.<br>Caution. Caution component. Risk of injury component .Risk of injury. ◆Do not touch the parts of control system with bare hands. Risk of ESD hazard. ◆Installation base shall be metal or other non-flammable<br>
material. Risk of fire.<br>
◆Do not install inverter in an environment containing explosive<br>
gases, otherwise there is danger of explosion.<br>
◆Do not unscrew the fixin gases, otherwise there is danger of explosion. ◆Do not unscrew the fixing bolts, especially the bolts with red mark.  $\bigotimes_{\text{cluster}}$   $\bullet$  Do not leave cable strips or screws in the inverter. Risk of inverter damage.<br>  $\bullet$  Install the product at the place with less vibration and no direct caution sunlight. inverter damage. ◆Install the product at the place with less vibration and no direct | sunlight. ◆ Consider the installation space for cooling purpose when two or more inverters are placed in the same cabinet. ◆Wiring must be performed by authorized and qualified<br>
personnel. Risk of danger.<br>
◆Circuit-breaker should be installed between inverter and the<br>
mains. Risk of fire.<br>
◆Make sure the input power supply has been completely personnel. Risk of danger. ◆ Circuit-breaker should be installed between inverter and the mains. Risk of fire. ◆Make sure the input power supply has been completely disconnected before wiring. Failure to comply may result in personnel injury and/or equipment damage. ◆ Since overall leakage current of this equipment may be bigger than 3.5mA, for safety's sake, this equipment and its associated motor must be well grounded so as to avoid risk of electric shock. ◆Never connect the power cables to the output terminals (U/T1, V/T2, W/T3) of the AC drive. Pay attention to the marks of the

# <span id="page-3-1"></span>**1.1 Safety Considerations**

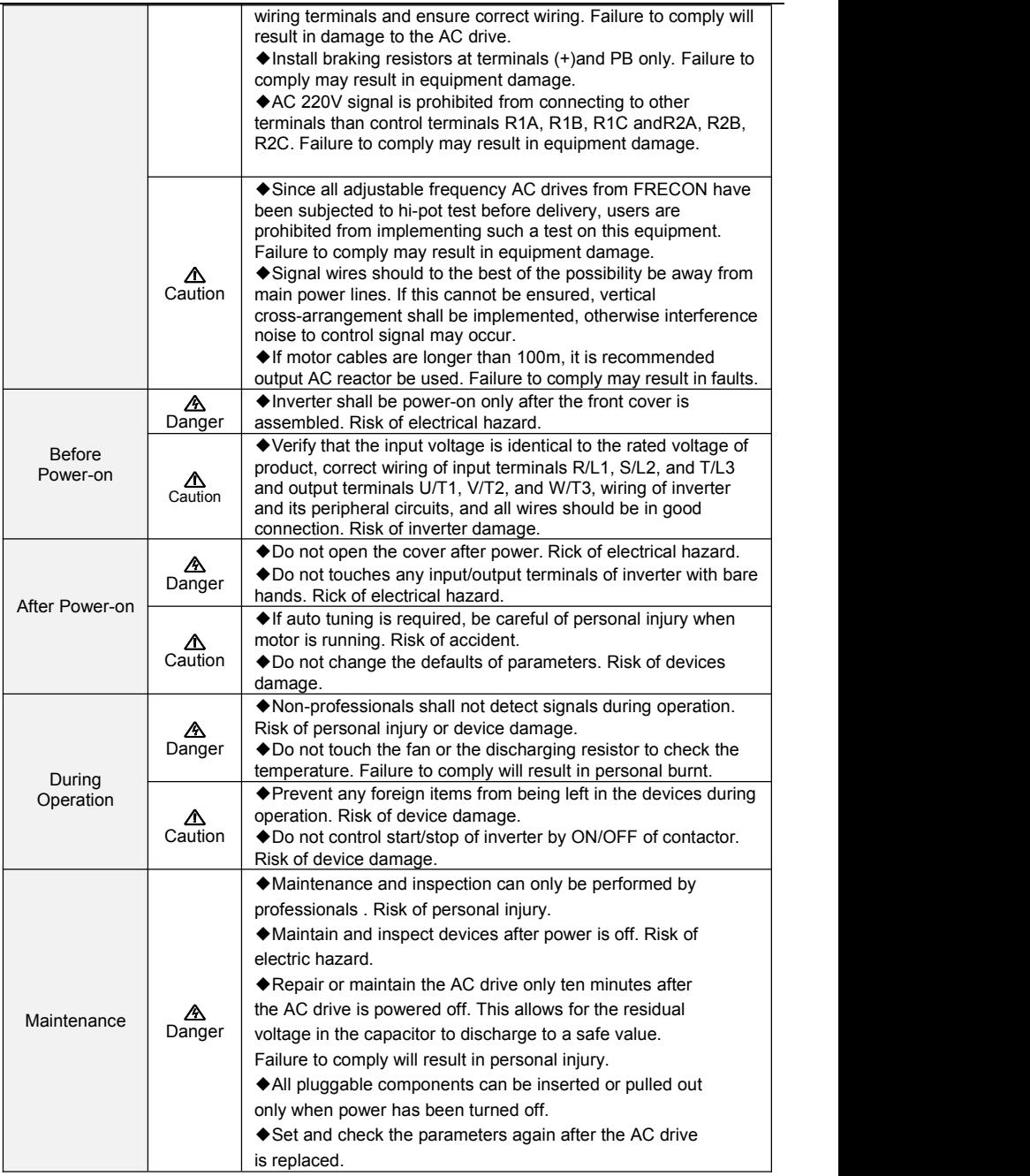

÷

## <span id="page-5-0"></span>**1.2 Precautions**

### **1.2.1 Motor Insulation Inspection**

When the motor is used for the first time or when the motor is reused after being kept, or when periodical inspection is performed, insulation inspection shall be conducted with motor so as to avoid damaging the inverter because of the insulation failure of the motor windings. The motor wires must be disconnected from the inverter during the insulation inspection. It is recommended to use the 500V mega meter, and the insulating resistance measured shall be 5MΩ at least.

### **1.2.2 Motor Thermal Protection**

If the motor rating does not match that of the inverter, especially when the rated power ofthe inverter is higher than that of the motor, adjust motor protection parameters in the inverter or install thermal relay to protect motor.

## **1.2.3 Operating with the Frequency Higher than Grid Power Frequency**

Output frequency of FR510A is 0.00Hz~600.00Hz. If FR510A is required to operate above 50.00Hz, please take the endurance of mechanical devices into consideration.

### **1.2.4 Mechanical Vibrations**

Inverter may encounter mechanical resonance point of the load device at certain output frequencies which can be avoided by setting the skip frequency parameters of the inverter.

### **1.2.5 Motor Heat and Noise**

Since output voltage of inverter is PWM wave and contains a certain amount of harmonics, so that the temperature, noise and vibration of the motor will be higher than those when the inverter runs at grid power frequency.

**1.2.6** Voltage-sensitive device or capacitor on output side of the AC drive

Do not install the capacitor for improving power factor or lightning protection voltage-sensitive resistor on the output side of the AC drive because the output of the AC drive is PWM wave. Otherwise, the AC drive may suffer transient overcurrent or even be damaged.

# **1.2.7 Contactor at the I/O terminal of the AC drive**

When a contactor is installed between the input side of the AC drive and the power supply, the AC drive must not be started or stopped by switching the contactor on or off. If the AC drive has to be operated by the contactor, ensure that the time interval between switching is at least one hour since frequent charge and discharge will shorten the service life of the capacitor inside the AC drive.

When a contactor is installed between the output side of the AC drive and the motor, do not turn off the contactor when the AC drive is active. Otherwise, modules inside the AC drive may be damaged

## **1.2.8 Applied with the Rated Voltage**

Apply FR510A with the rated voltage. Failure to comply will damage inverter. If required, take a transformer to boost or step-down voltage.

### **1.2.9 Do Not Apply a 3-Phase Input Inverter to 2-Phase Input Applications**

Do not apply a 3-phase input FR inverter to 2-phase input applications. Otherwise, it will result in faults or damage inverter.

### **1.2.10 Lightning Protection**

FR510A has integrated lightning over-current protection device which has certain self-protection capacity against the lightning. Additional protection devices have to be installed between inverter and power supply in the area where lightning occurs frequently.

### **1.2.11 Altitude De-rating**

In places where the altitude is above 1000 m and the cooling effect reduces due to thin air, it is necessary to de-rate the AC drive. Contact FRECON for technical support.

### **1.2.12 some special usages**

If wiring that is not described in this manual such as common DC bus is applied, contact the agent or FRECON for technical support.

### **1.2.13 Cautions for Inverter Disposal**

The electrolytic capacitors on the main circuit and PCBA may explode when they are burnt. Emission of toxic gas may be generated when the plastic parts are burnt. Please dispose inverter as industrial wastes.

### **1.2.14 Adaptable Motor**

The standard adaptable motor is adaptable four-pole squirrel-cage asynchronous induction motor or PMSM. For other types of motor, select a proper AC drive according to the rated motor current.

The cooling fan and rotor shaft of non-variable-frequency motor are coaxial, which results in reduced cooling effect when the rotational speed declines. If variable speed is required, add a more powerful fan or replace it with variable-frequency motor in applications where the motor overheats

easily.

The standard parameters of the adaptable motor have been configured inside the AC drive. Itis still necessary to perform motor auto-tuning or modify the default values based on actual conditions. Otherwise, the running result and protection performance will be affected.

The AC drive may alarm or even be damaged when short-circuit exists on cables or inside the motor. Therefore, perform insulation short-circuit test when the motor and cables are newly installed or during routine maintenance. During the test, make sure that the AC drive is disconnected from the tested parts.

# <span id="page-7-0"></span>**Chapter 2 Product Information**

# <span id="page-7-1"></span>**2.1 Nameplate information**

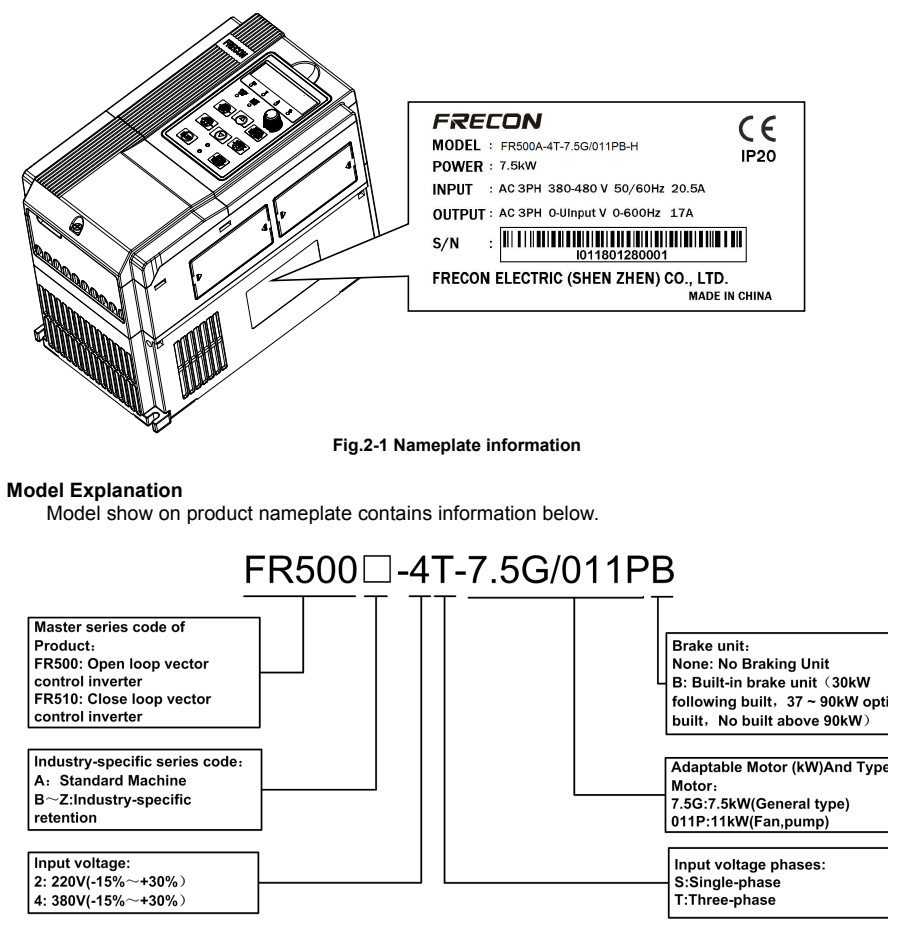

#### **Fig.2-2 Model Explanation**

# <span id="page-8-0"></span>**2.2 Information** of **Product Model**

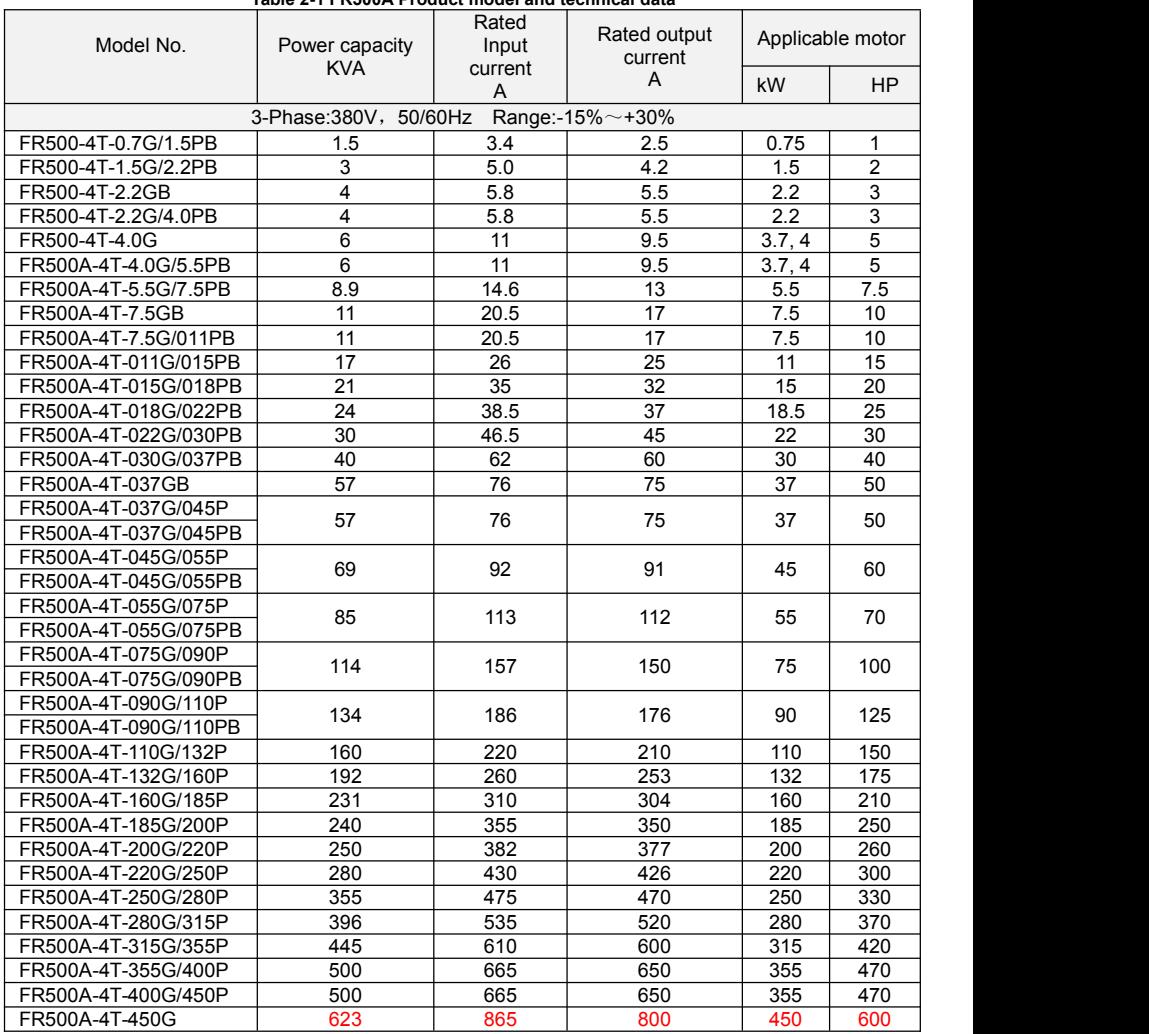

**Table 2-1 FR500A Product model and technical data**

**\*Note**:**The model of FR510A seriesinverter only needs to replace FR500A in the above table with FR510A**

# <span id="page-9-0"></span>**2.3 Technical Features**

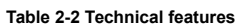

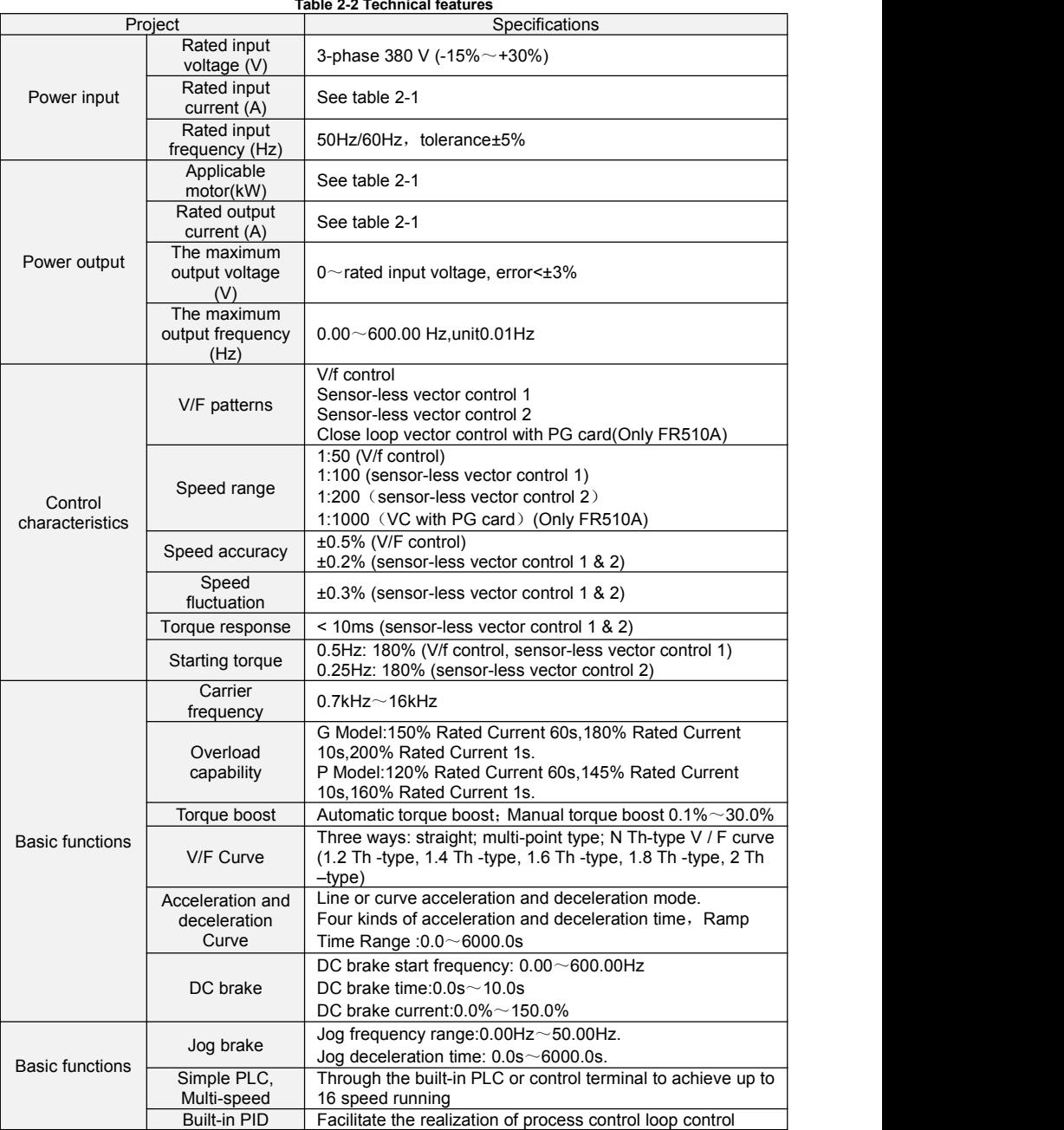

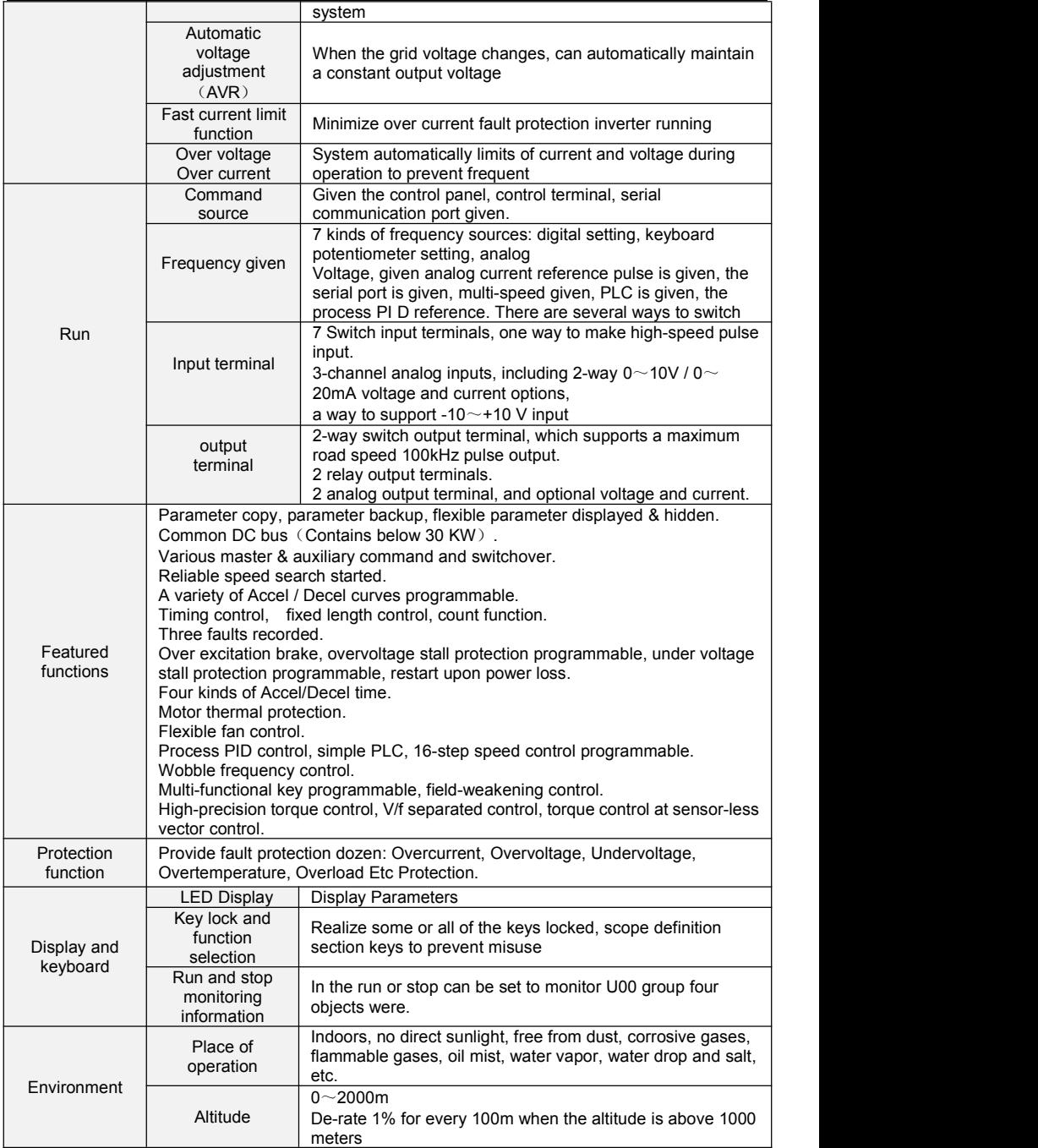

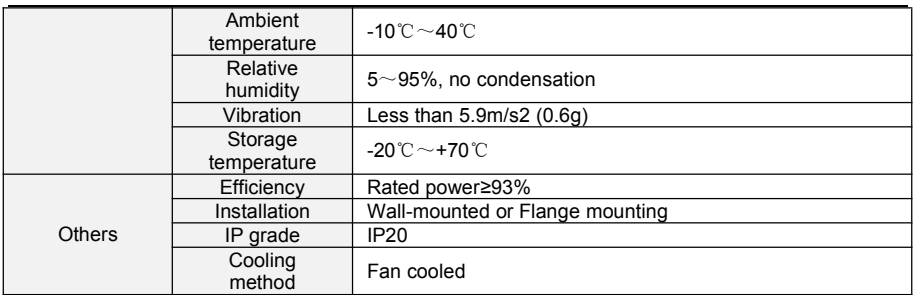

# <span id="page-11-0"></span>**2.4 Parts Drawing**

# ◆**0.7**~**2.2kW Outline:**

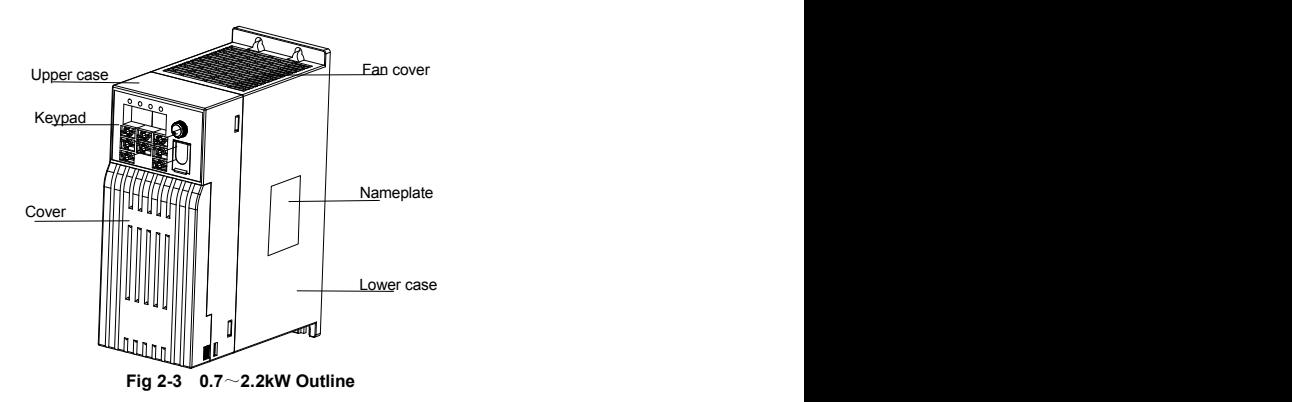

# ◆**4**~**22kW Outline:**

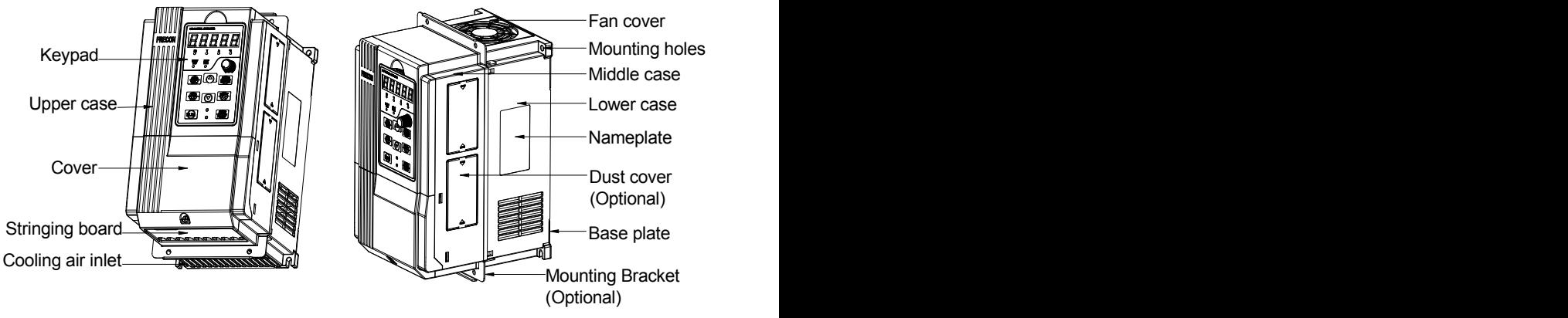

**Fig 2-4 4**~**22kW Outline**

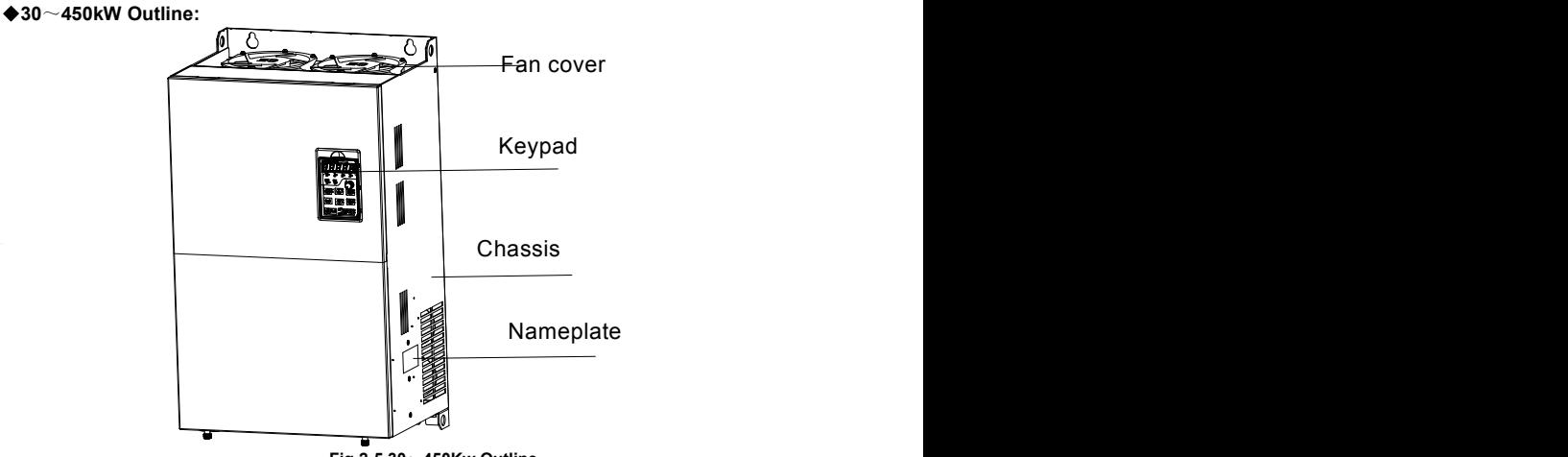

**Fig 2-5 30**~**450Kw Outline**

# <span id="page-12-0"></span>**2.5 Configuration, Mounting Dimensions and Weight**

 $\triangle$ 0.7 $\sim$ 2.2KW Dimensions and wall mounting dimensions:

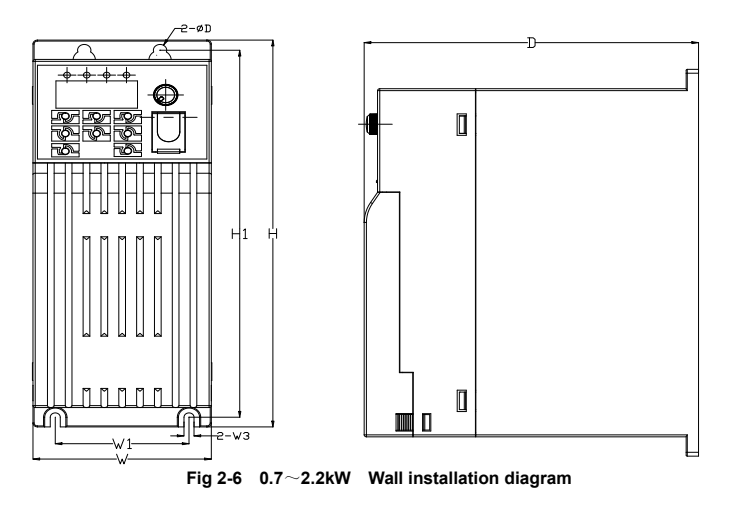

◆4~22KW Dimensions and wall mounting dimensions:

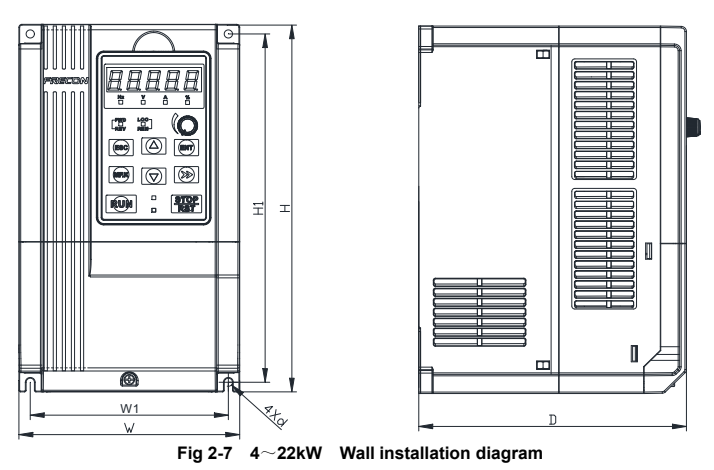

◆ 30~450kW Dimensions and wall mounting dimensions:

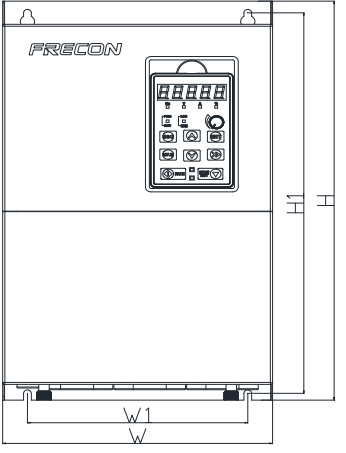

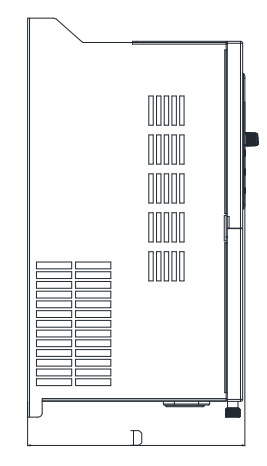

**Fig 2-8 30**~**450KW Wall installation diagram**

|                      |      | External and installation dimensions (mm) |       |                        |     |                              |                |
|----------------------|------|-------------------------------------------|-------|------------------------|-----|------------------------------|----------------|
| Model NO.            | W    | W <sub>1</sub>                            | н     | H1                     | D   | Mounting<br>Hole<br>Diameter | Weight<br>(Kg) |
|                      |      | 3-Phase: 380V, 50/60Hz                    |       | Range:-15% $\sim$ +30% |     |                              |                |
| FR500-4T-0.7G/1.5PB  |      |                                           |       |                        |     |                              |                |
| FR500-4T-1.5G/2.2PB  |      |                                           |       |                        |     |                              |                |
| FR500-4T-2.2GB       | 80   | 60                                        | 200   | 190                    | 150 | 6                            | 1.25           |
| FR500-4T-2.2G/4.0PB  |      |                                           |       |                        |     |                              |                |
| FR500-4T-4.0G        |      |                                           |       |                        |     |                              |                |
| FR500A-4T-4.0G/5.5PB | 116. | 106.6                                     | 186.6 | 176.6                  | 175 | 4.5                          | 2.5            |
| FR500A-4T-5.5G/7.5PB | 6    |                                           |       |                        |     |                              |                |

**Table 2-3 Configuration, mounting dimensions and weight**

FR500A&FR510A Series Vector Control Inverter

| FR500A-4T-7.5GB      |     |     |       |       |     |                |      |
|----------------------|-----|-----|-------|-------|-----|----------------|------|
| FR500A-4T-7.5G/011PB | 146 | 131 | 249   | 236   | 177 | 5.5            | 3.9  |
| FR500A-4T-011G/015PB |     |     |       |       |     |                |      |
| FR500A-4T-015G/018PB |     |     |       |       |     |                |      |
| FR500A-4T-018G/022PB | 198 | 183 | 300   | 287   | 185 | 5.5            | 6.2  |
| FR500A-4T-022G/030PB |     |     |       |       |     |                |      |
| FR500A-4T-030G/037PB | 245 | 200 | 410   | 391   | 200 | $\overline{7}$ | 11.8 |
| FR500A-4T-037GB      |     |     |       |       |     |                |      |
| FR500A-4T-037G/045P  |     | 200 | 485   | 466   | 226 | 7              | 15   |
| FR500A-4T-045G/055P  | 300 |     |       |       |     |                |      |
| FR500A-4T-055G/075P  |     |     |       |       |     |                |      |
| FR500A-4T-075G/090P  | 310 | 200 | 620   | 601   | 262 | 9.5            | 26   |
| FR500A-4T-090G/110P  |     |     |       |       |     |                |      |
| FR500A-4T-110G/132P  | 310 | 200 | 650   | 620   | 350 | 11.5           | 45   |
| FR500A-4T-132G/160P  |     |     |       |       |     |                |      |
| FR500A-4T-160G/185P  | 400 | 300 | 750   | 724   | 300 | 11.5           | 68   |
| FR500A-4T-185G/200P  |     |     |       |       |     |                |      |
| FR500A-4T-200G/220P  | 500 | 300 | 855   | 822   | 320 | 12             | 112  |
| FR500A-4T-220G/250P  |     |     |       |       |     |                |      |
| FR500A-4T-250G/280P  | 540 | 340 | 924.5 | 896   | 380 | 12             | 120  |
| FR500A-4T-280G/315P  |     |     |       |       |     |                |      |
| FR500A-4T-315G/355P  | 620 | 400 | 996   | 963   | 390 | 12             | 133  |
| FR500A-4T-355G/400P  |     |     |       |       |     |                |      |
| FR500A-4T-400G/450P  | 700 | 500 | 1025. | 988.5 | 390 | 14             |      |
| FR500A-4T-450G       |     |     | 5     |       |     |                |      |

**\*Note**:**The model of FR510A seriesinverter only needs to replace FR500A in the above table with FR510A**

# <span id="page-14-0"></span>**2.6 Flange mounting dimensions**

◆: 4~225kW Flange mounting dimensions

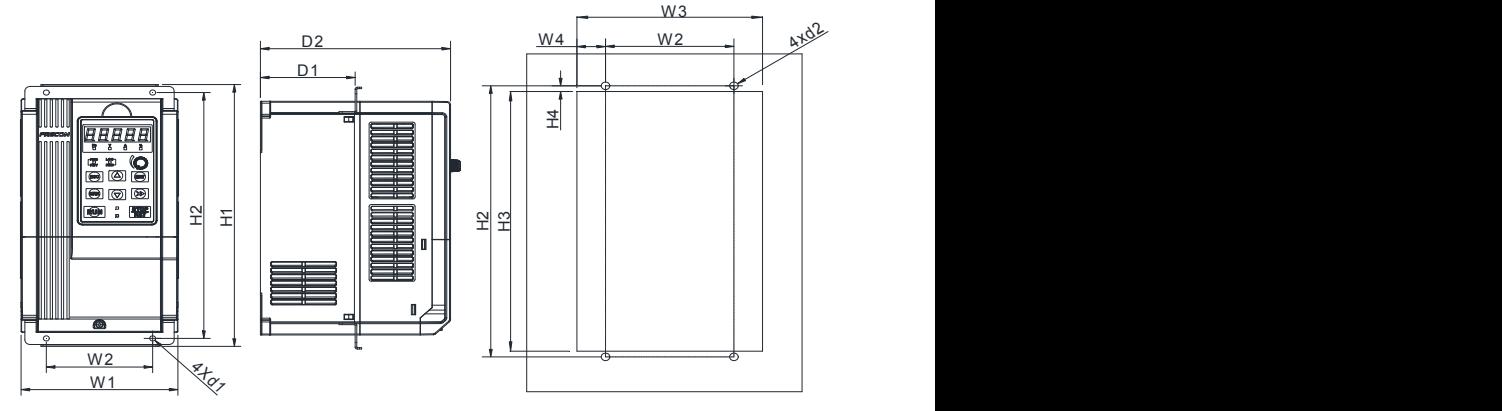

**Fig 2-9 4**~**22kW Flange mounting installation diagram**

◆:30~90kW Flange mounting dimensions

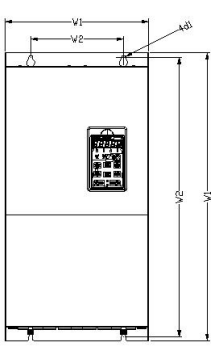

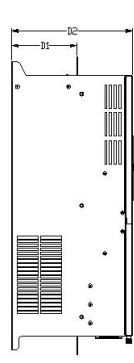

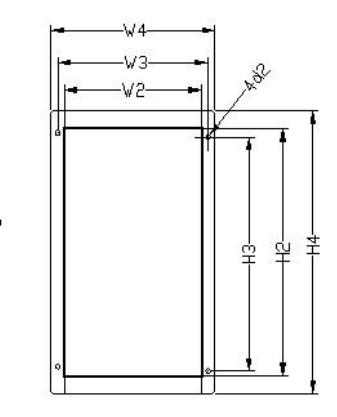

**Fig 2-10 30**~**90kW Flange mounting Table 2-4 Flange mounting dimensions table**

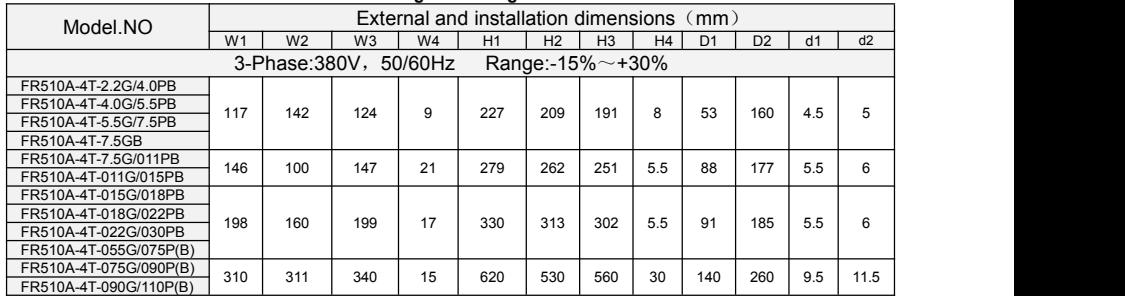

**\*Note**:**The model of FR510A seriesinverter only needs to replace FR500A in the above table with FR510A**

# <span id="page-15-0"></span>**2.7 External Dimensions of Keypad**

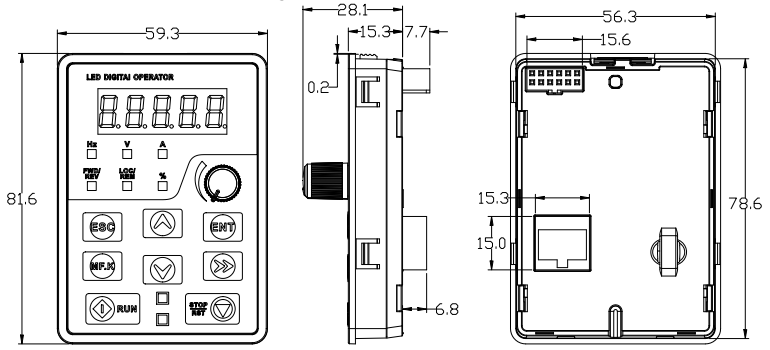

**Fig 2-11- 4.0**~**5.5KW Keyboard size diagram**

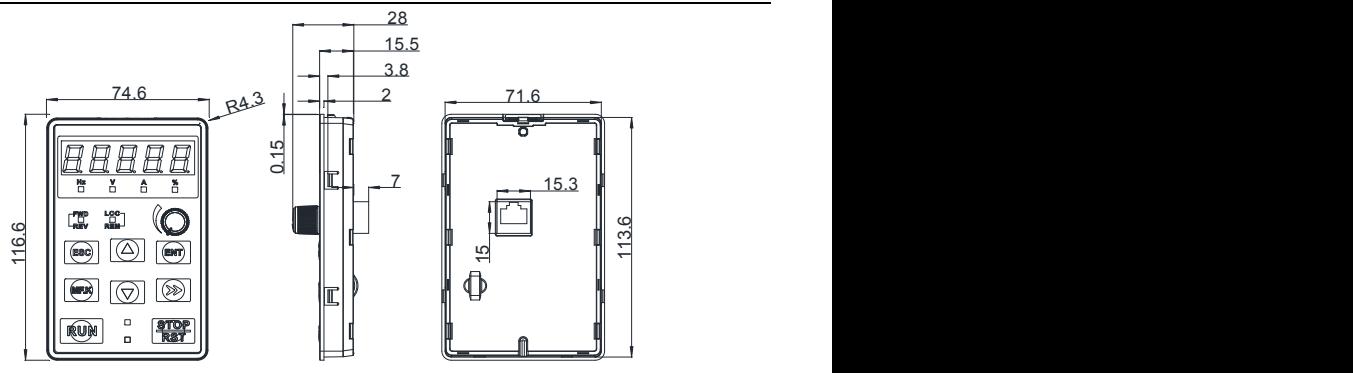

**Fig 2-12- 7.5**~**450KW Keyboard size diagram**

External keyboard installation instruction:

- 1. first install the panel according to inverter's power range corresponding to the size of hole as shown on scheme 2-12,
- 2. After that insert keyboard pad into the mounting panel and then insert the keyboard module into the keyboard pad. (Before removing the keyboard pad, first remove the keyboard, then remove as shown in the scheme).

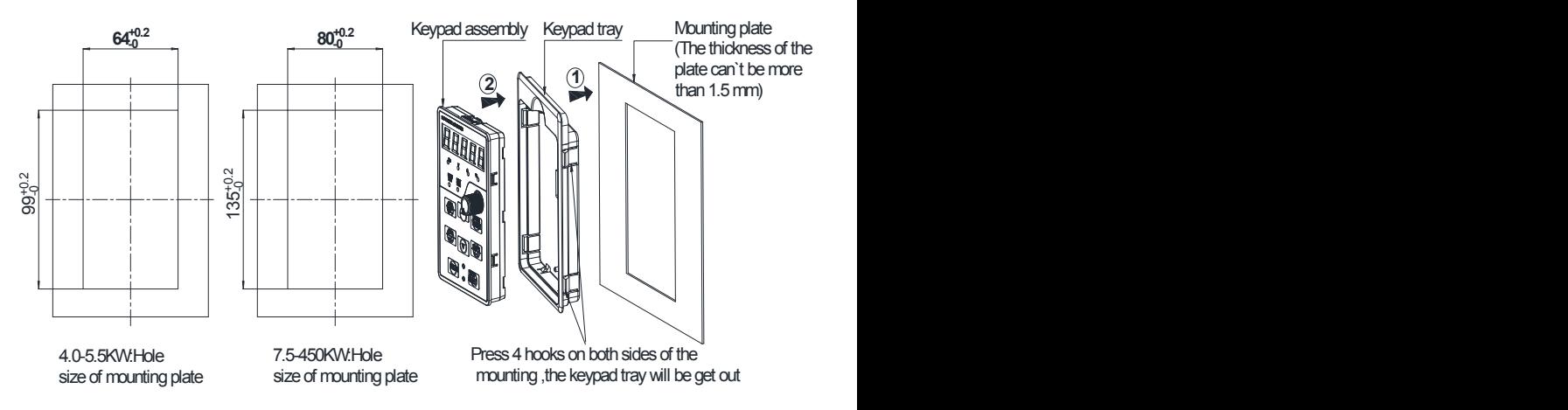

**Fig 2-13 0.75**~**450KW External keyboard installation hole size diagram**

# <span id="page-17-0"></span>**Chapter 3 Installation and Wiring**

# <span id="page-17-1"></span>**3.1 Installation Environment**

1) Ambient temperature in the range of -10℃~50℃.

2) Drive should be installed on surface of flame retardant object, with adequate surrounding space for heat dissipation.

3) Installation should be performed where vibration is less than 5.9m/s2 (0.6g).

4) Avoid from moisture and direct sunlight.

5) Protect the cooling fan by avoiding oil, dust and metal particles;

6) Do not expose to an atmosphere with flammable gases, corrosive gases, explosive gases or other harmful gases.

7) Prevent drilling residues, wire ends and screws falling into drive.

8) Ventilation part of the drive should be installed outside from harsh environment (e.g. Textile facilities with fiber particles and chemical facilities filled with corrosive gases or Loaded dust cover).

# <span id="page-17-2"></span>**3.2 Installation Direction, Space and Cooling**

A fan isintegrated in FR500A&FR510A for forced air cooling. FR500A&FR510A has to be installed

vertically for the purpose of good cooling circulation. Sufficient spaces have to be left between

FR500A&FR510A and its peripheral objects. Multi- FR500A&FR510A can be installed in parallel

horizontally e and vertically. See followings for specific space requirement, heat dissipating capacity and mass airflow.

FR500A&FR510A series inverter installation of the following two:

Wall mounting

Wall-mounted

Remark:4~22kW need to install an optional foot hanging; 18.5~132kW do not need to install an optional foot hanging.

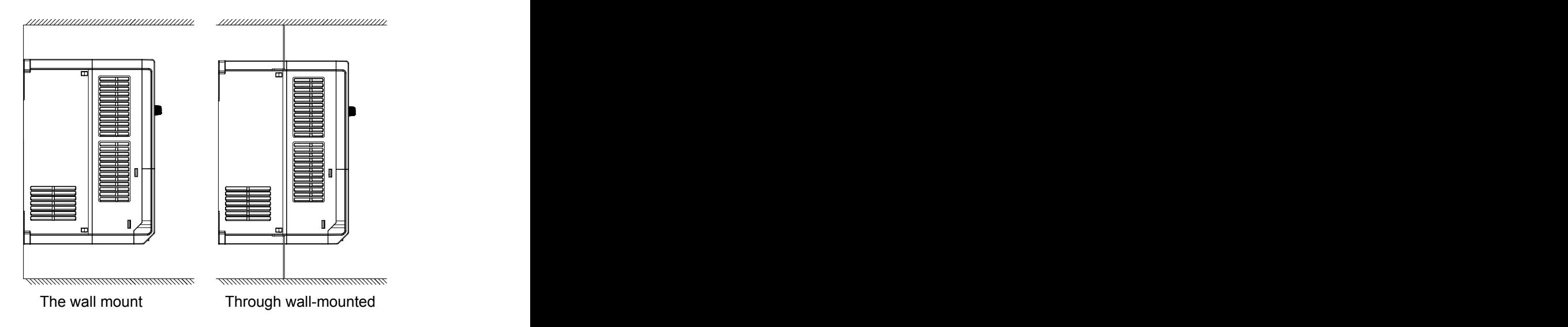

**Fig 3-1 Installation methods**

### **3.2.1 Single installation**

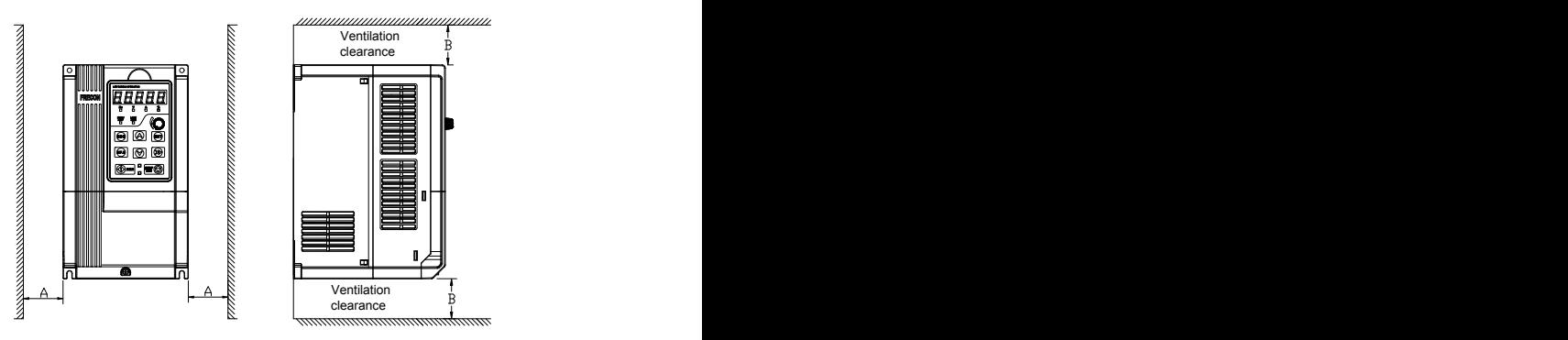

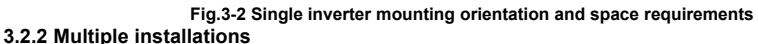

a. Multiple parallel installations

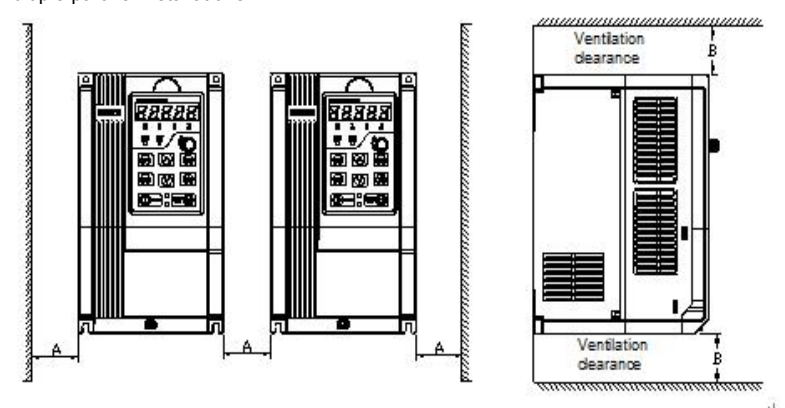

**Fig.3-3 multiple inverters installed direction and space requirements**

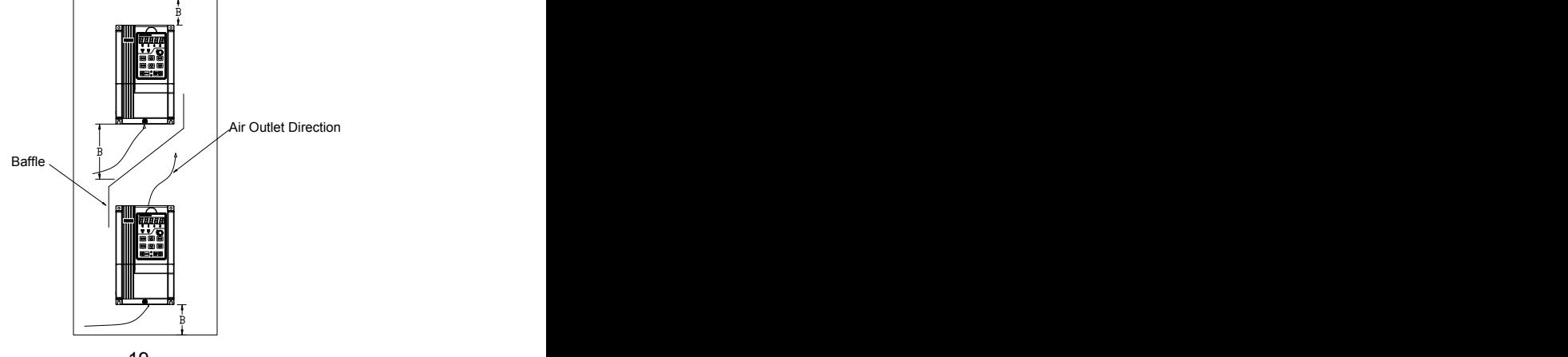

#### **Fig.3-4 Multiple inverters installed Upper and lower mounting direction and space Table 3-1 Requirement of minimum mounting clearances**

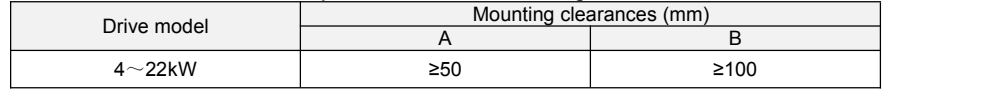

### <span id="page-19-0"></span>**3.3 Fixed manner**

a. Wall installation

Wall mounting dimensions refer to Chapter II (table 2-3), As shown in Fig drilling four holes in the mounting surface, Put the inverter against the panel and mate 4 holes, and then tighten screws in the 4 holes tighten any of the 2 screws in diagonal position, tighten 4 holes with screws for strengthened installation.

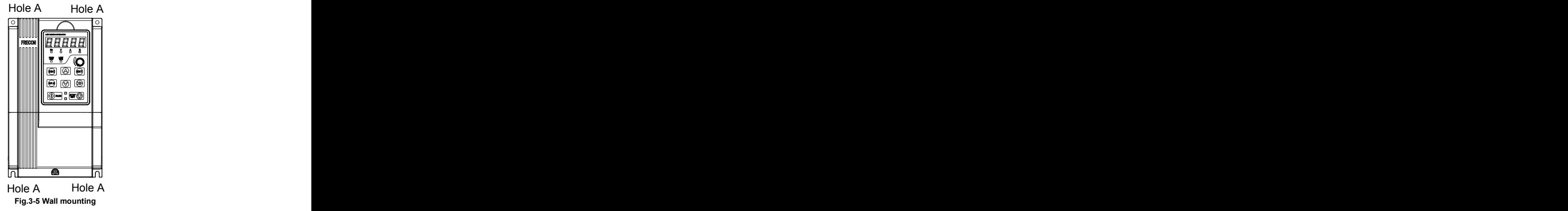

### b. Wall mounting

 $4$   $\sim$  22kW Install the drive mounting bracket as shown in FIG 3-6(a). Wall installation dimensions refer to Chapter II (table 2-4), As shown in Fig drilling four holes in the mounting surface  $\,$ , Put the inverter against the panel and mate 4 holes, and then tighten screws in the 4 holes tighten any of the 2 screws in diagonal position, tighten 4 holes with screws for strengthened installation.

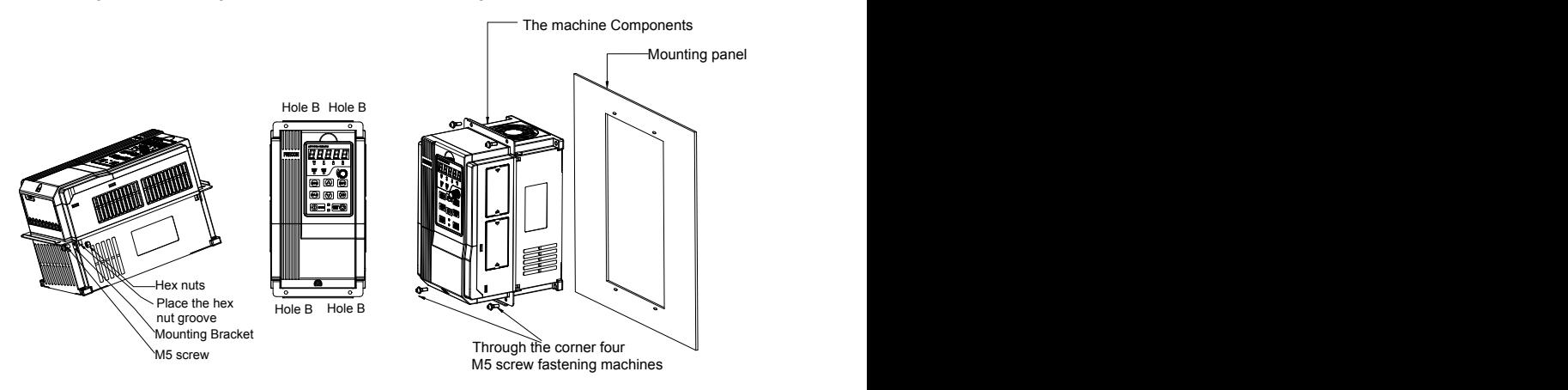

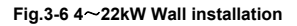

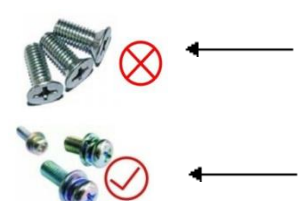

Do not take the sunken screws as shown in the picture. Otherwise, inverter may be damaged

Take screws combined with springs and plain gaskets to Install inverter.

# <span id="page-20-0"></span>**3.4 Remove & MountKeypad and Cover**

a. Remove keypad: Disassemble keypad. See following Figure: Push the buckle on the keypad in<br>Direction 1 first, and then lift up the keypad in Direction 2.

b. Mount keypad: Assemble keypad. See following Figure: Place keypad in the slot in Direction 1, and then press the keypad in Direction 2 until it clicks into right place.

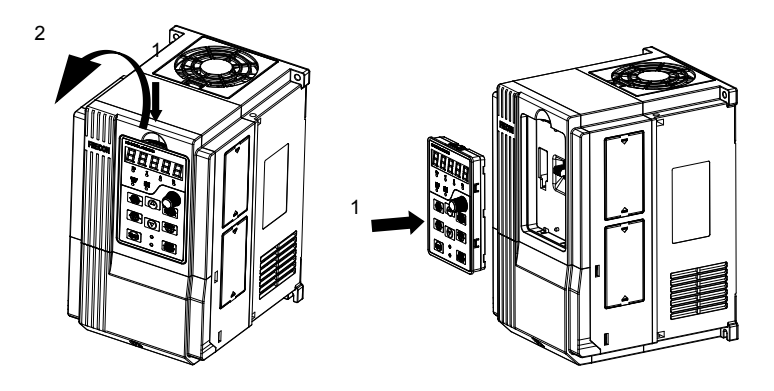

### **Fig.3-7(a) Remove keypad Fig.3-7(b) Mount keypad**

c. External remote operation panel operation method: Remove the operation panel as shown in fig 3-7(a), Then connect the crystal head out from the socket, Placed in the side of the graphic fixed card slot, use the wiring operation panel can be used.

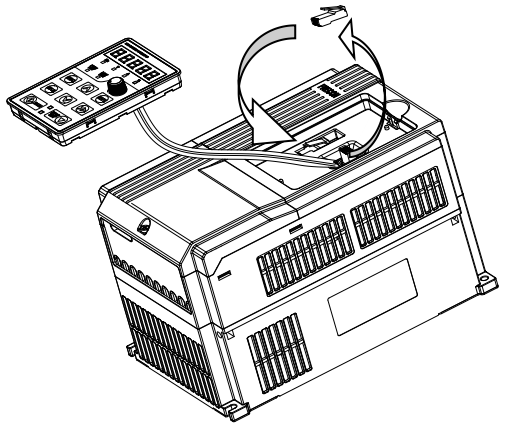

**Fig.3-7(c) External remote operation control panel**

d. Disassembly of Terminal Cover: loosen the captive cover screws as shown in Fig.3-7 (d), then remove terminal cover in the direction as shown in the Figure below.

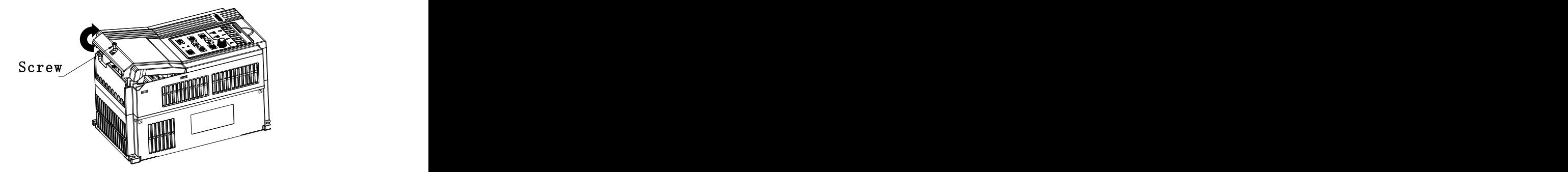

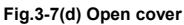

e. Assemble keypad: See following Figure: Place the upper buckle of the terminal cover in the slot of upper housing in Direction 1, and then press the two lower buckle of terminal cover I Direction 2 until it clicks into right place of upper housing. then Tighten the screws as shown in Fig.3-7 (e).

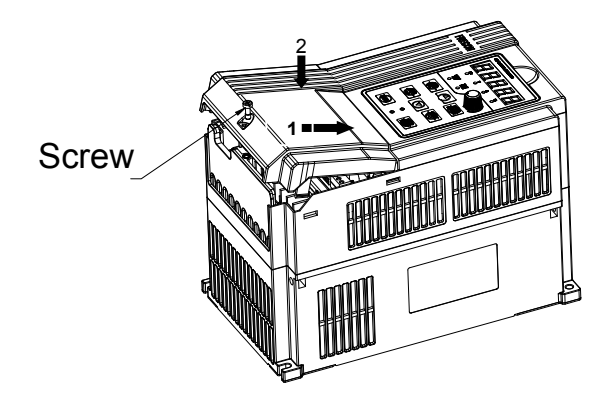

**Fig.3-7(e) Mount covers**

f. Removing and installing the cover method as shown in fig 3-7(f) :First, loosen the screws Then open the cover up. According to the assembly when the shell shown method to be assembled in place, and then tighten the screws.

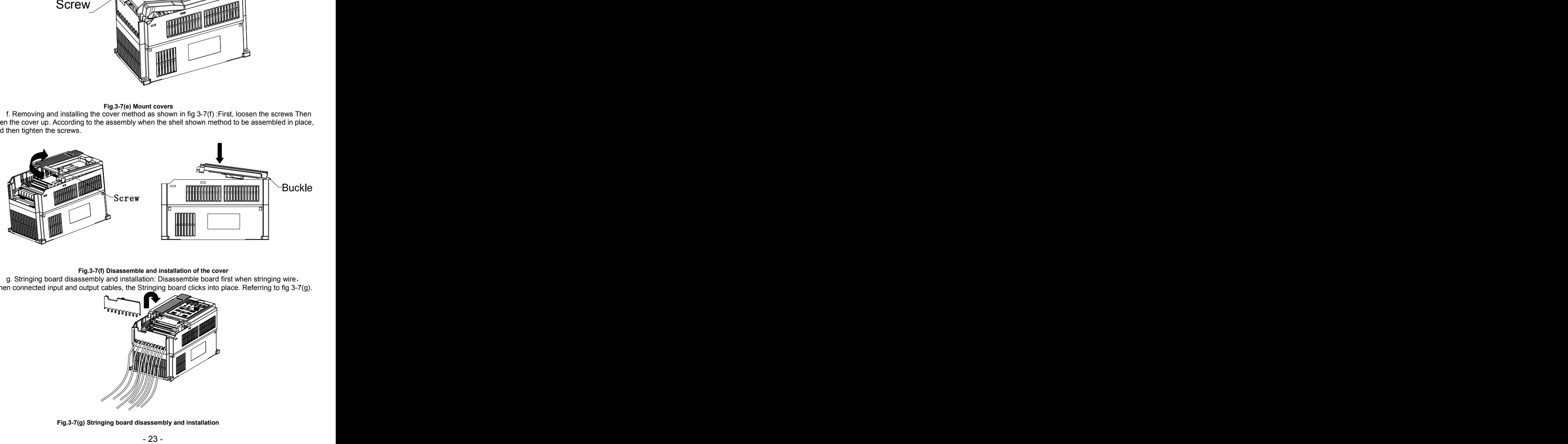

### **Fig.3-7(f) Disassemble and installation of the cover**

g. Stringing board disassembly and installation:Disassemble board first when stringing wire, When connected input and output cables, the Stringing board clicks into place. Referring to fig 3-7(g).

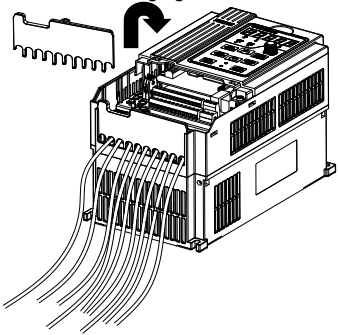

**Fig.3-7(g) Stringing board disassembly and installation**

# <span id="page-23-0"></span>**3.5 Dust cover installation and removal**(**Optional accessories**)

a. Install dust cover: The dust cover shown in Fig3-8 parallel to the housing assembly (No cock around is installed).

b. Removing dust cover: cording to the dust cover arrow direction, at one end of the dust cover and hard to lift the dust cover under the desirable.

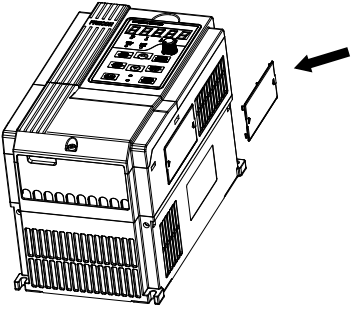

<span id="page-23-1"></span>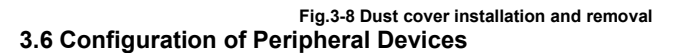

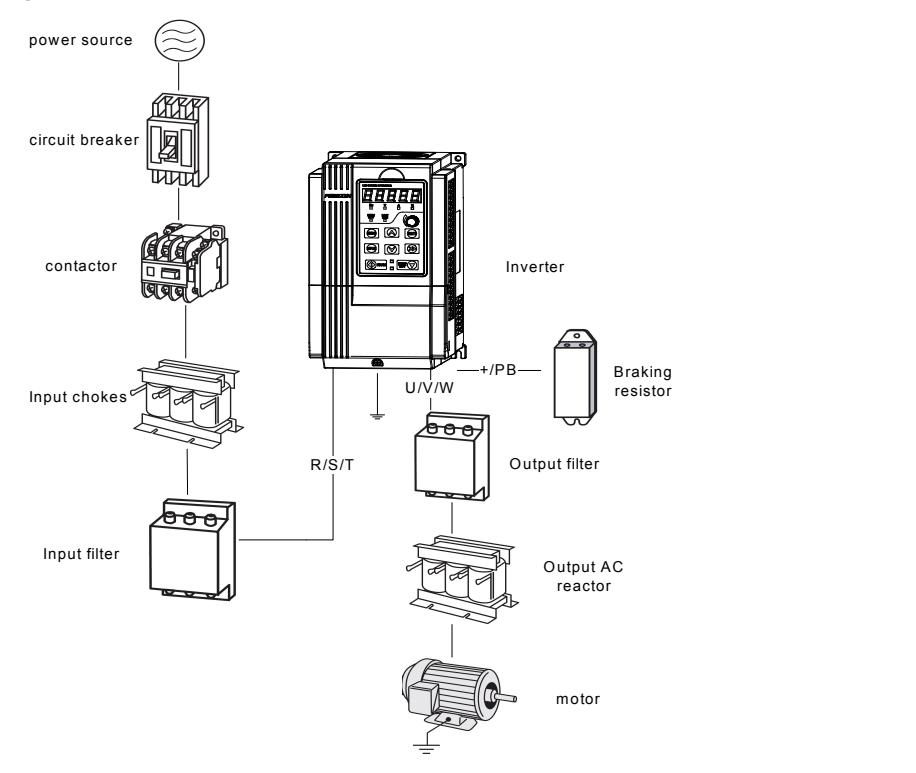

**Fig.3-9 Standard configuration of peripheral device** 

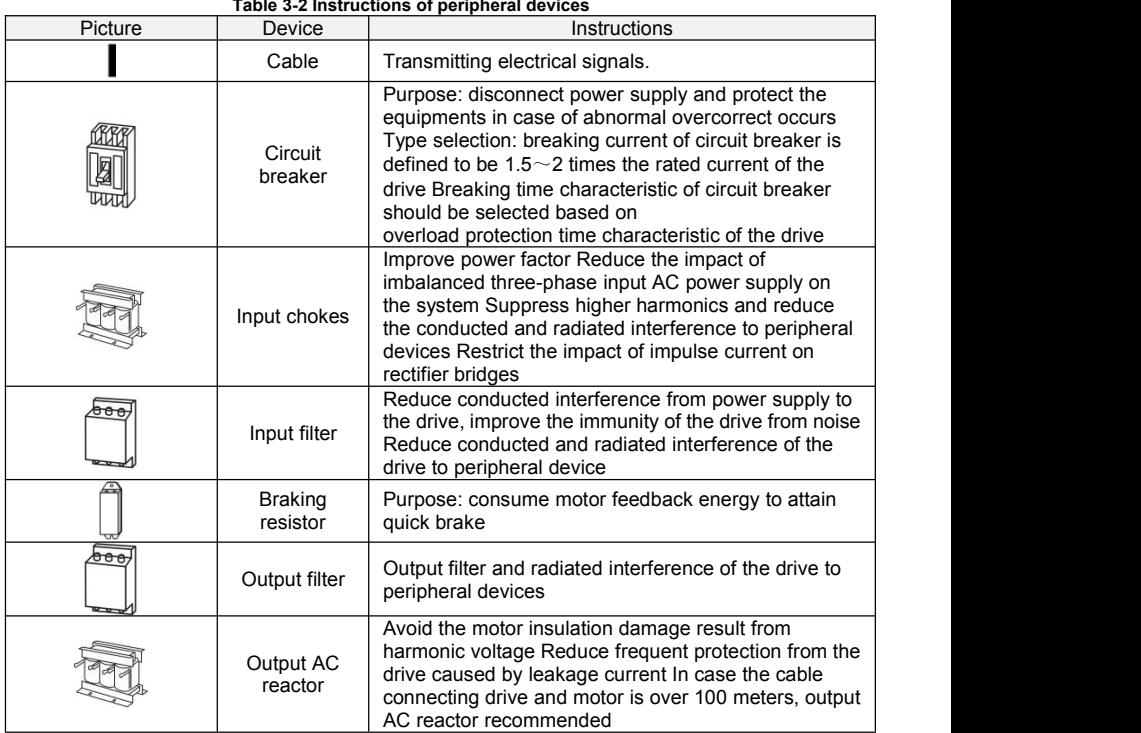

 $\mathbb{Z}$ 

# **3.6.1 Selection of Peripheral Devices**

**Table 3-3 Selection of peripheral devices** 

| Model.NO             | Circuit<br>breaker<br>(A) | Contactor<br>(A) | Power<br>terminals Cable<br>Specifications<br>(mm <sup>2</sup> ) | Ground<br>terminal<br>cable<br>specifications<br>$\rm (mm^2)$ | Terminal<br>screws<br>Specificati<br>ons |
|----------------------|---------------------------|------------------|------------------------------------------------------------------|---------------------------------------------------------------|------------------------------------------|
|                      | 3-Phase: 380V,            | 50/60Hz          | Range:-15% $\sim$ +30%                                           |                                                               |                                          |
| FR500A-4T-2.2G/4.0PB | 25                        | 16               | 4.0                                                              | 4.0                                                           | M4                                       |
| FR500A-4T-4.0G/5.5PB | 32                        | 25               | 4.0                                                              | 4.0                                                           | M4                                       |
| FR500A-4T-5.5G/7.5PB | 40                        | 32               | 4.0                                                              | 4.0                                                           | M4                                       |
| FR500A-4T-7.5GB      | 40                        | 32               | 4.0                                                              | 4.0                                                           | M4                                       |
| FR500A-4T-7.5G/011PB | 63                        | 40               | 6.0                                                              | 6.0                                                           | M4                                       |
| FR500A-4T-011G/015PB | 63                        | 40               | 6.0                                                              | 6.0                                                           | M <sub>5</sub>                           |
| FR500A-4T-015G/018PB | 100                       | 63               | 10                                                               | 10                                                            | M <sub>5</sub>                           |
| FR500A-4T-018G/022PB | 100                       | 63               | 10                                                               | 10                                                            | M <sub>5</sub>                           |
| FR500A-4T-022G/030PB | 100                       | 63               | 16                                                               | 10                                                            | M <sub>6</sub>                           |
| FR500A-4T-030G/037PB | 160                       | 100              | 16                                                               | 16                                                            | M <sub>6</sub>                           |

FR500A&FR510A Series Vector Control Inverter

| FR500A-4T-037GB        | 160  | 100  | 16      | 16     | M <sub>6</sub> |
|------------------------|------|------|---------|--------|----------------|
| FR500A-4T-037G/045P(B) | 200  | 125  | 25      | 16     | M8             |
| FR500A-4T-045G/055P(B) | 200  | 125  | 35      | 25     | M8             |
| FR500A-4T-055G/075P(B) | 250  | 160  | 50      | 25     | M10            |
| FR500A-4T-075G/090P(B) | 250  | 160  | 70      | 35     | M10            |
| FR500A-4T-090G/110P(B) | 350  | 350  | 120     | 60     | M10            |
|                        | 400  | 400  | 150     | 75     | M12            |
| FR500A-4T-110G/132P    |      |      |         |        |                |
| FR500A-4T-132G/160P    | 500  | 400  | 185     | 95     | M12            |
| FR500A-4T-185G/200P    | 600  | 600  | 185     | 95     | M10            |
| FR500A-4T-200G/220P    | 600  | 600  | $150*2$ | 150    | M10            |
| FR500A-4T-220G/250P    | 600  | 600  | 150*2   | 150    | M12            |
| FR500A-4T-250G/280P    | 800  | 600  | 185*2   | $95*2$ | M12            |
| FR500A-4T-280G/315P    | 800  | 800  | 185*2   | $95*2$ | M12            |
| FR500A-4T-315G/355P    | 800  | 800  | $150*3$ | $75*3$ | M16            |
| FR500A-4T-355G/400P    | 800  | 800  | $150*4$ | 75*4   | M16            |
| FR500A-4T-400G/450P    | 1000 | 1000 | $150*4$ | 75*4   | M16            |

**\*Note**:**The model of FR510A seriesinverter only needs to replace FR500A in the above table with FR510A**

### **3.6.2 Reactor**

In order to prevent high grid power to the input power circuit of inverter and damage the rectifier components, need to install AC reactor in input side of inverter, and it can also improve the input power factor

When the motor cable is over 50 meters, because of the higher leakage current due to the capacitance effect of long cable to the grounding, inverter will occur over current protection frequently, meanwhile to avoid motor insulation damage, need to install output reactor for the compensation.

DC reactor can improve power factor, avoid rectifier damage caused by higher input current, and avoid the rectifier circuit damage by the harmonic due to the grid power surge or phase controlled load. **Fig 3-4 Reactor**

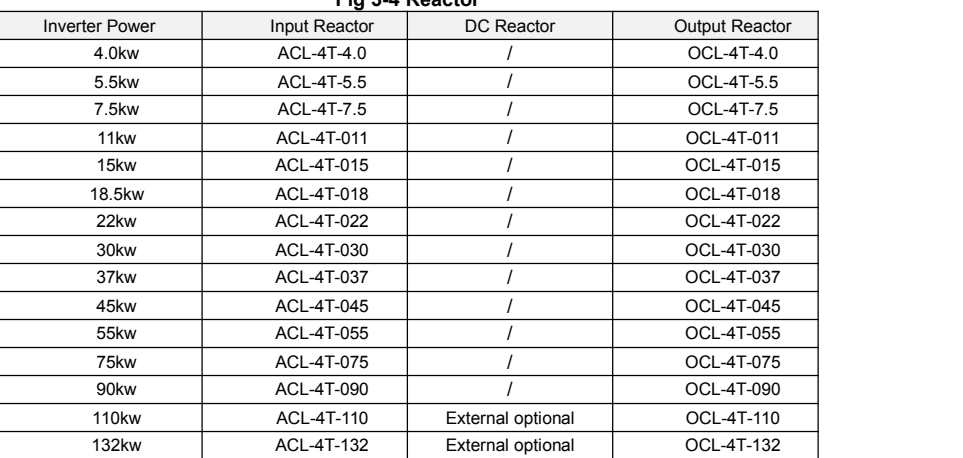

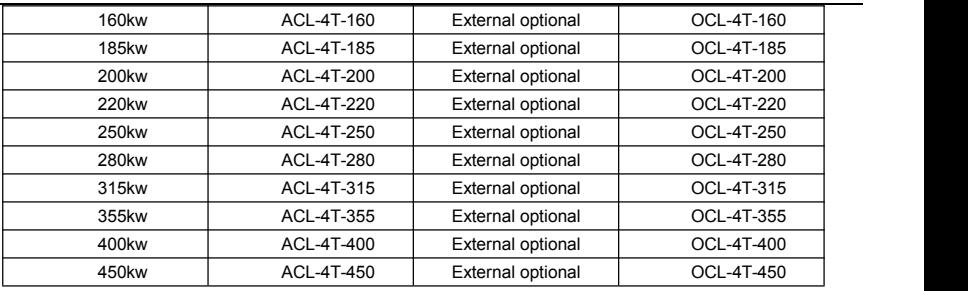

### **Note:**

1. Input reactor, input rated voltage drop 2%±15%; Output reactor, input rated voltage drop 1%±15%.

2. Input and output reactors are external and optional.

### **3.6.3 Filter**

Input filter: Can reduce the wire interference caused from the inverter to other peripheral equipments.

Output filter: Can reduce the radio noise and leakage current caused by the motor cable.

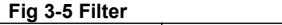

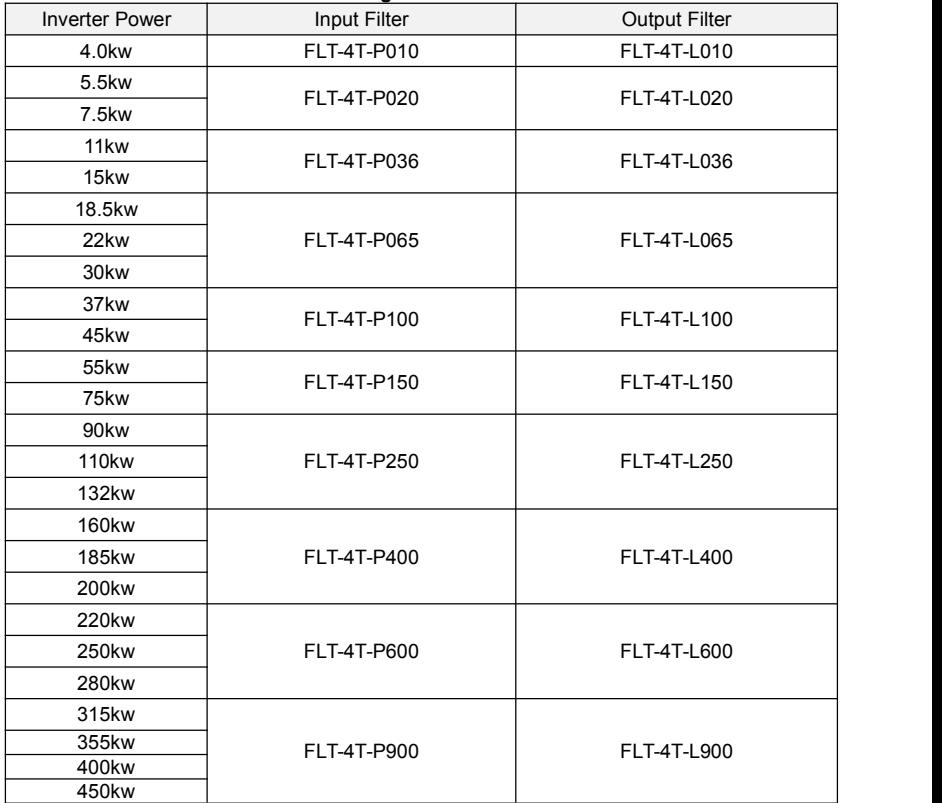

### **Note:**

- 1. Can meet EMI C2 after installing input filter.
- 2. Input and output filter are external and optional.

# <span id="page-27-0"></span>**3.7 Wiring way**

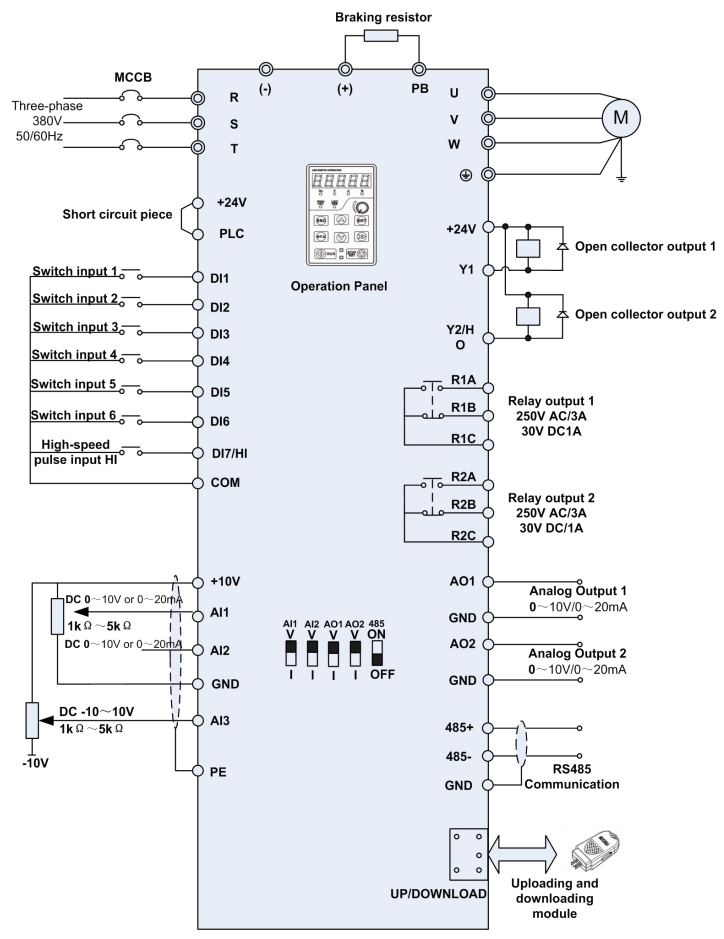

### **Remarks:**

**Fig.3-10 FR510A Inverter wiring diagram**

1) © refers to main circuit terminals., Orefers to control circuit terminals.

2) User selects braking resistor based on real needs, Please refer to the braking resistor Selection Guide.

3)Signal cable and power cable should be separated. Try to cross control cable and

power cable in 90° if needed. The best selection of analog signal lines shielded twisted pair, Power cables use shielded three-core cable(The specifications of the motor cable than ordinary freshman profile)or Comply with manual drive.

# <span id="page-28-0"></span>**3.8 Terminal Configuration**

# **3.8.1 Main Circuit Terminals**

◆0.7~2.2KW Main Circuit Terminals

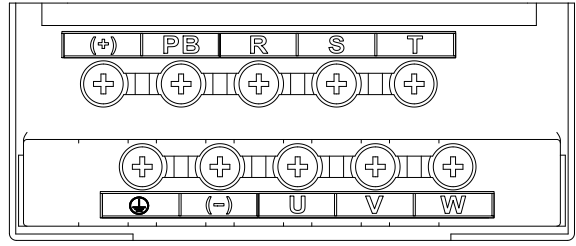

**Fig.3-11 0.7**~**2.2kW Schematic of main circuit terminals**

◆4~5.5KW Main Circuit Terminals

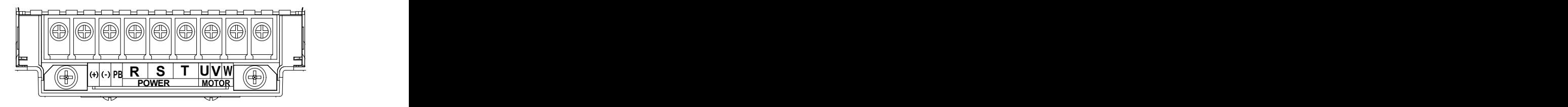

**Fig.3-12 4**~**5.5kW Schematic of main circuit terminals**

◆7.5~22KW Main Circuit Terminals

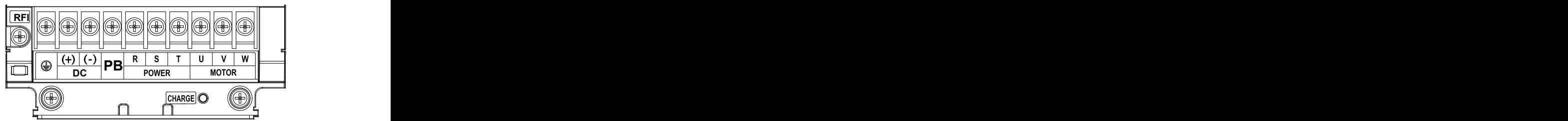

**Fig.3-13 7.5**~**22kW Schematic of main circuit terminals**

◆30~37KW Main Circuit Terminals

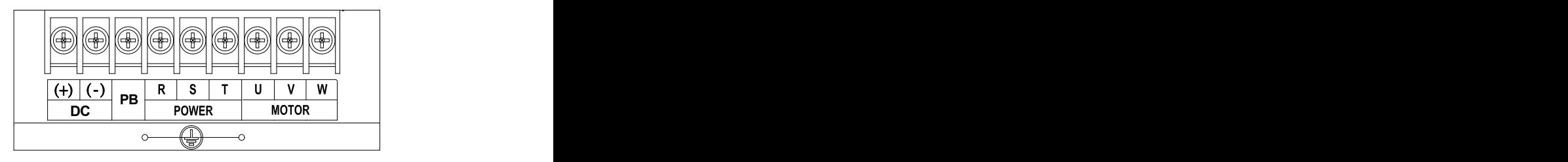

**Fig.3-14 30**~**37kW Schematic of main circuit terminals**

◆45~90KW Main Circuit Terminals:

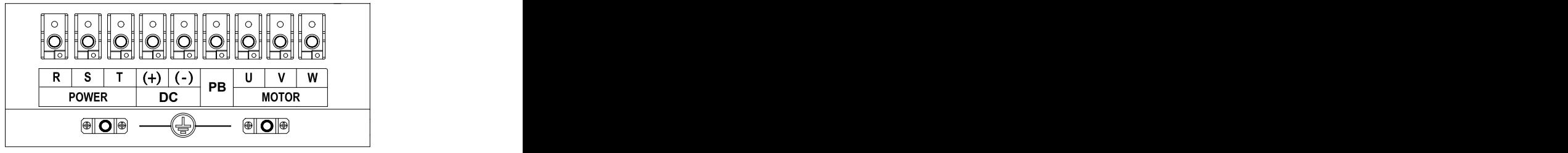

**Fig.3-15 45**~**90kW Schematic of main circuit terminals**

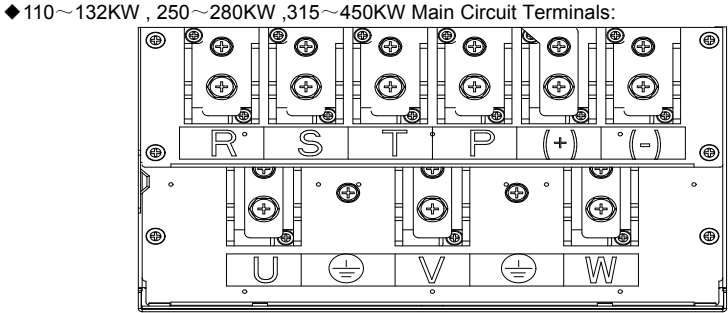

**Fig.3-16 110**~**132KW , 250**~**280KW ,315**~**450KW Main Circuit Terminals**

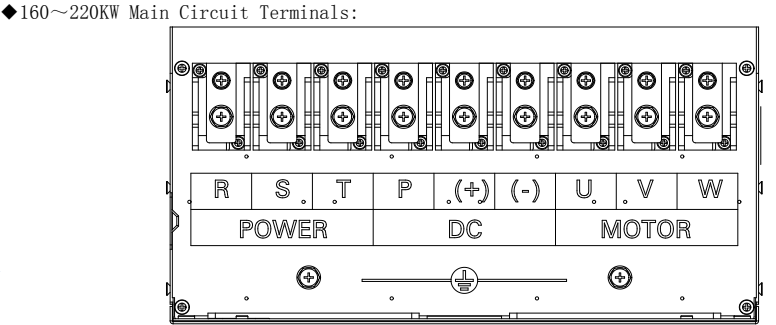

**Fig.3-16 160**~**220KW Main Circuit Terminals**

#### Main **circuit terminal functions**

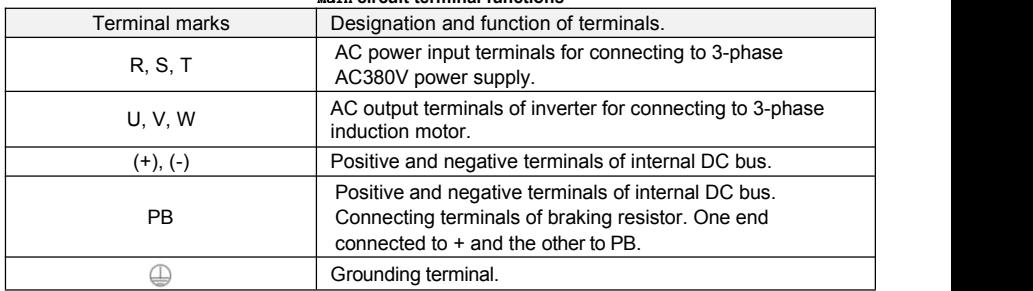

**Remarks:** No phase sequence requirements on wiring of the input side of inverter. Wiring Precautions:

1) Power input terminals R/L1, S/L2, T/L3

◆ The cable connection on the input side of the AC drive has no phase sequence requirement.

2) DC bus  $(+)$ ,  $(-)$ 

◆ Terminals (+) and (-) of DC bus have residual voltage after the AC drive is switched off. After indicator CHARGE goes off, wait atleast 10 minutes before touching the equipment Otherwise, you may get electric shock.

◆ Do not connect the braking resistor directly to the DC bus. Otherwise, it may damage the AC drive and even cause fire.

3) Braking resistor connection terminals (+), PB

◆ The cable length of the braking resistor shall be less than 5 m. Otherwise, it may damage the AC drive.

4) AC drive output terminals U/T1, V/T2, W/T3

 $\blacklozenge$  The capacitor or surge absorber cannot be connected to the output side of the AC drive. Otherwise, it may cause frequent AC drive fault or even damage the AC drive.

If the motor cable is too long, electrical resonance will be generated due to the impact of distributed capacitance. This will damage the motor insulation or generate higher leakage current, causing the AC drive to trip in overcurrent protection. If the motor cable is greater than 100 m long, an AC output reactor must be installed close to the AC drive.

# 5) Terminal  $\bigcirc$ PE

◆ This terminal must be reliably connected to the main earthing conductor. Otherwise, it may cause electric shock, mal-function or even damage to the AC drive.

 $\blacklozenge$  Do not connect the earthing terminal to the neutral conductor of the power supply.

# **3.8.2 Control circuit terminals**

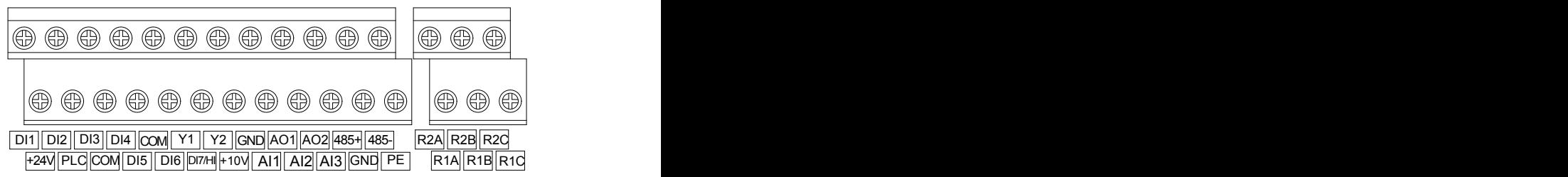

**Fig.3-17 Control circuit terminals Table 3-7 Description of control circuit terminals**

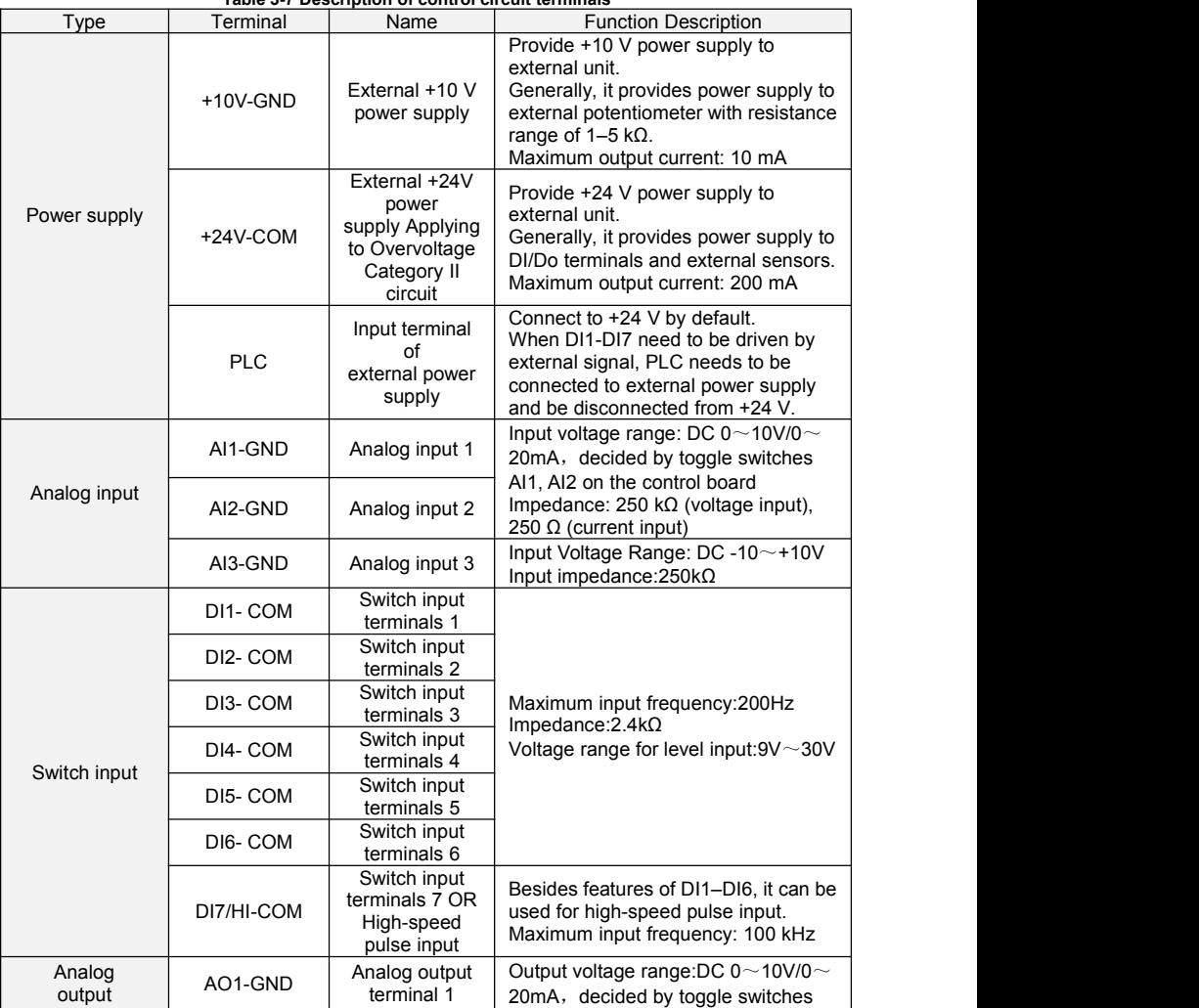

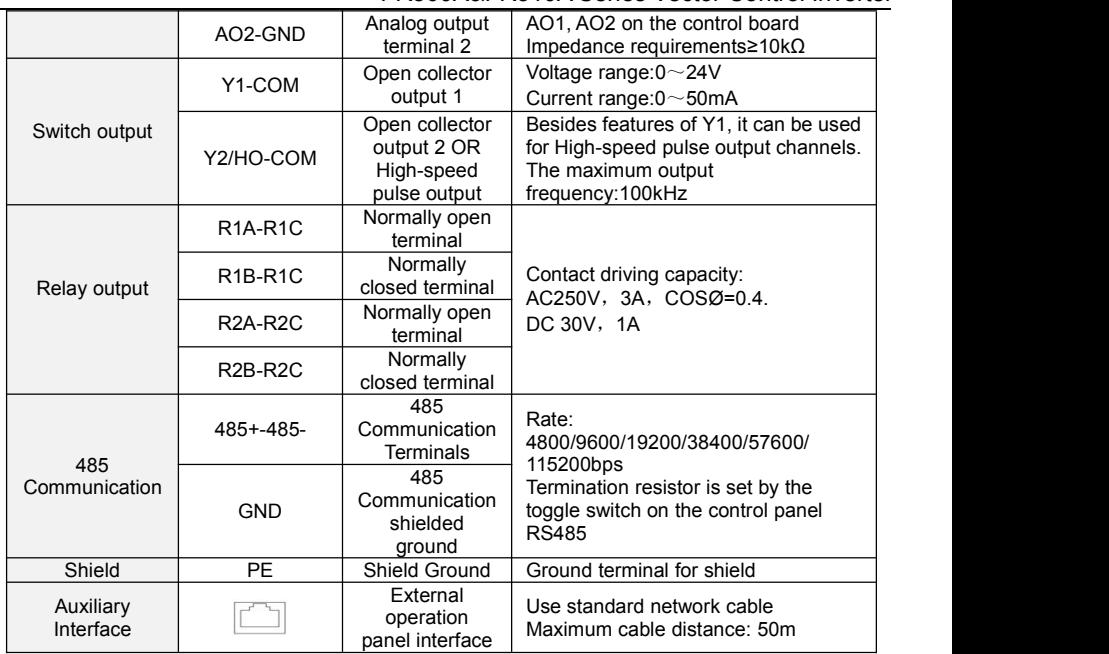

### **Description of Wiring of Signal Terminals:**

### **1**)**Description Use the analog input terminal**

Weak analog voltage signals are easy to suffer external interference, and therefore the shielded cable must be used and the cable length must be less than 20 m, as shown in following figure. When the analog input signal to an external power supply, AI1 Terminal wiring as shown in Fig 3-12

(a).When the input analog voltage signalis potentiometer,AI1 Terminal wiring as shown in Fig 3-12 (b) AI2/AI3 Similar to AI1.

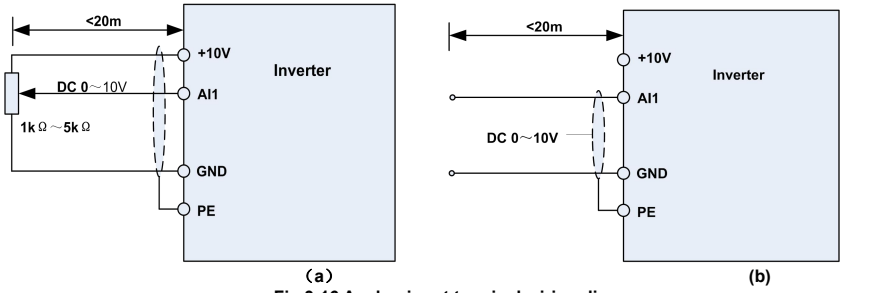

#### **Fig.3-16 Analog input terminal wiring diagram 2**)**Instructions of Digital Input/output Terminals**

Digital input & output signals cables should be as short as possible, shielded, and their shielded layers should be properly grounded close to the side of drive. The cables should not exceed 20m. When active drive is selected, take necessary filtering measures against power crosstalk, for

which dry contact control is recommended.

Control cables shall be kept no less than 20cm away from main circuit and strong current lines (e.g. power lines, motor lines, relay lines and contactor lines) and should not be arranged in parallel with strong current lines. In case it is inevitable to intersect strong current line, vertical wiring is

recommended to avoid drive faults as a result of noise. Operating instructions for switching value input terminal

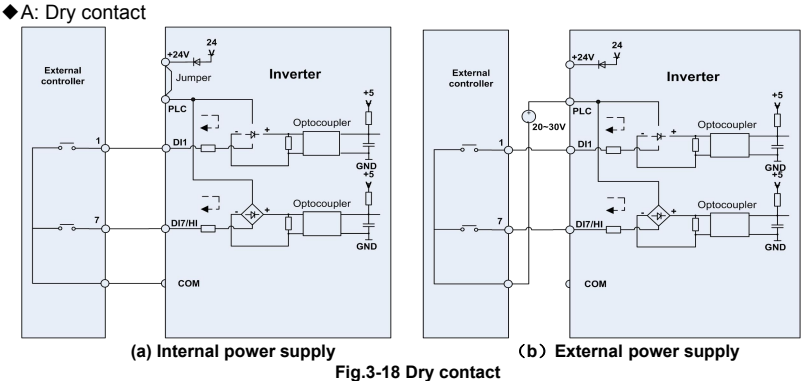

### **ATTENTION:**

When external power supply is used, the jumper between +24V and PLC must be removed.<br>Otherwise, it may result in equipment damage.

The voltage range of external power supply should be  $DC20~30V$ . Otherwise, normal operation could not be assured and/or result in equipment damage.

◆B: Open collector NPN connection

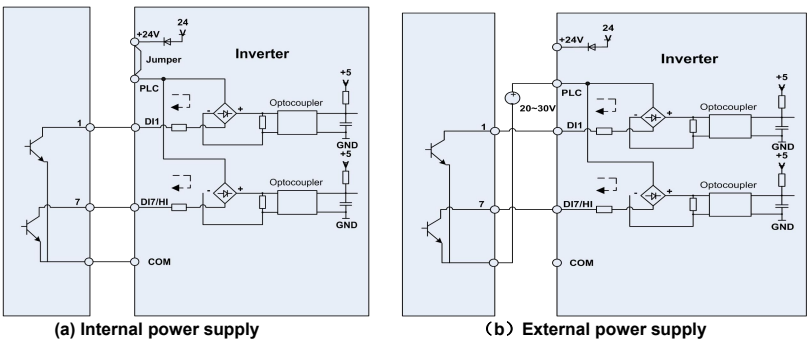

**Fig.3-19 External power supply open collector NPN connection**

**ATTENTION:**<br>When external power supply is utilized, the jumper between +24V and PLC must be removed. The voltage range of external power supply should be DC20 $\sim$ 30V, otherwise normal operation could not be assured and/or hazard of equipment damage exists.

◆C: Open collector PNP connection

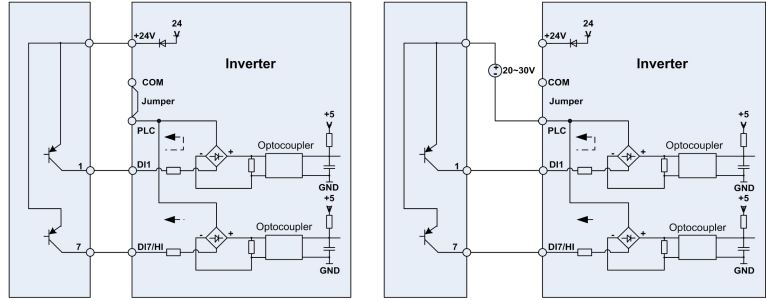

**(a) Internal power supply** (**b**)**External power supply**

**Fig.3-20 internal power supply open collector PNP connection 3**)**Instructions of digital output terminal**

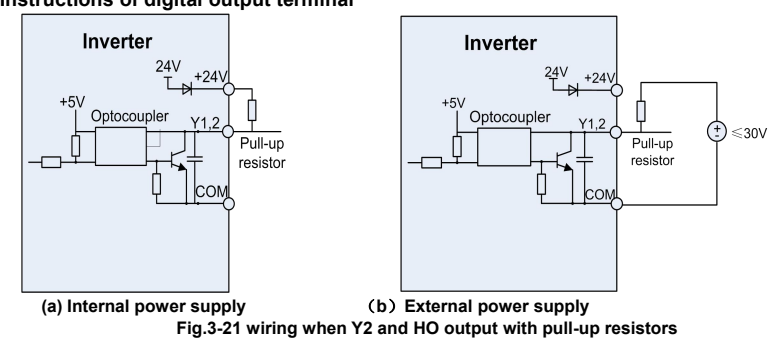

### **ATTENTION:**

When set to be pulse output, Y2/HO terminal shall output  $0 \sim 100$  kHz pulse signal.

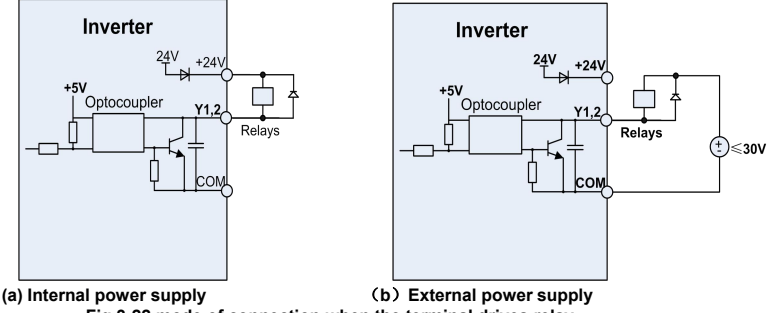

#### **Fig 3-22 mode ofconnection when the terminal drives relay**

### **ATTENTION:**

When relay coil voltage is lower than 24V, a resistor as voltage divider should be mounted between relay and output terminal, based on coil impedance.

### **4**)**Wiring instruction of relay output terminal**

Control boards of FR500A&FR510A series drives are provided with two programmable relay dry contact outputs. One relay contacts are R1A/R1B/R1C, whose R1Aand R1C are normally open, while R1B and R1C are normally closed. See parameter F05.02 for details.

The others contacts are R2A /R2B/R2C, whose R2A and R2C are normally open, while R2B and R2C are normally closed. See parameter F05.03 for details.

## **ATTENTION:**

In case inductive load (e.g. electromagnetic relay or contactor) is to be driven, a surge voltage

absorbing circuit such as RC absorbing circuit (note that its leakage current shall be less than holding current of controlled contactor or relay), piezoresistor or fly-wheel diode etc. shall be mounted (be sure to pay close attention to polarity in case of DC electromagnetic circuit). Absorbing devices should be mounted close to the ends of relay or contactor.

5) Instruction of Signal Switch

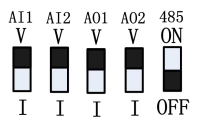

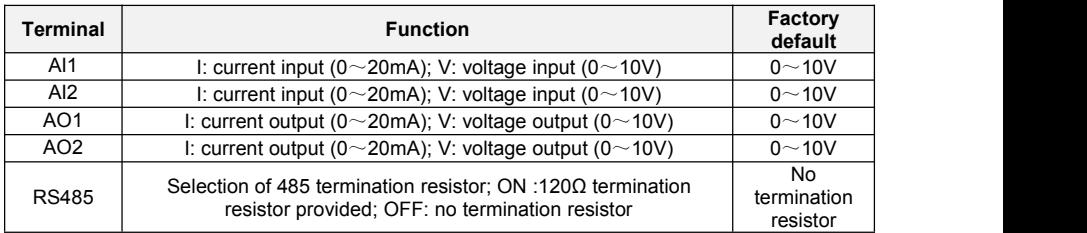

### **3.8.3 RFI Short wiring instructions**

If the AC motor drive is supplied from an isolated power (IT power), the RFI jumper must be cut off. Then the RFI capacities (filter capacitors) will be disconnected from ground to prevent circuit damage (according to IEC 61800-3) and reduce earth leakage current.

4.0~22kW RFI jumper method: Screw matter isjumped state, release isnot jumped state

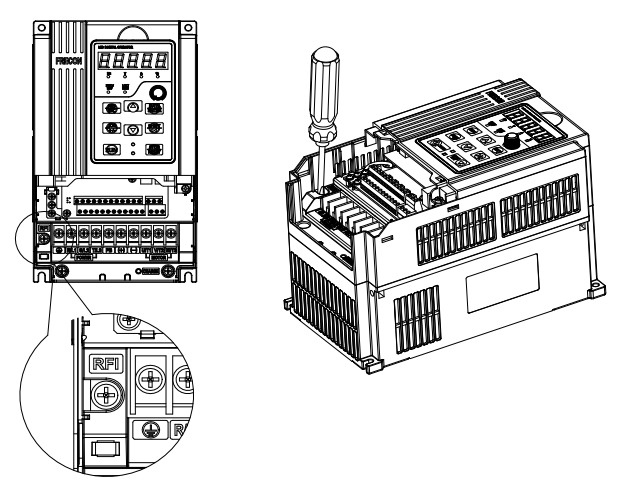

**Fig.3-23 4.0**~**22kW RFI jumper schematic**
≥30KW RFI jumper method: Screw matter is jumped state, release is not jumped state

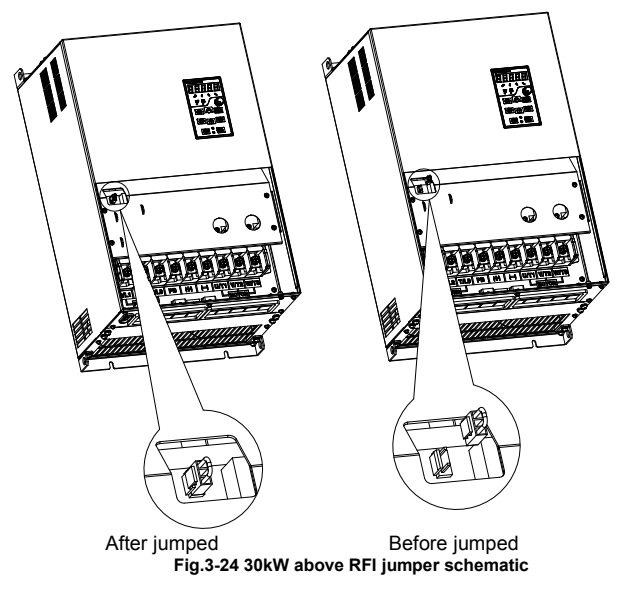

#### **ATTENTION:**

1. When power is applied to the AC motor drive, do not cut off the RFI jumper.

2. Make sure main power is switched off before cutting the RFI jumper.

3. The gap discharge may occur when the transient voltage is higher than 1,000V. Besides, electro-magnetic

compatibility of the AC motor drives will be lower after cutting the RFI jumper.

4. Do NOT cut the RFI jumper when main power is connected to earth.

5. The RFI jumper cannot be cut when Hi-pot tests are performed. The mains power and motor mustbe separated if high voltage test is performed and the leakage currents are too high.

6. To prevent drive damage, the RFI jumper connected to ground shall be cut off if the AC motor drive isinstalled on an ungrounded power system or a high resistance-grounded (over 30 ohms) power system or a corner grounded TN system.

#### **3.9 EMI Solutions**

Due to its working principle, the drive will inevitably produce certain noise that may influence and disturb other equipment. Moreover, since the internal weak electric signal of drive is also susceptible to the interference of drive itself and other equipment, EMI problems shall be inevitable. In order to reduce or avoid the interference of drive to external environment and protect drive against interference from external environment, this section makes a brief description of noise abatement, ground handling, leakage current suppression and the application of power line filters.

#### **3.9.1 Noise Abatement**

When peripheral equipment and drive share the power supply of one system, noise from drive may be transmitted to other equipment in this system via power lines and result in misoperation and&or faults. In such a case, the following measures could be taken:

1) Mount input noise filter at input terminal of the drive;

2) Mount power supply filter at power input terminal of affected equipment;

3) Use isolation transformer to isolate the noise transmission path between other equipment and the drive.<br>As the wiring of peripheral equipment and drive constitutes a circuit, the unavoidable earthing

leakage current of inverter will cause equipment misoperation and/or faults.

Disconnect the grounding connection of equipment may avoid this misoperation and/or faults

Sensitive equipment and signal lines shall be mounted as far away from drive as possible.<br>Signal lines should be provided with shielded layer and reliably grounded. Alternatively, signal

cable could be put into metallic conduits between which the distance shall be no less than 20cm, and shall be kept as far away from drive and its peripheral devices, cables as possible. Never make signal lines in parallel with power lines or bundle them up.

Signal lines must orthogonally cross power lines if this cross inevitable.

Motor cables shall be placed in thick protective screen like more than 2mm-thick pipelines or buried cement groove, also, power lines can be put into metallic conduit and grounded well with shielded cables.

Use 4-core motor cables of which one is grounded at close side of the drive and the other side is connected to motor enclosure.

Input and output terminals of drive are respectively equipped with radio noise filter and linear noise filter. Forexample, ferrite common mode choke can restrain radiation noise of power lines. **3.9.2 Grounding**

Recommended ground electrode is shown in the figure below:

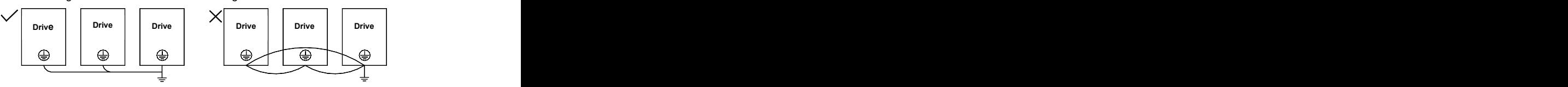

**Fig 3-25 Inverter grounding diagram**

Use to the fullest extent the maximum standard size of grounding cables to reduce the impedance of grounding system;

Grounding wires should be as short as possible:

Grounding point shall be as close to the drive as possible;

One wire of 4-core motor cables shall be grounded at the drive side and connected to grounding terminal of motor at the other side. Better effect will be achieved if motor and drive are provided with dedicated ground electrodes;

When grounding terminals of various parts of system are linked together, leakages current turns into a noise source that may influence other equipment in the system, thus, grounding terminals of the drive and other vulnerable equipment should be separated.

Grounding cable shall be kept away from inlet & output of noise-sensitive equipment.

#### **3.9.3 Leakage Current Suppression**

Leakage current passes through the line-to-line and ground distributed capacitors at input & output sides of drive, and its size isassociated with the capacitance of distributed capacitorand the carrier frequency. Leakage current is classified into ground leakage current and line-to-line leakage current.

Ground leakage current not only circulates inside drive system, but may also influence other equipment via ground loop. Such a leakage current may result in malfunction of RCD and other equipment. The higher the carrier frequency of drive is, the bigger the ground leakage current would be. The longer the motor cables and the bigger the parasitic capacitances are, the bigger the ground leakage current would be. Therefore, the most immediate and effective method for suppression of ground leakage current is to reduce carrier frequency and minimize the length of motor cables.<br>The higher harmonics of line-to-line leakage current that pass through between cables at output

side of drive will Accel the aging of cables and may bring about malfunction of other equipment. The higher the carrier frequency of drive is, the bigger the line-to-line leakage current would be. The longer the motor cables and the bigger the parasitic capacitances are, the bigger the line-to-line leakage current would be. Therefore, the most immediate and effective method for suppression of ground leakage current is to reduce carrier frequency and minimize the length of motor cable. Line-to-line leakage current can also be effectively suppressed by mounting additional output reactors.

#### **3.9.4 Use of Power Supply Filter**

Since AC drives may generate strong interference and are also sensitive to outside interference, power supply filters are recommended. Pay close attention to the following instructions during the use:

Enclosure of the filter needs to be reliably grounded;

Input lines of the filter shall be kept as far away from output lines as possible so as to avoid mutual coupling;

Filter shall be as close to the drive side as possible;

Filter and drive must be connected to the same common ground.

## **Chapter 4 Operation and display**

#### **4.1 Introduction of Keypad**

As a human-machine interface, you can modify the parameters, monitor the working status and start or stop the inverter by operating the keypad. Its appearance and function area as shown in the following figure:

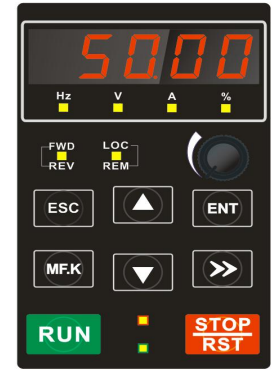

**Fig.4-1 Keypad**

**4.1.1 Key and potentiometer Functions on keypad** There are 8 keys and a potentiometer on the keypad, whose functions are as shown in Table 4-1. **Table 4-1 Key functions on keypad**

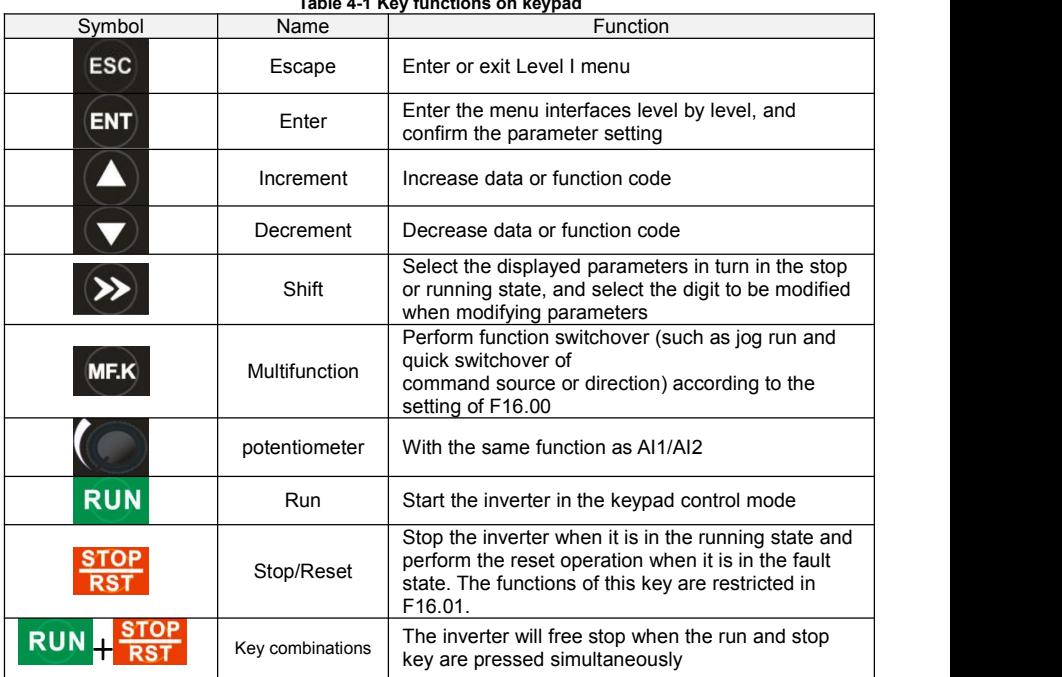

#### **4.1.2 Keypad Indicators**

There are 8 Indicators on the keypad, whose descriptions are as shown in Table 4-2. **Table 4-2 Description of indicators**

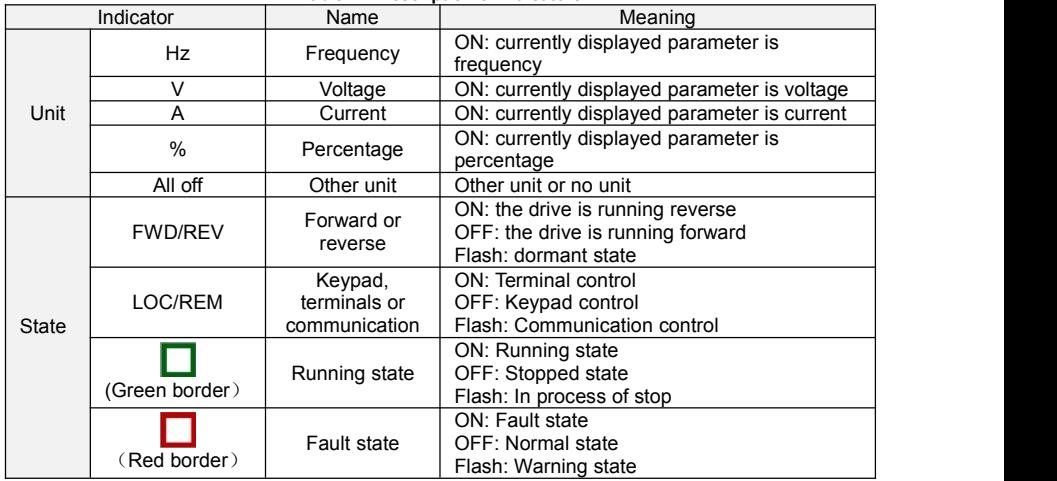

#### **4.1.3 Keypad digital display**

The keypad has five LED (digital) display, it can display a given frequency, output frequency and other parameters, monitoring data and alarm code. Table 4-3 shows meanings of the characters displayed on Keypad.

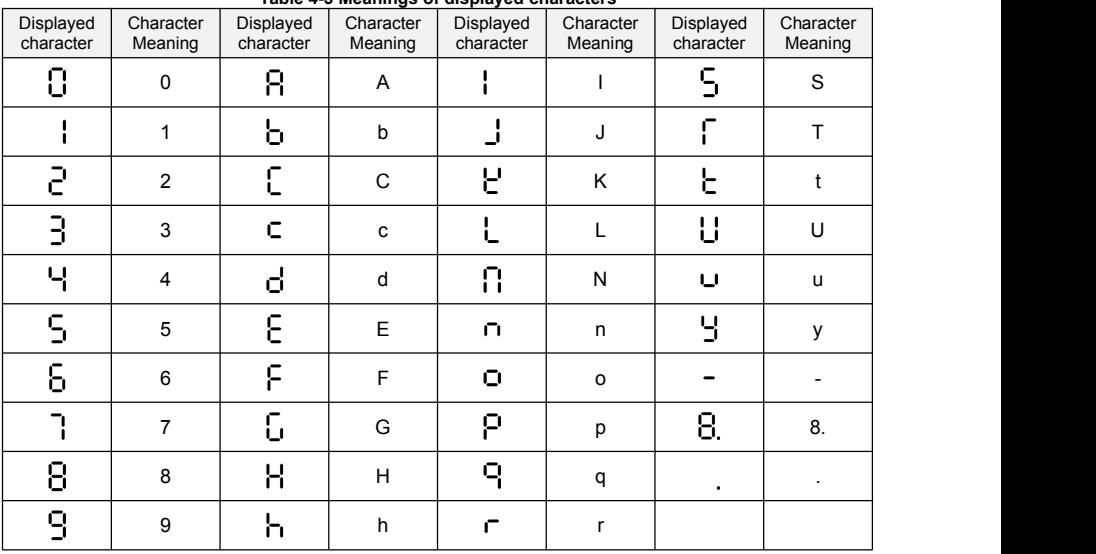

#### **Table 4-3 Meanings of displayed characters**

#### **4.1.4 Message status**

A message appears when the state of completion of certain operations. Prompt message characters and their meanings are specified in Table 4-4.

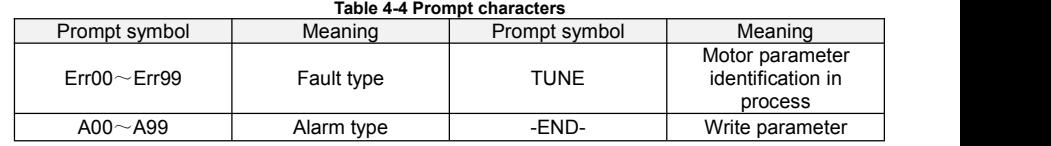

#### **4.2 Viewing and Modifying Function Codes**

The keypad of the FR500A&FR510A adopts three-level menu.

The three-level menu consists of function code group (Level I), function code (Level II), and function code setting value (level III), as shown in the figure 4-2.

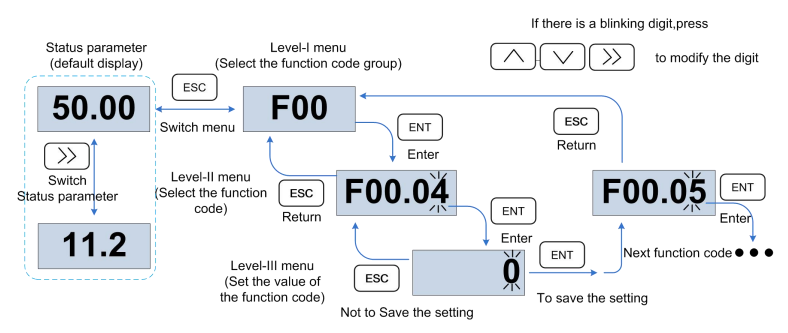

**Fig.4-3 Operation procedure on the keypad**

Explanation: In the level III menu, you can press the ESC key or ENT key to return to the level II menu. The difference is: If you do not have to modify the function code setting, press ENT will be automatically transferred to the next function code; If the function code settings are modified, it will display menu "-END-"1 second when press ENT key, and redisplay the current function code settings, and it will be automatically transferred to the next function code when press the ENT key again. Press the ESC key to abandon the current parameter changes directly returns the current function code in level II.

Here is an example of changing the value of F01.02 to 15.00 Hz.

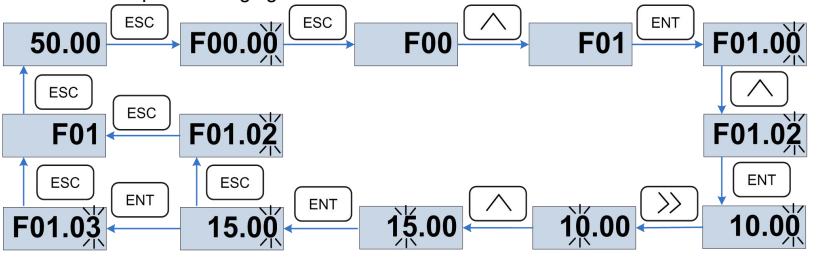

**Fig.4-4 Example of changing the parameter value**

In Level III menu, if the parameter has no blinking digit, it means that the parameter cannot be modified. This may be because:

(1) Such a function code is only readable, such as, AC drive model, actually detected parameter and running record parameter.

(2) Such a function code cannot be modified in the running state and can only be changed at stop.

#### **4.3 Viewing Status Parameters**

There are stop state parameters and running state parameters.

It has 4 status parameters in the stop or running state .You can press ">>" on the keypad to display status parameters. Which parameters are displayed is determined by the values of F16.03 $\sim$ F16.06 (Running state parameters 1~4), F16.07~F16.10 (stop state parameters1~4), it can select the U00 group.

#### **4.4 Motor Auto-tuning**

Tuning isvalid only when the keyboard command mode. Set tuning mode (stationary or rotating), press the ENT key to confirm, the keyboard will display TUNE, then press the RUN key, the inverter will drive motor acceleration and deceleration, positive inversion operation,and the run indicator lights. Tuning duration of about two minutes, when the display TUNE message disappears, returning to normal parameter display status, which means that the tuning is completed.

#### **4.5 Password Setting**

The inverter provides password protection function, it is set a user's password when F00.00 set to nonzero.If five minutes without operating the keypad, the password protection iseffective, and the keypad will show "-----", then the user must enter the correct password to enter the regular menu, otherwise inaccessible.

There are three ways a user password into force:

Method 1: Set F00.00 parameter to nonzero, then press the ESC + ENT key.

Method 2: Set F00.00 parameter to nonzero, then do not use the keypad within five minutes.

Method 3: Set F00.00 parameter to nonzero, then completely power down and then power.

If you want to cancel the password protection functions, only through a password to enter, and set F00.00 to 0.

#### **4.6 Keypad lock**

#### **4.6.1 Keypad lock**

The following three methods to any one immediately lock all or part of the keypad buttons; see the definition of the function code F16.02.

Method 1:Set F16.02parameter to nonzero, then press the ESC + ENT key.

Method 2:Set F16.02 parameter to nonzero, and then do not use the keypad within five minutes. Method 3:Set F16.02 parameter to nonzero, then completely power down and then power.

#### **4.6.2 Keypad unlock**

Press the ESC  $+ \gg$  keys to unlock. Unlocking operation does not change the value of F16.02. That means when Meet the keypad locking conditions, the keypad will be locked again. If you want the control panel no longer be locked, after unlocking the F16.02 must change the value to 0.

#### **4.7 Shortcut menus function code description**

Factory setting mode is changed to be shortcut menu mode ( $F00.01=1$ ) in the software

version above V1.07, group 17 is for the parameters of shortcut menu.

The difference of display between shortcut manual and basic menu is in the second level menu, please refer to below the details of difference and the switching method.

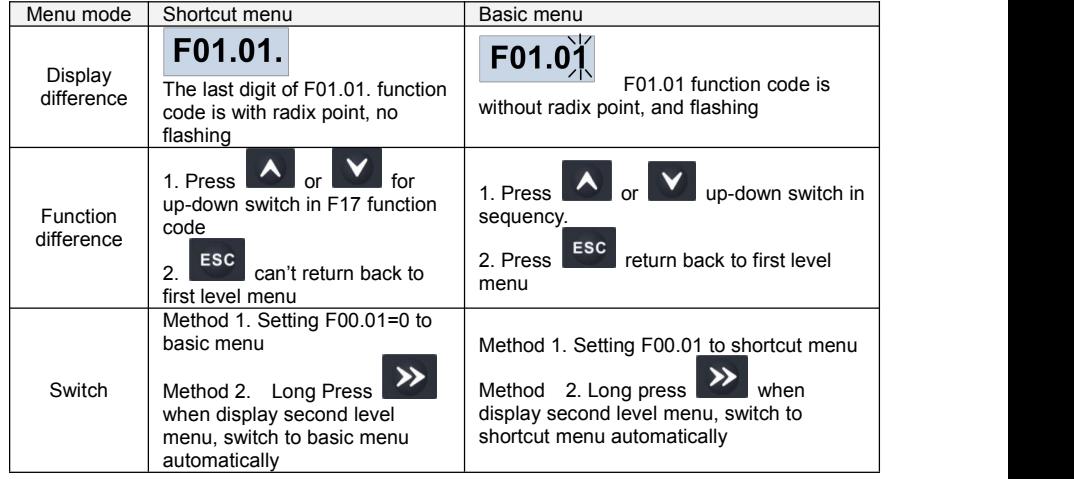

If the shortcut menu is not enough, user can reset the shortcut menu, refer to group F17 for details.

## **Chapter 5 List of Parameter**

Group F00~F17 are standard function parameters. Group U00 is status monitoring parameters. Group U01 is fault record parameters.

The symbols in the function code table are described as follows:<br>" $\Delta$ " means the value of this parameter can be modified in stop and running status of drive;

"x" means the value of this parameter cannot be modified when drive is running;

"⊙" means this parameter is a measured value that cannot be modified;

Default: The value when restored to factory default. Neither measured parameter value nor recorded value will be restored.

Setting Range: the scope of setting and display of parameters

FR500A&FR510A parameter groups are listed below:

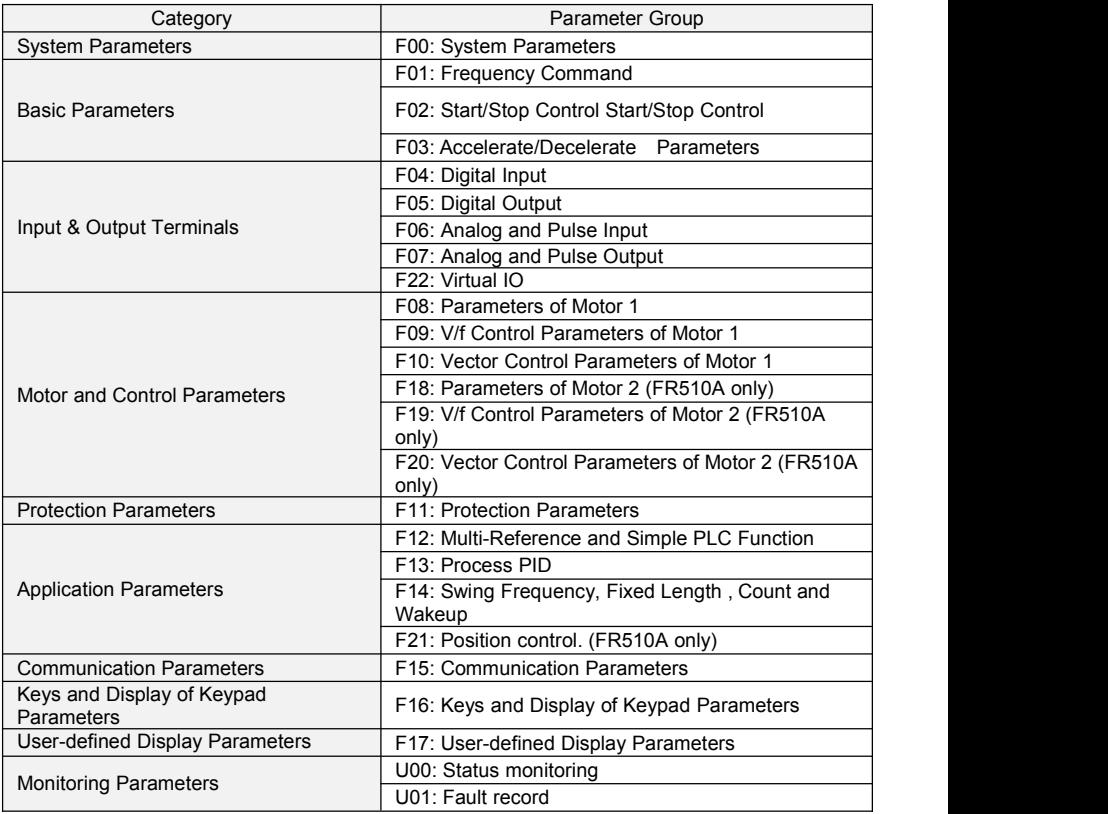

# **5.1 Five LED (digital) display indicators**

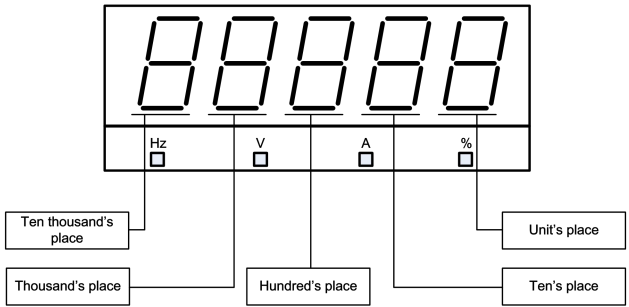

**Fig.5-1 LED indicators**

## **5.2 Standard Function Parameters**

**Table 5-1 Standard Function Parameters**

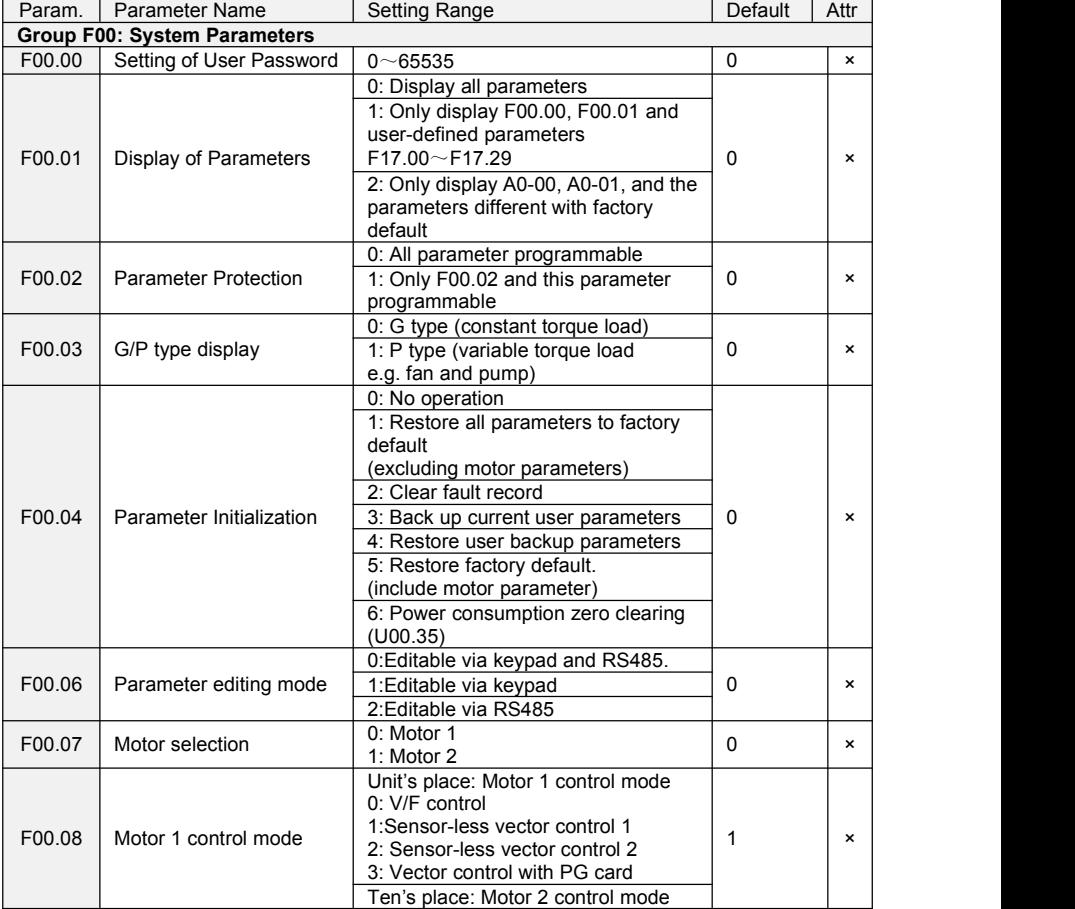

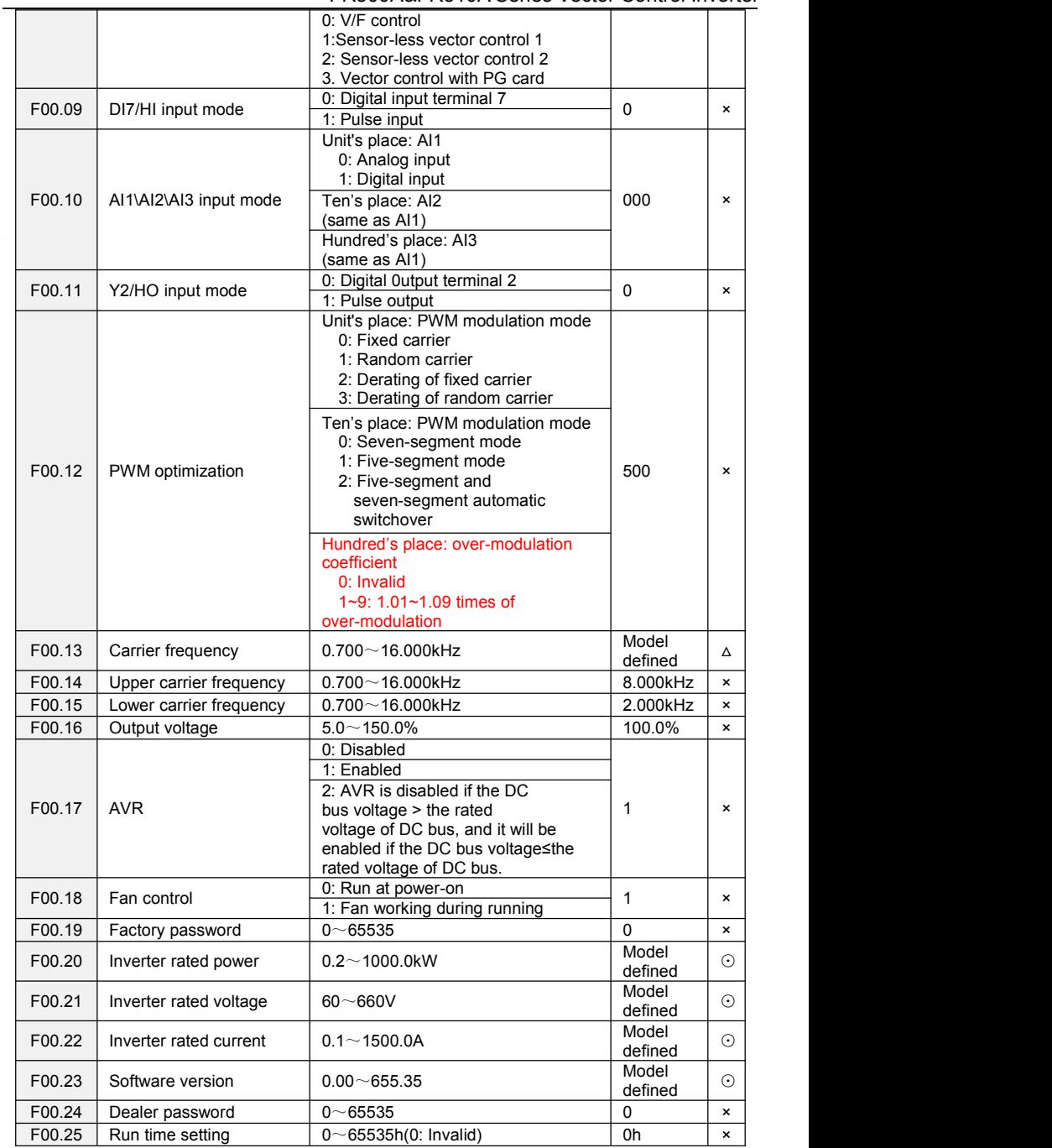

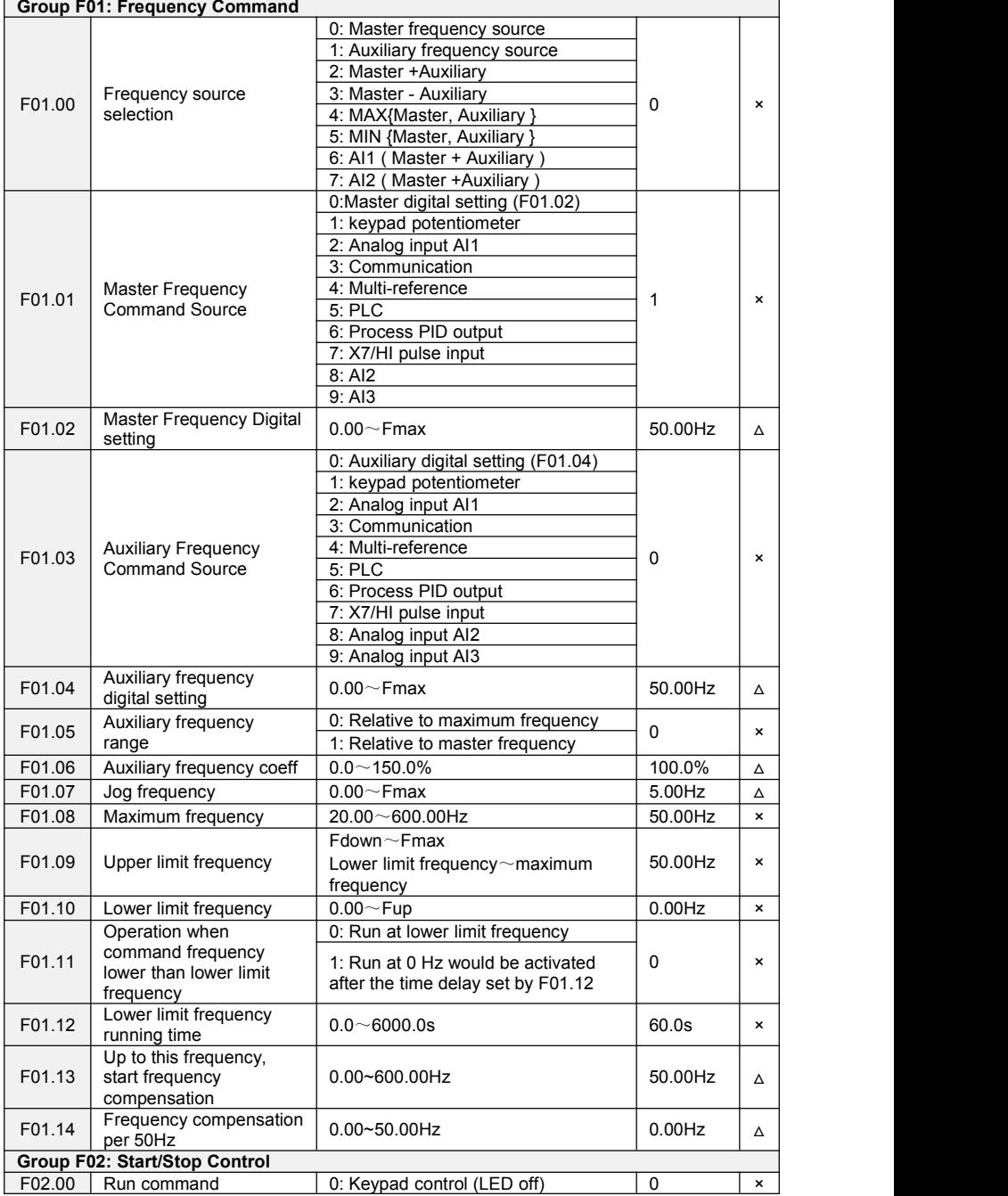

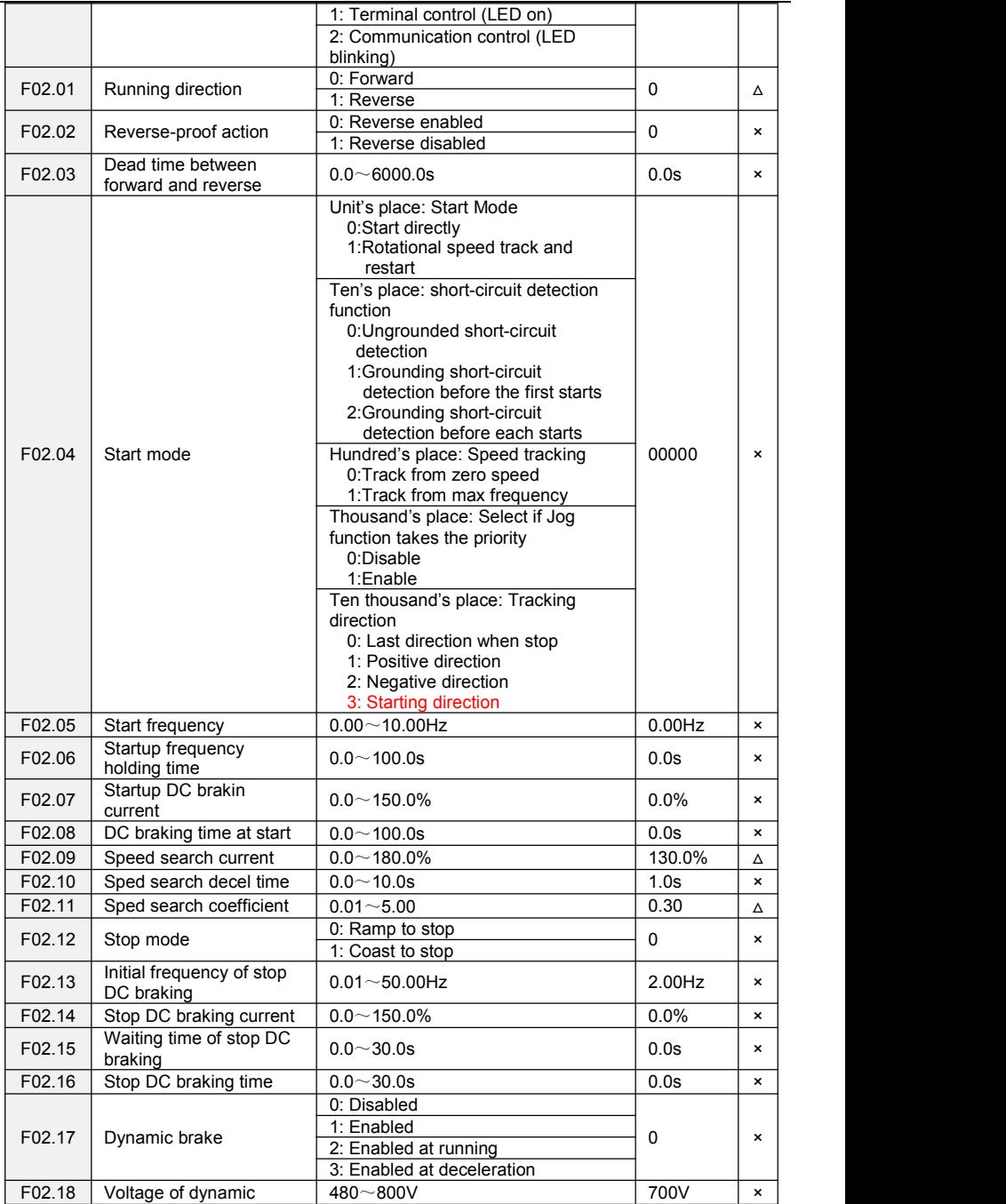

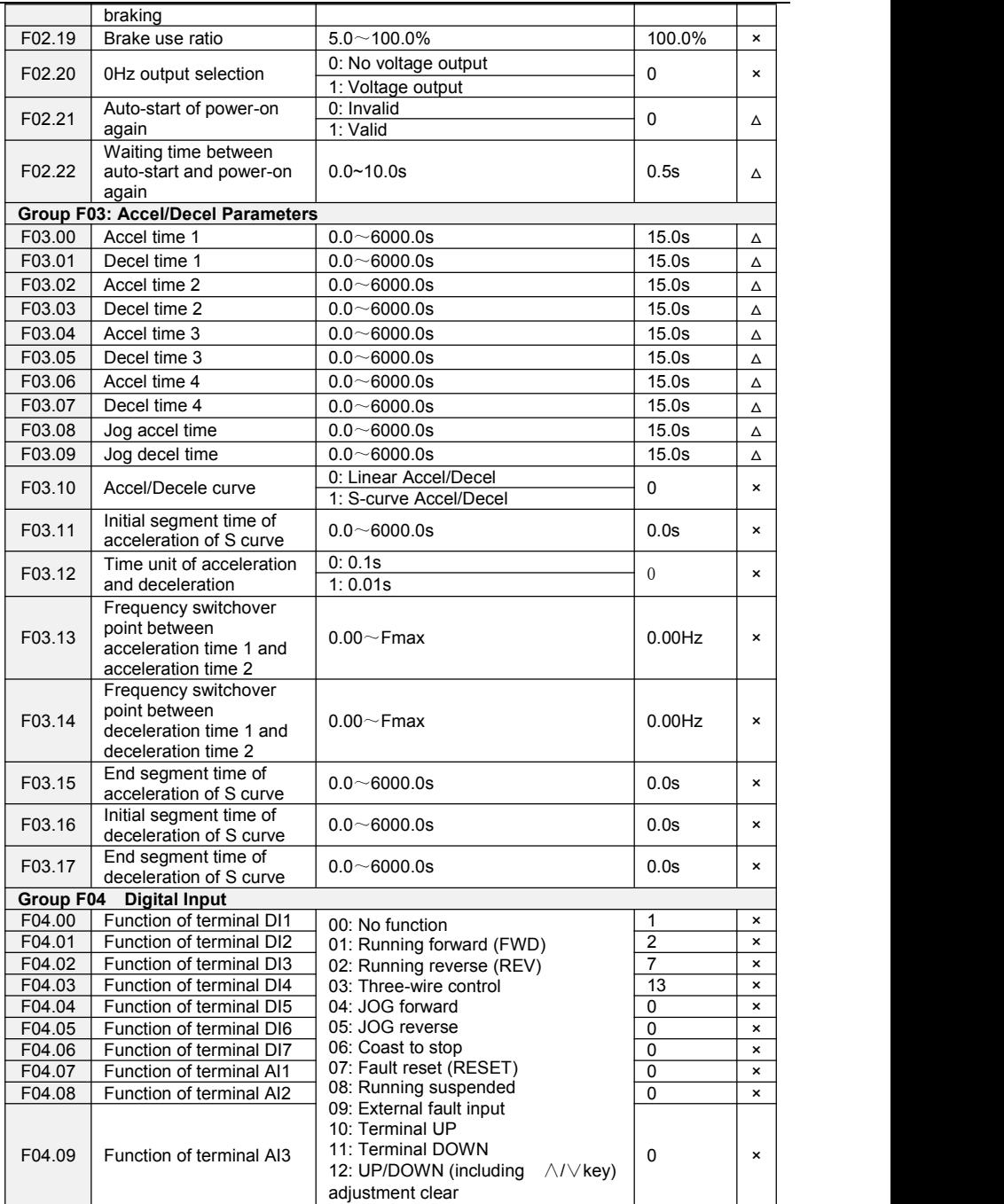

J,

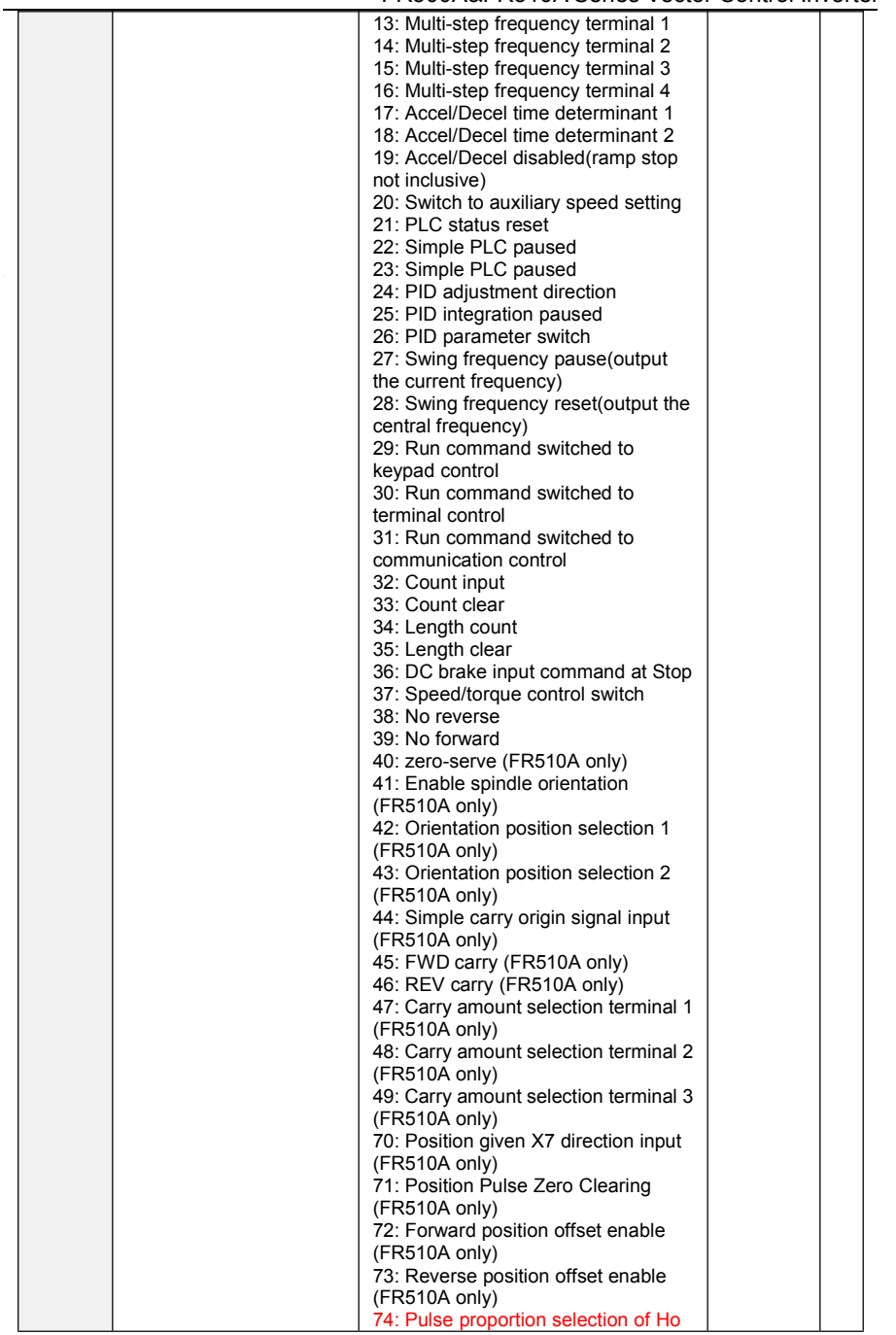

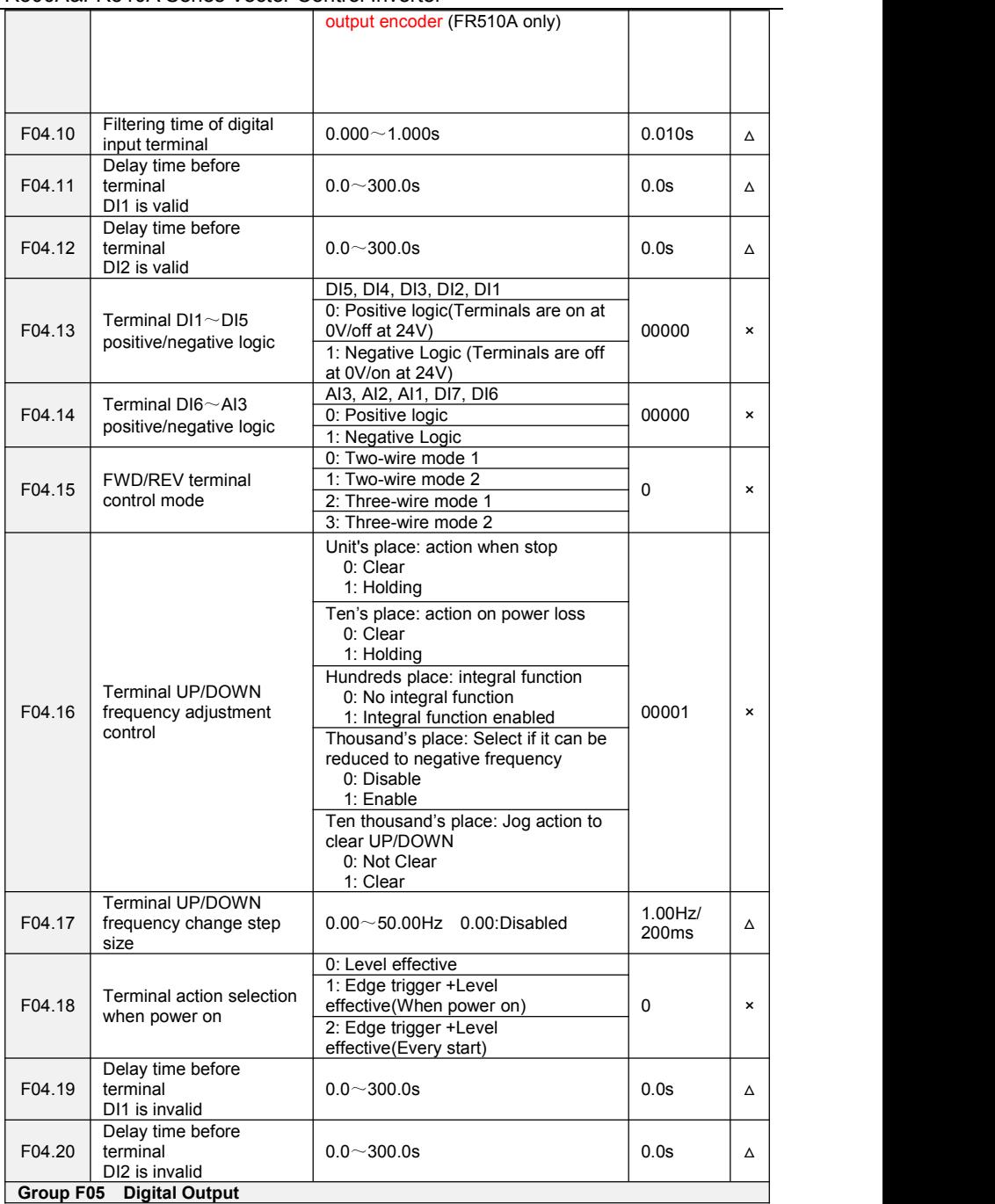

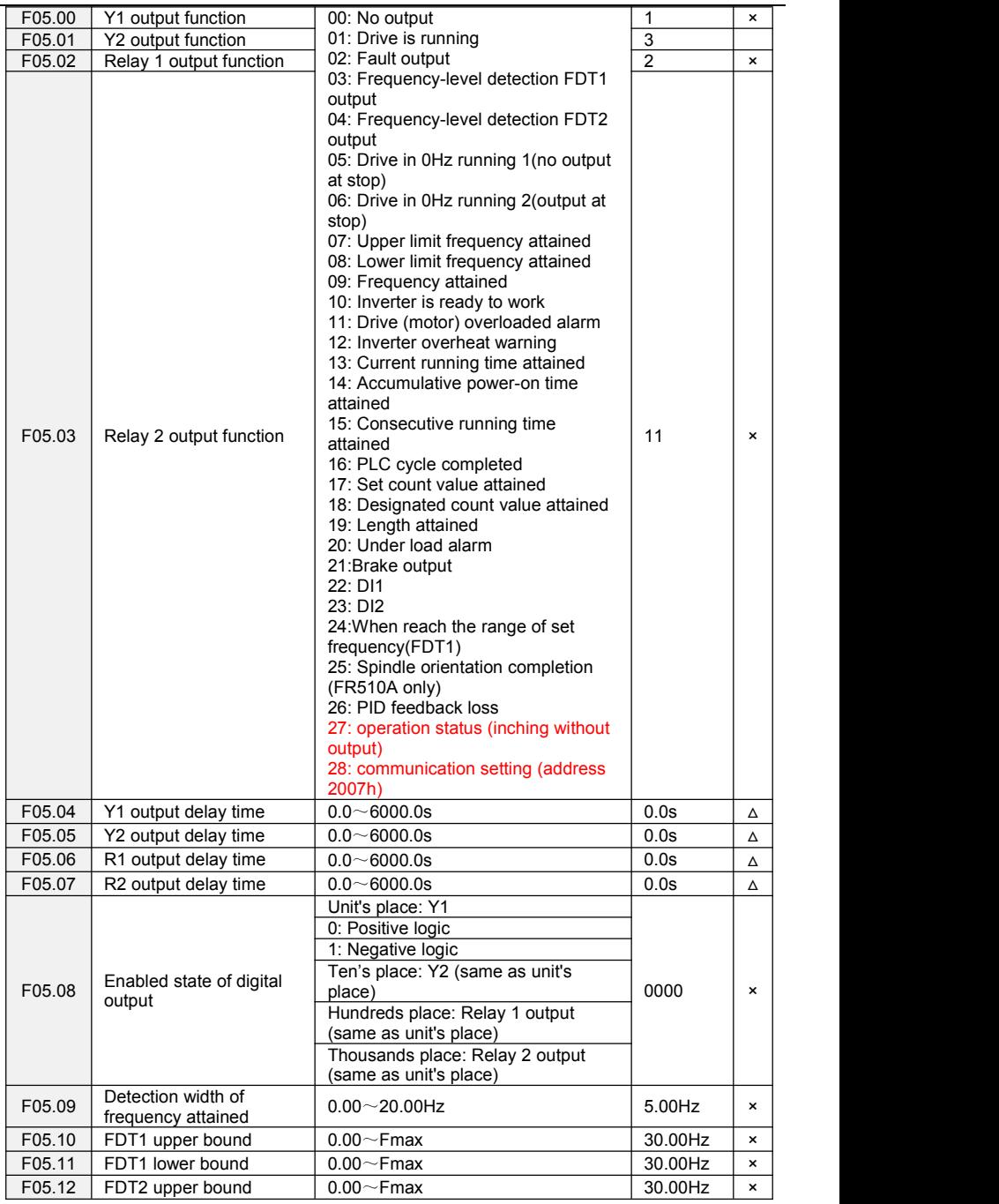

 $\overline{a}$ 

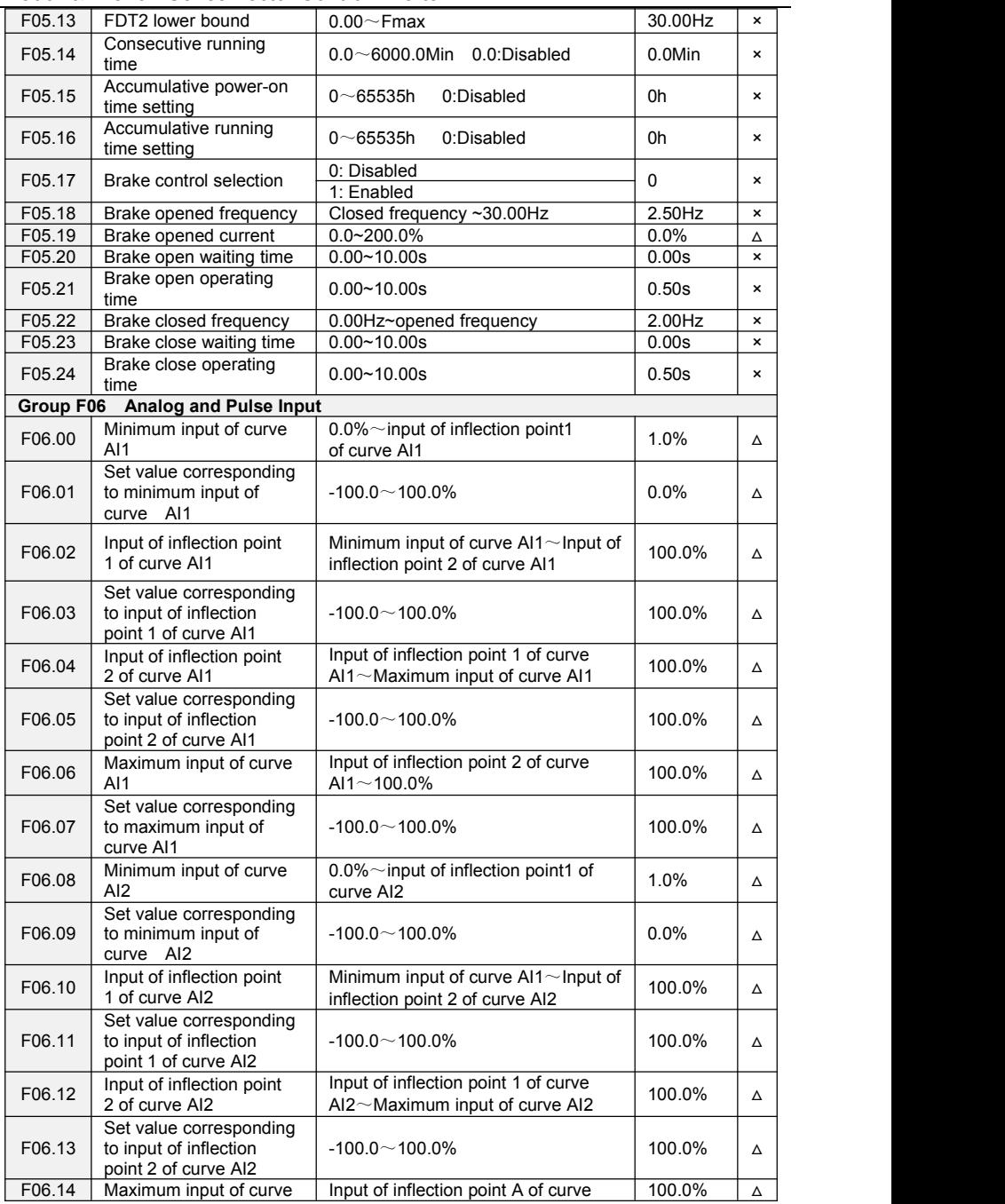

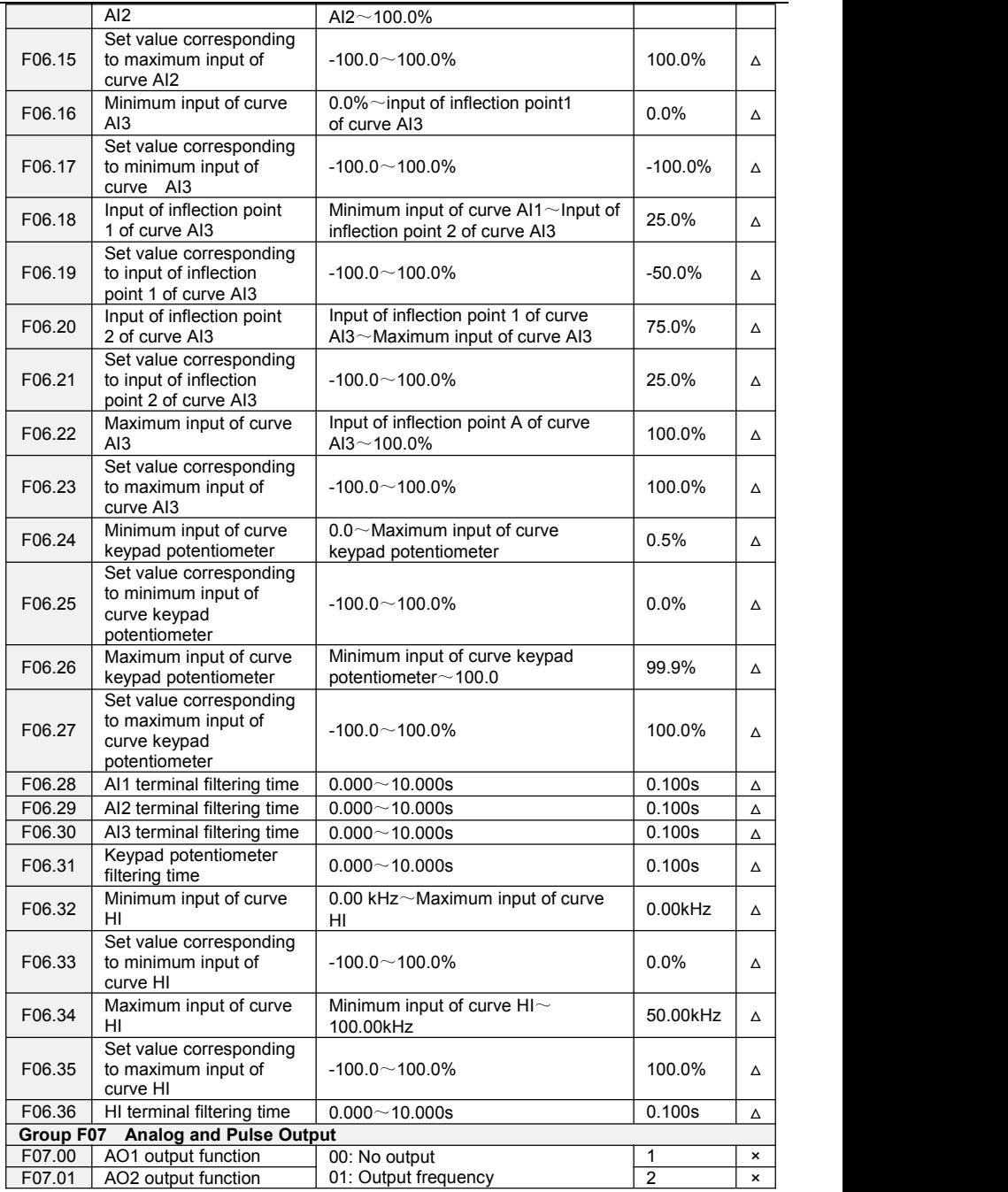

 $\overline{a}$ 

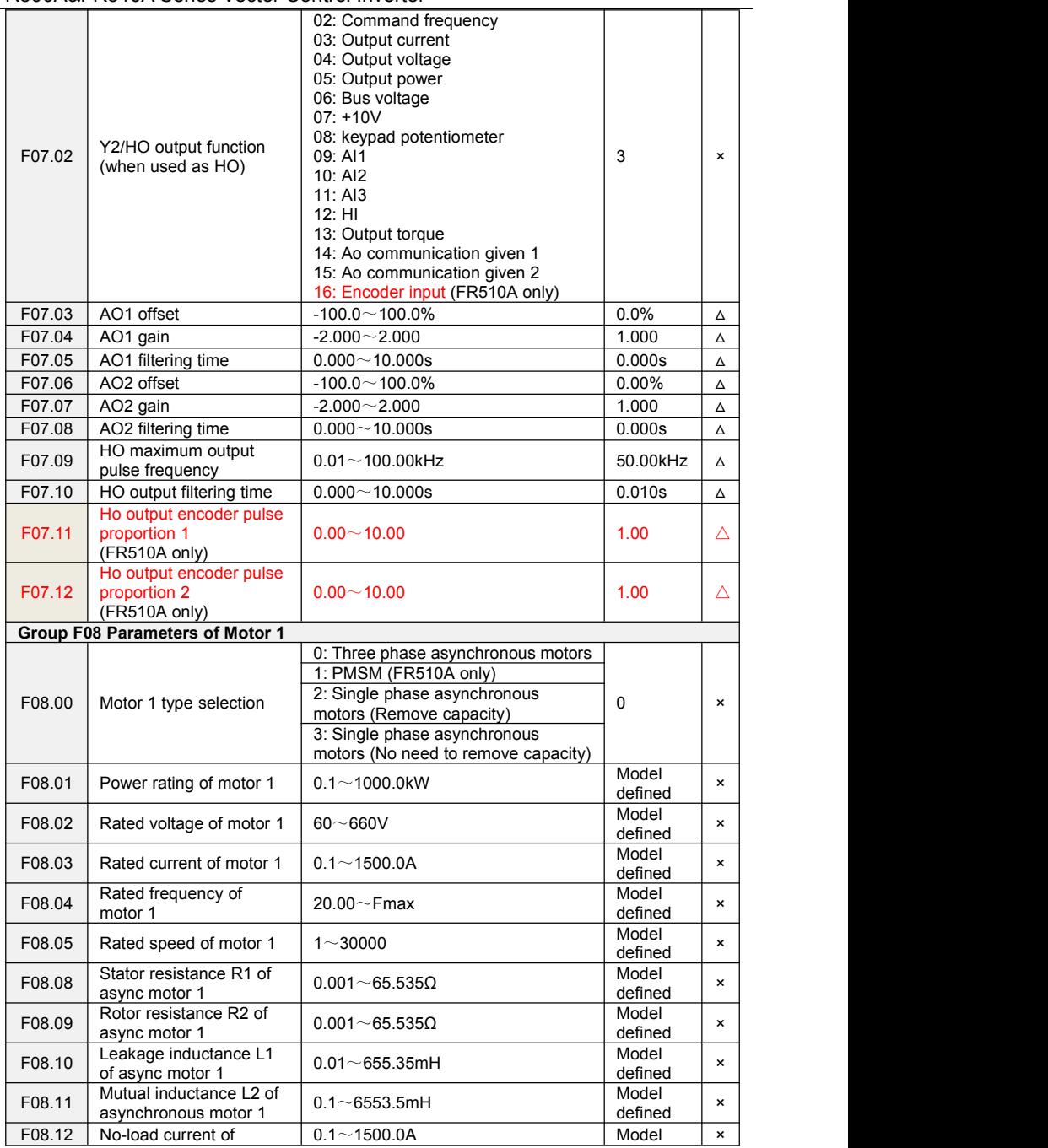

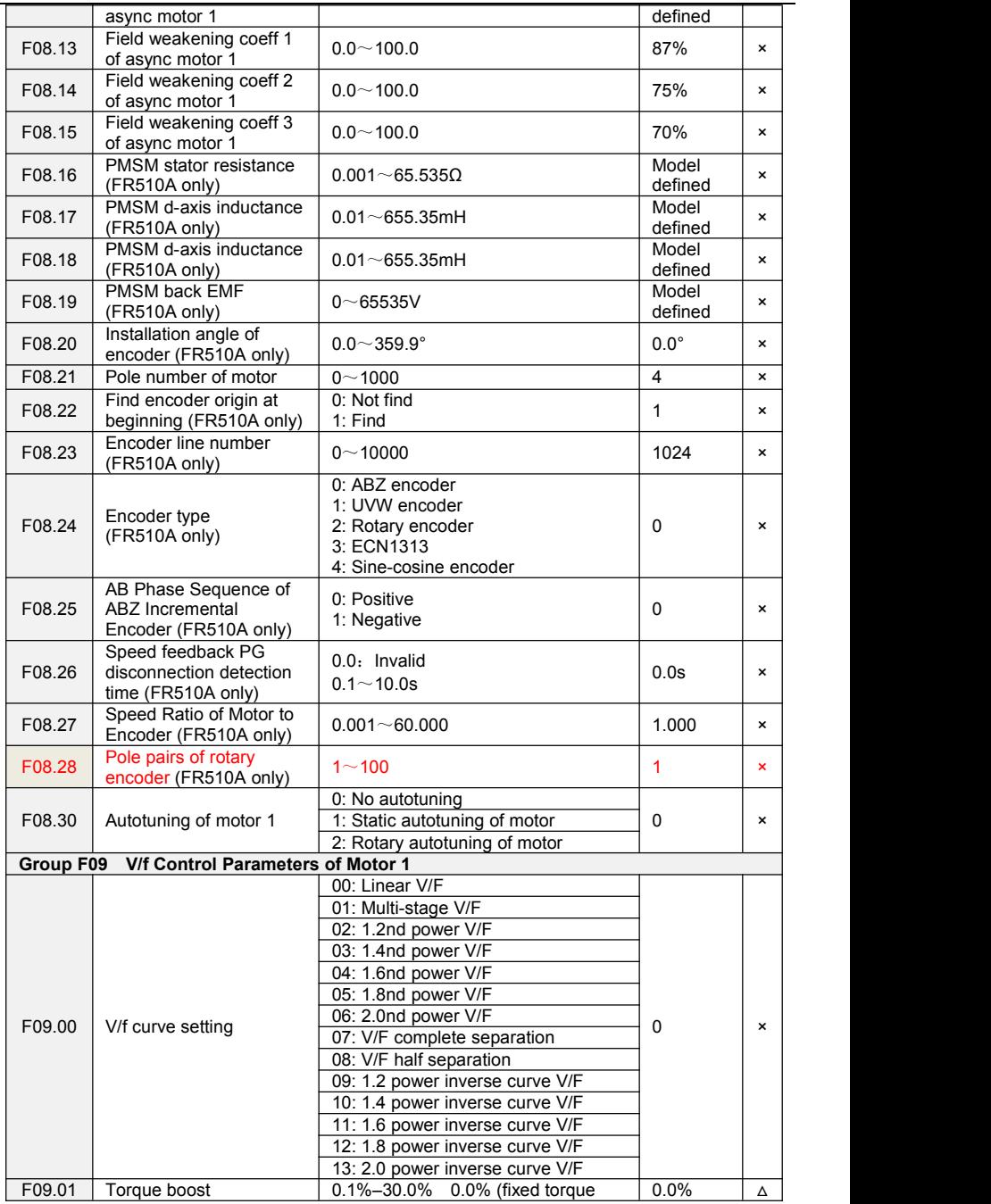

Ē,

FR500A&FR510A Series Vector Control Inverter

|        |                                                                                   | boost)                                                                                                    |             |                |
|--------|-----------------------------------------------------------------------------------|----------------------------------------------------------------------------------------------------|-------------|----------------|
| F09.02 | Cut-off frequency of<br>torque boost                                              | $0.00 \sim$ Fmax                                                                                                    | 50.00Hz     | Δ              |
| F09.03 | Multi-point V/F frequency<br>1(F1)                                                | $0.00 - F09.05$                                                                                                    | $0.00$ Hz   | Δ              |
| F09.04 | Multi-point V/F voltage 1<br>(V1)                                                 | $0.0 - 100.0$                                                                                                    | 5.0%        | Δ              |
| F09.05 | Multi-point V/F frequency<br>2(F2)                                                | $F09.03 - F09.05$                                                                                                    | 5.00Hz      | Δ              |
| F09.06 | Multi-point V/F voltage 2<br>(V <sub>2</sub> )                                    | $0.0 - 100.0$                                                                                                    | 14.0%       | Δ              |
| F09.07 | Multi-point V/F frequency<br>3(F3)                                                | $F09.05 \sim F09.09$                                                                                                    | 25.00Hz     | Δ              |
| F09.08 | Multi-point V/F voltage 3<br>(V3)                                                 | $0.0 - 100.0$                                                                                                    | 50.0%       | Δ              |
| F09.09 | Multi-point V/F frequency<br>4(F4)                                                | F09.07~rated motor frequency                                                                                                    | 50.00Hz     | Δ              |
| F09.10 | Multi-point V/F voltage 4<br>(V4)                                                 | $0.0 - 100.0$<br>Ue=100.0%                                                                                                    | 100.0%      | Δ              |
| F09.11 | V/F slip compensation<br>gain                                                     | $0.0 - 300.0\%$                                                                                                    | 80.0%       | Δ              |
| F09.12 | Stator voltagedrop<br>compensation gain                                           | $0.0 \sim 200.0\%$                                                                                                    | 100.0%      | Δ              |
| F09.13 | Excitation boost gain                                                             | $0.0 - 200.0\%$                                                                                                    | 100.0%      | Δ              |
| F09.14 | <b>Oscillation Suppression</b>                                                    | $0.0 - 300.0\%$                                                                                                    | 100.0%      | Δ              |
| F09.15 | Voltage source for V/F<br>separation                                              | 0: Digital setting (F09.16)<br>1: keypad potentiometer<br>2: A11<br>3: Multi-reference<br>4: Pulse setting (DI7/HI)<br>5: PID<br>6: AI2<br>7: A13 | $\mathbf 0$ | $\pmb{\times}$ |
| F09.16 | Voltage digital setting for<br>V/F separation                                     | 0 V to rated motor voltage                                                                                                    | 0.0%        | Δ              |
| F09.17 | Voltage rise time of V/F<br>separation                                            | $0.0 \sim 6000.0$ s<br>It indicates the time for the<br>voltage rising from 0 V to rated<br>Motor voltage.                                        | 0.1s        | $\Delta$       |
| F09.18 | Set the IQ filter time<br>below 0.5Hz in VVF<br>mode                              | $F09.19 - 3000$ ms                                                                                                    | 500ms       | ×              |
| F09.19 | Set the IQ filter time<br>above 2Hz in VVF mode                                   | 1ms $\sim$ F09.18                                                                                                    | 100ms       | $\pmb{\times}$ |
| F09.20 | Torque revision when run<br>forward                                               | $0.0 - 5.0\%$                                                                                                    | 0.0%        | Δ              |
| F09.21 | Torque revision when run<br>reverse                                               | $0.0 - 5.0%$                                                                                                    | 1.0%        | Δ              |
| F09.22 | <b>PMSM</b> acceleration<br>current compensation<br>setting (FR510A only)         | $0.0 - 200.0\%$                                                                                                    | 0.0%        | Δ              |
| F09.23 | <b>PMSM</b> compensation<br>time decreased after<br>acceleration<br>(FR510A only) | $0.0 - 100.0s$                                                                                                    | 2.0s        | Δ              |
| F09.24 | <b>PMSM ID current value</b>                                                      | $0.0 - 200.0\%$                                                                                                    | 0.0%        | Δ              |

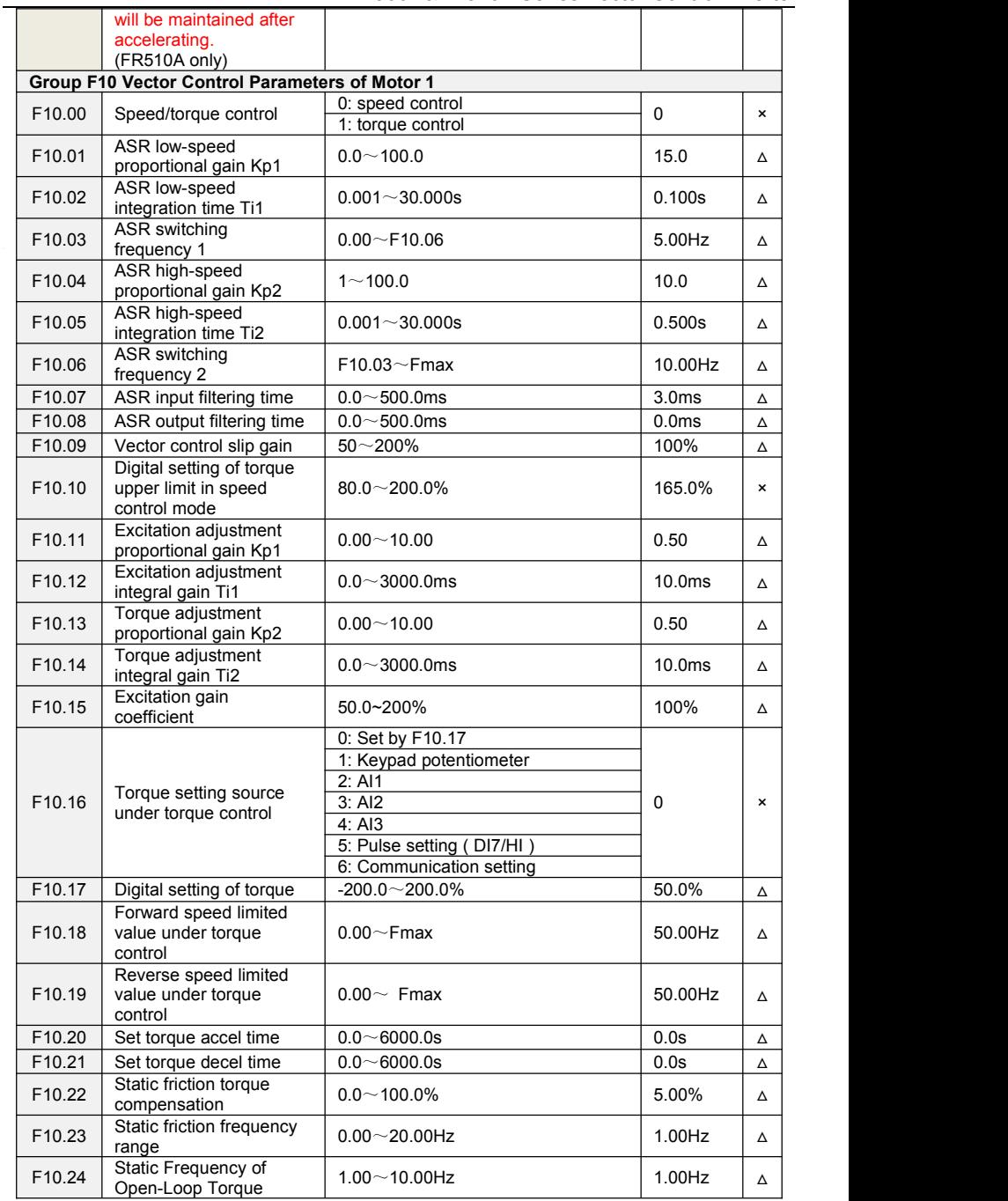

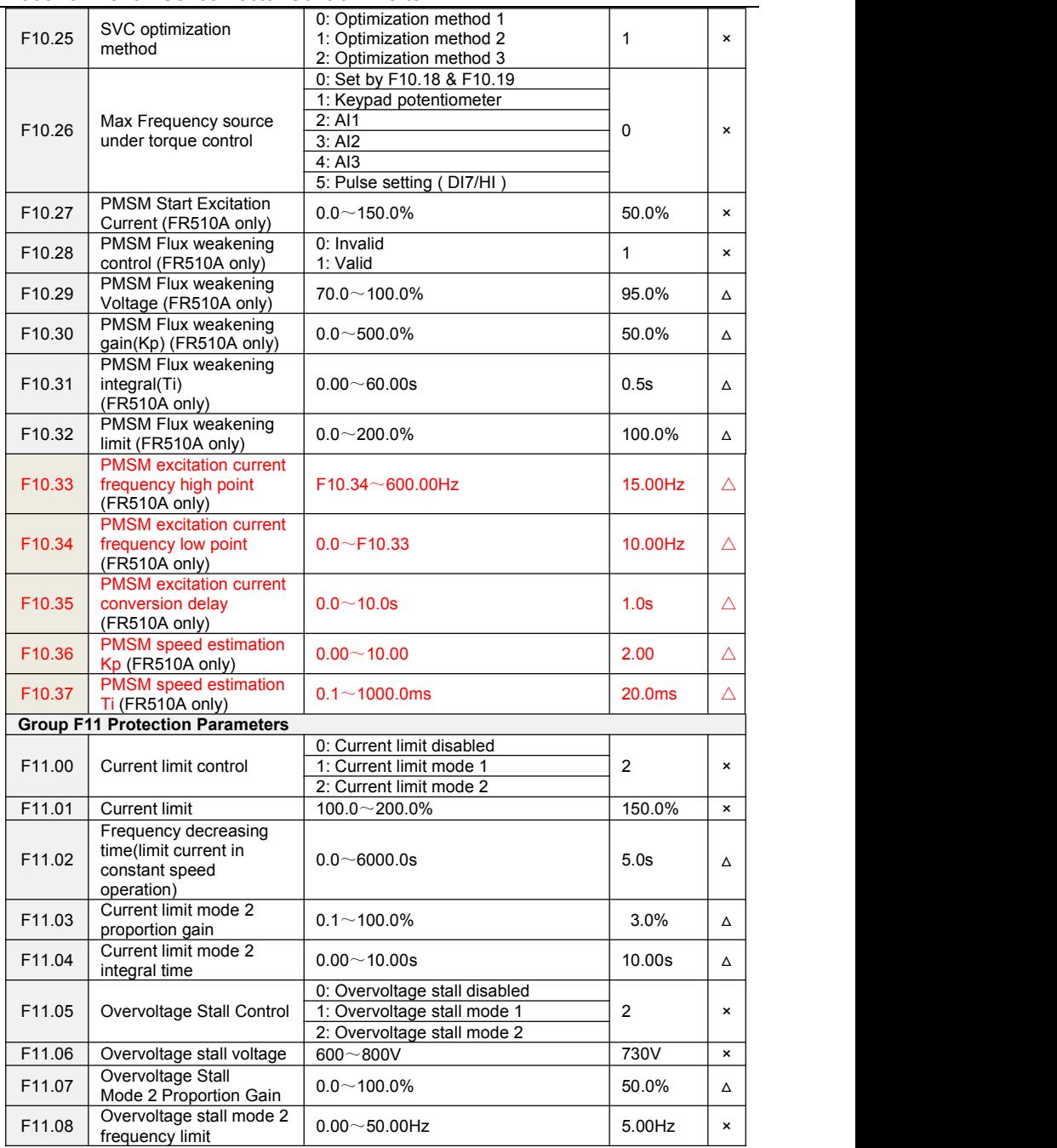

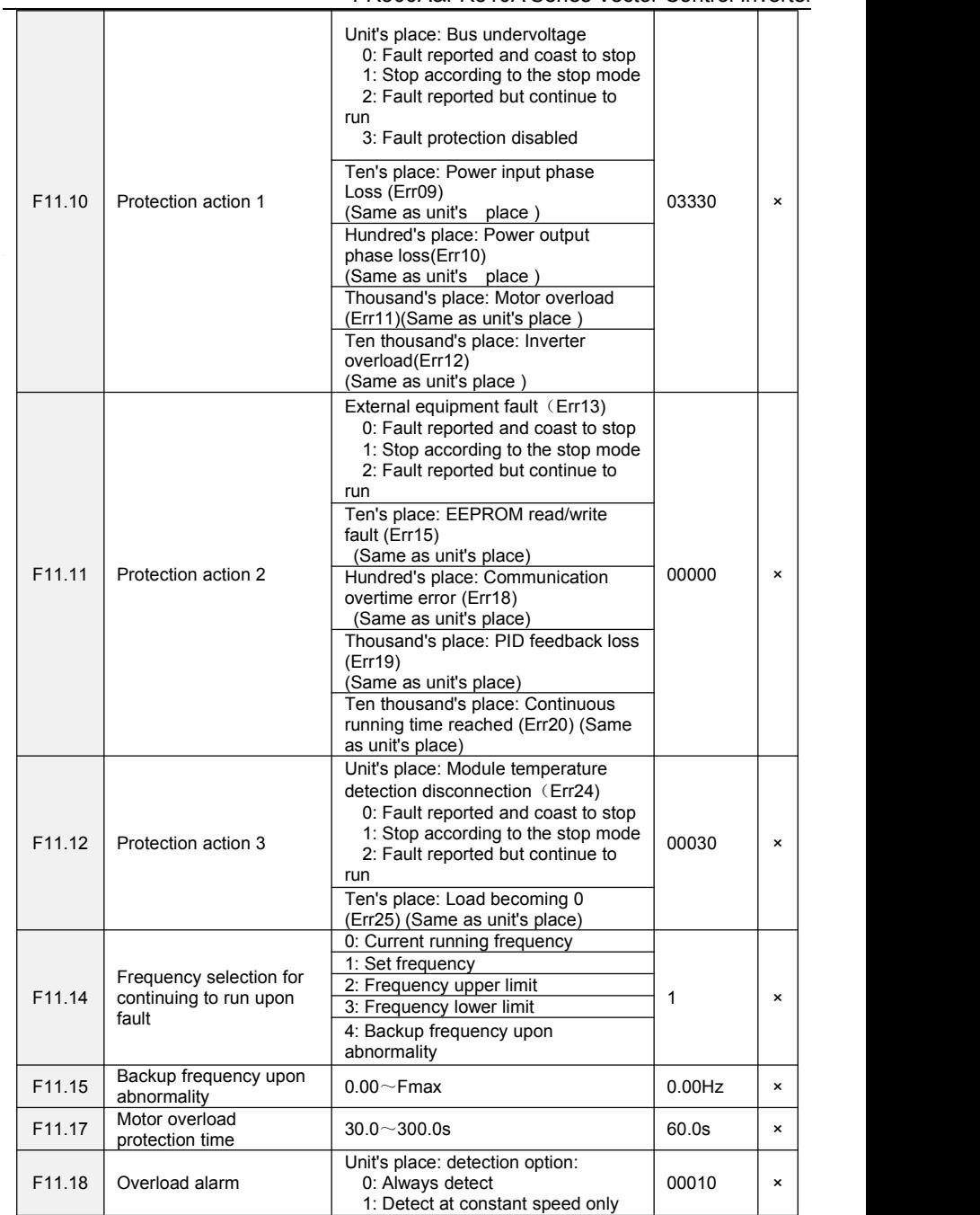

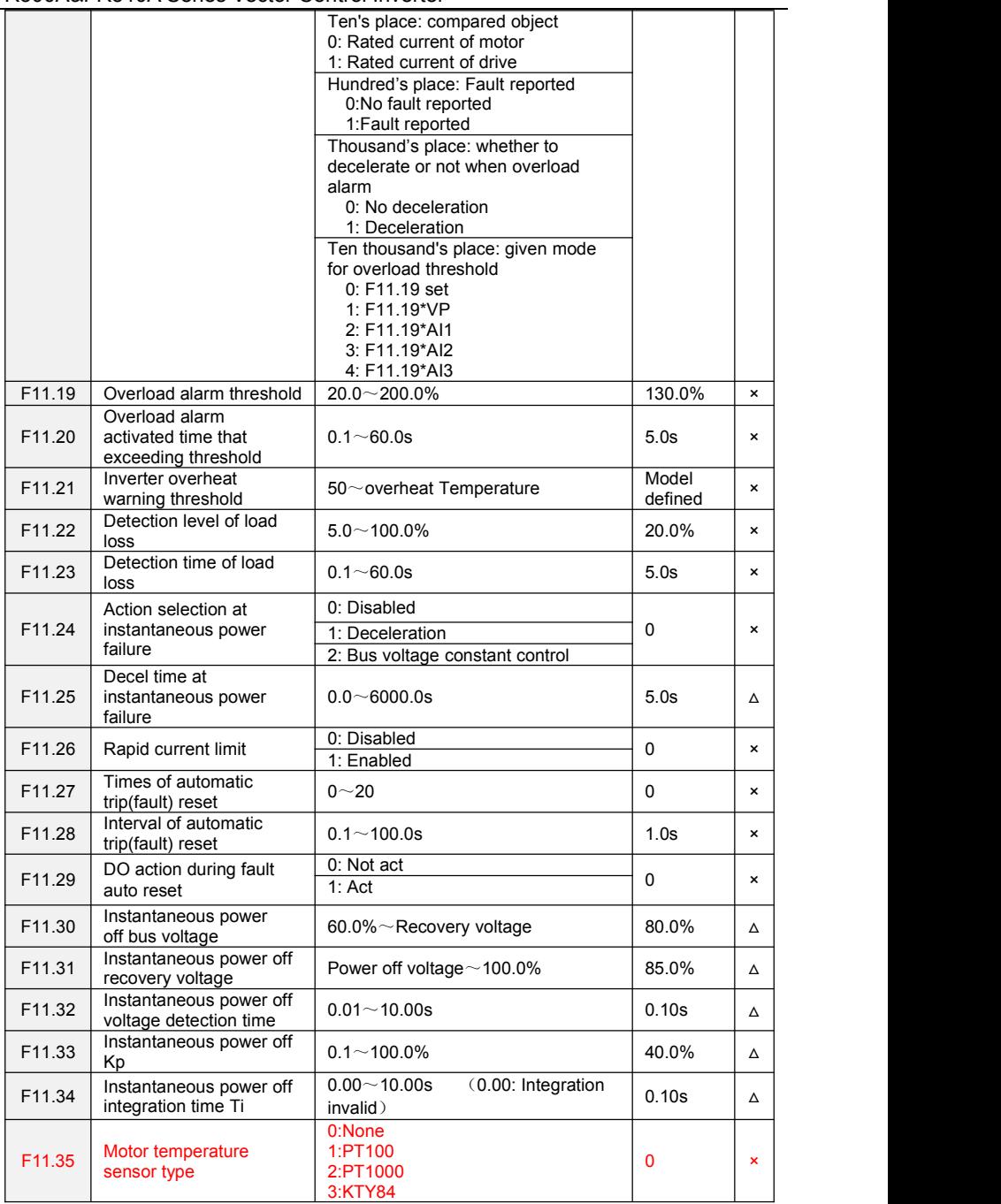

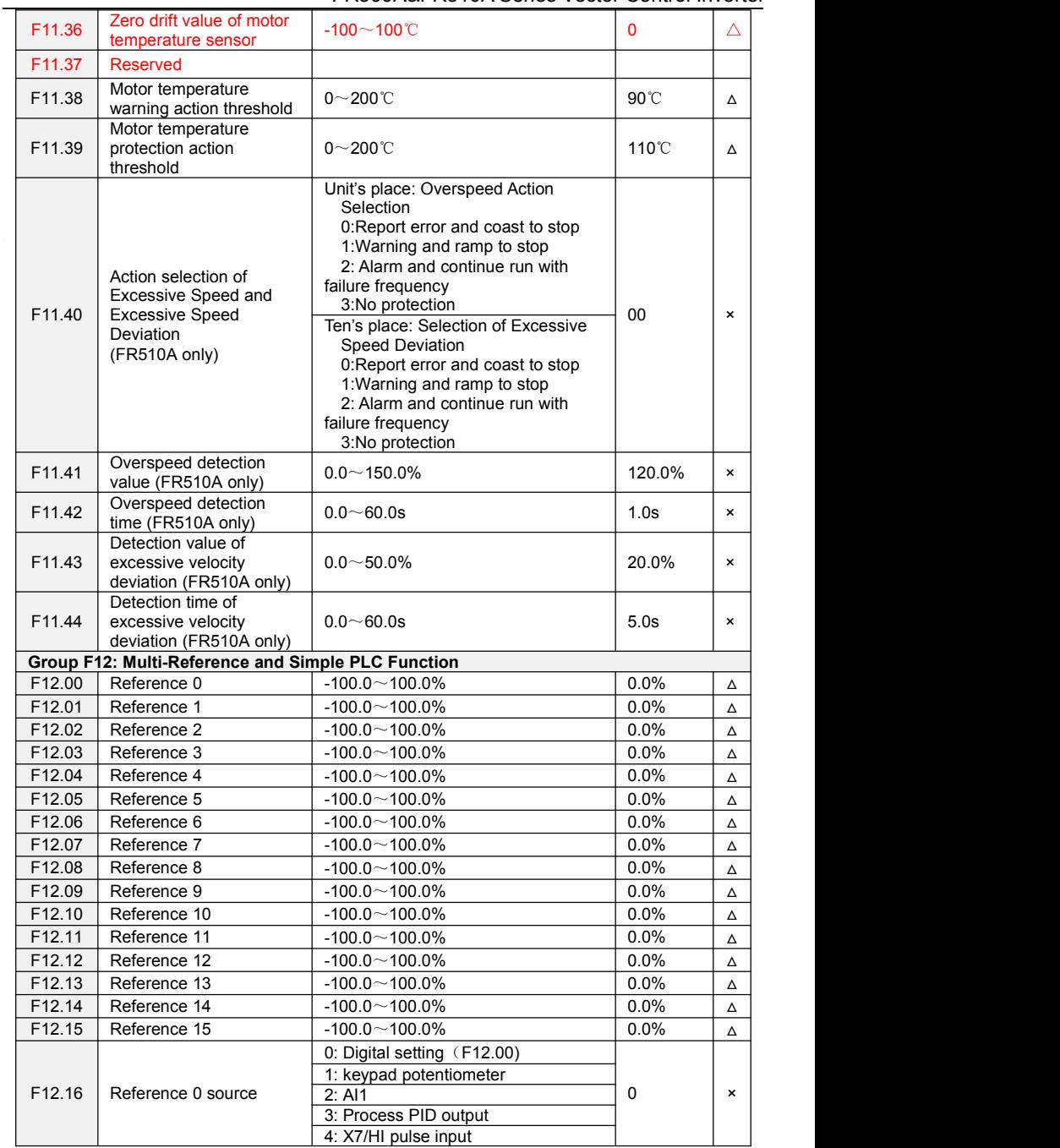

FR500A&FR510A Series Vector Control Inverter

|        |                                                                 | 5: AI2                                                                                                    |         |                |
|--------|-----------------------------------------------------------------|----------------------------------------------------------------------------------------------------|---------|----------------|
|        |                                                                 | 6: A13                                                                                                    |         |                |
| F12.17 | Running mode of simple<br>PLC                                   | Unit's place: PLC running mode<br>0: Stop after a single cycle<br>1: Continue to run with the last<br>frequency after a single cycle<br>2: Repeat cycles<br>Ten's place: started mode<br>0: Continue to run from the step of<br>stop (or fault)<br>1: Run from the first step<br>"multi-step frequency 0"<br>2: Run from the eighth step<br>"multi-step frequency 8"<br>3: Run from the fifteenth step<br>"multi-step frequency 15"<br>Hundreds place: power loss memory | 00000   | $\pmb{\times}$ |
|        |                                                                 | 0: Memory disabled on power loss<br>1: Memory enabled on power loss<br>Thousands place: unit of simple PLC<br>running time<br>0: Second(s)<br>1: Minute (min)                                                                                                    |         |                |
| F12.18 | Running time of step 0                                          | $0.0 \sim 6000.0$ s(h)                                                                                                    | 0.0s(h) | Δ              |
| F12.19 | Running time of step 1                                          | $0.0 \sim 6000.0$ s(h)                                                                                                    | 0.0s(h) | Δ              |
| F12.20 | Running time of step 2                                          | $0.0 \sim 6000.0$ s(h)                                                                                                    | 0.0s(h) | Δ              |
| F12.21 | Running time of step 3                                          | $0.0 \sim 6000.0$ s(h)                                                                                                    | 0.0s(h) | Δ              |
| F12.22 | Running time of step 4                                          | $0.0 \sim 6000.0$ s(h)                                                                                                    | 0.0s(h) | $\Delta$       |
| F12.23 | Running time of step 5                                          | $0.0 \sim 6000.0$ s(h)                                                                                                    | 0.0s(h) | $\Delta$       |
| F12.24 | Running time of step 6                                          | $0.0 \sim 6000.0$ s(h)                                                                                                    | 0.0s(h) | Δ              |
| F12.25 | Running time of step 7                                          | $0.0 \sim 6000.0$ s(h)                                                                                                    | 0.0s(h) | $\Delta$       |
| F12.26 | Running time of step 8                                          | $0.0 \sim 6000.0$ s(h)                                                                                                    | 0.0s(h) | Δ              |
| F12.27 | Running time of step 9                                          | $0.0 \sim 6000.0$ s(h)                                                                                                    | 0.0s(h) | Δ              |
| F12.28 | Running time of step 10                                         | $0.0 \sim 6000.0$ s(h)                                                                                                    | 0.0s(h) | Δ              |
| F12.29 | Running time of step 11                                         | $0.0 \sim 6000.0$ s(h)                                                                                                    | 0.0s(h) | $\Delta$       |
| F12.30 | Running time of step 12                                         | $0.0 \sim 6000.0$ s(h)                                                                                                    | 0.0s(h) | Δ              |
| F12.31 | Running time of step 13                                         | $0.0 \sim 6000.0$ s(h)                                                                                                    | 0.0s(h) | $\Delta$       |
| F12.32 | Running time of step 14                                         | $0.0 \sim 6000.0$ s(h)                                                                                                    | 0.0s(h) | Δ              |
| F12.33 | Running time of step 15                                         | $0.0 \sim 6000.0$ s(h)                                                                                                    | 0.0s(h) | Δ              |
| F12.34 | Acceleration/deceleratio<br>n time of simple PLC<br>reference 0 | $0 - 3$                                                                                                    | 0       | Δ              |
| F12.35 | Acceleration/deceleratio<br>n time of simple PLC<br>reference 1 | $0\sim3$                                                                                                    | 0       | $\Delta$       |
| F12.36 | Acceleration/deceleratio<br>n time of simple PLC<br>reference 2 | $0 - 3$                                                                                                    | 0       | Δ              |
| F12.37 | Acceleration/deceleratio<br>n time of simple PLC<br>reference 3 | $0 - 3$                                                                                                    | 0       | Δ              |
| F12.38 | Acceleration/deceleratio<br>n time of simple PLC<br>reference 4 | $0\sim3$                                                                                                    | 0       | Δ              |

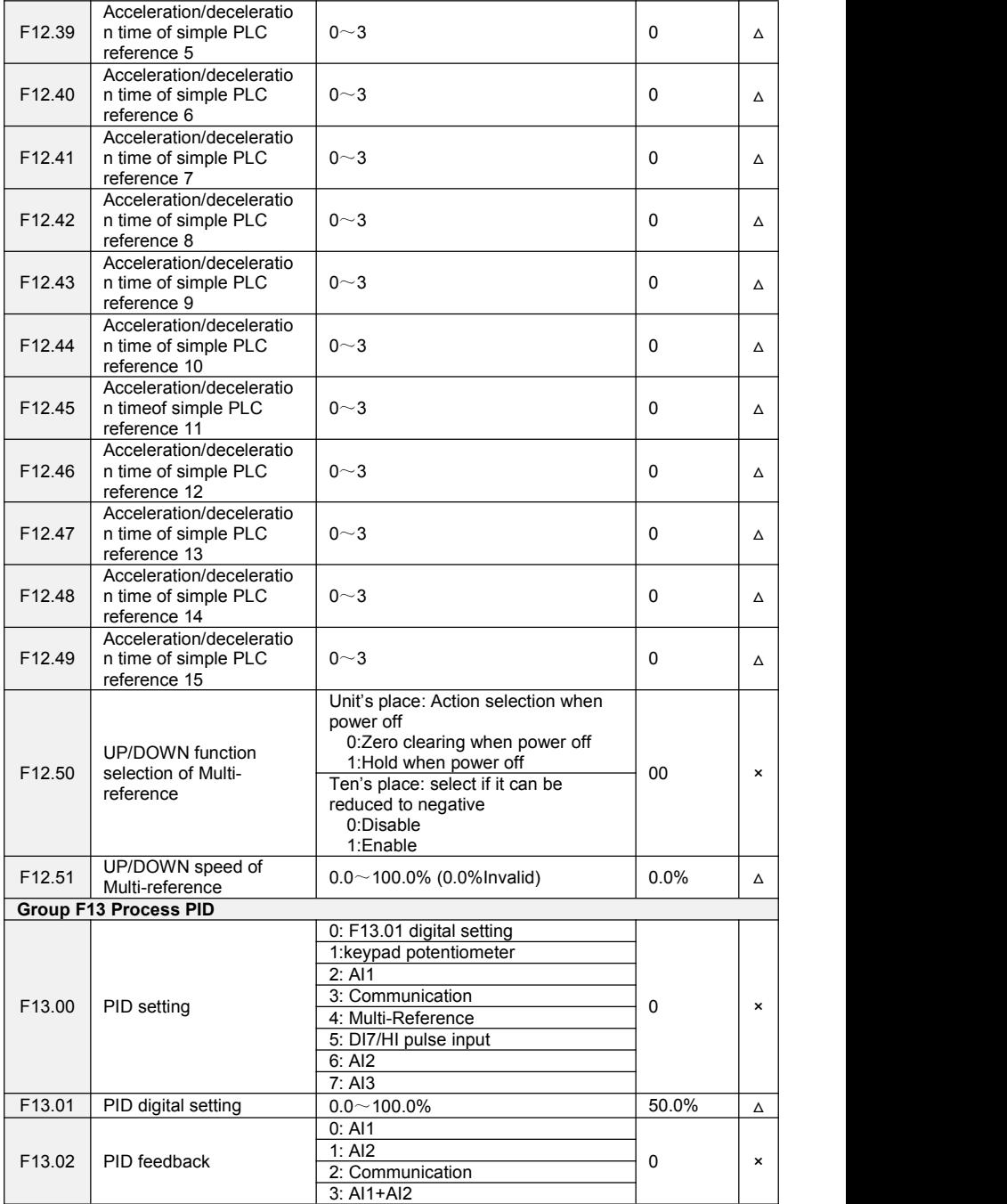

FR500A&FR510A Series Vector Control Inverter

|                    |                                                         | 4: AI1-AI2                                                                                                    |                   |                |
|--------------------|---------------------------------------------------------|----------------------------------------------------------------------------------------------------|-------------------|----------------|
|                    |                                                         | 5: Max{Al1, Al2}                                                                                                    |                   |                |
|                    |                                                         | 6: Min{Al1, Al2}                                                                                                    |                   |                |
|                    |                                                         | 7: DI7/HI pulse input                                                                                                    |                   |                |
|                    |                                                         | 8: AI3                                                                                                    |                   |                |
| F13.03             | PID setting feedback<br>range                           | $0.0 \sim 6000.0$                                                                                                    | 100.0             | Δ              |
| F13.04             | PID action direction                                    | 0: Forward action<br>1: Reverse action                                                                                                    | 0                 | $\mathbf{x}$   |
| F13.05             | Filtering time of PID<br>setting                        | $0.000 - 10.000s$                                                                                                    | 0.000s            | Δ              |
| F13.06             | Filtering time of PID<br>feedback                       | $0.000 - 10.000s$                                                                                                    | 0.000s            | Δ              |
| F13.07             | Filtering time of PID<br>output                         | $0.000 - 10.000s$                                                                                                    | 0.000s            | Δ              |
| F13.08             | Proportional gain Kp1                                   | $0.0 - 100.0$                                                                                                    | 1.0               | Δ              |
| F13.09             | Integration time Ti1                                    | $0.01 - 10.00s$                                                                                                    | 0.10 <sub>s</sub> | Δ              |
| F13.10             | Differential time Td1                                   | $0.000 - 10.000s$                                                                                                    | 0.000s            | Δ              |
| F13.11             | Proportional gain Kp2                                   | $0.0 - 100.0$                                                                                                    | 1.0               | Δ              |
| F13.12             | Integration time Ti2                                    | $0.01 - 10.00s$                                                                                                    | 0.10s             | $\Delta$       |
| F13.13             | Differential time Td2                                   | $0.000 - 10.000s$                                                                                                    | 0.000s            | Δ              |
|                    |                                                         | 0: No switch, determined by                                                                                                    |                   |                |
|                    |                                                         | parameters Kp1, Ti1 and Td1                                                                                                    |                   |                |
| F13.14             | PID parameter switch                                    | 1: Auto switch on the basis of input                                                                                                    | 0                 | $\pmb{\times}$ |
|                    |                                                         | offset                                                                                                    |                   |                |
|                    |                                                         | 2: Switched by terminal                                                                                                    |                   |                |
| F13.15             | PID parameter<br>switchover                             |                                                                                                    | 20.0%             | $\pmb{\times}$ |
|                    | deviation 1                                             | $0.0 - 100.0\%$                                                                                                    |                   |                |
|                    | PID parameter                                           |                                                                                                    |                   |                |
| F13.16             | switchover                                              | $0.0 - 100.0\%$                                                                                                    | 80.0%             | $\pmb{\times}$ |
|                    | deviation 2                                             |                                                                                                    |                   |                |
| F13.17             | PID offset limit                                        | $0.0 - 100.0\%$                                                                                                    | 0.0%              | $\pmb{\times}$ |
| F13.18             | PID integral property                                   | Unit's place (Whether to stop<br>integral operation when the output<br>reaches the limit)<br>0: Continue integral operation<br>1: Stop integral operation<br>Ten's place (Integral separated)<br>0: Invalid<br>1: Valid | 00                | $\pmb{\times}$ |
| F13.19             | PID differential limit                                  | $0.0 - 100.0\%$                                                                                                    | 0.5%              | $\pmb{\times}$ |
| F13.20             | PID initial value                                       | $0.0 - 100.0\%$                                                                                                    | 0.0%              | $\pmb{\times}$ |
| F13.21             | Holding time of PID<br>initial value                    | $0.0 \sim 6000.0$ s                                                                                                    | 0.0s              | $\pmb{\times}$ |
| F13.22             | PID output frequency<br>upper limit                     | PID output frequency lower limit~<br>100.0% (100.0% corresponds to<br>maximum frequency )                                                                                                    | 100.0%            | $\pmb{\times}$ |
| F13.23             | PID output frequency<br>lower limit                     | $-100.0\% \sim$ PID output frequency<br>lower limit                                                                                                    | 0.0%              | $\pmb{\times}$ |
| F13.24             | Low value of PID<br>feedback loss                       | $0.1 - 100.0\%$<br>0.0%: Not judging feedback loss                                                                                                    | 0.0%              | $\pmb{\times}$ |
| F <sub>13.25</sub> | Detection time for low<br>value of PID feedback<br>loss | $0.0 - 30.0s$                                                                                                    | 1.0s              | $\pmb{\times}$ |

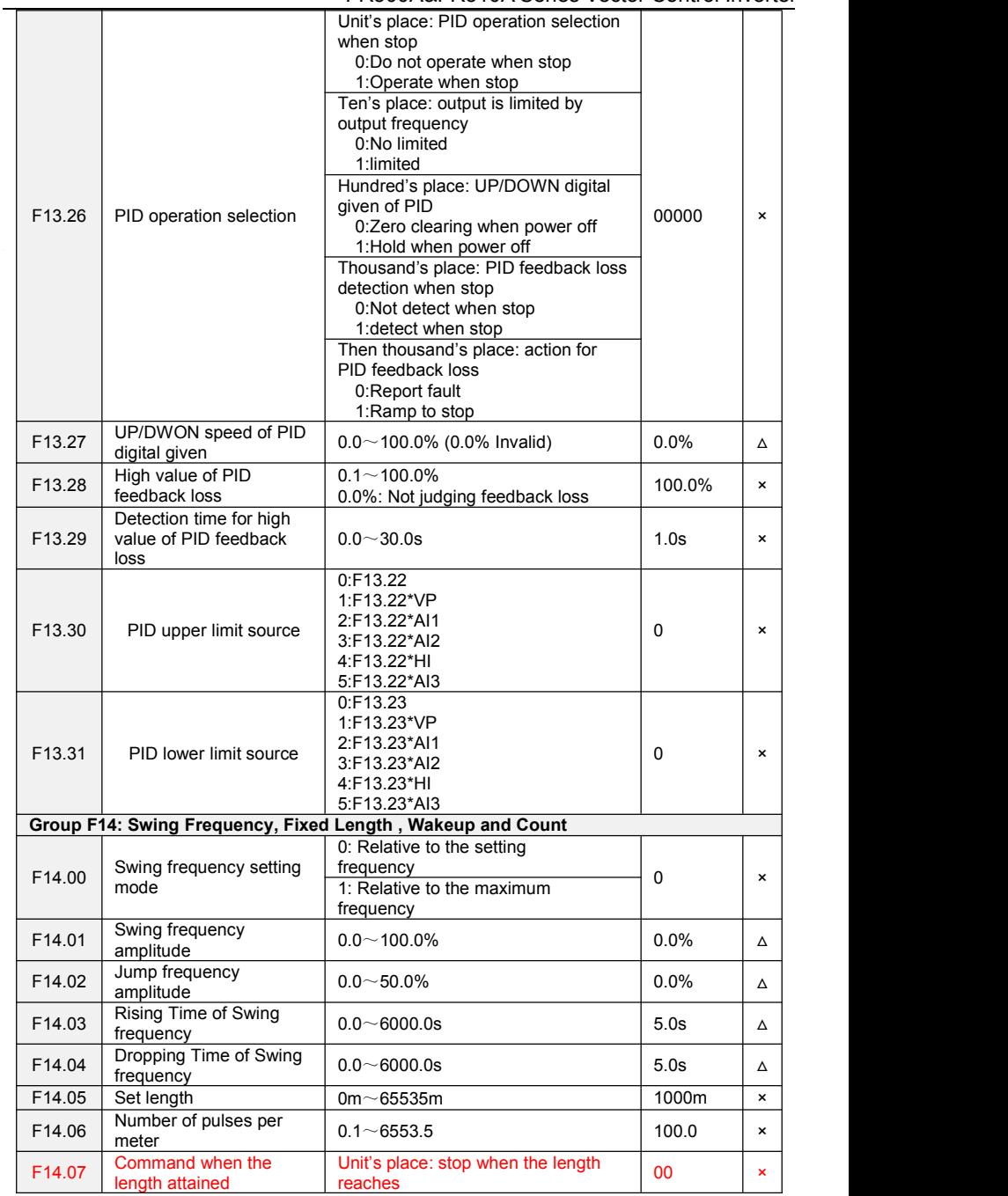

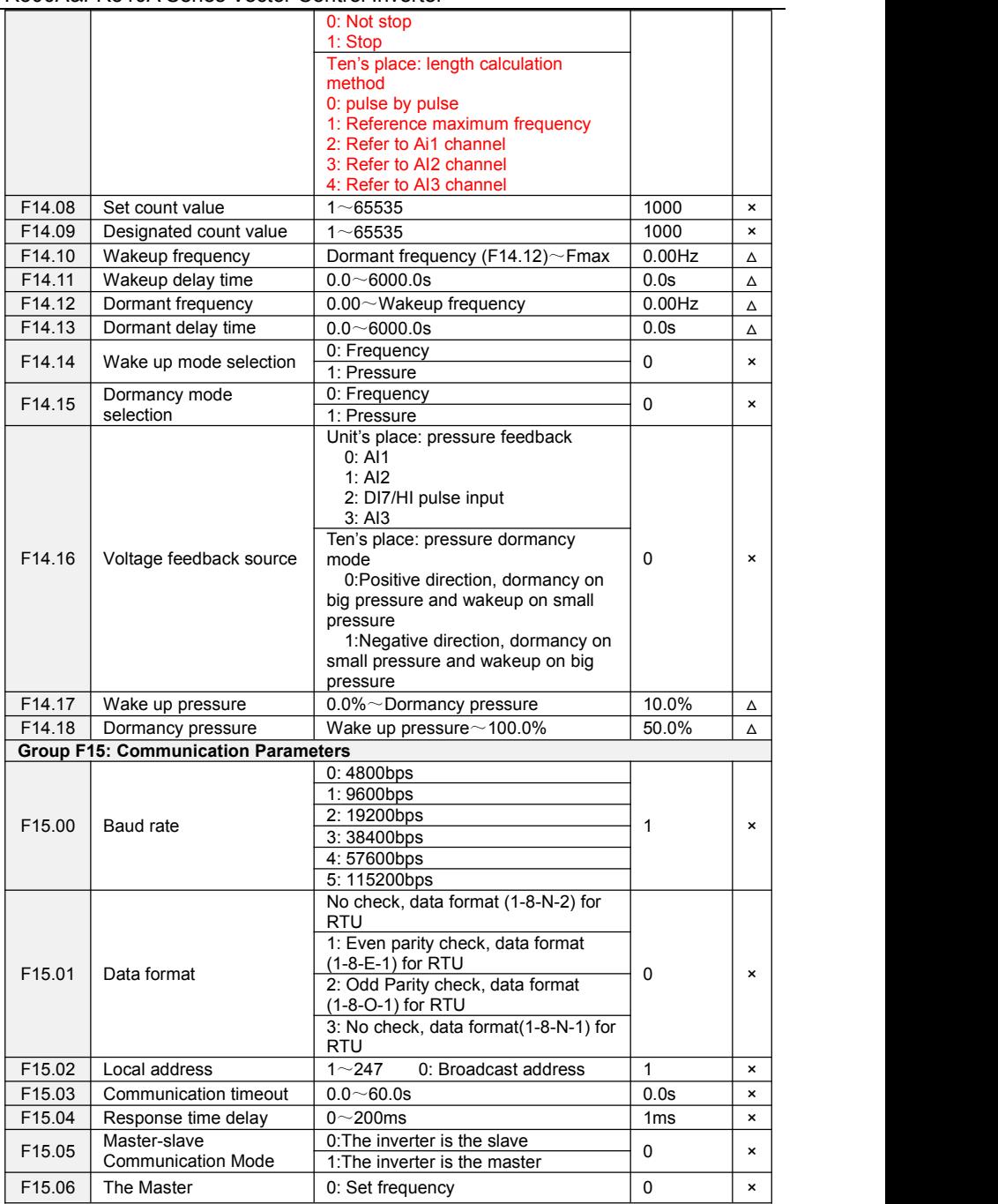

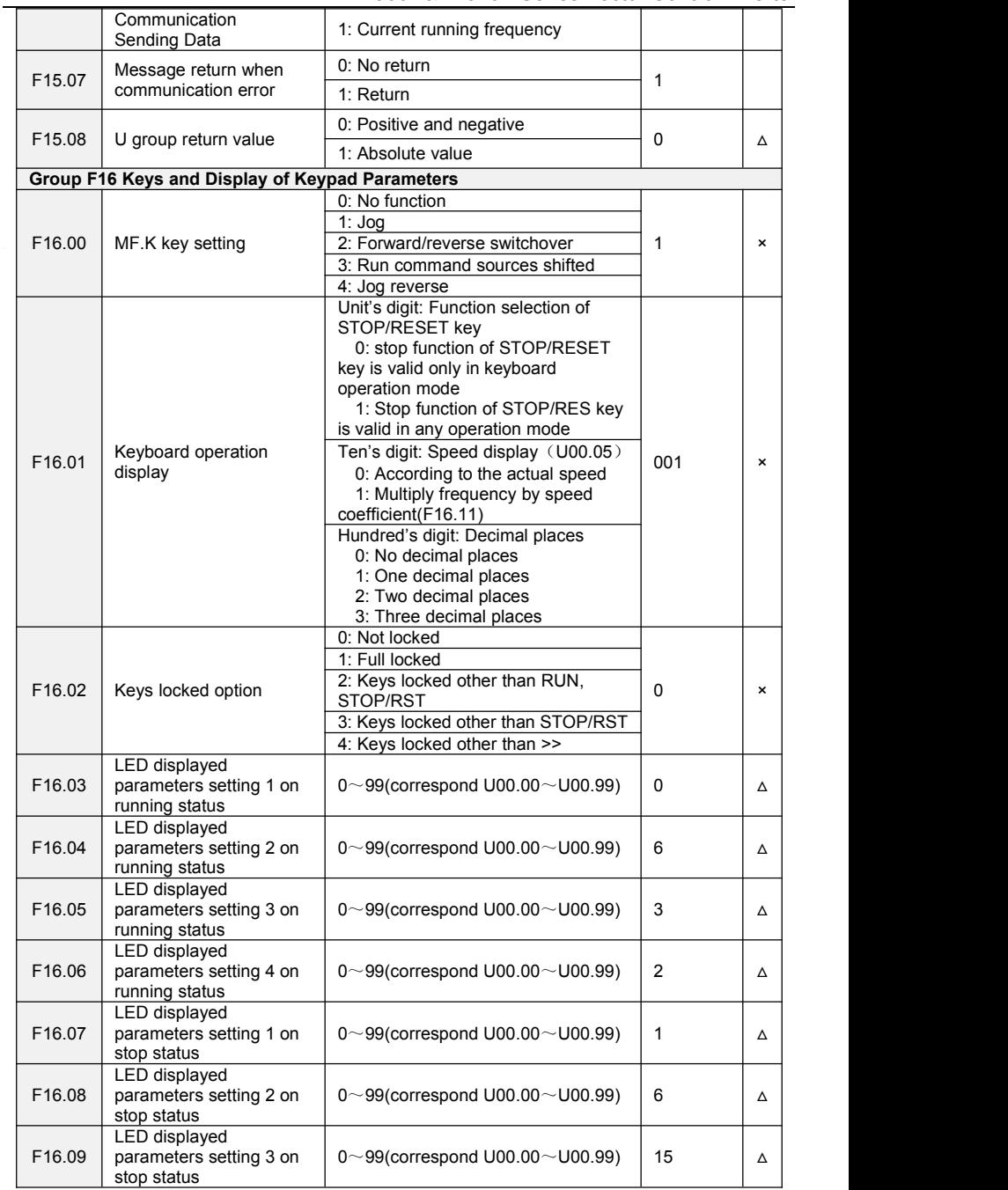

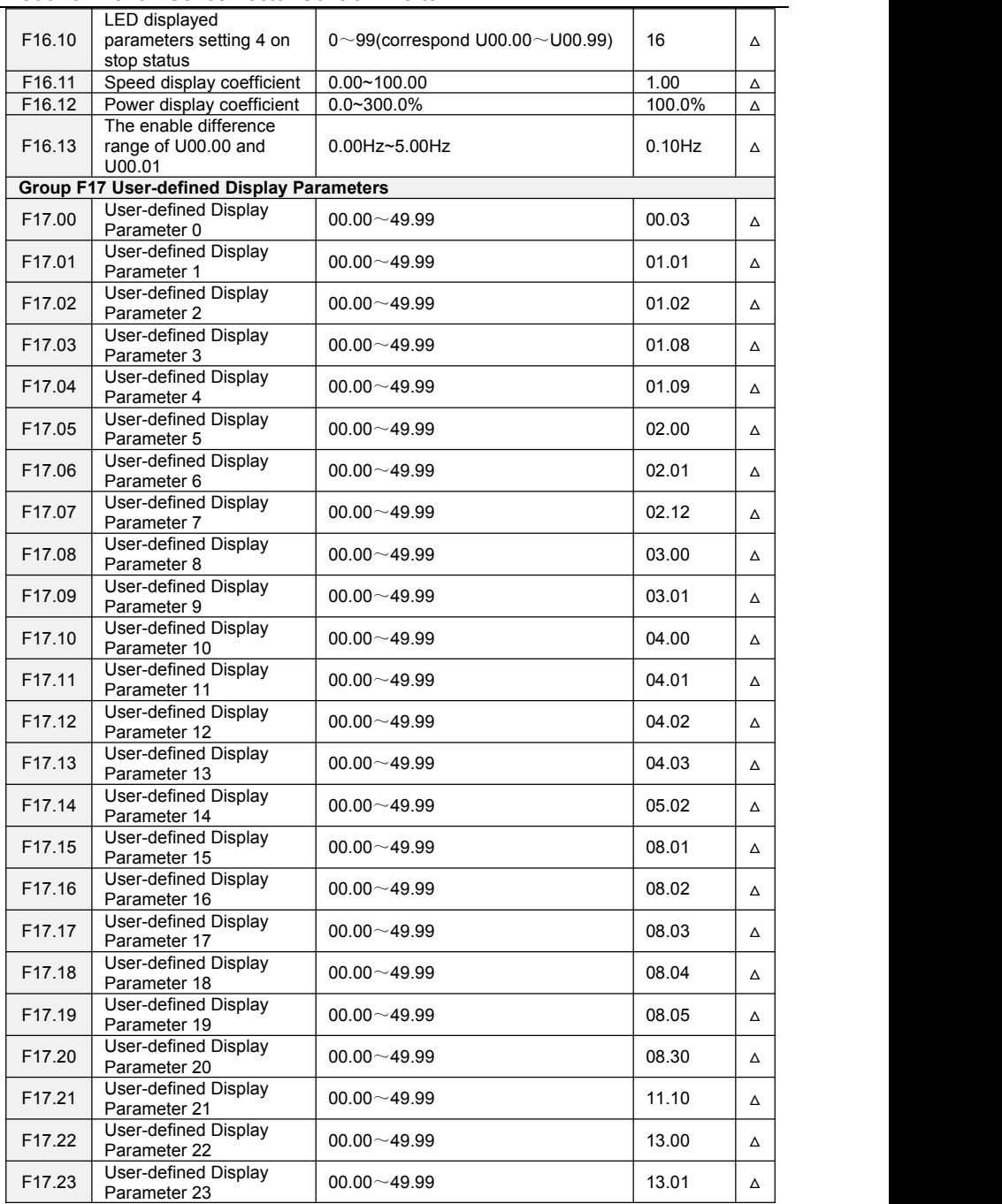

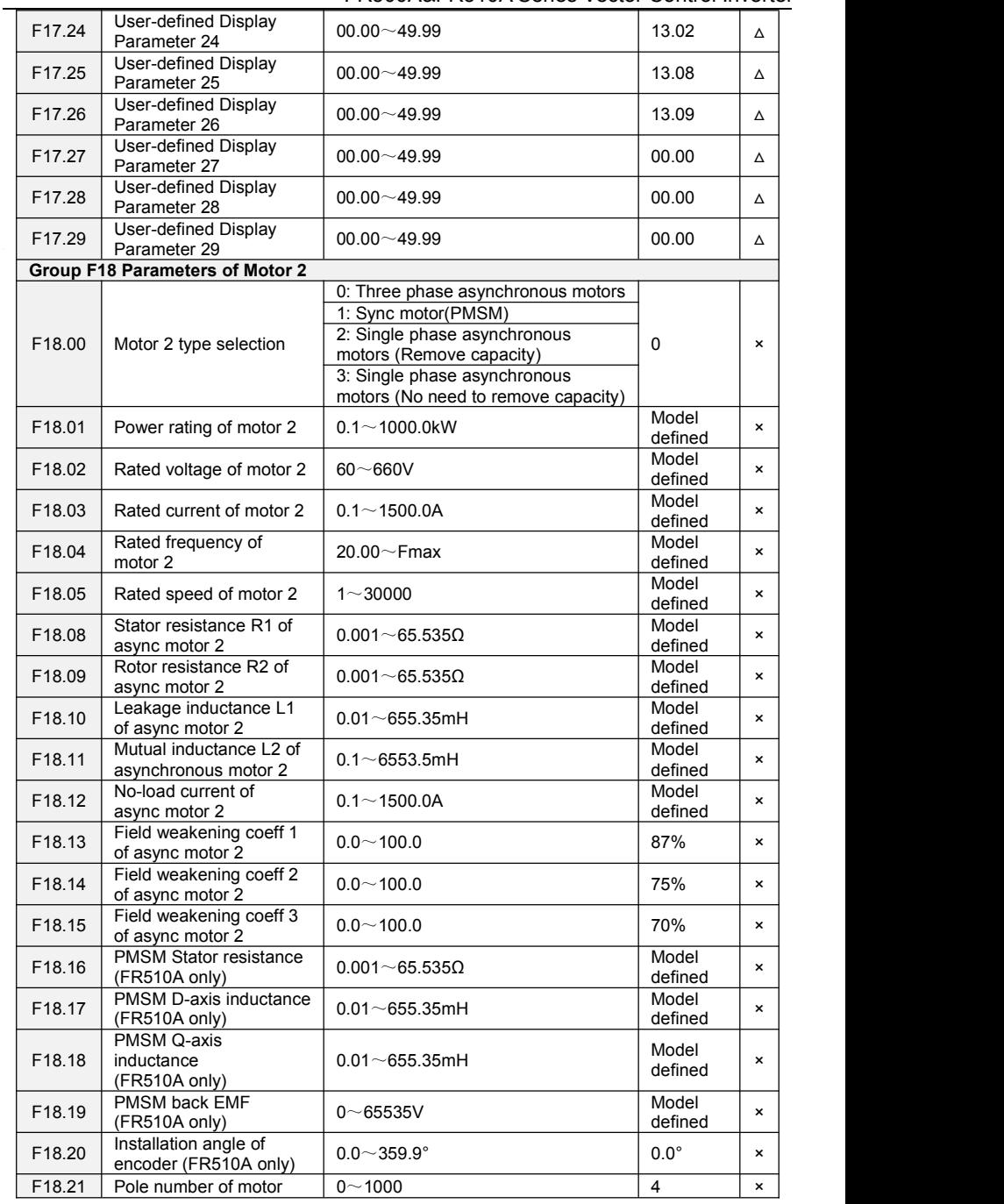

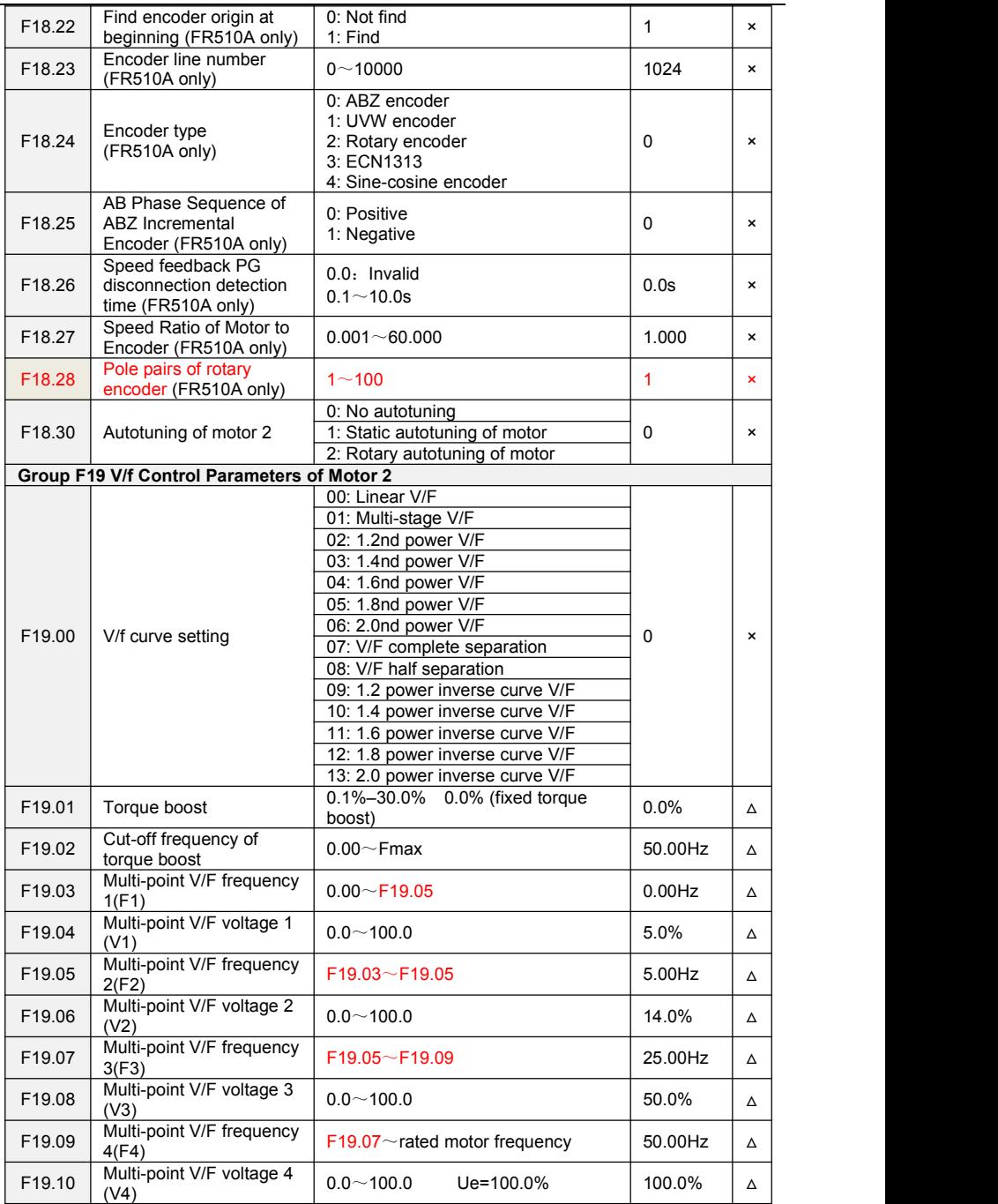

J,

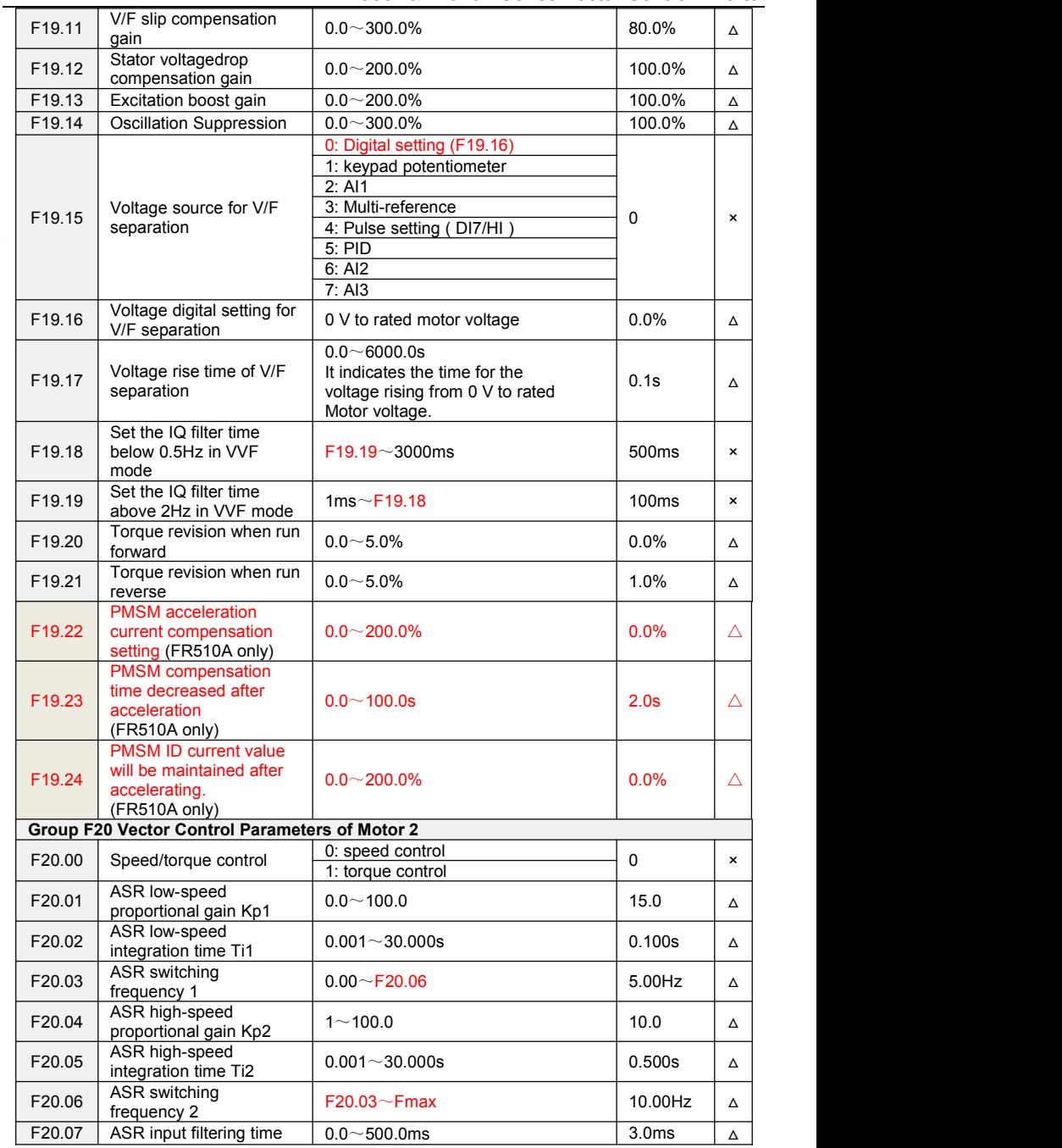

FR500A&FR510A Series Vector Control Inverter

| F20.08 | ASR output filtering time                                              | $0.0 \sim 500.0$ ms                                                                                            | 0.0 <sub>ms</sub>  | Δ              |
|--------|------------------------------------------------------------------------|----------------------------------------------------------------------------------------------------|--------------------|----------------|
| F20.09 | Vector control slip gain                                               | $50 - 200%$                                                                                                    | 100%               | Δ              |
| F20.10 | Digital setting of torque<br>upper limit in speed<br>control mode      | $80.0 - 200.0\%$                                                                                               | 165.0%             | $\pmb{\times}$ |
| F20.11 | Excitation adjustment<br>proportional gain Kp1                         | $0.00 - 10.00$                                                                                                 | 0.50               | Δ              |
| F20.12 | Excitation adjustment<br>integral gain Ti1                             | $0.0\!\sim\!3000.0\text{ms}$                                                                                   | 10.0 <sub>ms</sub> | Δ              |
| F20.13 | Torque adjustment<br>proportional gain Kp2                             | $0.00 - 10.00$                                                                                                 | 0.50               | Δ              |
| F20.14 | Torque adjustment<br>integral gain Ti2                                 | $0.0 - 3000.0$ ms                                                                                              | 10.0ms             | Δ              |
| F20.15 | Excitation gain<br>coefficient                                         | 50.0~200%                                                                                                    | 100%               | Δ              |
|        |                                                                        | 0: Set by F20.17                                                                                               |                    |                |
|        |                                                                        | 1: Keypad potentiometer                                                                                        |                    |                |
|        | Torque setting source                                                  | 2: A11                                                                                                    |                    |                |
| F20.16 | under torque control                                                   | 3:AI2                                                                                                    | $\mathbf 0$        | $\pmb{\times}$ |
|        |                                                                        | 4: A13                                                                                                    |                    |                |
|        |                                                                        | 5: Pulse setting (DI7/HI)                                                                                      |                    |                |
|        |                                                                        | 6: Communication setting                                                                                       |                    |                |
| F20.17 | Digital setting of torque                                              | $-200.0 - 200.0\%$                                                                                             | 50.0%              | Δ              |
|        | Forward speed limited                                                  |                                                                                                    |                    |                |
| F20.18 | value under torque<br>control                                          | $0.00 \sim$ Fmax                                                                                               | 50.00Hz            | Δ              |
| F20.19 | Reverse speed limited<br>value under torque<br>control                 | $0.00 \sim$ Fmax                                                                                               | 50.00Hz            | Δ              |
| F20.20 | Set torque accel time                                                  | $0.0 - 6000.0s$                                                                                                | 0.0s               | Δ              |
| F20.21 | Set torque decel time                                                  | $0.0 - 6000.0s$                                                                                                | 0.0s               | Δ              |
| F20.22 | Static friction torque<br>compensation                                 | $0.0 - 100.0\%$                                                                                                | 5.00%              | Δ              |
| F20.23 | Static friction frequency<br>range                                     | $0.00 - 20.00$ Hz                                                                                              | 1.00Hz             | Δ              |
| F20.24 | Static Frequency of<br>Open-Loop Torque                                | $1.00 - 10.00$ Hz                                                                                              | 1.00Hz             | Δ              |
| F20.25 | SVC optimization<br>method                                             | 0: Optimization method 1<br>1: Optimization method 2<br>2: Optimization method 3                               | $\mathbf{1}$       | $\pmb{\times}$ |
| F20.26 | Max Frequency source<br>under torque control                           | 0: Set by F20.18 & F20.19<br>1: Keypad potentiometer<br>2: A11<br>3:AI2<br>4: A13<br>5: Pulse setting (DI7/HI) | $\mathbf 0$        | $\pmb{\times}$ |
| F20.27 | <b>PMSM Start Excitation</b><br>Current (FR510A only)                  | $0.0 - 150.0\%$                                                                                                | 50.0%              | $\pmb{\times}$ |
| F20.28 | PMSM Flux weakening<br>control (FR510A only)                           | 0: Invalid<br>1: Valid                                                                                         | $\mathbf{1}$       | $\pmb{\times}$ |
| F20.29 | PMSM Flux weakening                                                    | $70.0 - 100.0\%$                                                                                               | 95.0%              | Δ              |
|        |                                                                        |                                                                                                    |                    |                |
| F20.30 | Voltage (FR510A only)<br>PMSM Flux weakening<br>gain(Kp) (FR510A only) | $0.0 \sim 500.0\%$                                                                                             | 50.0%              | Δ              |
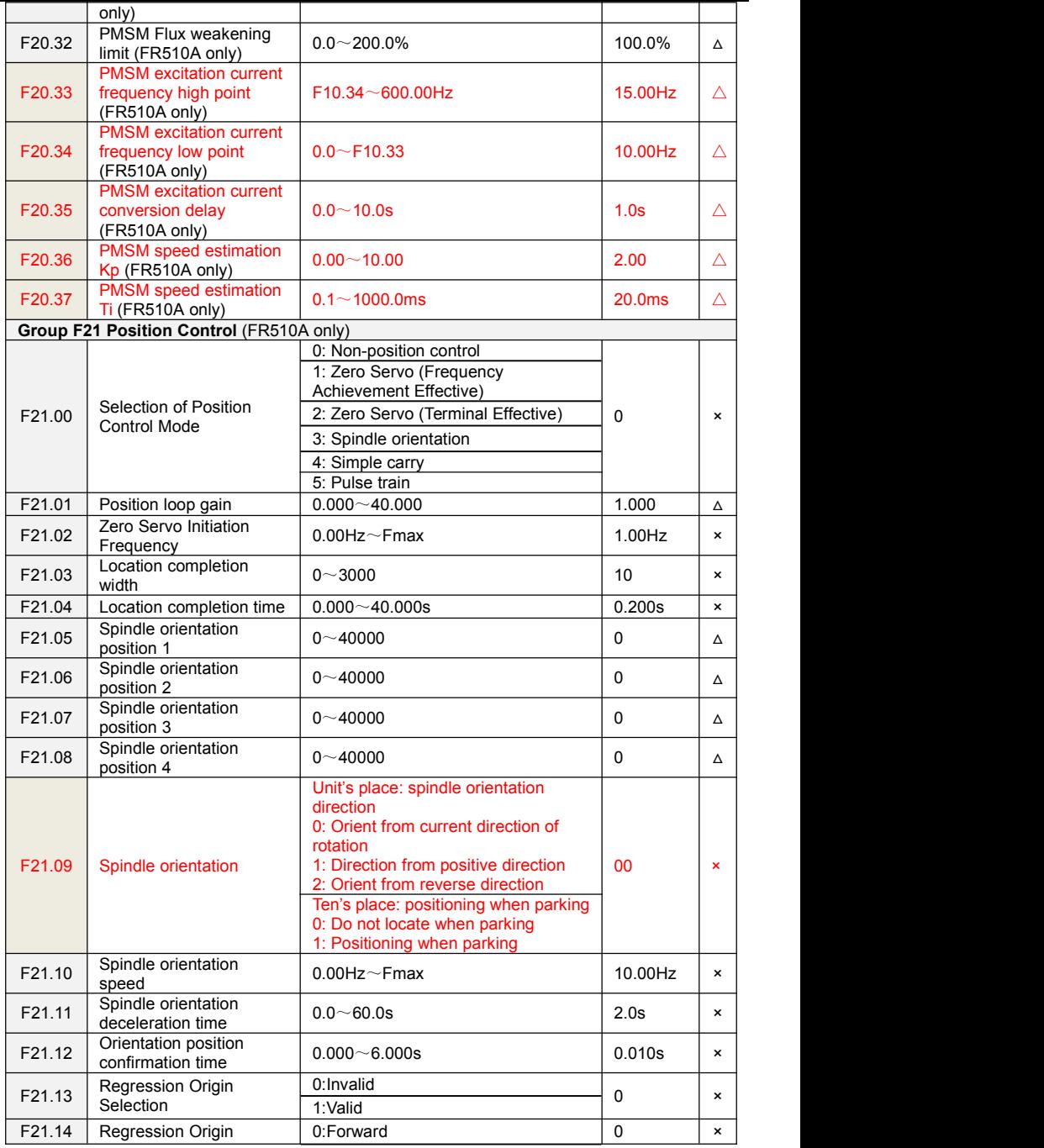

 $\overline{a}$ 

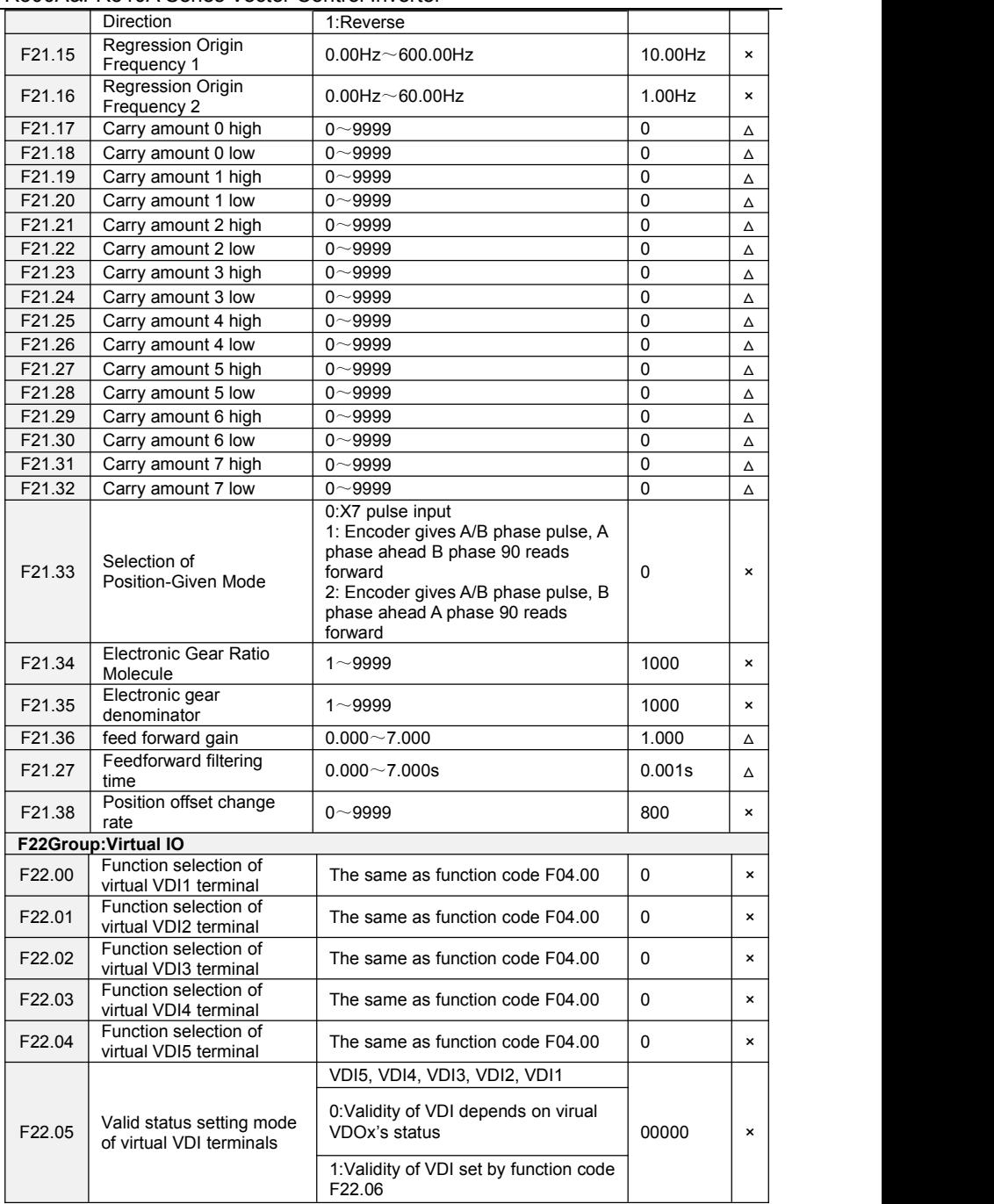

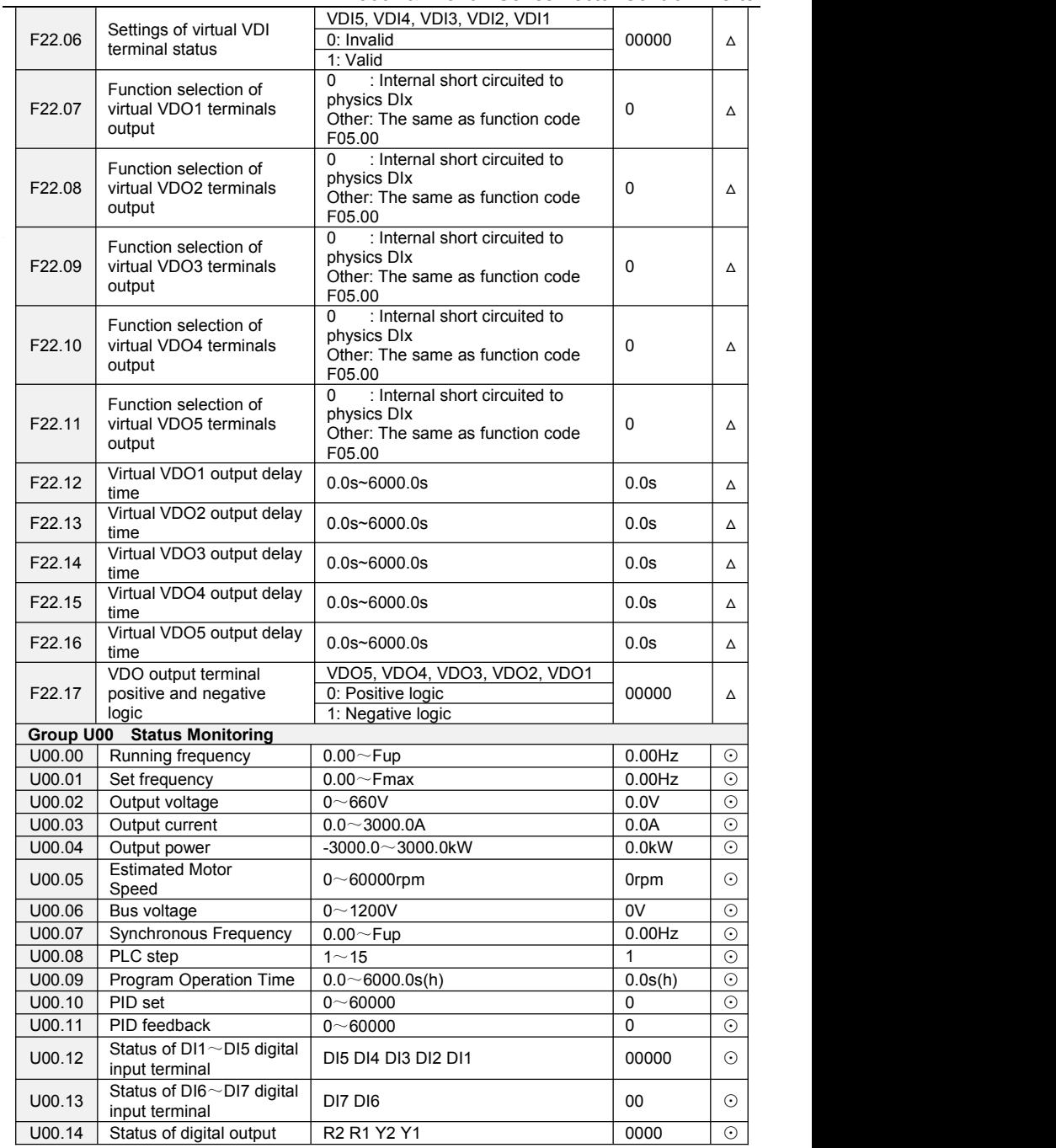

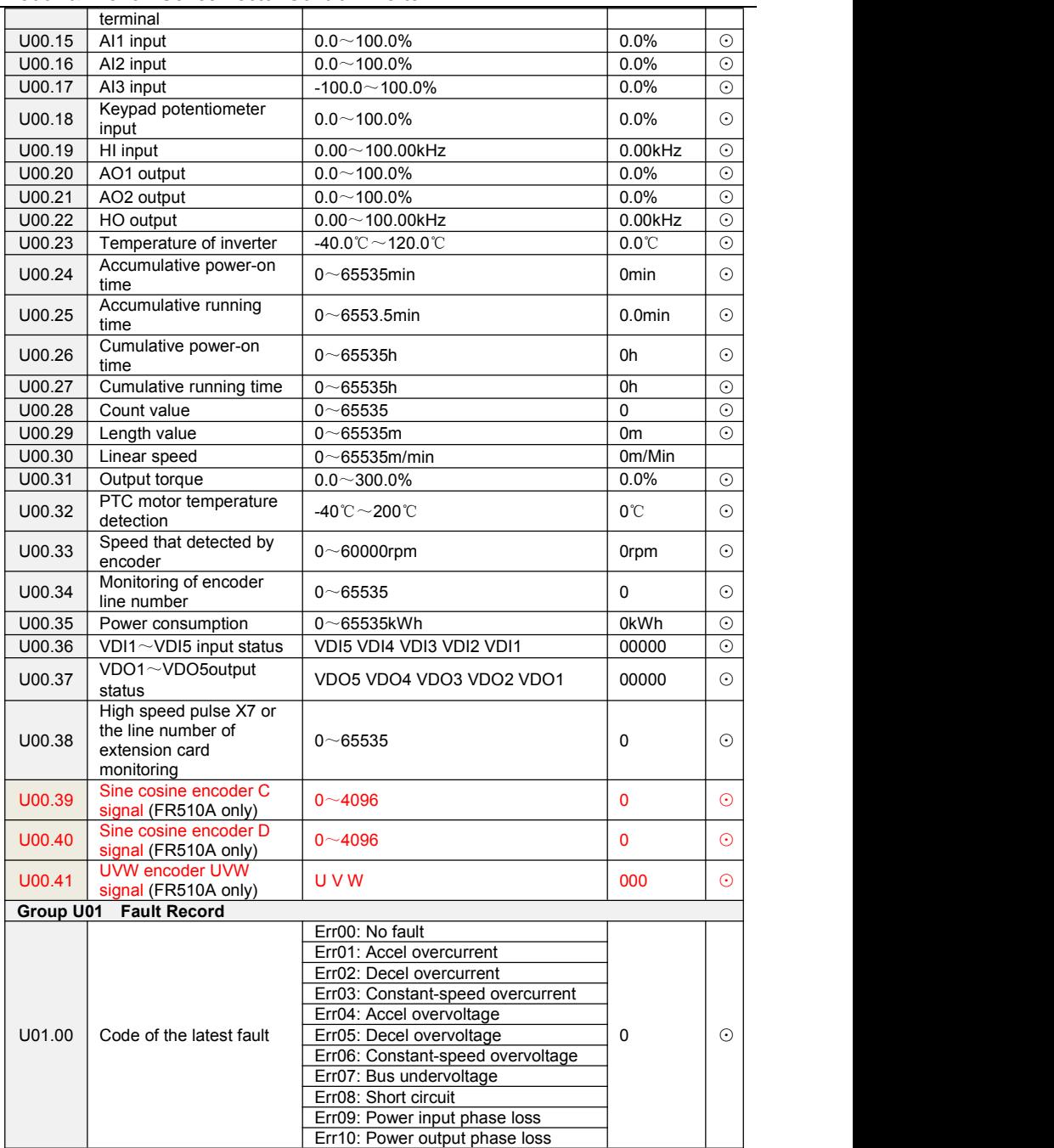

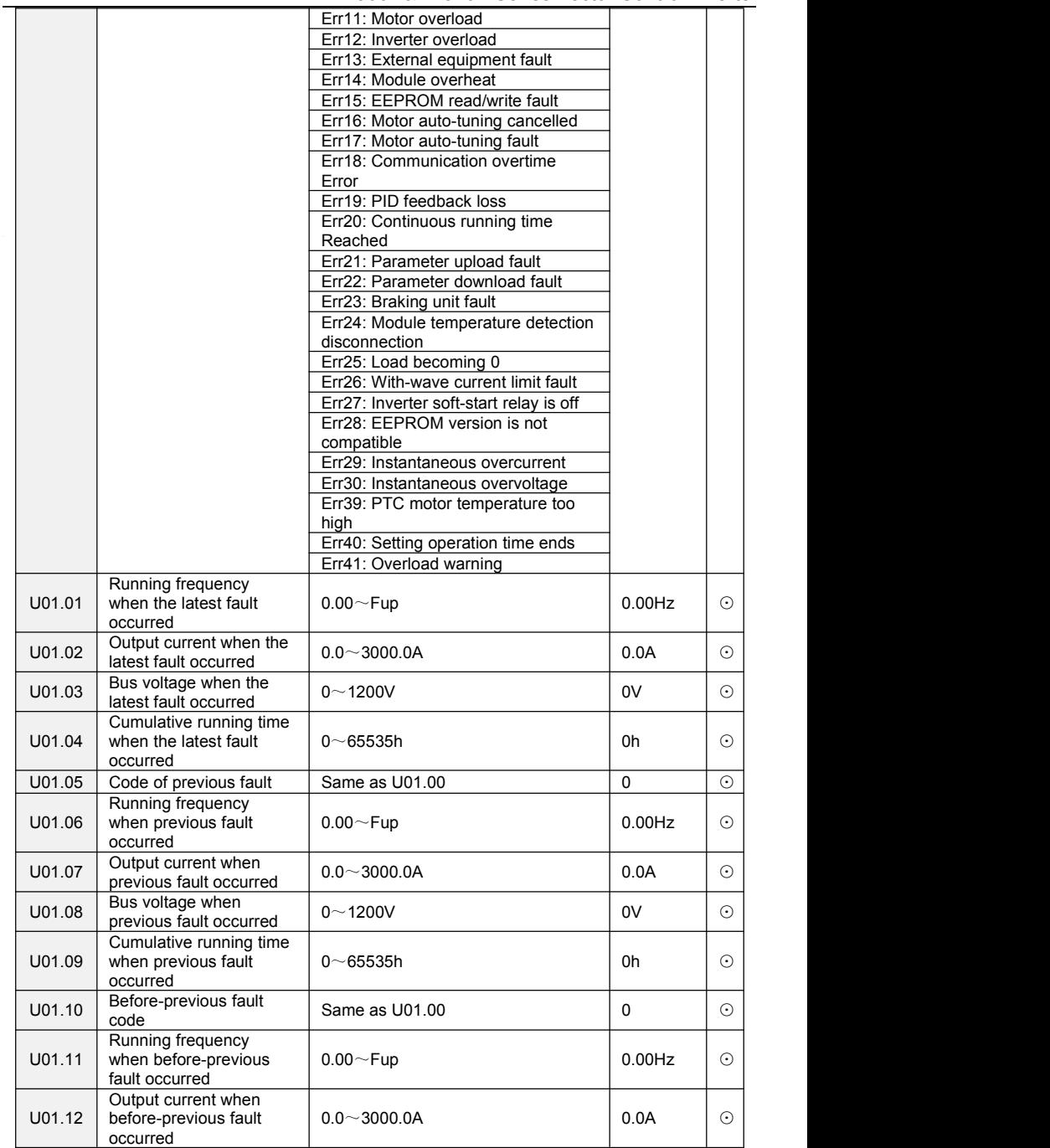

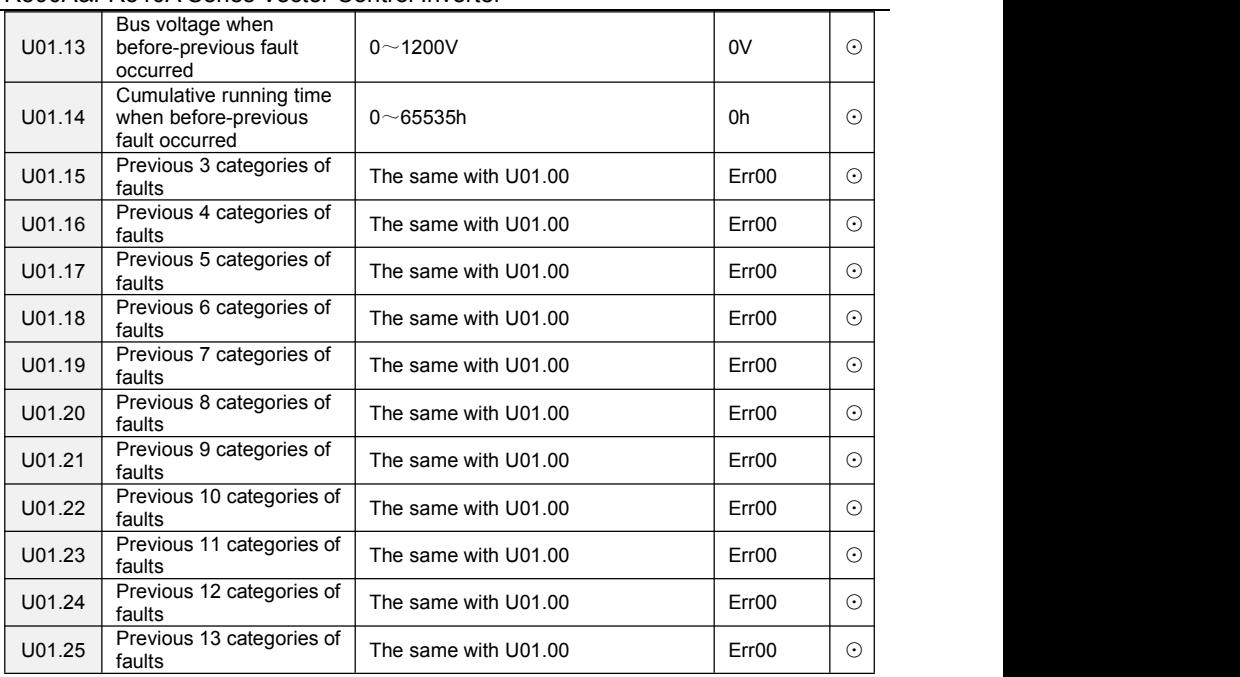

# **Chapter 6 Specification of Parameters**

## **Group F00 System Parameters**

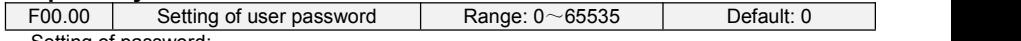

Setting of password:

A number greater than 100 could be set as a user password by entering this password into F00.00 and pressing ENT key to confirm once, the password setting will take effect as long as there is no operation on keypad within 2 minutes, or cutting the power off and power up again . After a password has been setand taken effect, you must enter the correct password in order to enter the menu. If the entered password is incorrect you cannot view or modify parameters.

Change password:

Access F00.00 after entering the original password (at this point, F00.00 displays setting of user password) and set the new password following the above-noted procedure.

Password clearance:

Access F00.00 after entering the original password (at this point, F00.00 displays setting of user password); F00.00 isset to 0 and press ENT key to make confirmation. In this way, password is successfully cleared and the password protection function is disabled.

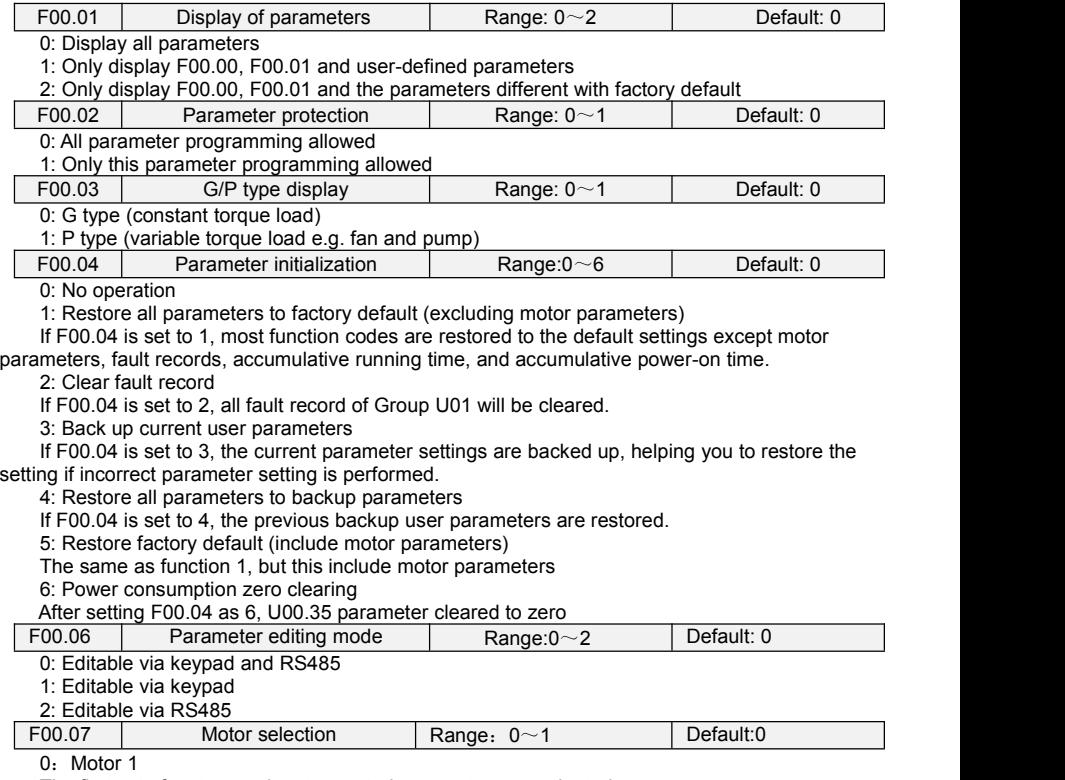

The first set of motors and motor control parameters are adopted.

1:Motor 2

Using the second set of motors and motor control parameters

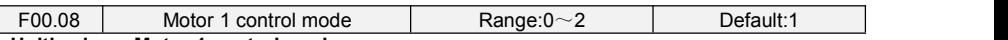

#### **Unit's place: Motor 1 control mode**

0: V/f control

Constant voltage&frequency ratio control. Applicable to such cases in which the performance Requirement to the drive is not rigorous, or using one drive to drive several motors, or it is difficult to identify motor parameters correctly, etc. When motor 1 under V/f control is selected, need to set related parameters Group F09 well.

1: Sensor-less vector control 1

This helps achieve high-performance control without encoder and provides strong adaptability of load. Under this selection, please correctly set parameters Group F08 and F09.

2: Sensor-less vector control 2

This helps achieve high-performance control without encoder. This control technique issuperior to sensor-less vector control 1. Under this selection, please correctly set motor parameters of Group F08 and vector control parameters of Group F10.

3:Vector control with PG card

#### **Ten's place: Motor control with PG card (Same as Units)** F00.09 DI7/HI input mode Range:0~1 Default: 0 0: Digital input terminal 7 1: Pulse input  $F00.10$  AI1\AI2\AI3 input mode Range:000 $\sim$ 111 Default: 0 **Unit's place: AI1** 0: Analog input 1: Digital input **Ten's place: AI2 (same as AI1) Hundred's place: AI3 (same as AI1)** F00.11 | Y2/HO input mode | Range:0~1 | Default: 0 0: Digital 0utput terminal 2 1: Pulse output<br> $F(00, 12)$ PWM optimization Range:000~923 Default:500 **Unit's place: PWM modulation mode** 0: Fixed carrier Carrier of inverter is a fixed value set by F00.13. 1: Random carrier

Inverter carrier will vary with output frequency in linear variation. Upper/Lower carrier frequencies are under control of F00.14 and F00.15.

2: Derating of fixed carrier

Inverter can adjust carrier value based on F00.12, carrier temperature and carrier current, protecting itself against overtemperature.

3: Derating of random carrier

Inverter can adjust carrier value based on random carrier, carrier temperature and carrier current, protecting itself against overtemperature.

#### **Ten's place: PWM modulation mode**

0: Seven-segment mode

1: Five-segment mode

2: Five-segment and seven-segment automatic switchover

This selection is valid only for V/f control. When five-segment mode is selected, the drive has low temperature rise but relatively higher output current harmonic. Under seven-segment mode, it has relatively higher temperature rise but lower output current harmonic. Under SVC pattern, PWM is seven-segment mode.

#### **Hundred's place: over-modulation adjustment**

0: invalid

1-9: 1.01-1.09 times overmodulation

At low grid voltage or long-term heavy-duty operation, over-modulation can improve the voltage utilization and enhance the maximum voltage output capacity of the drive. This parameter takes effect only for V/f control, while over-modulation is enabled all the time under SVC pattern.

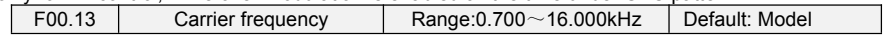

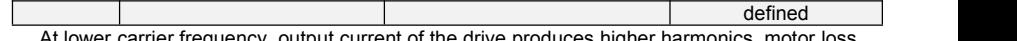

arrier frequency, output current of the drive produces higher harmonics, moto increases, and temperature and motor noise rise, but drive temperature, drive leakage current, and drive interference to external devices are lower or less.

With higher carrier frequency, drive temperature will rise, drive leakage current is bigger, and drive interference to external devices is bigger. However, motor loss and noise will be lower, and motor temperature will drop.

The table below specifies the setting range and factory default of PWM carrier frequency of the drives at different power ratings:

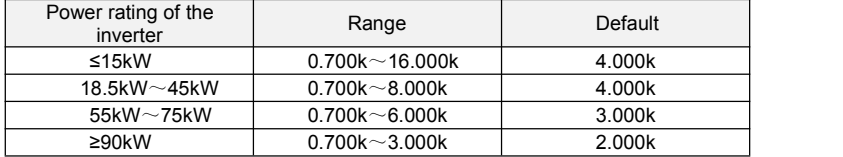

PWM carrier frequency setting method:

1) When the motor line is too long, reduce carrier frequency.

2) When torque at low speed is unstable, reduce carrier frequency.

3) If the drive produces severe interference to surrounding equipment, reduce carrier frequency.

4) Leakage current of the drive is big, reduce carrier frequency.

5) Drive temperature rise is relatively high, reduce carrier frequency.

6) Motor temperature rise is relatively high, increase carrier frequency.

7) Motor noise is relatively big, increase carrier frequency.

#### **ATTENTION:**

Increasing carrier frequency can reduce motor noise and heat, but it will increase temperature of inverter. When the carrier frequency is higher than the default, inverter rated power shall be decreased by 5% for every additional 1 kHz carrier frequency.

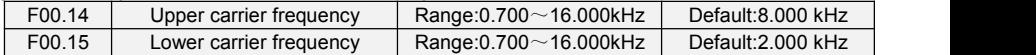

Inverter carrier will vary with output frequency in linear variation. Upper/Lower carrier frequencies are under control of F00.14 and F00.15.

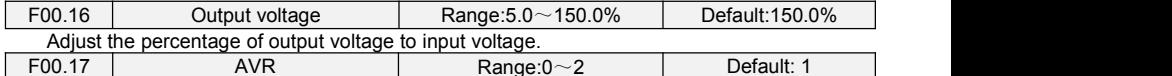

0: Disabled

1: Always be valid

Output voltage of inverter adjust automatically according to fluctuation of the bus voltage,to keep output voltage constant.

2: Invalid when deceleration

AVR is invalid in the process of deceleration。

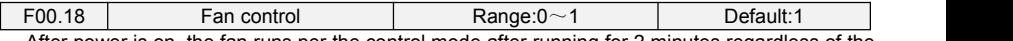

After power is on, the fan runs per the control mode after running for 2 minutes regardless of the working status of inverter.

0: The fan runs directly after inverter is power-on.

1: the fan works when the AC drive is in running state. When the AC drive stops, the cooling fan works if the heat sink temperature is higher than  $42^{\circ}$ C, and stops working if the heat sink temperature is lower than 38°C.

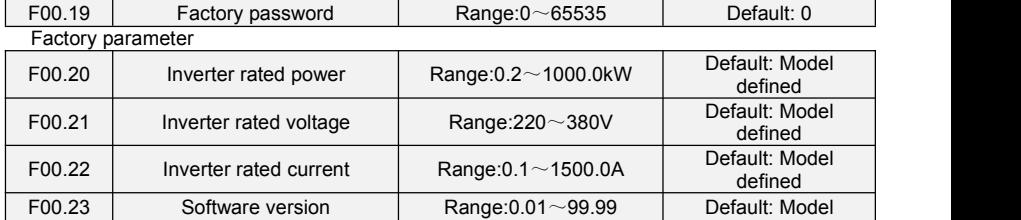

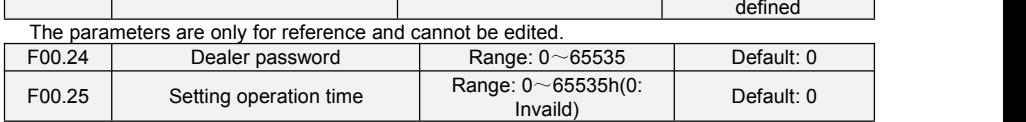

When total running time ≥F00.25, inverter will not work. When setting F00.24, need to unlock F00.24 dealer passport, after time setting, need to input dealer passport to lock.

 $\star$ : Setting this parameter may cause that the inverter can't work normally, please set carefully.

# **Group F01 Frequency command**

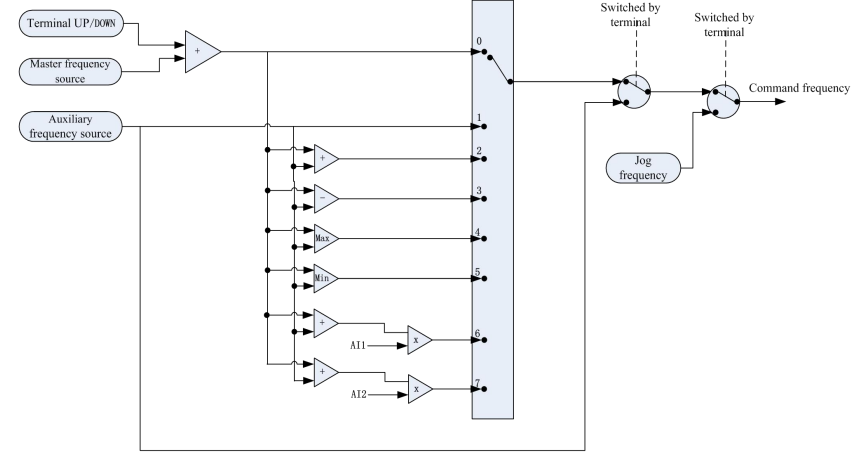

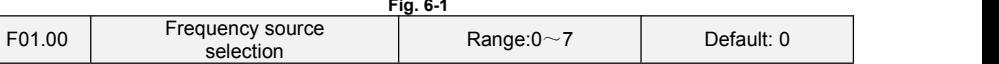

0: Master frequency source

The frequency source is determined by master frequency source F01.01.

1: Auxiliary frequency source

The frequency source is determined by auxiliary frequency source F01.03.

2: Master + Auxiliary

The frequency source is determined by Master + Auxiliary.

3: Master - Auxiliary

The frequency source is determined by Master - Auxiliary.

4: MAX {Master, Auxiliary}

The frequency source is determined by MAX {Master, Auxiliary}.

5: MIN {Master, Auxiliary}

The frequency source is determined by MIN {Master, Auxiliary}.

6: AI1 (Master + Auxiliary)

The frequency source is determined by AI1\*(Master + Auxiliary).

7: AI2 (Master + Auxiliary)

The frequency source is determined by AI2\*(Master + Auxiliary).

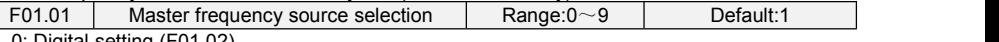

#### 0: Digital setting (F01.02)

When the inverter is powered on, the value of F01.02 is taken as the master frequency source.

1: Keypad potentiometer

2: Analog input AI1

AI1 and AI2 are (0~10V) voltage input and (0~20mA) current input programmable. Voltage or current input can be selected through toggle switches AI1 and AI2 on control board.

When using external voltage/current analog input to the drive, the connection diagram is shown

#### as Fig. 6-2:

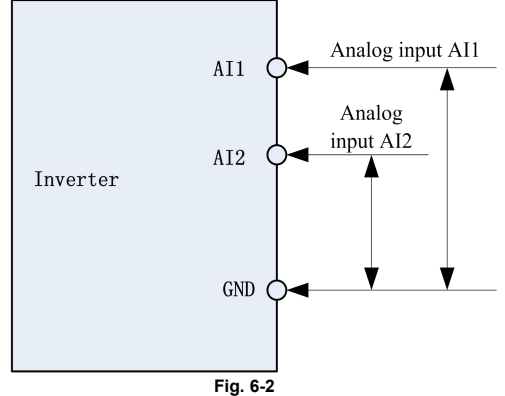

If 10V power supply inside the drive is used with potentiometer, the connection diagram is shown as Fig. 6-3. Note that the toggle switch should be switched to voltage input side.

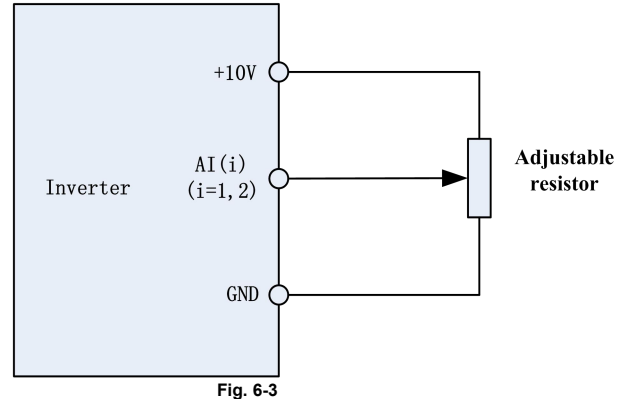

#### 3: Communication

Upper computer is the master frequency command source of the drive through standard RS485 communication interface on the drive. Refer to Group F15 and appendix on this manual for further information about communication protocol, and programming, etc.

4: Multi-reference

In multi-reference mode, combinations of different DI terminal states correspond to different set frequencies. The FR500A&FR510A supports a maximum of 16 speeds implemented by 16 state combinations of four DI terminals (allocated with functions 13 to 16) in Group F04. The multiple references indicate percentages of the value of F01.08 (Maximum frequency).

If a DI terminal is used for the multi-reference function, you need to perform related setting in group F04.

#### 5: PLC

Master frequency command is determined by simple PLC. See parameter Group F12 for details. 6: Process PID output

Master frequency command is determined by process closed-loop PID computation result. See parameter Group F13 for details.

7: DI7/HI pulse input

If this parameter value selected, command frequency will be determined by pulse frequency input via terminal DI7/HI only. In such a case, F00.09 should be set to 1.Corresponding relation between pulse frequency and command frequency is specified in  $F06.32 \sim F06.35$ .

 $8: A12$ 

Master frequency command is determined by analog input AI2.

 $9. A13$ 

Master frequency command is determined by analog input AI3.

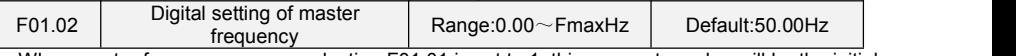

When master frequency source selection F01.01 is set to 1, this parameter value will be the initial value of master frequency command.

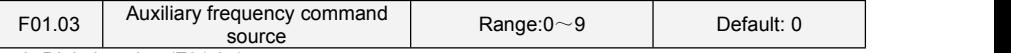

0: Digital setting (F01.04)

When the inverter is powered on, the value of F01.02 is taken as the master frequency source.

1: Keypad potentiometer

Auxiliary frequency command is determined by keypad potentiometer.

2: Analog input AI1

Auxiliary frequency command is determined by analog input AI1.

3: Communication

Upper computer is the auxiliary frequency command source of the drive through standard RS485 communication interface on the drive.

4: Multi-reference

Auxiliary frequency command is determined by multi-reference. See parameter Group F04 for details.

5: PLC

Auxiliary frequency command isdetermined by simple PLC. See parameter Group F12 for details. 6: Process PID output

Auxiliary frequency command is determined by process PID computation result. See parameter Group F13 for details.

7: DI7/HI pulse input

Auxiliary frequency command is determined by DI7/HI pulse input.

 $8:$  AI2

Auxiliary frequency command is determined by analog input AI2.

9: AI3

Auxiliary frequency command is determined by analog input AI3.

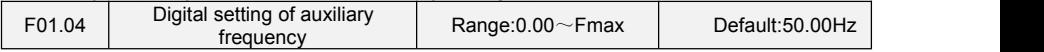

When auxiliary frequency command F01.03 is set to 0, this parameter value should be the initial value of auxiliary frequency command.

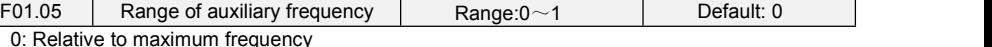

1: Relative to master frequency

See F01.06 specification for details.

F01.06 Coeff of auxiliary frequency Range:0.0 $\sim$ 150.0% Default:100.0%

F01.05 and F01.06 will determine the final output value of auxiliary frequency command.

When F01.05 is set to 0 (relative to maximum frequency):

The auxiliary frequency= the auxiliary frequency F01.06.

When F01.05 is set to 1 (relative to master frequency):

The setting range of the auxiliary frequency varies according to the master frequency.

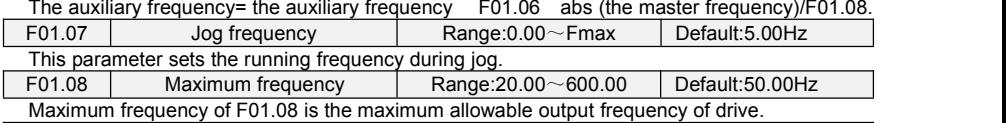

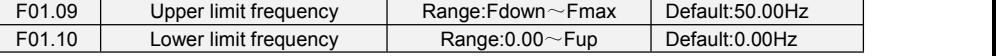

F01.09upper limit frequency is the user-defined maximum allowable running frequency; F01.10 lower limit frequency is user-defined minimum allowable running frequency.

#### **ATTENTION:**

1. Fup and Fdown shall be set as per motor nameplate parameters and working conditions. Motor

shall not work in low frequency for a long time. Otherwise, motor service lifespan will be shortened due to overheating.

2. Correlation of Fmax, Fup and Fdown: 0.00Hz ≤Fdown ≤Fup≤Fmax ≤600.00Hz

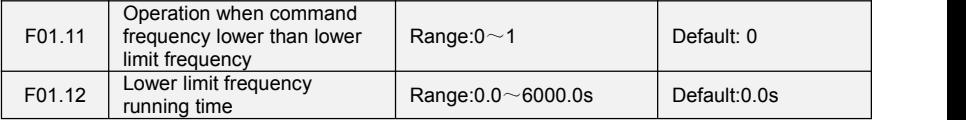

0: Run at lower limit frequency

In case command frequency is lower than lower limit frequency, the running should be at lower limit frequency.

1: Run at 0 Hz would be activated after the time delay

If frequency command islower than lower limit frequency, run at 0 Hz would be activated after the time delay set by F01.12. When lower limit frequency is 0, this limitation is invalid.

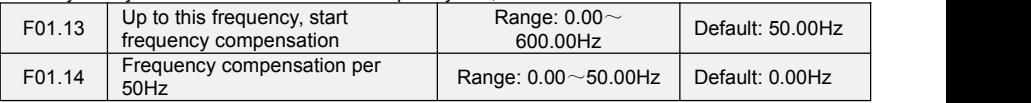

When frequency exceeded the value set by function code F01.13,output frequency will scale up the values that set by F01.14 for each exceeding 50Hz

## **Group F02 Start/Stop Control Start/Stop Control**

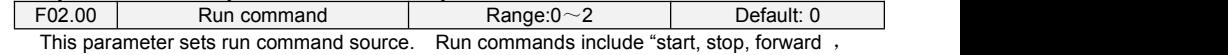

reverse, jog", etc.

0: Keypad control (LED off)

Control run command through RUN, STOP/RESET and MF.K keys on keypad (set multifunction key MF.K to JOG by F16.00). Refer to Chapter 4 about the operation of keypad.

1: Terminal control (LED on)

Controls run command via DI terminals. Perform FORWARD and REVERSE by DI terminals. The control modes are two-wire mode and three-wire mode selectable. See Group F04 for details of designation and wiring regulation of DI terminals.

2: Communication control (LED blinking)

Master device is able to control run command through built-in RS485 serial communication interface of drive. Refer to parameters Group F15 and appendix for further information about programming.

Run command from keypad, terminals and communication can be switched by terminals "run command switched to keypad control", "run command switched to terminal control" and "run command switched to communication control".

Multifunction key MF.K can be set to "run command sources shifted" key through parameter F16.00. When MF key is pressed under this setting; run command will be shifted during keypad control, terminal control and communication control circularly.

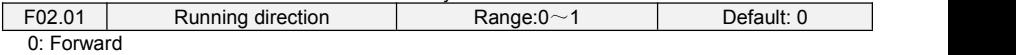

1: Reverse

You can change the rotation direction of the motor just by modifying this parameter without changing the motor wiring. Modifying this parameter is equivalent to exchanging any two of the motor's U, V, W wires.

#### **Note:**

The motor will resume running in the original direction after parameter initialization. Do not use this function in applications where changing the rotating direction ofthe motor is prohibited after system commissioning is complete.

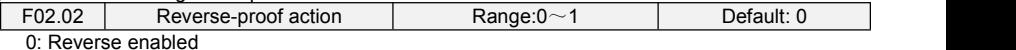

1: Reverse disabled

In some applications, reverse is likely to result in equipment damage. This parameter is used to prevent reverse running.

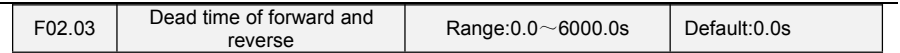

The dead time with 0Hz output during the transition from forward to reverse, or from reverse to forward. As shown in Fig. 6-4.

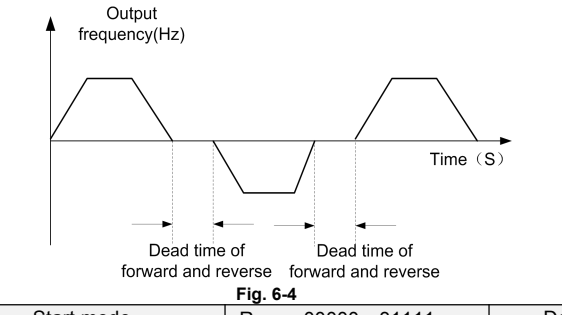

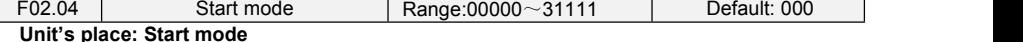

## 0: From start frequency

If the DC braking time (F02.08) is set to 0, the AC drive starts to run at the startup

frequency(F02.05) and keeps this frequency for a period of time set by F02.06, and then accelerated to command frequency in accordance with the accel method and time..

If the DC braking time  $(FO2.08)$  is not 0, the AC drive performs DC braking first and then starts to run at the startup frequency. It is applicable to small-inertia load application where the motor is likely to rotate at startup.

1: Rotational speed tracking restart

The AC drive judges the rotational speed and direction of the motor first and then starts at the tracked frequency. Such smooth start has no impact on the rotating motor. It is applicable to the restart upon instantaneous power failure of large-inertia load. To ensure the performance of rotational speed tracking restart, set the motor parameters correctly.

**Ten's place: Grounding short circuit detection**

0: No grounding short circuit detection

No grounding short circuit detection

1: Grounding short-circuit detection before the first start

After inverter power on, when first time received running command, before running, inverter automatically starts grounding short-circuit detection on output terminal, if there are short circuit faults between inverter's output terminal and ground, inverter will alarm Err44 fault.

2: Grounding short-circuit detection before each start

Inverter automatically starts grounding short circuit detection on output terminal before each start, if there are short circuit faults between output terminal of inverter an ground, inverter will alarm Err44 fault。

#### **Hundred's place: Track direction**

0: Track from zero speed

Under the speed tracking restart mode, when start, inverter track the current speed of motor slowly from zero to max frequency

1: Track from max frequency

Under the speed tracking restart mode, when start, inverter track current speed of motor slowly from max frequency to zero

#### **Thousand's place: Jog command firstly act**

0:When normal start and Jog start command comes simultaneously, normal start act firstly; 1:When normal start and Jog start command comes simultaneously, Jog start act firstly;

#### **Ten thousand's place: Tracking direction**

0: Last direction when stop

Tracking direction isthe direction which inverter stop with.

1: Positive direction

Tracking direction is positive direction

2: Negative direction

Tracking direction is negative direction 3: Starting direction Track from start direction

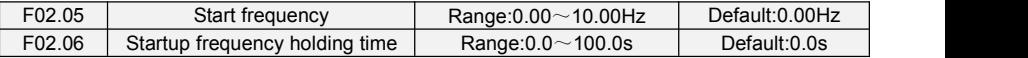

To ensure the motor torque at AC drive startup, set a proper startup frequency. In addition, to build excitation when the motor starts up, the startup frequency must be held for a certain period.

The startup frequency (F02.05) is not restricted by the frequency lower limit. If the set target frequency is lower than the startup frequency, the AC drive will not start and stays in the standby state.

During switchover between forward rotation and reverse rotation, the startup frequency holding time is disabled. The holding time is not included in the acceleration time but in the running time of simple PLC.

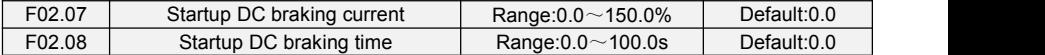

Startup DC braking is generally used during restart of the AC drive after the rotating motor stops. Pre-excitation is used to make the AC drive build magnetic field for the asynchronous motor before startup to improve the responsiveness.

Startup DC braking is valid only for direct start (f02.05 = 0). In this case, the AC drive performs DC braking at the set startup DC braking current. After the startup DC braking time, the AC drives starts to run. If the startup DC braking time is 0, the AC drives starts directly without DC braking. The larger the startup DC braking current is, the larger the braking force is.

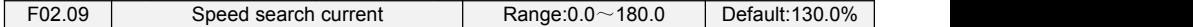

100% corresponds to rated current of the drive. When output current of drive is less than this parameter value, it will be deemed that the output frequency of drive has been kept in step with motor speed and the search action finished.

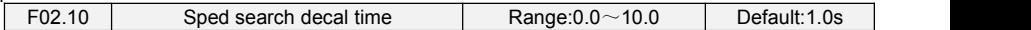

This parameter sets the output frequency Decel time of speed search action. This time means the time required for Decel from maximum frequency to 0. The shorter the speed search Decel time is, the faster the search will be. However, excessively rapid search may bring about inaccuracy of search result.

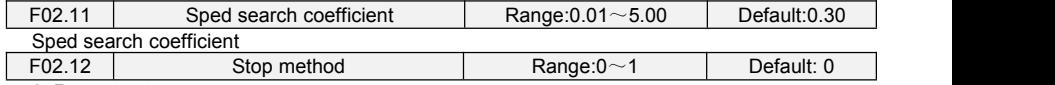

0: Ramp to stop

Upon the receipt of stop command, drive will gradually decrease output frequency according to the set Decel time, and stop when frequency attains 0.

1: Coast to stop

Upon the receipt of stop command, drive will immediately lock the output and the motor will stop with its mechanical inertia.

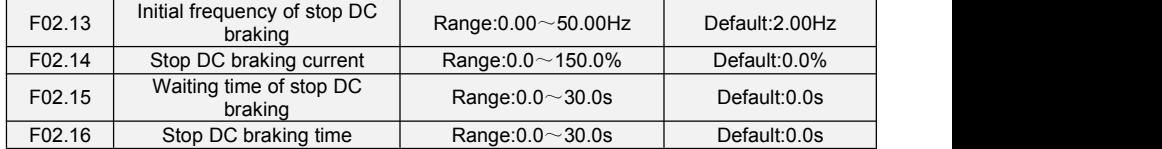

Initial frequency of stop DC braking:

During the process of decelerating to stop, the AC drive starts DC braking when the running frequency is lower than the value set in F02.13.

Stop DC braking current:

This parameter specifies the output current at DC braking and is a percentage relative to the base value.

If the rated motor current is less than or equal to 80% of the rated AC drive current, the base value is the rated motor current.

If the rated motor current is greater than 80% of the rated AC drive current, the base value is 80% of the rated AC drive current.

## Waiting time of stop DC braking:

When the running frequency decreases to the initial frequency of stop DC braking, the AC drive stops output for a certain period and then starts DC braking. This prevents faults such as over current caused due to DC braking at high speed.

Stop DC braking time:

This parameter specifies the holding time of DC braking. If it is set to 0, DC braking is cancelled. **ATTENTION:**

If there is a DC brake signal of external terminal at stop, then the DC brake time takes the bigger value between the active time of the terminal and the setting time of F02.16.

The stop DC braking process is shown in the following figure. Figure 6-5 Stop DC braking process

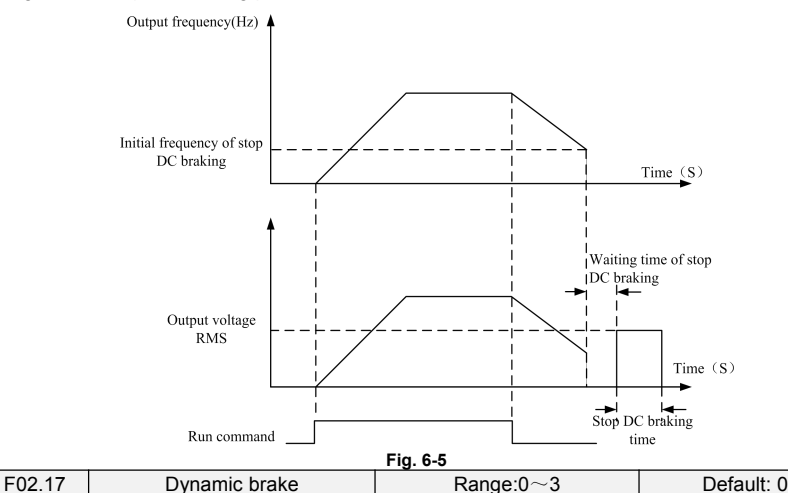

When dynamic brake is enabled, the electric energy generated during Decel shall be converted into heat energy consumed by brake resistor, so as to attain rapid Decel. This brake method applies to brake of high-inertia load or the situations that require quick stop. In such a case, it is necessary to select appropriate dynamic brake resistor and break unit. The AC drives equal and below 30kW is provided with a standard built-in brake unit. Built-in brake unit is optional for AC drive 37kW~75kW.

- 0: Disabled
- 1: Enabled
- 2: Enabled at running
- 3: Enabled at deceleration

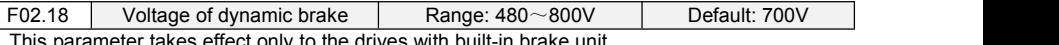

effect only to the drives with built-in b When bus voltage of AC drive attains the value of F02.18, dynamic brake shall perform. The energy shall be rapidly consumed through brake resistor. This value is used to regulate the brake

effect of brake unit.

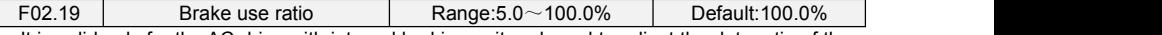

It is valid only for the AC drive with internal braking unit and used to adjust the duty ratio of the braking unit. The larger the value of this parameter is, the better the braking result will be. However, too larger value causes great fluctuation of the AC drive bus voltage during the braking process.

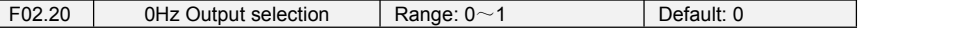

0: No voltage output

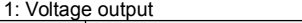

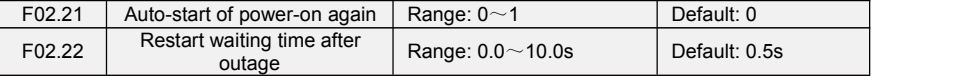

Auto-start of power on again:

0:Invalid,after power off and power on again, inverter can't run before receiving running command。

When running on keyboard control or RS485 communication control, inverter will automatically clear running commands when power off。

When running on external terminal control, when power-off and then power on, no matter what value the function code F02.21 set, control commands of external terminal  $(FWD/REV)$  is valid. Inverter will run automatically according to starting mode that set before.

1: Valid

If inverter is in running condition before power-off, when power on again, after waiting time (set by F02.22), inverter will start automatically . The inverter will not accept run command within the waiting time between power off and restart, but in the meantime if input stop signal, inverter will clear restarting condition.

[Attention](file:///E:/Program%20Files/Youdao/Dict/6.3.69.8341/resultui/frame/javascript:void(0);): Power on again and auto-restart function can make inverter start running automatically after restoring the power. So, cause it's big occasionality, please be careful to adopt this function for personal and equipment's safety.

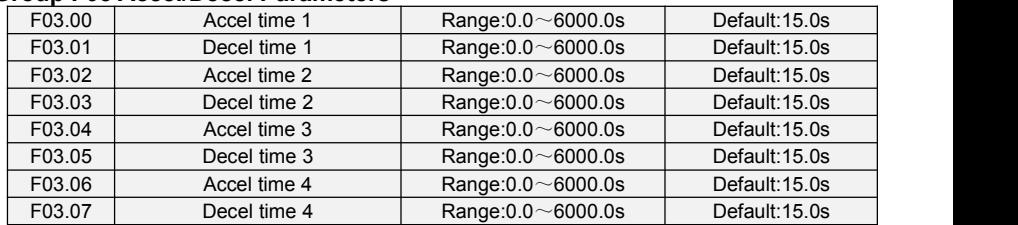

## **Group F03 Accel/Decel Parameters**

Accel time means required time for drive to Accelerate to maximum frequency F01.08 from zero frequency, while Decel time refers to the time required for drive to Decelerate to zero frequency from maximum frequency F01.08.

These four types of Accel/Decel time can be selected through the ON/OFF combination of DI terminals" Accel/Decel time determinant 1" and "Accel/Decel time determinant 2". See the following table.

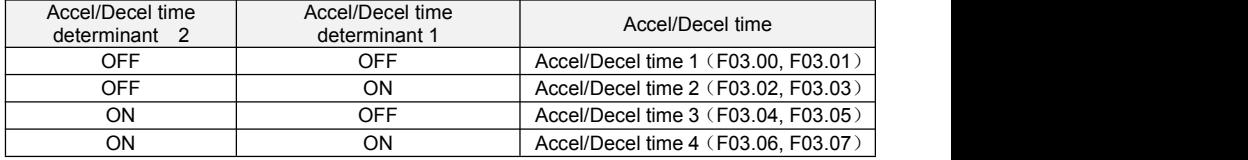

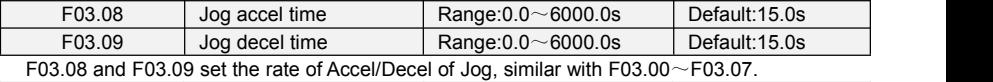

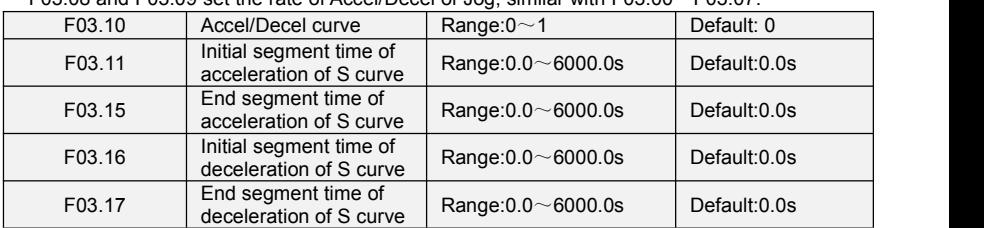

0: Linear Accel/Decel

Accel/Decel is in linear mode.

1: S-curve Accel/Decel

The 1st section and the last section in accelerating or decelerating are in smooth transition. The acceleration/deceleration curve is similar to S curve. When it is in S curve, the final acceleration/deceleration time= S curve time+ Linear acceleration/deceleration time. See Figure 6-13 for 2 acceleration/deceleration modes.

See Figure 6-6 for 2 acceleration/deceleration modes.

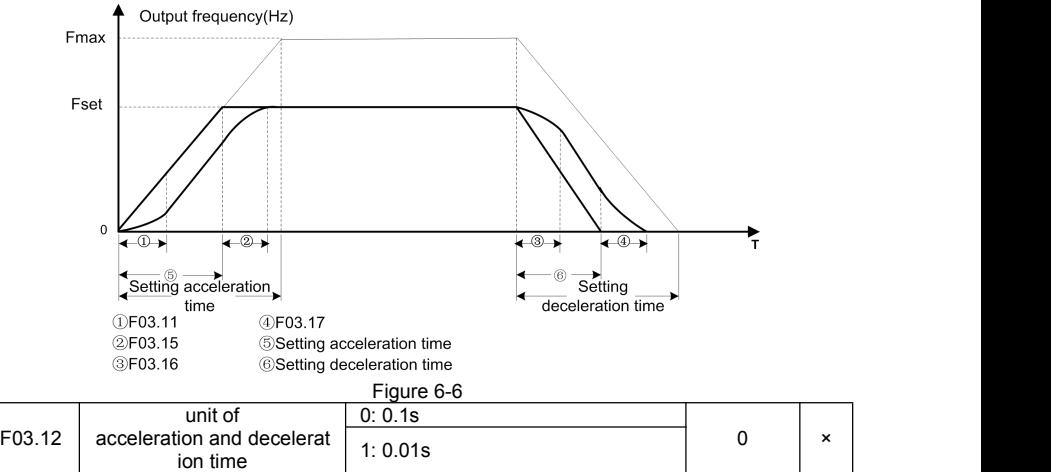

This function is used to select unit of acceleration and deceleration time.  $0:0.1s$ 

All the unit of acceleration and deceleration time is 0.1s, the function code decimal point of 4 section acceleration and deceleration time  $(F03.00~F03.07)$ , jog acceleration and deceleration time. 4 section S-curve time(F03.11, F03.15~F03.17) is one.

 $1:0.01s$ 

All the unit of acceleration and deceleration time is 0.01s, the function code decimal point of 4 section acceleration and deceleration time (F03.00~F03.07), jog acceleration and deceleration time, 4 section S-curve time(F03.11, F03.15~F03.17) is two.

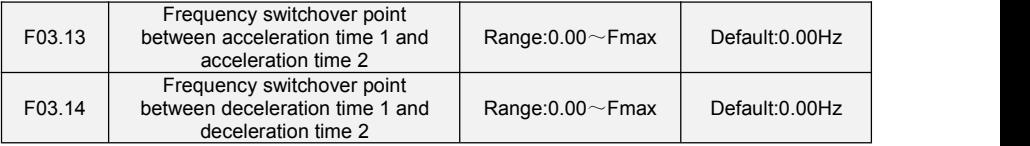

This function is valid when motor 1 isselected and acceleration/deceleration time switchover is not performed by means of DI terminal. It is used to select different groups of acceleration/deceleration time based on the running frequency range rather than DI terminal during the running process of the AC drive

During acceleration, if the running frequency is smaller than the value of F03.13, acceleration time 2 is selected. If the running frequency is larger than the value of F03.13, acceleration time 1 is selected.

During deceleration, if the running frequency is larger than the value of F03.14, deceleration time 1 is selected.If the running frequency is smaller than the value of F03.14, deceleration time 2 is selected.

Figure 6-7 Acceleration/deceleration time switchovers.

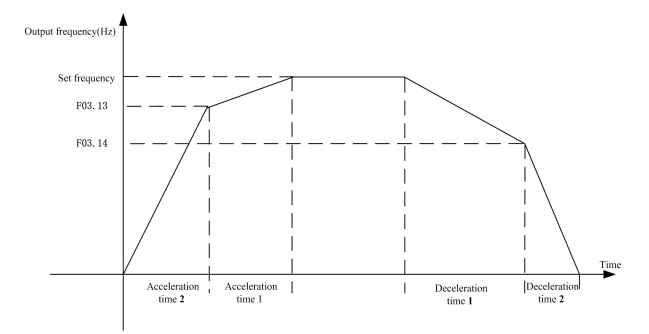

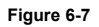

# **Group F04 Digital Input**

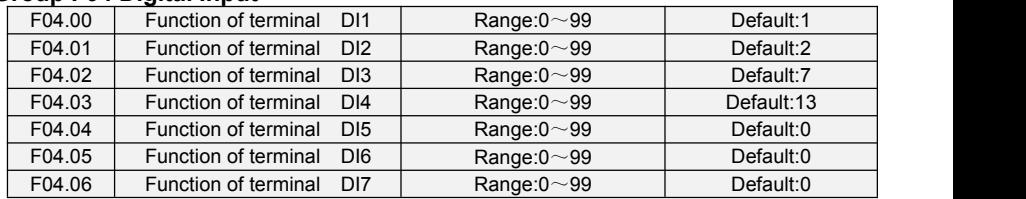

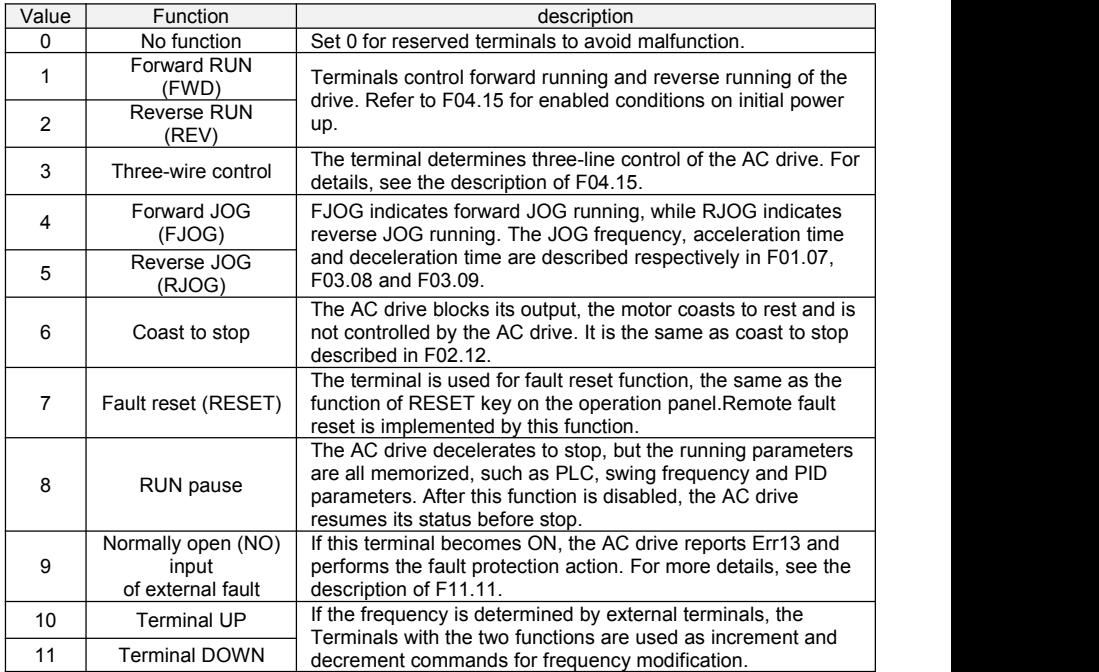

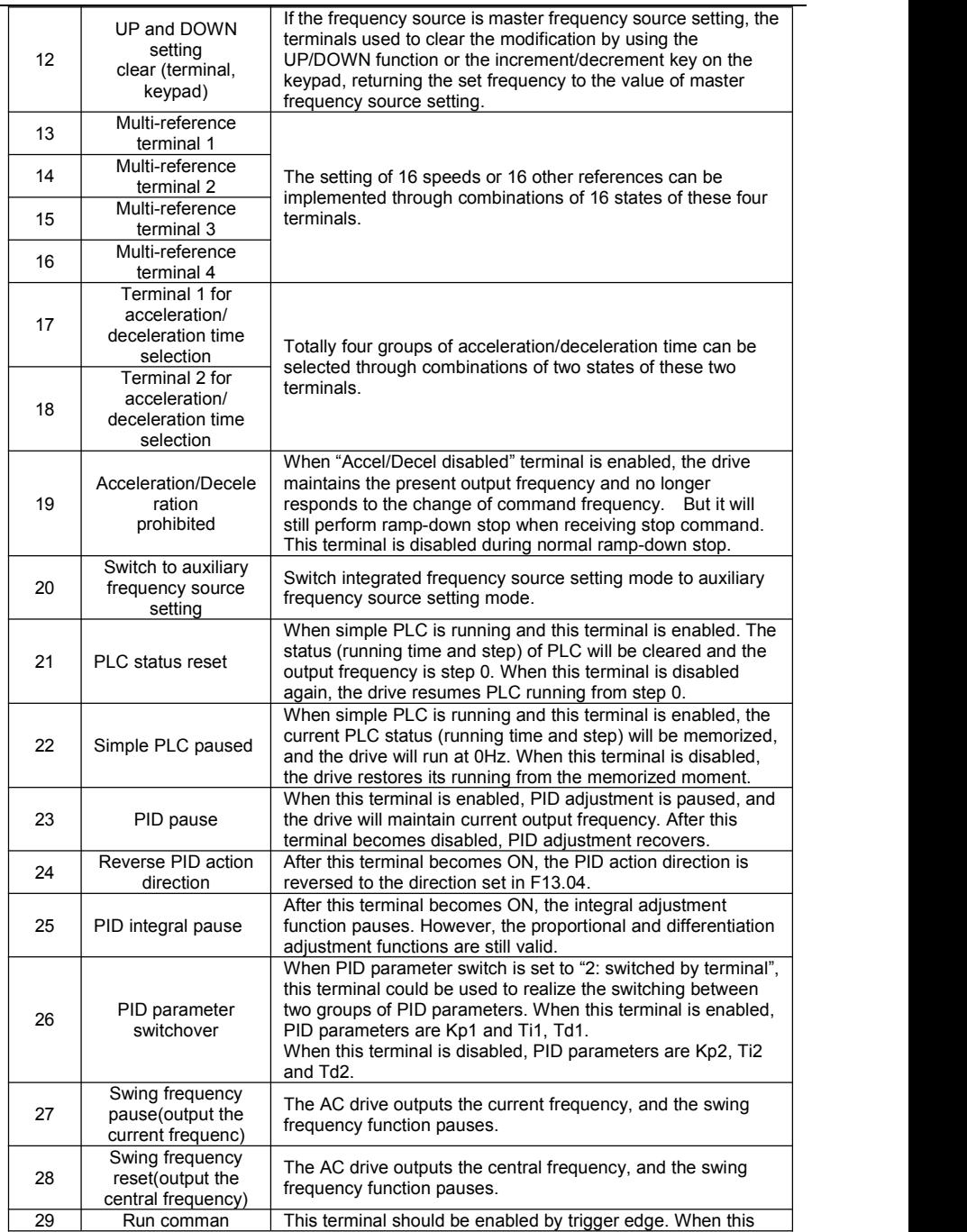

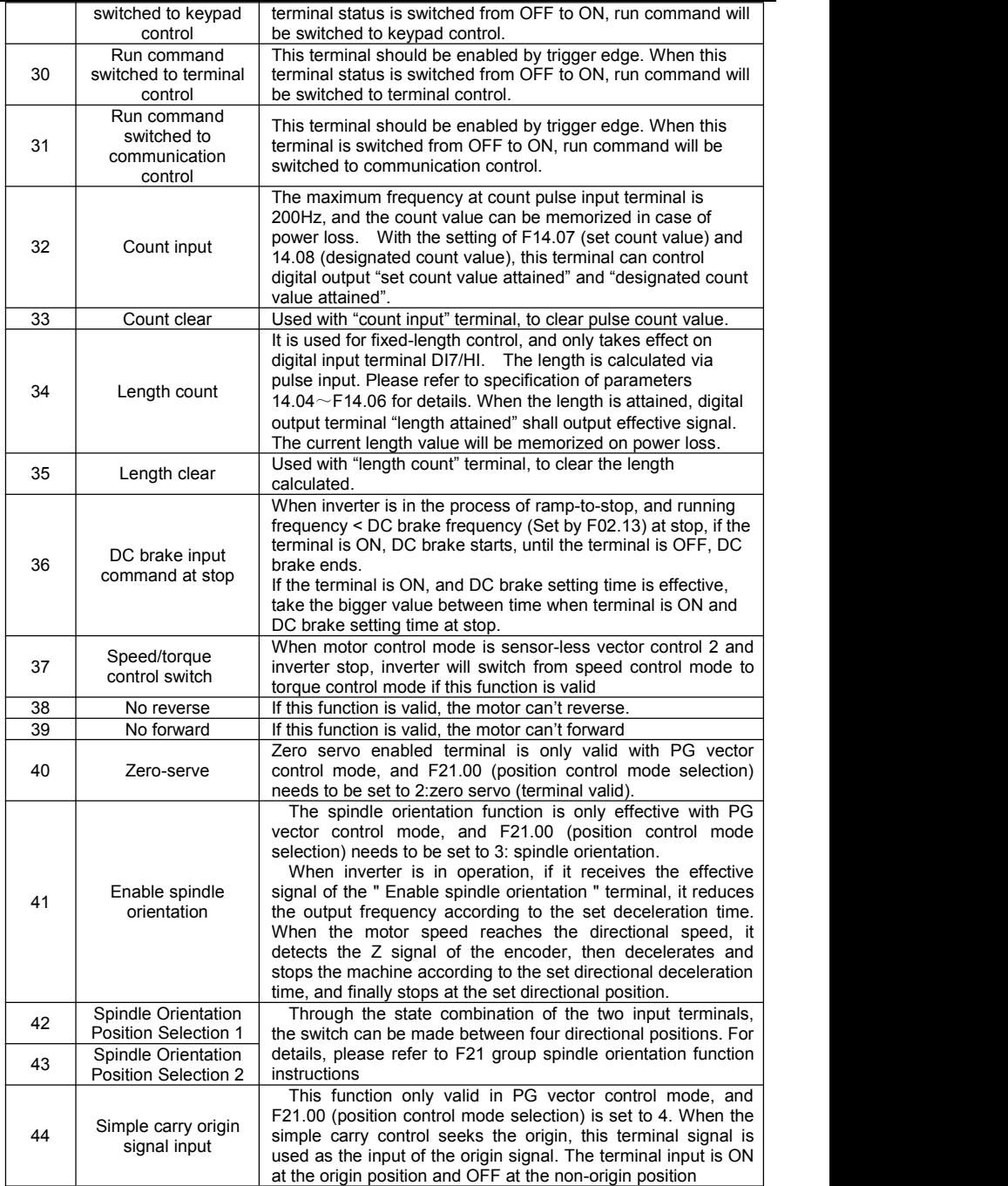

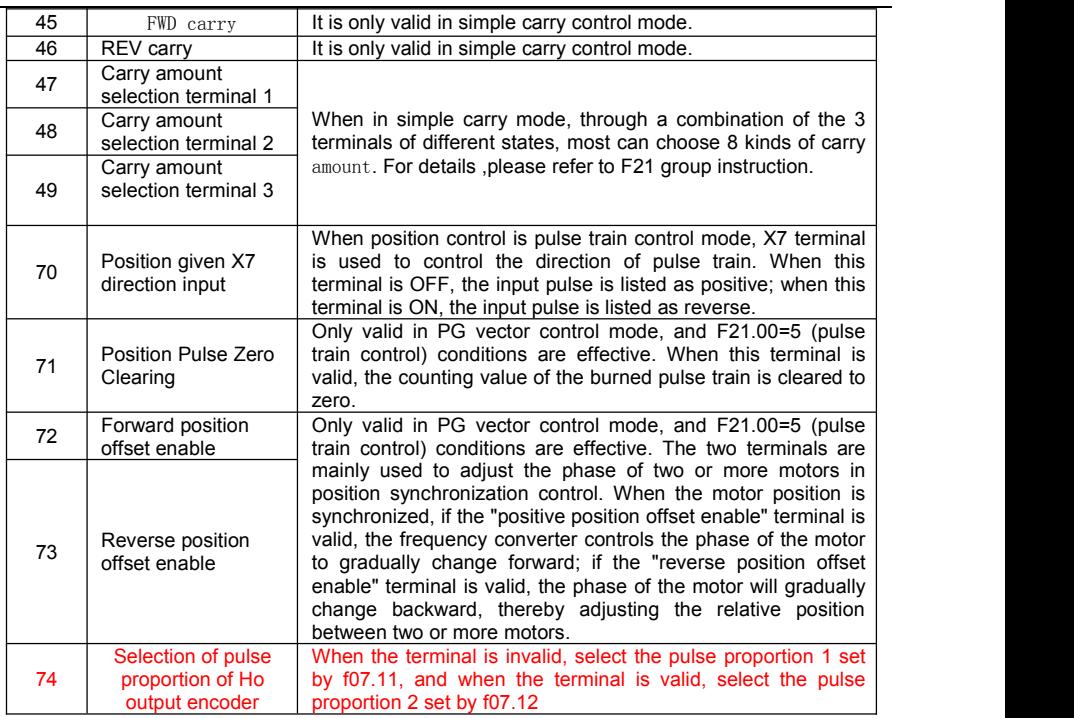

Combination of different states of carry terminals 1-3, details as below:

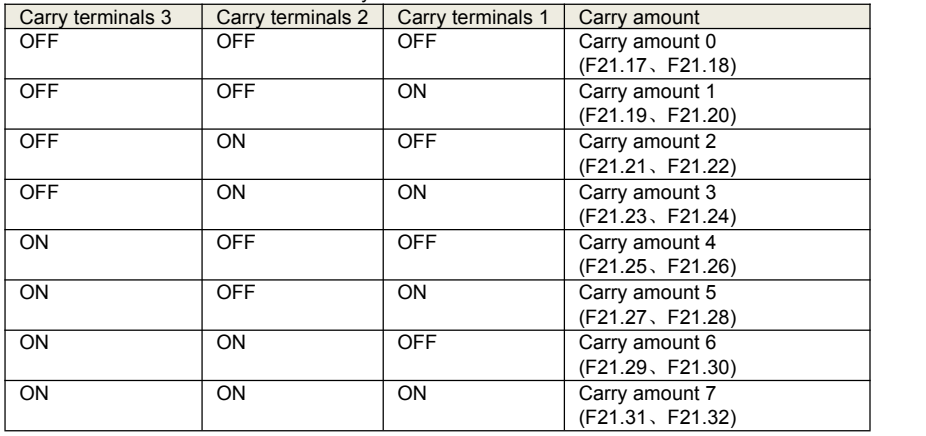

The four multi-reference terminals have 16 state combinations, corresponding to 16 reference values, as listed in the following table.

Table 1 State combination of the four multi-reference terminals

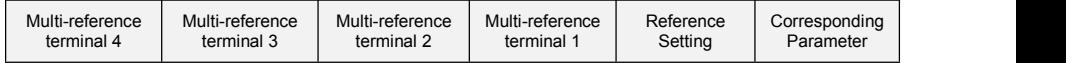

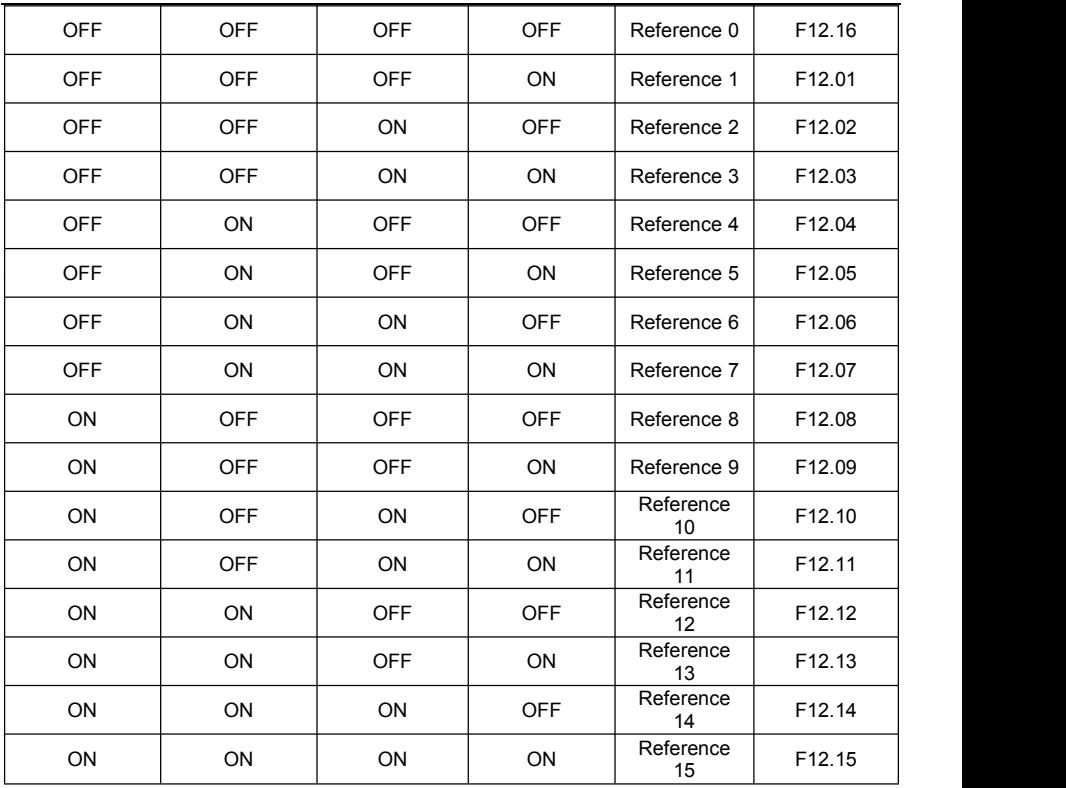

Table 2 State combinations of two terminals for acceleration/deceleration time selection

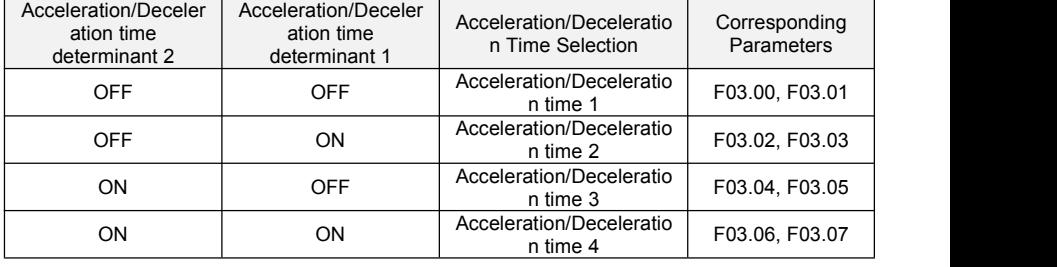

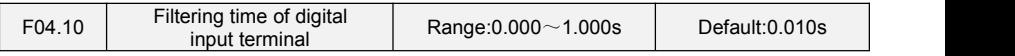

Set the filtering time of  $DI1 \sim DI7$  (when DI7/HI is used as ordinary low-speed terminal), AI1, AI2 and AI3 (when used as digital input terminal). Interference immunity of digital input terminals can be improved by appropriate filtering time. However, the response time of digital input terminal will become slower when filtering time is increased.

#### **ATTENTION:**

This filtering time takes no effect on DI7/HI when DI7/HI terminal is used as DI high-speed input terminal, while the filtering time of DI is determined by parameter F06.36.

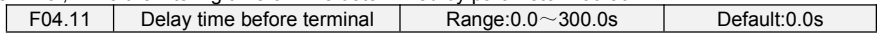

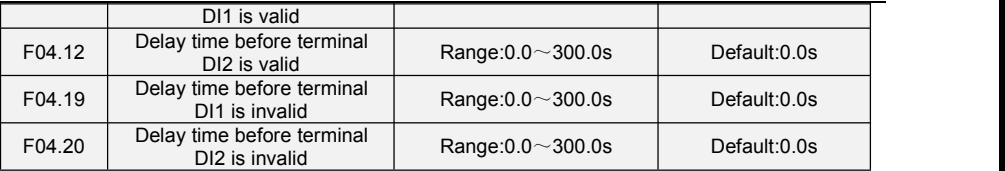

The four parameters set the delayed response time before DI1/DI2 isvalid or invalid **ATTENTION:**

Terminal delay time F04.11and F04.12 can be set with filtering time F04.10 at the same time. The drive will respond after the signals via DI1 and DI2 go through filtering time, and then delay time.

Terminals  $D13 \sim D17$  have no delay time function.

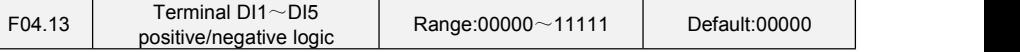

These parameters are used to set the valid mode of DI terminals.

**Unit's place: DI1**

## 0: Positive logic

The DI terminal is valid when being connected with COM, and invalid when being disconnected from COM.

1: Negative Logic

The DI terminal is invalid when being connected with COM, and invalid when being disconnected from COM.

## **Ten's place: DI2 (same as DI1)**

**Hundred's place: DI3 (same as DI1)**

**Thousand's place: DI4 (same as DI1)**

**Ten thousand's place: DI5 (same as DI1)**

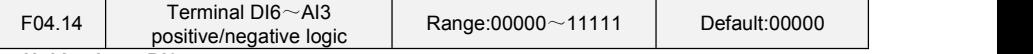

#### **Unit's place: DI6**

0: Positive logic

The DI terminal is valid when being connected with COM, and invalid when being disconnected from COM.

1: Negative Logic

The DI terminal is invalid when being connected with COM, and invalid when being disconnected from COM.

## **Ten's place: DI7 (same as DI6)**

#### **Hundred's place: AI1**

0: Positive logic ;< 3V, valid; > 7V, invalid

1: Negative Logic ;< 3V, invalid; > 7V, valid

## **Thousand's place: AI2 (same as AI1)**

### **Ten thousand's place: AI3**

0: Positive logic ;< -6V, valid; > 4V, invalid

1: Negative Logic ;< -6V, invalid; > 4V, valid

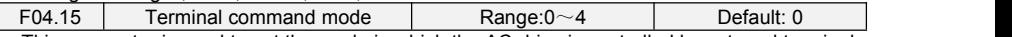

This parameter is used to set the mode in which the AC drive is controlled by external terminals. The following uses DI1, DI2 and DI3 among DI1 to DI7 as an example, with allocating functions of DI1, DI2 and DI3 by setting F4-00 to F4-02.

0: Two-line mode 1

It is the most commonly used two-line mode, in which the forward/reverse rotation of the motor is decided by DI1 and DI2. The parameters are set as below:

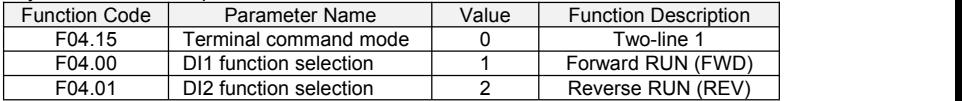

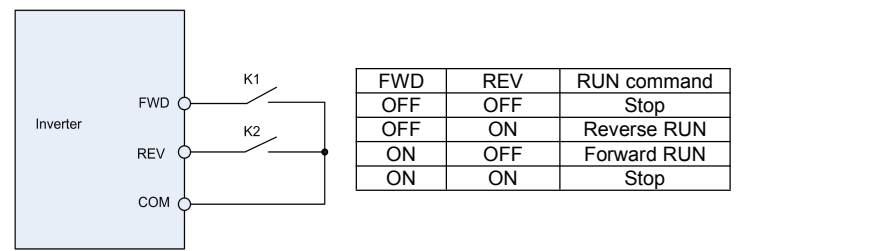

#### **Figure 6-8 setting of two-line mode 1**

As shown in the preceding figure, when only K1 is ON, the AC drive instructs forward rotation. When only K2 is ON, the AC drive instructs reverse rotation. When K1 and K2 are ON & OFF simultaneously, the AC drives stops.

1: Two-line mode 2

In this mode, DI1 is RUN enabled terminal, and DI2 determines the running direction. The parameters are set as below:

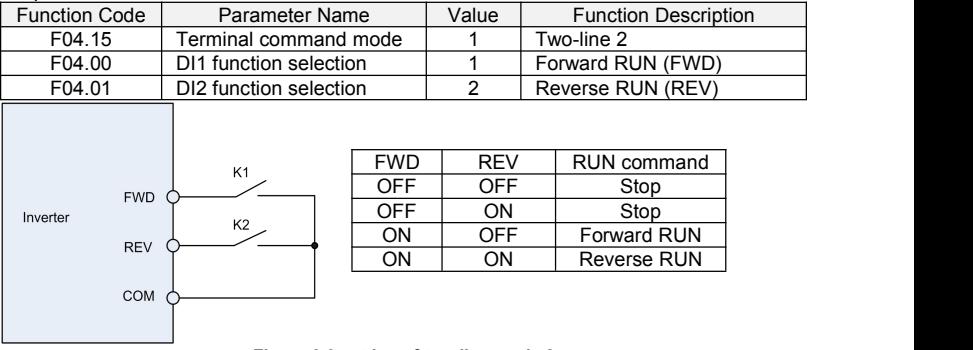

**Figure 6-9 setting of two-line mode 2**<br>As shown in the preceding figure, if K1 is ON, the AC drive instructs forward rotation when K2 is OFF, and instructs reverse rotation when K2 is ON. If K1 is OFF, the AC drives stops.

#### 2: Three-line mode 1

In this mode, DI3 is RUN enabled terminal, and the direction is decided by DI1 and DI2. The parameters are set as below:

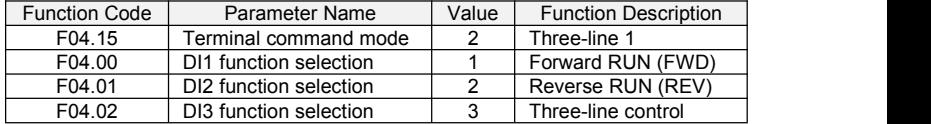

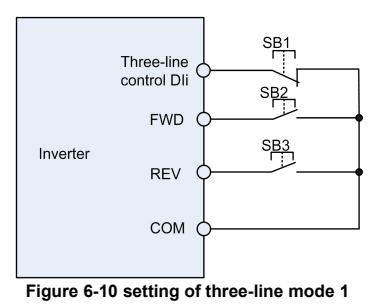

- 97 -

As shown in the preceding figure, if SB1 isON, the AC drive instructs forward rotation when SB2 is pressed to be ON and instructs reverse rotation when SB3 is pressed to be ON. The AC drives stops immediately after SB1 becomes OFF. During normal startup and running, SB1 must remain ON. The AC drive's running state is determined by the final actions on SB1, SB2 and SB3.

3: Three-line mode 2

In this mode, DI3 isRUN enabled terminal. The RUN command is given by DI1 and the direction is decided by DI2. The parameters are set as below:

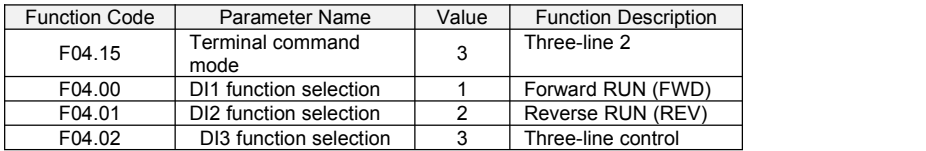

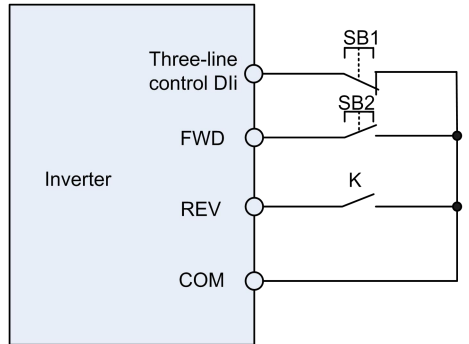

#### **Figure 6-11 setting of three-line mode 2**

As shown in the preceding figure, if SB1 is ON, the AC drive starts running when SB2 is pressed to be ON; the AC drive instructs forward rotation when K is OFF and instructs reverse rotation when K is ON. The AC drives stops immediately after SB1 becomes OFF. During normal startup and running, SB1 must remain ON. The AC drive's running state is determined by the final actions of SB1, SB2 and K.

4: Pulse operation stop

This model is using one touch control, to start and stop inverter by pulse, motor forward and reverse operation is determined by DI1 and DI2.

Function code setting:

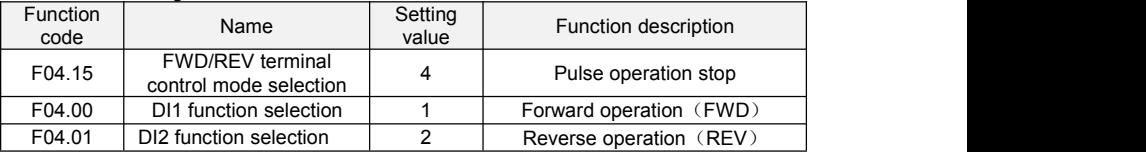

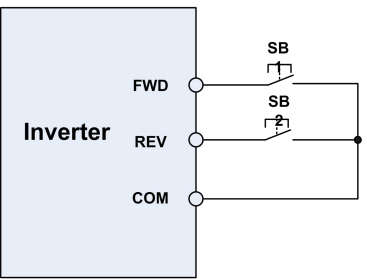

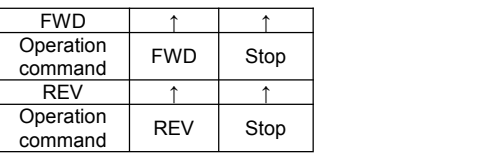

#### **Figure 6-12 Pulse operation stop control diagram**

Press SB1, inverter forward operation, press SB1 again inverter stop; Press SB2, inverter reverse operation, press SB2 again, inverter stop.

Press the SB1 button inverter run clockwise, press the SB1 button to stop the SB2 button is pressed again converter; inverter reverse operation, press the SB2button to stop again inverter.

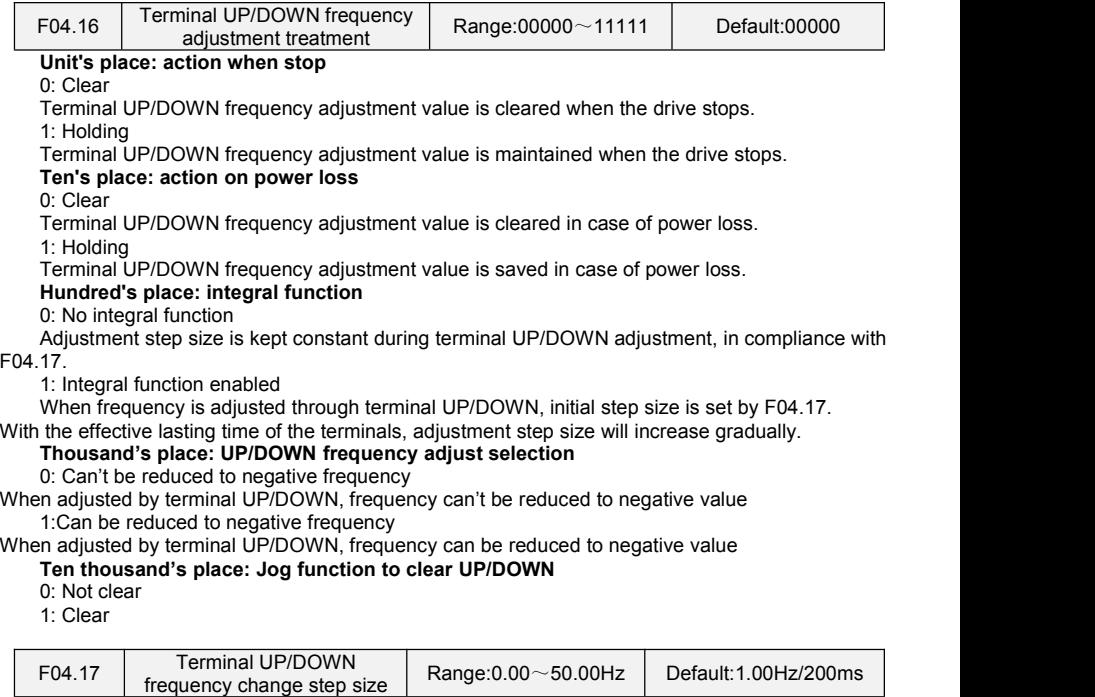

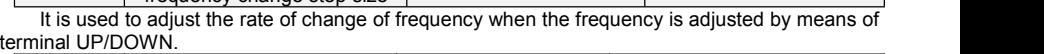

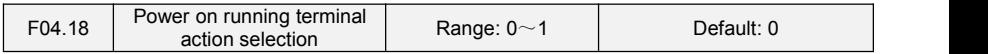

It is only valid to running command terminal which is set in number 1,2,4,5(Running forward,

running reverse, JOG forward, JOG reverse), and only valid for the first running after power on. 0: Electrical level effective

When terminal is given running command, running terminal is detected to be ON, inverter start to run. Please ensure the terminal statue before power on.

1: Edge trigger + Electrical level effective(When power on)

When terminal is given running command, the terminal is detected to jump from OFF to ON and maintain ON, inverter start to run.

2: Edge trigger + Electrical level effective(Every start)

When terminal is given running command, the terminal is detected to jump from OFF to ON and maintain ON, inverter start to run.

## **Group F05 Digital Output**

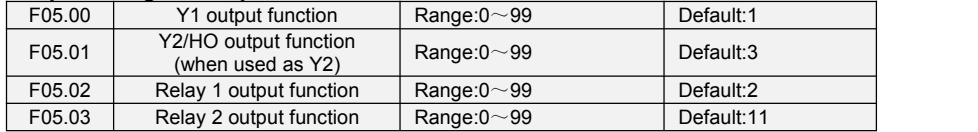

Define the functions of digital output terminals Y1 & Y2, relay 1 and relay 2. Output terminal function selections are as follows:

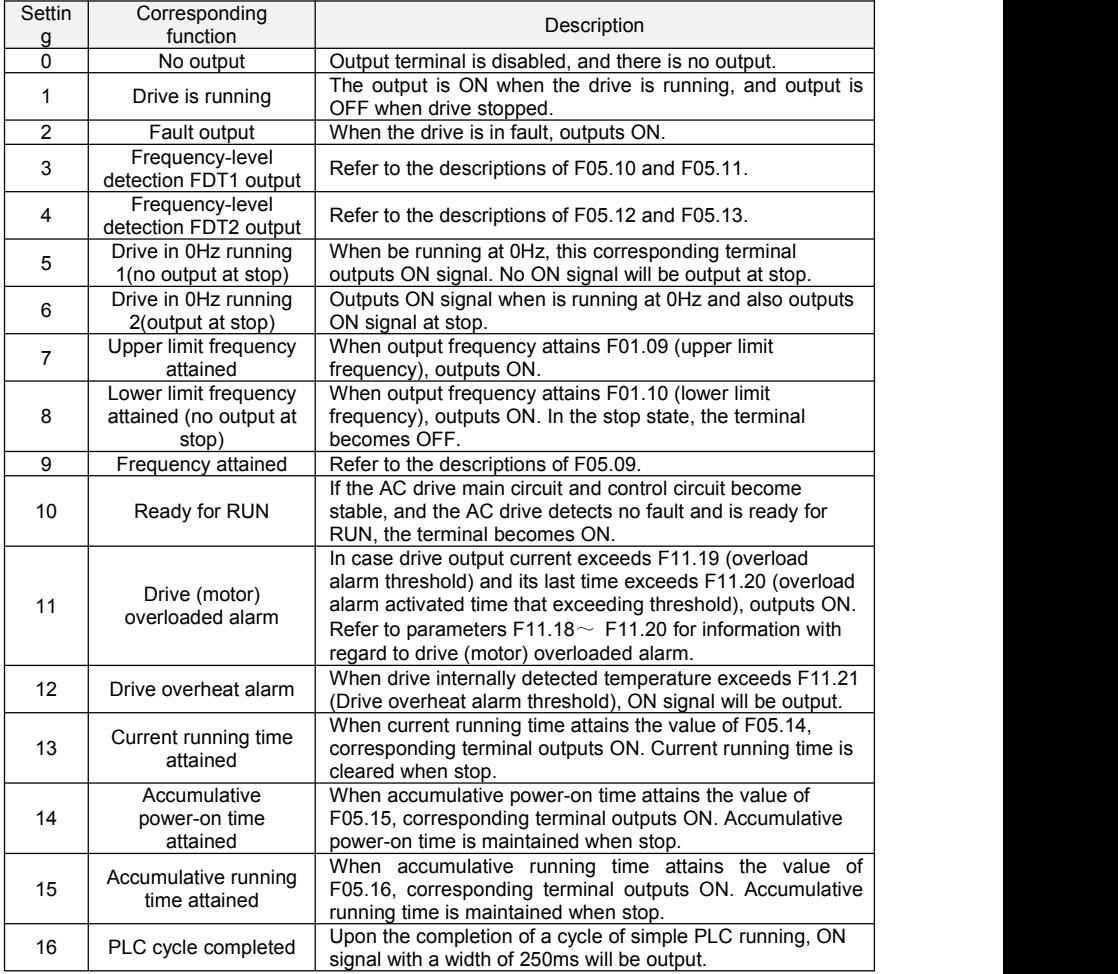

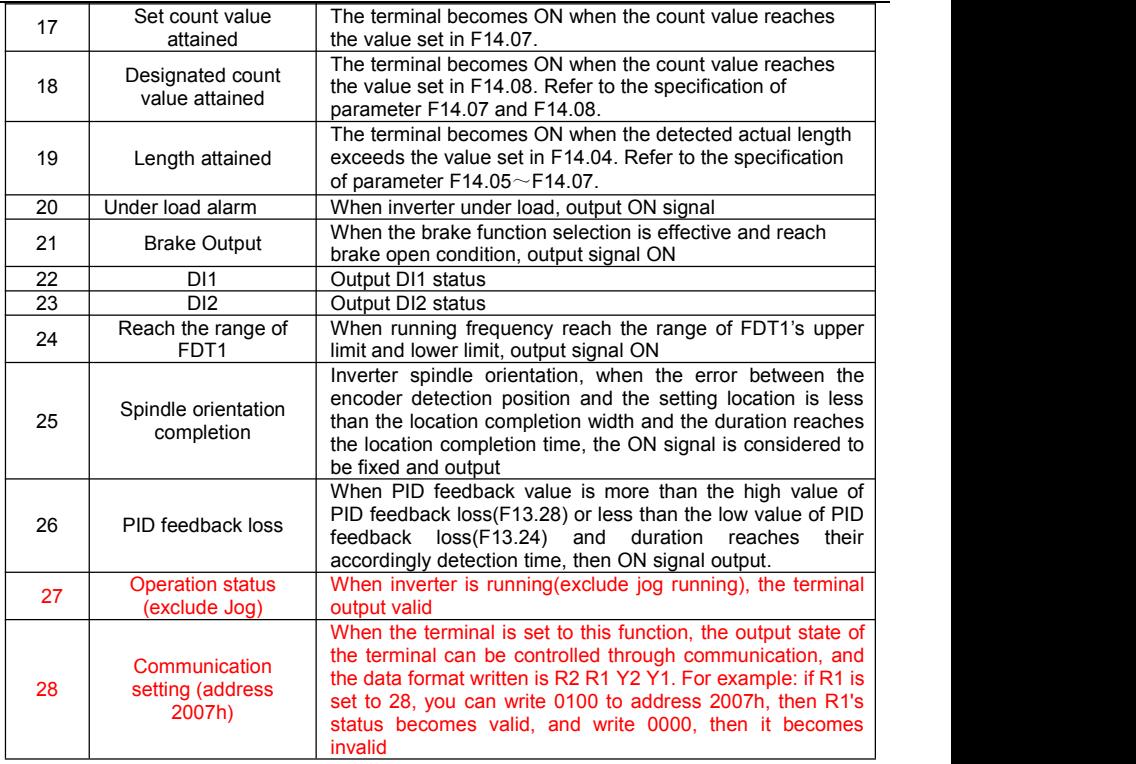

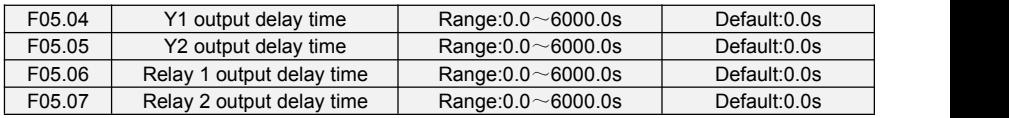

These four parameters define the delay response time of digital output terminals Y1 & Y2, relay 1 and relay 2.

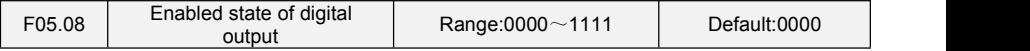

Unit's place: Y1

0: Positive logic; ON when current passes through

1: Negative logic; ON when no current passes through

Decade: Y2 (same as Y1)

Hundreds place: relay 1 output

0: Positive logic; ON when there is coil excitation

1: Negative logic; ON when there is no coil excitation

Thousands place: relay 2 output (same as relay 1)

Wiring diagram of digital output terminal is shown as Fig. 6-12:

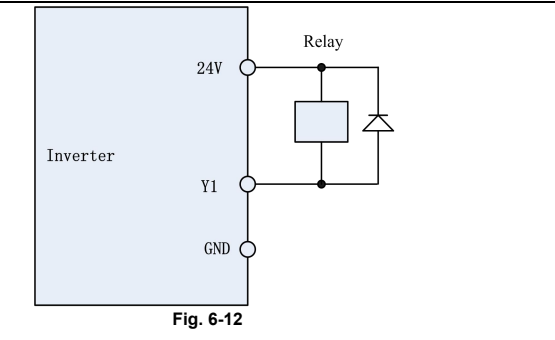

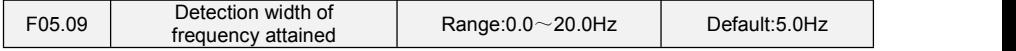

This parameter should be set with digital output terminal "frequency attained". When the difference between output frequency and command frequency is less than this value, terminal "frequency attained" output ON. See Fig. 6-13:

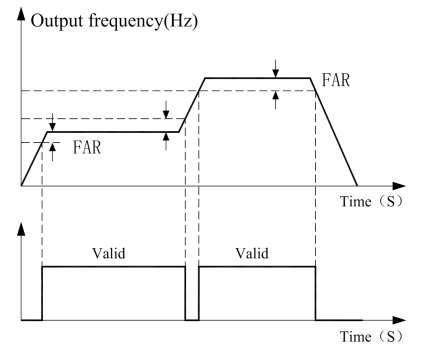

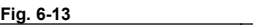

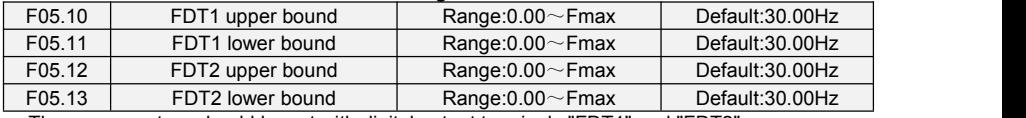

These parameters should be set with digital output terminals "FDT1" and "FDT2".

Take FDT1 for example, the drive outputs ON signal when output frequency exceeds upper bound of FDT1 and will not output OFF signal unless output frequency drops to below lower bound of FDT1. Please set F05.10 to be larger to some certain extent than F05.11, avoiding status change frequently. See Fig. 6-14:

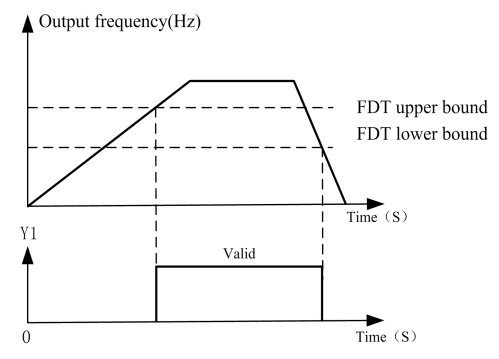

**Fig. 6-14**

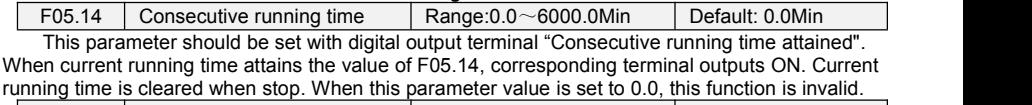

F05.15 Accumulative power-on time Range:0~65535h Default: 0h

This parameter should be set with digital output terminal "Accumulative power-on time attained". When accumulative power-on time attains the value of F05.15, corresponding terminal outputs ON. Accumulative power-on time is maintained when stop. When this parameter value is set to 0, this function is invalid.

F05.16 | Accumulative running time | Range:0~65535h | Default: 0h

This parameter should be set with digital output terminal "Accumulative running time attained". When accumulative running time attains the value of F05.16, corresponding terminal outputs ON. Accumulative running time is maintained when stop. When this parameter value is set to 0, this function is invalid.

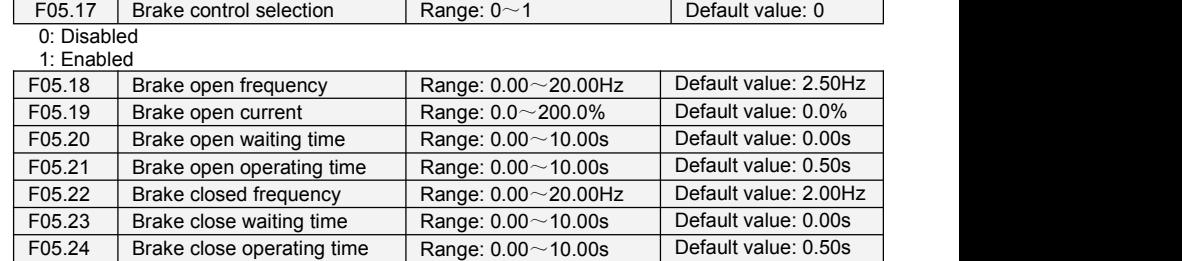

Scheme of brake control process:

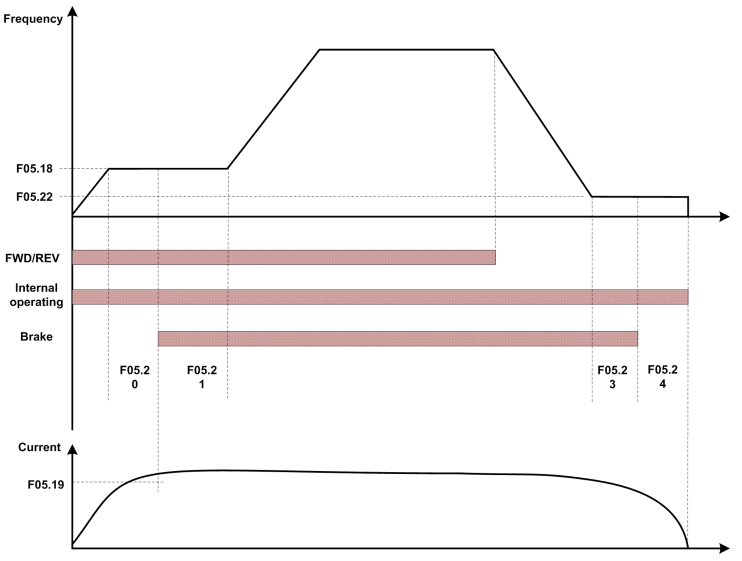

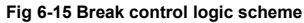

1)After inverter receives a run command, accelerate the run to set F05.18 brake open frequency.

2)After the frequency reaches F05.18 set frequency, inverter keeps constant running and the duration reaches the F05.20 set brake open waiting time, inverter running constant speed continue to the F05.20 set brake open waiting time, switching output "brake output" terminal output OFF signal.

3)After reaching the break open waiting time, if inverter current is more than or equal with the F05.19 set brake open current, at this time switching output "brake output" terminal output signal ON, inverter continue working on the F05.18 set frequency, when operating time reaches the F05.21set time, running starts acceleration up to set frequency.

4)After inverter receives the stop command, running decelerate to the F05.22 set brake closing frequency, and then operate on the constant frequency.

5) After running frequency reaches the F05.22 set frequency, after delay the F05.23 set brake closing delay time, this period of time, "Brake Output" output ON signal.

6)After reaching the F05.23 set time, "Brake Output "terminal output OFF signal, the inverter output frequency keeps the F05.22 set value, after delaying reach the F05.24 set value, inverter blocks output, get into stopped state.

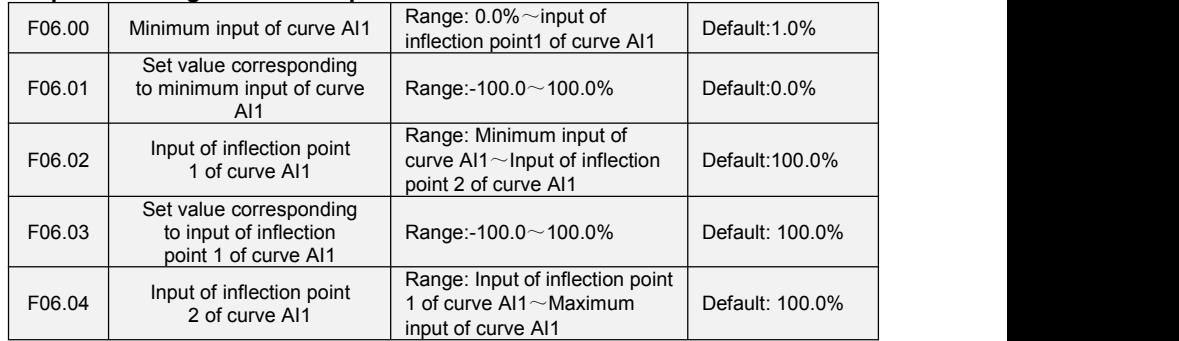

## **Group F06 Analog and Pulse Input**

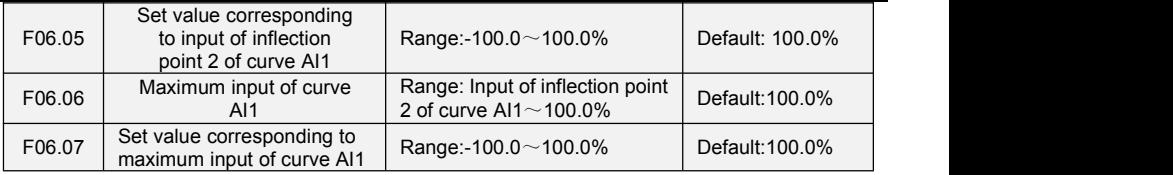

Curve AI1 is defined by above-noted 8 parameters.

Input values F06.00, F06.02, F06.04, F06.06:

AI1 $\sim$ AI2 are 0 $\sim$ 10V or 0 $\sim$ 20mA programmable by jumper on control board.

If  $0$  $\sim$  10V is selected: 0V corresponds to 0%, while 10V corresponds to 100%.

If 0~20mA is selected: 0mA corresponds to 0%, while 20mA corresponds to 100%.<br>AI3 only supports -10V~10V input; For AI3, -10V corresponds to -100%, while 10V corresponds to 100%.

Corresponding set values F06.01, F06.03, F06.05, F06.07:

When the corresponding set value is frequency: 100% is the maximum frequency, while -100% is the maximum negative frequency.

When corresponding set value is torque: 100% means 2 times the rated torque, while -100% Means negative "2 times the rated torque".

When the corresponding set value is output voltage (e.g. the voltage setting in case of V/f separated pattern): 100% corresponds to rated voltage of motor. "Less than or equal to 0%" corresponds to 0V voltage.<br>Curve diagram is shown as below:

#### **For Instance:**

Following description is taken AI1 as the example.

**(1)** Parameter setting

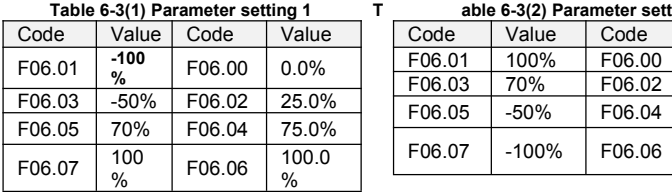

#### **Table 6-3(1) Parameter setting 1 T able 6-3(2) Parameter setting 2**

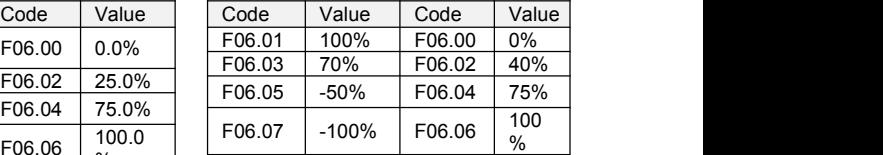

See Figure 6-15 (1) and Figure 6-15 (2) for input/output bias of Table 6-3(1) and Table 6-3(2) respectively.

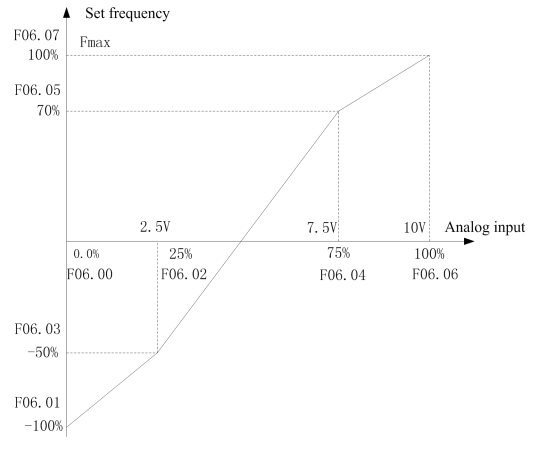

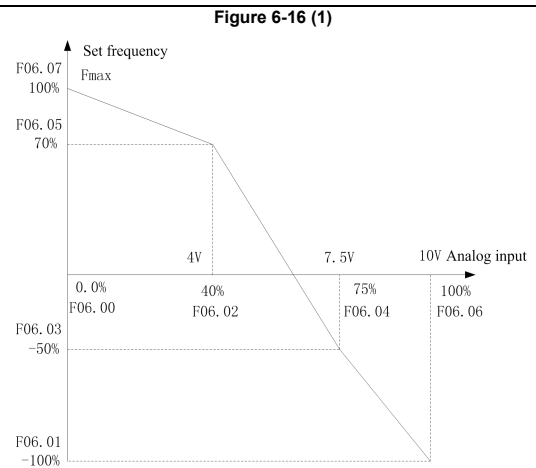

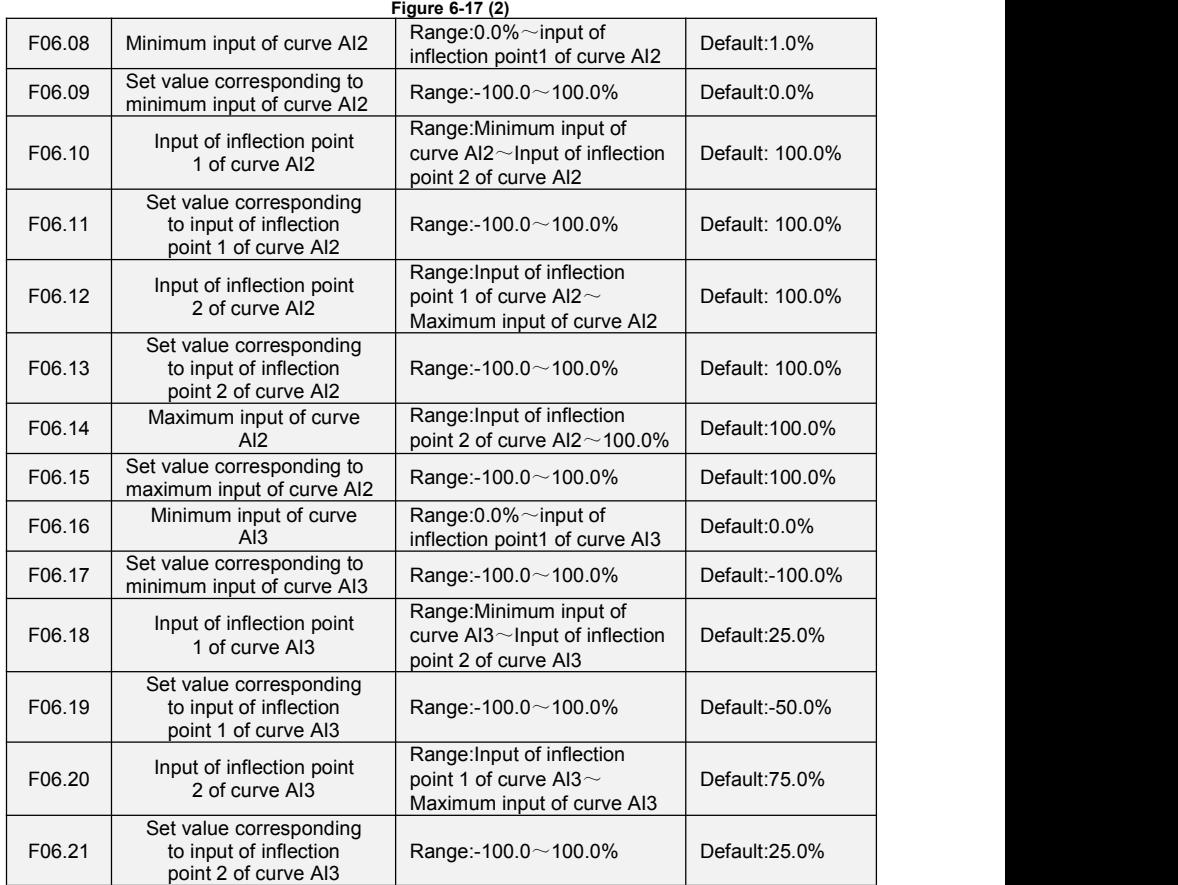

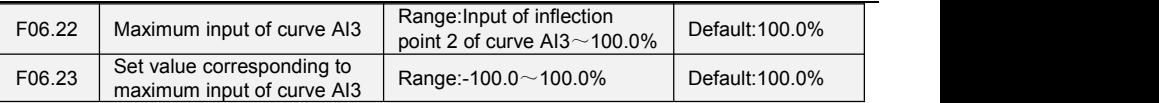

Curve AI2 is defined by F06.08 $\sim$ F06.15. Curve AI3 is defined by F06.16 $\sim$ F06.23. The usage of curve AI2 and curve AI3 isthe same as that of curve AI1.

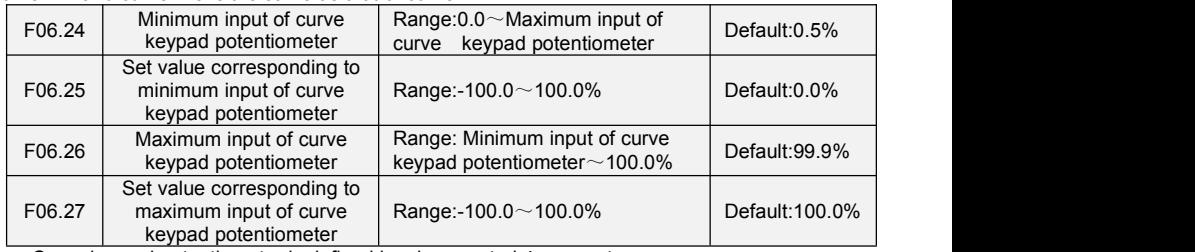

Curve keypad potentiometer is defined by above-noted 4 parameters.

Input values F06.24, F06.26:

keypad potentiometer is  $0 \sim 5V$  on control board. 0V corresponds to 0%, while 5V corresponds to 100%.

Corresponding set values F06.25, F06.27:

When the corresponding set value is frequency: 100% is the maximum frequency, while -100% is the maximum negative frequency.

When corresponding set value is torque: 100% means 2 times the rated torque, while -100% means negative "2 times the rated torque".

When the corresponding set value is output voltage (e.g. the voltage setting in case of  $V/f$ separated pattern): 100% corresponds to rated voltage of motor. "Less than or equal to 0%" corresponds to 0V voltage. The difference is thatcurve keypad potentiometer is a straight line while curve AI1 $\sim$ AI3 is a broken line with two inflection points.

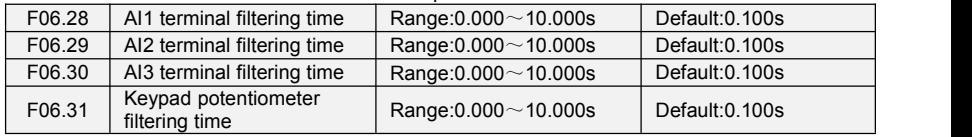

F06.28~F06.31 define the filtering time of analog input terminals AI1, AI2 , AI3 and Keypad potentiometer. Long filtering time results in strong immunity from interference but slow response, while short filtering time brings rapid response but weak immunity from interference.

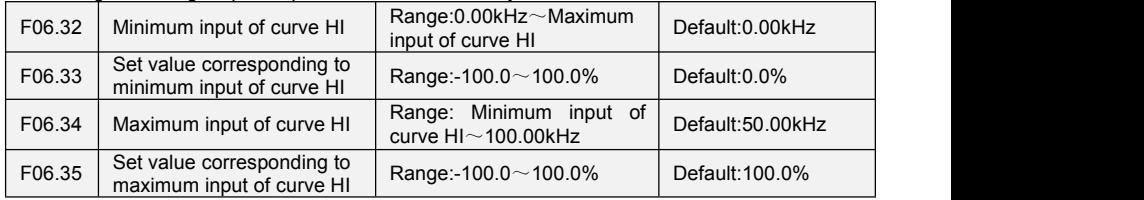

Curve HI is defined by above-noted 4 parameters.

Input values F06.32, F06.34:

HI is  $0 \sim 100$ kHz.

Corresponding set values F06.33, F06.35:

When the corresponding set value is frequency: 100% is the maximum frequency, while -100% is the maximum negative frequency.

When corresponding set value is torque: 100% means 2 times the rated torque, while -100% means negative "2 times the rated torque".

When the corresponding set value is output voltage (e.g. the voltage setting in case of V/f separated pattern): 100% corresponds to rated voltage of motor. "Less than or equal to 0%" corresponds to 0V voltage.

### **ATTENTION:**

When pulse input is selected as the frequency command, DI7/HI terminal shall be set to "pulse input" function (F00.09 is set to 1).

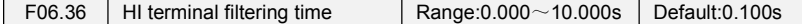

F06.36 defines the filtering time of pulse input terminals DI7/HI. Long filtering time results in strong immunity from interference but slow response, while short filtering time brings rapid response but weak immunity from interference.

## **Group F07 Analog and Pulse Output**

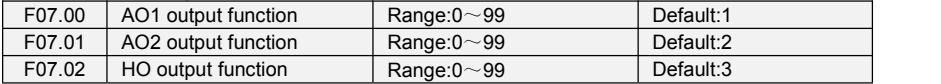

AO1 and AO2 are analog output terminals. Voltage output(0 $\sim$ 10V) or current output(0 $\sim$ 20mA) of AO1 and AO2 can be selected through toggle switch AO1 and AO2.When used as high-speed pulse output HO, Y2/HO terminal's functions are set in F00.11. Output range of HO pulse frequency is 0 $\sim$ F07.09 (maximum output pulse frequency).<br>The ranges of corresponding digital output of AO1, AO2 and HO are as shown in the following

table.

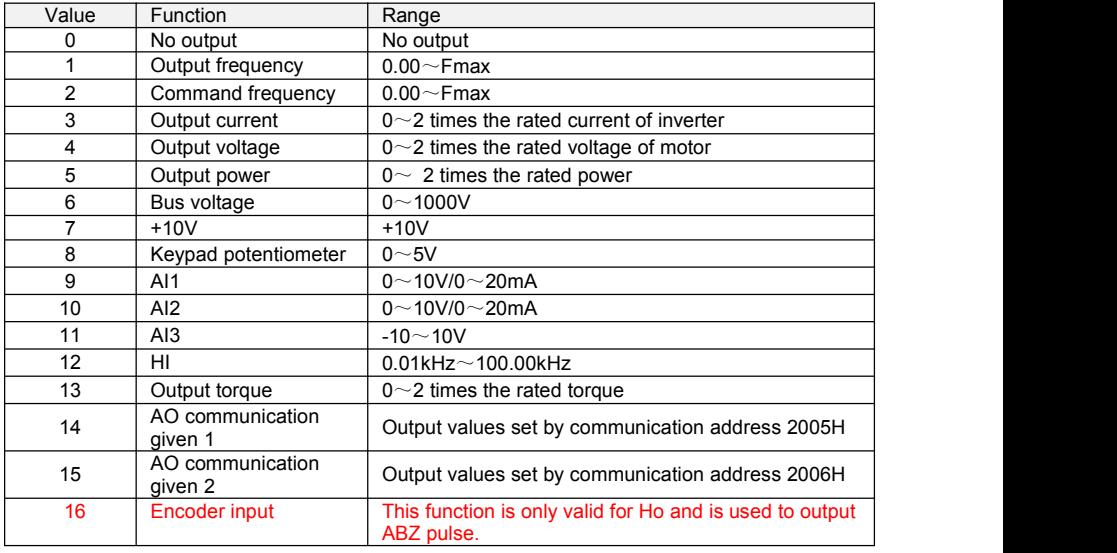

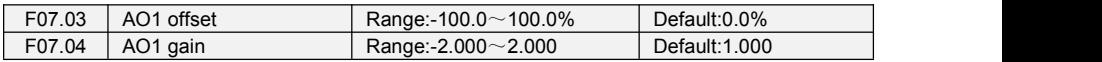

When users need to chang AO1 measuring range or correct the error of meter, it can be realized by setting of F07.03 and F07.04. When using factory default set:  $0 \sim 10V$  (or  $0 \sim 20$ mA) of AO1 corresponds to "0~maximun". By expressing standard output of AO1 as x, the adjusted AO1 output as v, the gain as k, and the offset as b (100% of offset corresponds to 10V or 20mA), there is the equation:

y=kx+b

Example:

Set F07.00 to 1: output frequency. Standard AO1 output: AO1 outputs 0V when output frequency is 0, and outputs 10V when output frequency is maximum frequency. If AO1 is requested to output 2V when output frequency is 0.00Hz, and requested to output 8V when output frequency is the maximum frequency. There is:  $2=k$  0+b; 8=k 10+b. Through these two equations, we obtain:  $k = 0.6$ , b = 2V,  $\overline{P}$  i.e. F07.03 is set to 20.0% while F07.04 is set to 0.600.

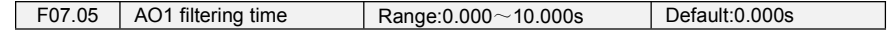
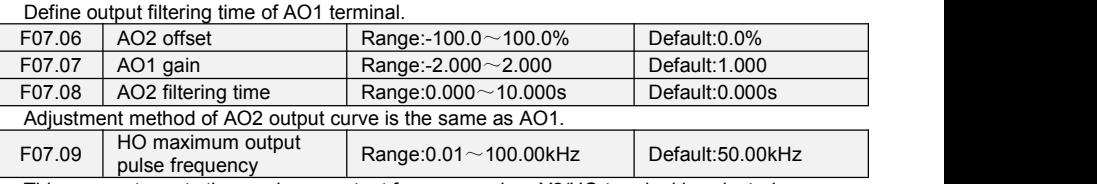

This parameter sets the maximum output frequency when Y2/HO terminal is selected as high-speed pulse output.

F07.10  $\parallel$  HO output filtering time  $\parallel$  Range:0.000 $\sim$ 10.000s  $\parallel$  Default:0.010s

Set the filtering time of HO high-speed pulse output. Filtering can change the change rate of output pulse frequency. The longer the filtering time is, the lower the change rate of output pulse frequency would be.

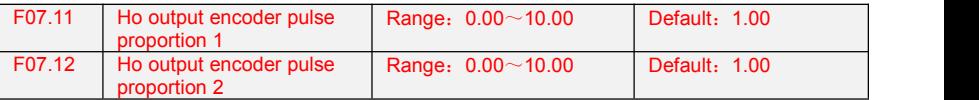

When Y2 / Ho outputs ABZ pulse as high-speed pulse output terminal, the ratio of ABZ pulse output can be set by setting two function codes f07.11 and f07.12. The switching of ratio 1 and 2 is determined by terminal function 74.

### **Group F08 Parameters of Motor 1**

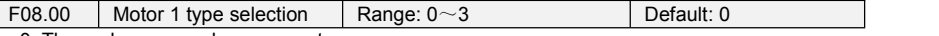

0: Three phase asynchronous motors

1: Sync motor(PMSM)

2: Single phase asynchronous motors(remove capacitance)

3: Single phase asynchronous motors(not remove capacitance)

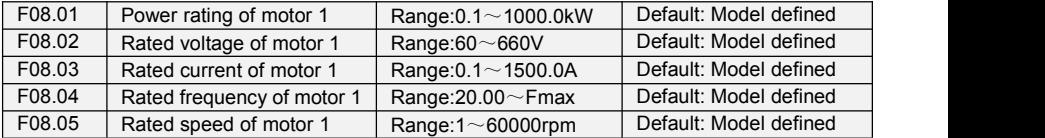

Set the parameters according to the motor nameplate no matter whether V/F control or vector control is adopted.

To achieve better V/F or vector control performance, motor auto-tuning is required. The motor auto-tuning accuracy depends on the correct setting of motor nameplate parameters.

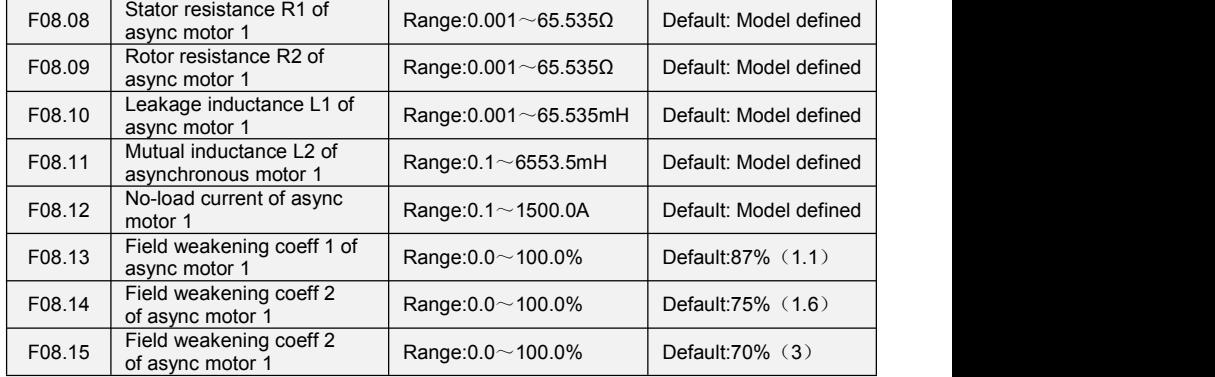

The parameters in F08.08 to F08.15 are asynchronous motor parameters. These parameters are unavailable on the motor nameplate and are obtained by means of motor auto-tuning. Only F08.08 to F08.10 can be obtained through static motor auto-tuning. Through complete motor auto-tuning, encoder phase sequence and current loop PI can be obtained besides the parameters in F08.08 to F08.12.Each time "Rated motor power" (F08.01) or "Rated motor voltage" (F08.02) is changed, the AC drive automatically restores values of F08.08 to F08.12 to the parameter setting for the common standard Y series asynchronous motor.

If it is impossible to perform motor auto-tuning onsite, manually input the values of these parameters according to data provided by the motor manufacturer.

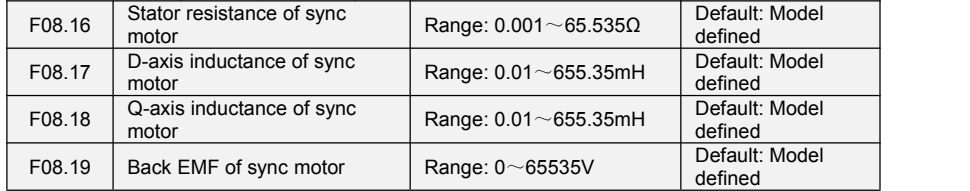

The parameters in F08.16 to F08.19 are synchronous motor parameters, These parameters are unavailable on the motor nameplate and are obtained by means of motor auto-tuning.<br>  $F08.21$  Pole number of motor Range:  $0 \sim 1000$  Default: 4

F08.21 Pole number of motor

Pole number of motor, this function code is read only, after setting motor parameters, the value of this code will be calculated auto.

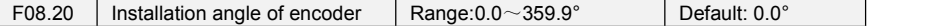

This function code shows the initial angle of encoder. The value is obtained by means of motor auto-tuning.

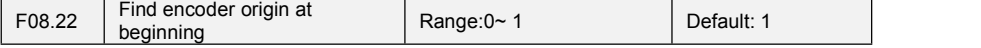

This code is used to determine whether or not to find encoder origin.

0: Not find 1:Find

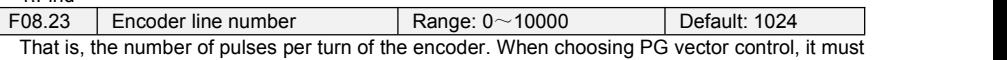

be set correctly, otherwise the motor can not run normally.

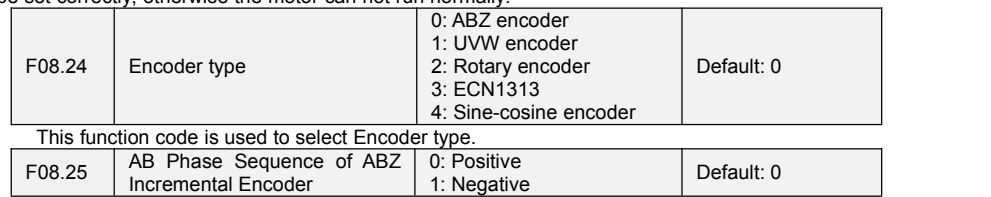

If the output signals of A and B phases of the encoder do not match the rotation direction of the motor, the output wiring of A and B phases should be exchanged. You can also change the F08.25 setting without rewiring.

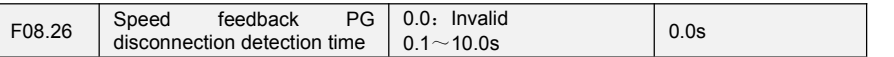

It is effective with PG vector control mode. The detection time of PG disconnection is set in seconds. When the converter runs at non-zero speed, if the input signals of A and B phases of the encoder are not detected continuously within the time set by F08.26, the "Err36" fault will be reported and the encoder will stop freely. Setting to 0 means no detection of encoder breaking.

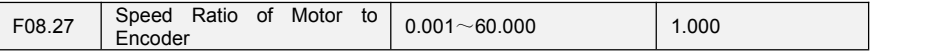

When the encoder is not installed on the motor. PG vector control for motor is also available by setting the speed ratio correctly. This parameter is defined as the ratio of motor speed to encoder speed.

For example, the deceleration ratio of motor and spindle on machine tool is 3:1, that is to say, every three turns of motor spindle rotates one turn, the encoder and the spindle are rigidly connected, set F08.27=3.000, then the encoder signal can be connected to the frequency converter for PG vector control.

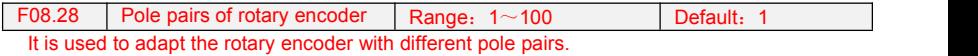

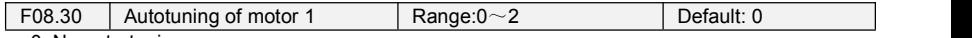

0: No auto-tuning

Auto-tuning is prohibited.

1: Motor static auto-tuning

It is applicable to scenarios where complete auto-tuning cannot be performed because the motor cannot be disconnected from the load. Before performing static auto-tuning, properly set the motor type and motor nameplate parameters of F08.00 to F08.07 first. The AC drive will obtain parameters of F08.08 to F08.10 by static auto-tuning. Set this parameter to 1, and press RUN. Then, the AC drive starts static auto-tuning.

2:Motor complete auto-tuning

To perform this type of auto-tuning, ensure that the motor is disconnected from the load. During the process of complete auto-tuning, the AC drive performs static auto-tuning first and then accelerates to 80% of the rated motor frequency within the acceleration time 4. The AC drive keeps running for a certain period and then decelerates to stop within deceleration time 4

Before performing complete auto-tuning, properly set the motor type, motor nameplate parameters of F08.00 to F08.07.

The AC drive will obtain motor parameters of F08.08 to F08.12 by complete auto-tuning. Set this parameter to 2, and press RUN. Then, the AC drive starts complete auto-tuning.

#### **ATTENTION:**

1) Please make sure the motor is in a stationary status before autotuning, or autotuning cannot be performed normally.

2) Keypad displays "TUNE", and RUN indicator is lighting during autotuning. RUN indicator turns off upon the completion of autotuning.

3) If autotuning failed, the fault code "Err17" shall be displayed.

### **Group F09 V/f Control Parameters of Motor 1**

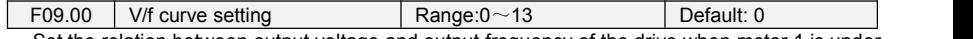

Set the relation between output voltage and output frequency of the drive when motor 1 is under V/f control.

0: Linear V/f

Applies to general constant-torque load. When drive output frequency is 0, output voltage will be 0, while when output frequency is rated frequency of motor, the output voltage would be rated voltage of motor.

1: Broken line V/f (determined by F09.03~F09.10)

Applies to spin drier, centrifuge, industrial washing machine and to other special loads. When drive output frequency is 0, output voltage will be 0, while when output frequency is rated frequency of

motor, the output voltage would be rated voltage of motor. What is different is this pattern can set 4 inflection points by F09.03~F09.10.

- 2: 1.2nd power
- 3: 1.4nd power
- 4: 1.6nd power
- 5: 1.8nd power
- $6:2$  0nd power

Parameter values  $2 \sim 6$  apply to torque-dropped loads such as fans and water pumps. See Fig. 6-16.

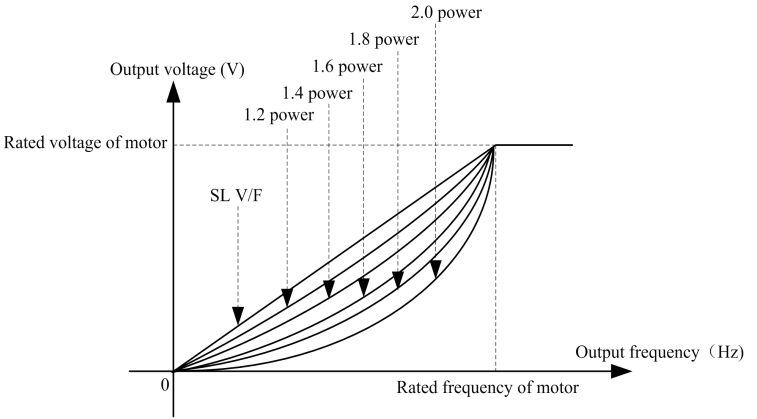

**Fig. 6-24**

7: V/F complete separation

In this mode, the output frequency and output voltage of the AC drive are independent. The output frequency is determined by the frequency source, and the output voltage is determined by "Voltage source for V/F separation" (F09.15). It is applicable to induction heating, inverse power supply and torque motor control.

8: V/F half separation

In this mode, V and  $F$  are proportional and the proportional relationship can be set in F09.15. The relationship between V and F are also related to the rated motor voltage and rated motor frequency in Group F08. Assume that the voltage source input is  $X$  (0 to 100%), the relationship between V and F is:<br>V/F = 2 X (Rated motor voltage)/ (Rated motor frequency)

(Rated motor voltage)/ (Rated motor frequency)

9: 1.2 power inverse curve

10: 1.4 power inverse curve

11: 1.6 power inverse curve

- 12: 1.8 power inverse curve
- 13: 2.0 power inverse curve

 $9~13$  curve is for torque boost, which is rotated 180 degrees along diagonal line of  $2~6$  curve

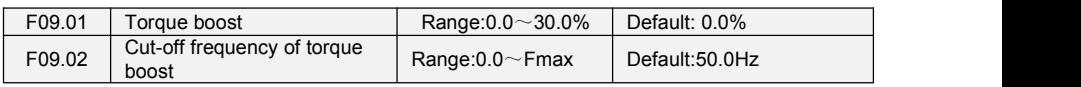

Torque boost:

Under V/f pattern, output voltage at low frequency can be compensated by this parameter,<br>improving the torque output. 0.0% corresponds to automatic torque boost, and drive output voltage is automatically compensated via detection of load current. Automatic torque boost is valid only for linear V/f pattern. 100% of torque boost corresponds to rated voltage of motor. A non-zero value means the output voltage rises on the basis of V/f curve and this takes effect at parameter values  $0 \sim 6$  of F09.00. It is suggested this parameter value be gradually increased from zero until the starting requirement is met. Boost value is not suggested to be set to a relatively big one, as it is likely to bring about a bigger drive current and higher motor temperature.

#### Cut-off frequency of torque boost:

F09.02 specifies the frequency under which torque boost is valid. Torque boost becomes invalid when this frequency is exceeded, as shown in the following figure.

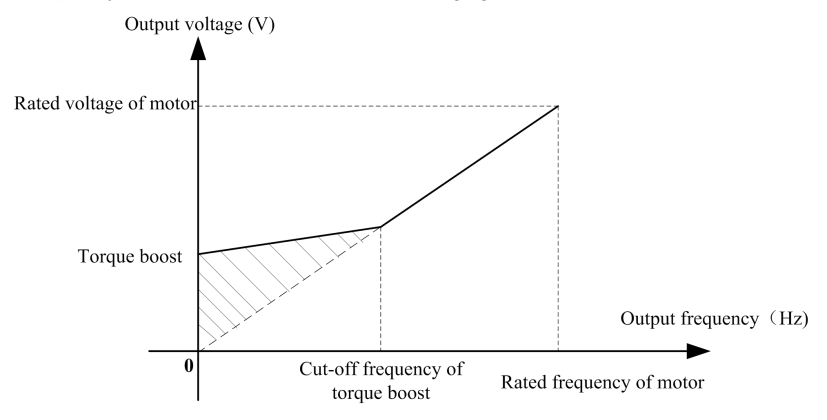

#### **Fig. 6-25**

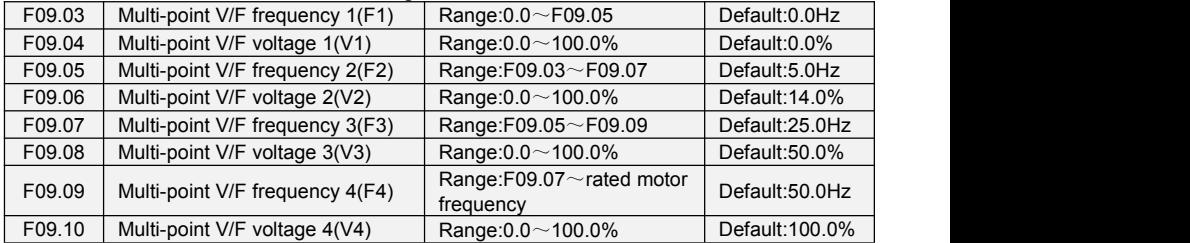

F09.03~F09.10 isused for broken line V/f mode. Voltage value 100% corresponds to rated characteristics of motor and load. Improper setting may rise output current even burn the motor. Figure 6-18 setting of multi-point V/F curve.

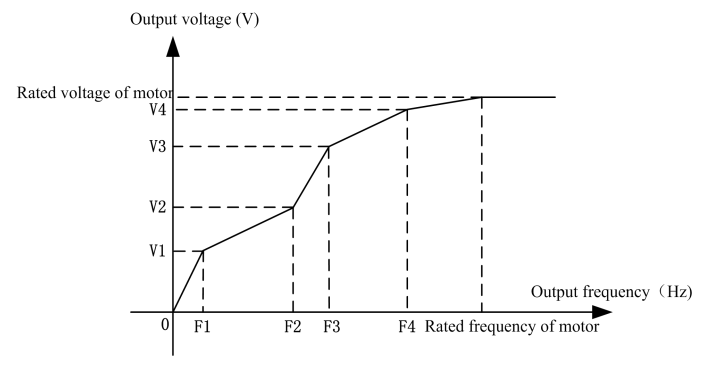

#### **ATTENTION:**

**Fig. 6-26**

The multi-point V/F curve is set based on the motor's load characteristic. The relationship between voltages and frequencies is:V1≤V2≤V3≤V4,F1≤F2≤F3≤F4.At low frequency, higher voltage

may cause overheat or even burnt out of the motor and overcurrent stall or overcurrent protection of the AC drive.

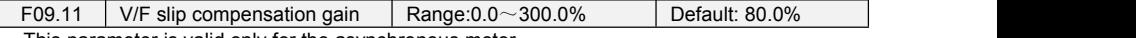

This parameter is valid only for the asynchronous motor.

It can compensate the rotational speed slip of the asynchronous motor when the load of the motor increases, stabilizing the motor speed in case of load change.

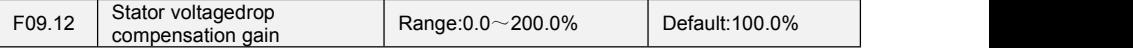

Stator voltagedrop compensation is to compensate voltagedrop produced by stator resistance and connecting cable.

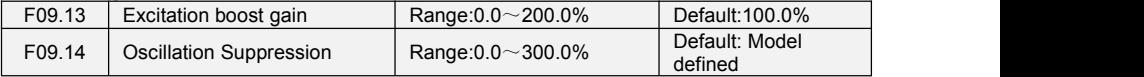

Set this parameter to a value as small as possible in the prerequisite of efficient oscillation suppression to avoid influence on V/F control.Set this parameter to 0 if the motor has no oscillation. Increase the value properly only when the motor has obvious oscillation. The larger the value is, the better the oscillation suppression result will be.

When the oscillation suppression function is enabled, the rated motor current and no-load current must be correct. Otherwise, the V/F oscillation suppression effect will not be satisfactory.

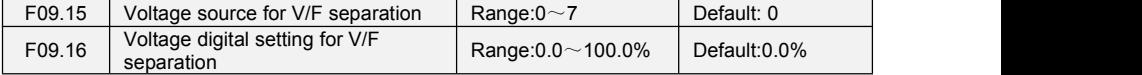

V/F separation is generally applicable to scenarios such as induction heating, inverse power supply and motor torque control.If V/F separated control is enabled, the output voltage can be set in F09.15 or by means of analog, multi-reference, simple PLC, PID or communication.If you set the output voltage by means of non-digital setting, 100% of the setting corresponds to the rated motor voltage. If a negative percentage is set, its absolute value is used as the effective value.

- 0: Digital setting (F09.16)
- 1: Keypad potentiometer
- $2. A11$
- 3: Multi-reference
- 4: Pulse setting (DI7/HI)
- 5: PID
- $6.$  AI2

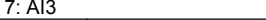

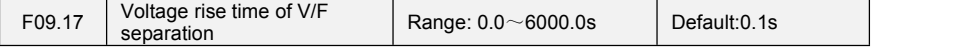

This parameter value is the time rising from 0V to motor rated voltage or dropping from rated voltage to 0V.

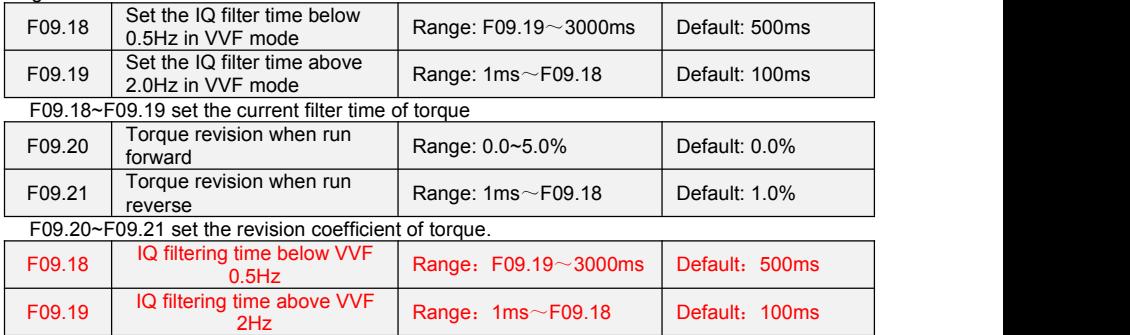

Used to adjust the filtering time of torque current.

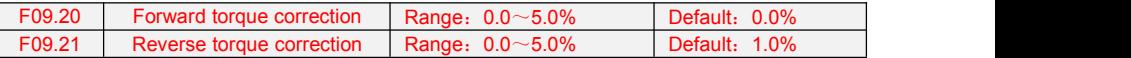

It is used to correct the torque when reversing.

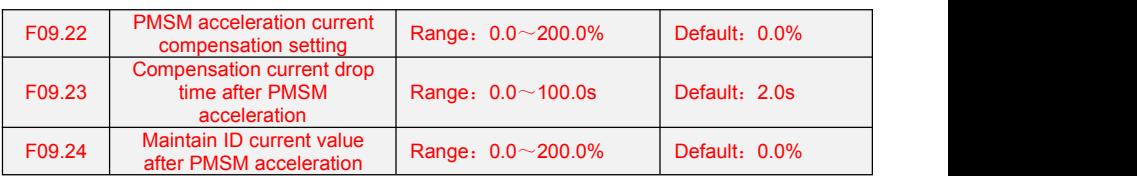

It is used for the current compensation parameter during acceleration under VF control mode of PMSM.

# Group F10 Vector Control Parameters of Motor 1<br>
F10.00 Speed/torque control Range:0~1 Pefault: 0

F10.00 Speed/torque control Range: $0 \sim 1$ 

Sensor-less vector control 2 and close-loop vector control support torque control. Under these two control patterns, speed control and torque control can be programmed by this parameter.Added to this, the switchover between speed controland torque control can also be realized by digital input terminal "speed/torque control switch". The relation of the switchover via terminal and parameter is shown in<br>the following table:

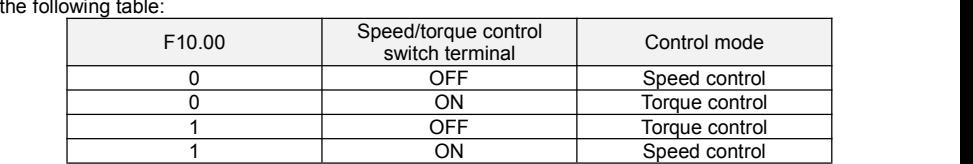

Under speed control, output torque of motor will match load automatically. In order to avoid overcurrent fault caused by excessive output torque, it is necessary to set appropriate torque limit value and keep output torque of motor within this limit. Please refer to the specification of F10.10 for torque limited information.

Under torque control, torque can be set by different sources, by F10.16. Under torque control, motor speed is determined by the difference between set torque and load torque. When the set torque is bigger than load torque, motor will be accelerated continuously. When the set torque is smaller than load torque, motor will be decelerated continuously. When the set torque is matching load torque well, the speed of motor will be maintained. Therefore, it is necessary to set limit value of forward or reverse speed during torque control so as to prevent over-run caused by continuous acceleration of motor. Please set the speed limits in  $F10.18 \sim F10.19$  under torque control.

#### **ATTENTION:**

Jog mode will run in the manner of speed control, and torque control is disabled.

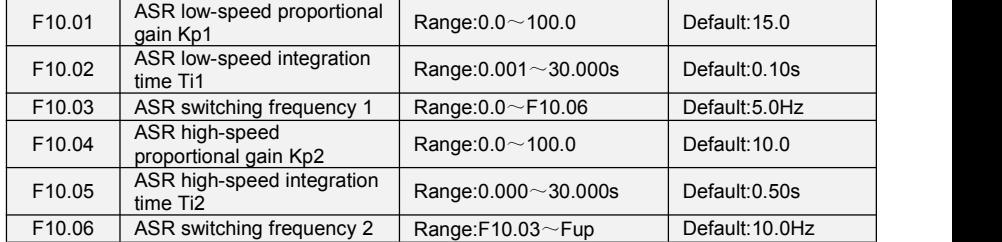

Speed loop PI parameters vary with running frequencies of the AC drive.

If the running frequency is less than or equal to "Switchover frequency 1" (F10.03), the speed loop PI parameters are F10.00 and F10.01.

If the running frequency is equal to or greater than "Switchover frequency 2" (F10.06), the speed loop PI parameters are F10.04 and F10.05.

If the running frequency is between F10.03 and F10.03, the speed loop PI parameters are obtained from the linear switchover between the two groups of PI parameters.

The speed dynamic response characteristics in vector controlcan be adjusted by setting the proportional gain and integral time of the speed regulator. To achieve a faster system response,

increase the proportional gain and reduce the integral time. Be aware that this may lead to system oscillation.

The recommended adjustment method is as follows:

If the factory setting cannot meet the requirements, make proper adjustment. Increase the proportional gain first to ensure that the system does not oscillate, and then reduce the integral time to ensure that the system has quick response and small overshoot.

#### **ATTENTION:**

Improper PI parameter setting may cause too large speed overshoot, and overvoltage fault may even occur when the overshoot drops.

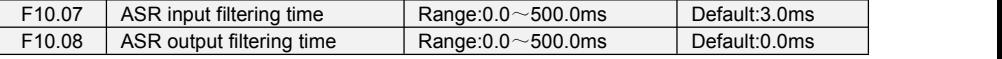

Sets the input/output filtering time of ASR.No need to modify its default setting if not have special requirement.

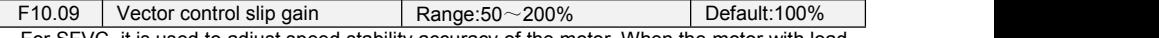

For SFVC, it is used to adjust speed stability accuracy of the motor. When the motor with load runs at a very low speed, increase the value of this parameter; when the motor with load runs at a very large speed, decrease the value of this parameter.

For CLVC, it is used to adjust the output current of the AC drive with same load.

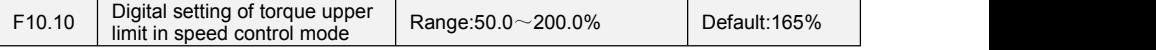

In the speed control mode, the maximum output torque of the AC drive is restricted by F10.10.

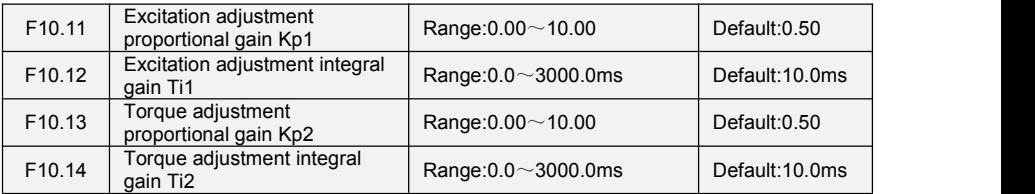

These are current loop PI parameters for vector control. These parameters are automatically obtained through "Asynchronous motor complete auto-tuning" or "Synchronous motor no-load auto-tuning", and need not be modified.

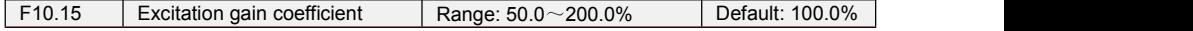

For sensor-less vector control, the parameter is used to adjust the exciting current of the motor. When the motor torque islow, the parameter is increased, otherwise the parameter is decreased. For speed sensor vector control, this parameter can adjust the no-load excitation current of the motor.

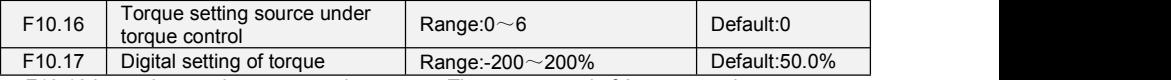

F10.16 is used to set the torque setting source. There are a total of 6 torque setting sources. The torque setting is a relative value. 100.0% corresponds to the AC drives rated torque. The setting range is -200.0% to 200.0%, indicating the AC drive's maximum torque is twice of the AC drive's rated torque.

If the torque setting is positive, the AC drive rotates in forward direction. If the torque setting is negative, the AC drive rotates in reverse direction.

0: Digital setting (F10.17)

The target torque directly uses the value set in F10.17.

1: Keypad potentiometer

 $2.411$ 

3: AI2

 $4.413$ 

The target torque is decided by analog input.

5: Pulse setting (DI7/HI)

The target torque is set by DI7/HI (high-speed pulse). The pulse setting signal specification is<br>9–30 V (voltage range) and 0–100 kHz (frequency range). The pulse can only be input via DI7.

6: Communication setting

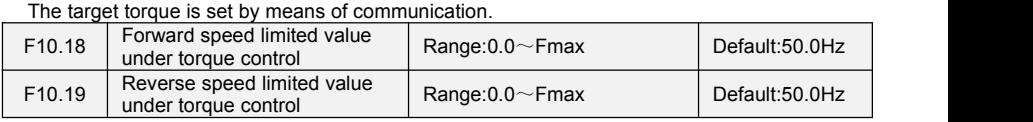

When F00.26=0,Two parameters are used to set the maximum frequency in forward or reverse rotation in torque control mode.

In torque control, if the load torque is smaller than the motor output torque, the motor's rotational speed will rise continuously. To avoid runaway of the mechanical system, the motor maximum rotating speed must be limited in torque control.

You can implement continuous change of the maximum frequency in torque control dynamically by controlling the frequency upper limit.

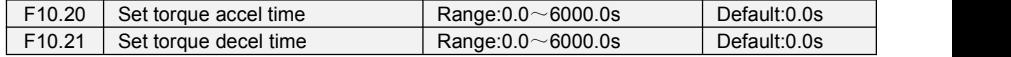

In torque control, the difference between the motor output torque and the load torque determines the speed change rate of the motor and load. The motor rotational speed may change quickly and this will result in noise or too large mechanical stress. The setting of acceleration/deceleration time in torque control makes the motor rotational speed change softly.

However, in applications requiring rapid torque response, set theacceleration/deceleratio time in torque control to 0.00s.

For example, two AC drives are connected to drive the same load. To balance the load allocation, set one AC drive as master in speed control and the other as slave in torque control. The slave receives the master's output torque as the torque command and must follow the master rapidly. In this case, the acceleration/deceleration time of the slave in torque controlis set to 0.0s.

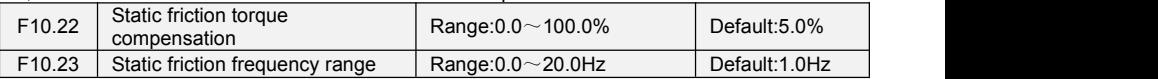

This parameter takes effect only in torque control. To compensate the static friction of system at the start, additional torque might be needed. When the motor runs, static friction torque compensation is disabled.100% corresponds to rated torque of motor.

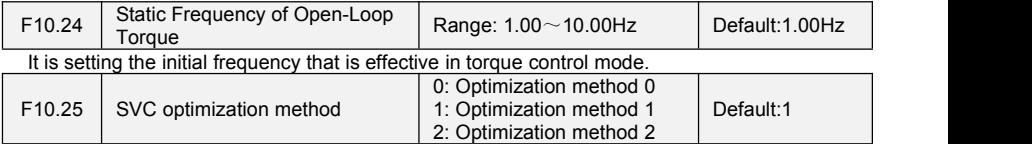

Vector control optimization method.

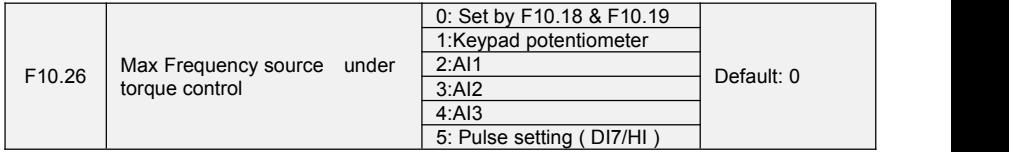

This parameter takes effect only in torque control. F10.26 is used to set the Max frequency source under torque control.

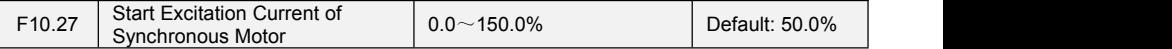

For synchronous motor control, when starting, give the motor an excitation current to accelerate the starting process.

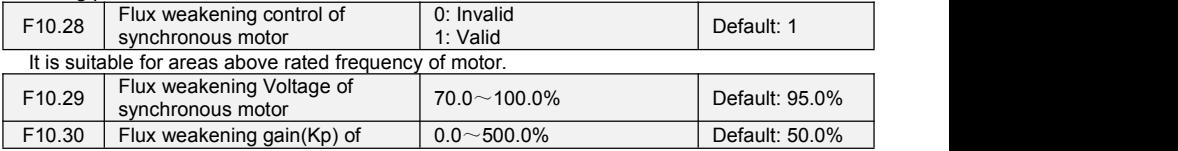

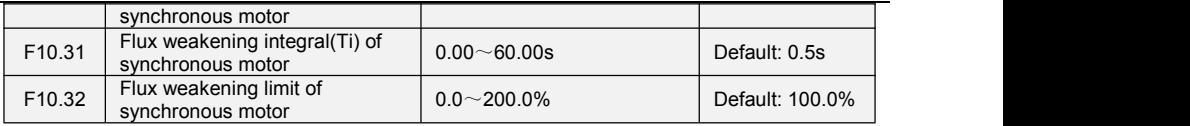

F10.30~F10.31 isthe PI parameter used for weak magnetic regulation, and F10.32 is used to limit the PI output of weak magnetic regulation.

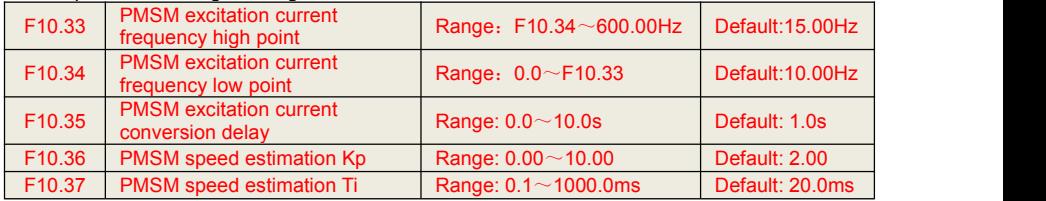

F10.33 ~ f10.35 are used for the current compensation when the synchronous motor starts. If it is difficult to start the synchronous motor, the frequency compensation point can be adjusted properly.  $F10.36 \sim f10.37$  are used for speed estimation of synchronous motor. If there is sound in the

spindle when the synchronous motor is running, these two parameters can be adjusted properly.

# **Group F11 Protection Parameters**

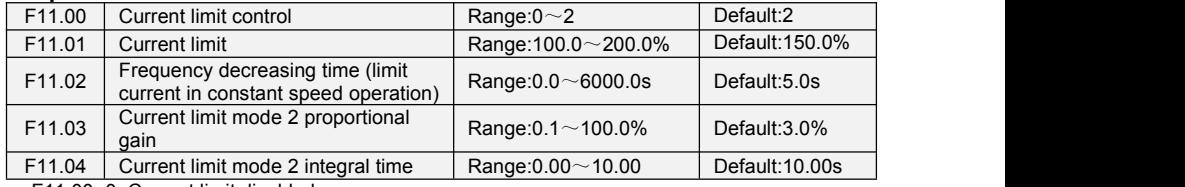

F11.00=0: Current limit disabled

F11.00=1: Current limit mode 10

During acceleration and deceleration, if output current exceeds current limit (F11.01), inverter stops acceleration/deceleration and remains at present running frequency, and will accelerate/decelerate as per previous acceleration/deceleration time after output current decreased.

During steady state, after output current exceeds the current limit (F11.01), inverter decelerates as per the decreasing time (F11.02) of constant speed current frequency, and the minimum deceleration could reach lower limit frequency (F01.10). After output current decreases, inverterwill accelerate to setting frequency as per setting acceleration time, see Figure 6-19.

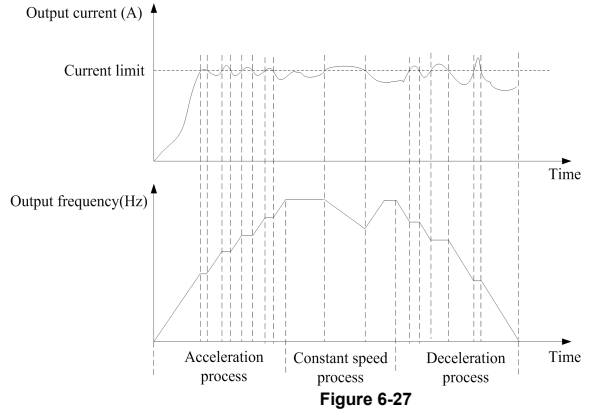

F11.00=2: Current limit mode 2

Current limit mode 2 is applied to the applications which are sensitive to acceleration/ deceleration time. In this mode, the motor current is automatically adjusted by regulating the output frequency as per the PI parameters set in F11.03 and F11.04.

For load with larger inertia if overcurrent occurs during acceleration, the proportional gain may be increased. For overcurrent during deceleration, the proportional gain may be decreased.For load with smaller inertia, the proportional gain may be kept smaller. Integral time can be adjusted for fine tunning in both cases.

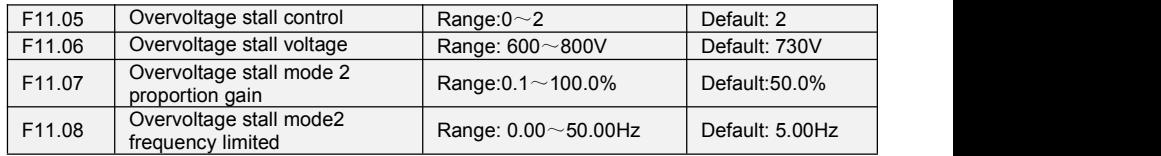

F11.05=0: Overvoltage Stall Disabled.

F11.05=1: Overvoltage Stall Mode 1

In deceleration process, after DC bus voltage exceeds overvoltage stall voltage (F11.06), inverter stops deceleration process, and remains at present running frequency. After DC bus voltage decreases, inverter will decelerate as per previous deceleration time, see Figure 6-20.

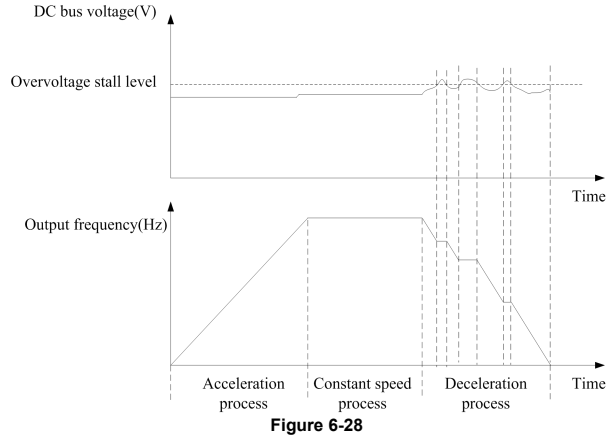

F11.05=2: Overvoltage Stall Mode 2

For large inertia load, mode 2 can be used when there are still overvoltage faults in mode 1. Mode 2 control bus voltage within the set values by adjusting output frequency.

For larger inertia load, scaling factor(F11.07) of overvoltage stall mode 2 will be larger, otherwise, it will result in overvoltage fault when without good control. F11.08 function code control use to output frequency in mode 2.

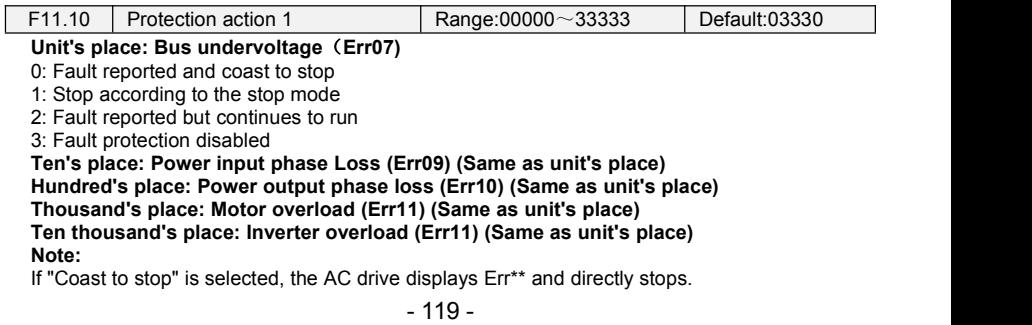

If "Stop according to the stop mode" is selected, the AC drive displays A\*\* and stops according to the stop mode. After stop, the AC drive displays Err\*\*.

If "Continue to run" is selected, the AC drive continues to run and displays  $A^{**}$ . The running frequency is set in F11-14.

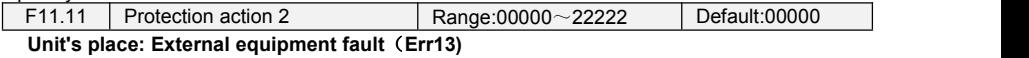

0: Fault reported and coast to stop

1: Stop according to the stop mode

2: Fault reported but continues to run

**Ten's place: EEPROM read/write fault (Err15) (Same as unit's place)**

**Hundred's place: Communication overtime error (Err18) (Same as unit's place)**

**Thousand's place: PID feedback loss (Err19) (Same as unit's place)**

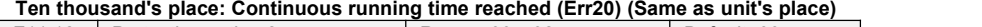

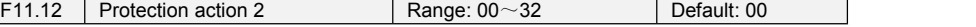

#### **Unit's place: Module temperature detection disconnection**(**Err24)**

0: Fault reported and coast to stop

1: Stop according to the stop mode

2: Fault reported but continues to run

### **Ten's** place**: Load becoming 0 (Err25) (Same as unit's place)**

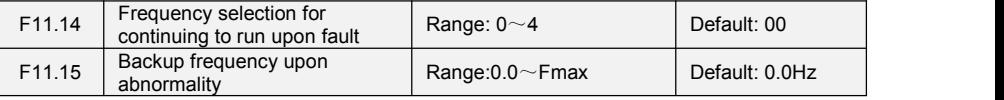

0: Current running frequency

1: Set frequency

2: Frequency upper limit

3: Frequency lower limit

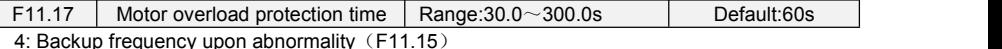

The default is that inverter trips Err11 fault if 150% overload lasts for 1 minute at hot start, see Figure 6-21 for motor overload protection time. During normal operation, motor overload protection operates in the area between a cold start and a hot start.

Cold start: Motor protection operation time in response to an overload situation that was suddenly reached when starting a stationary motor.

Hot start: Motor protection operation time in response to an overload situation that occurred during sustained operation at rated current.

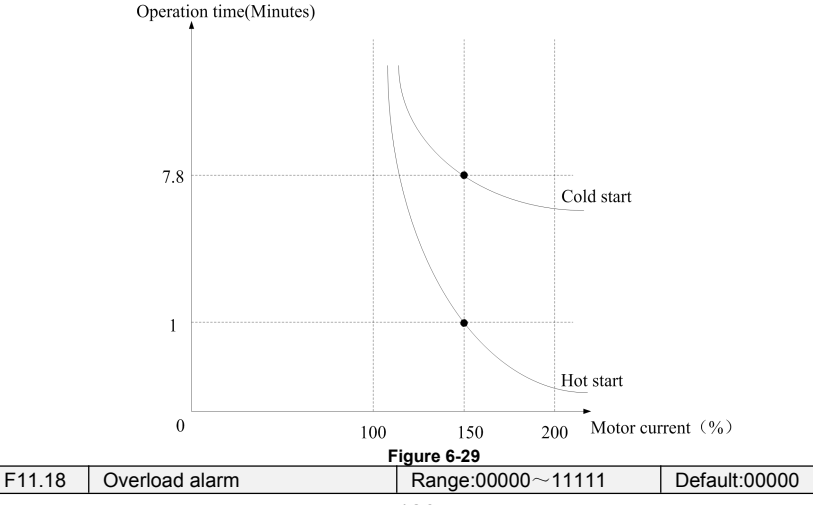

### **Unit's place: detection option**

0: Always detect

Overload alarm works all the time during drive running.

1: Detect at constant speed only

Overload pre-alarm only works during constant-speed running of inverter.

### **Ten's place: compared object**

0: Rated current of motor

Compared object is the rated current relative to motor, and display " A11" when the alarm is given under this setting

1: Rated current of drive

Compared object is the rated current of drive, and display " A12" when the alarm is given under this setting.

#### **Hundred's place: Select whether report fault or not**

0: Not report fault.

1: Report fault

#### **Thousand's place: Select whether decelerate or not**

0: Not decelerate

1: Decelerate

#### **Ten thousand's place: Given mode for over-load level**

0: F11.19 Set

1: F11.19 \* VP(potentiometer on keypad)

2: F11.19 \* AI1

3: F11.19 \* AI2

4: F11.19 \* AI3

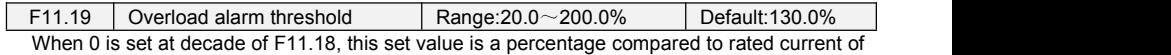

motor. When 1 isset of that, this set value is a percentage compared to rated current of drive.

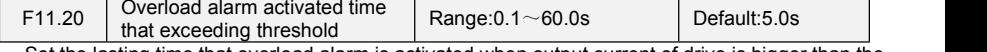

Set the lasting time that overload alarm is activated when output current of drive is bigger than the threshold set by F11.19.

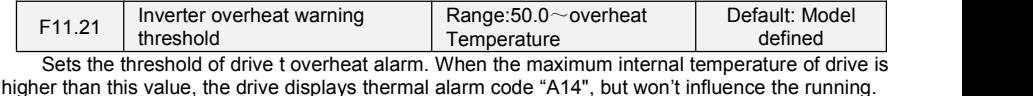

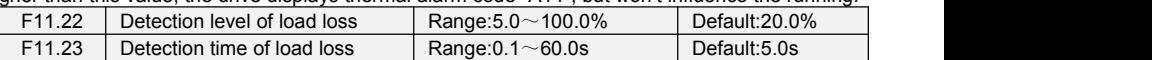

When the output current of the AC drive is lower than the detection level (F11.22) and the lasting time exceeds the detection time (F11.23), fault reported  $\left( Err25\right)$  and coast to stop.

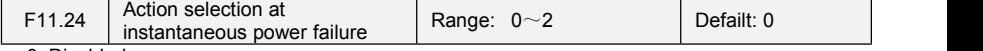

0: Disabled

1: Deceleration

After power off, bus voltage is less than instantaneous power off bus voltage F11.30, and keep instantaneous power off voltage judge time F11.32, inverter start to reduce the running frequency via decel time at instantaneous power failure, the motor is in the state of power generation, the power<br>feedback to maintain the bus voltage to ensure the normal running of inverter until the bus voltage is bigger than the instantaneous power off recovery voltage F11.31, then continue to run till the target frequency.

2: Bus voltage constant control

After power off, bus voltage isless than the instantaneous power off bus voltage F11.30, inverter will adjust the output frequency via PI adjustment F11.33 automatically

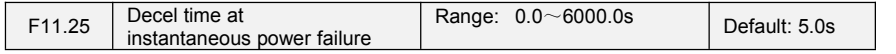

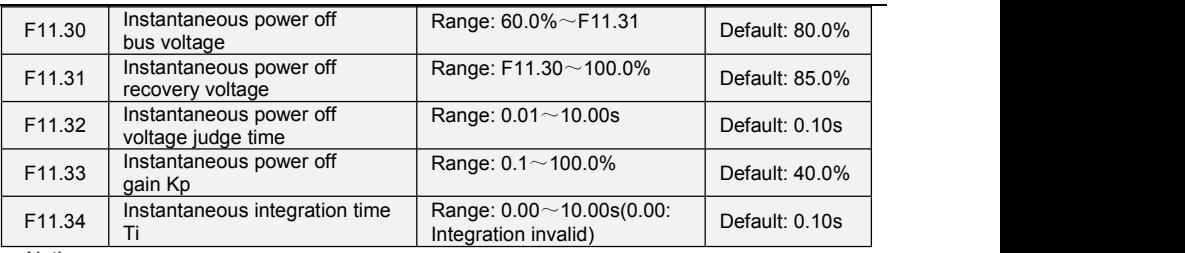

Notice:

1. Proper adjustment of F11.25, can avoid production stop due to the protection of the inverter when power switch

2. Input phase lack protection function must be forbidden to enable this feature

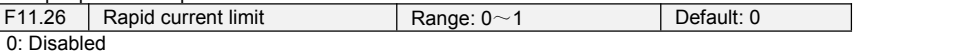

1: Enabled

The rapid current limit function can reduce the AC drive's overcurrent faults at maximum, guaranteeing uninterrupted running of the AC drive. However, long-time rapid current limit may cause the AC drive to overheat, which is not allowed. In this case, the AC drive will report Err26, indicating the AC drive is overloaded and needs to stop

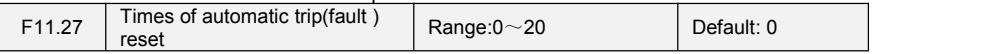

It is used to set the times of fault auto resets if this function is used. After the value is exceeded, the AC drive will remain in the fault state.

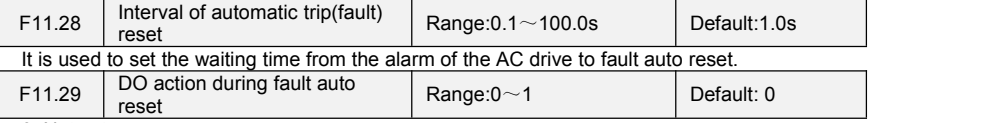

0: Not act 1: Act

It is used to decide whether the DO acts during the fault auto reset if the fault auto reset function is selected.

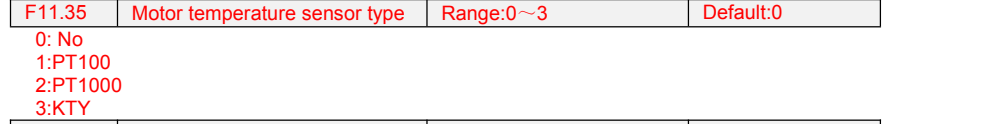

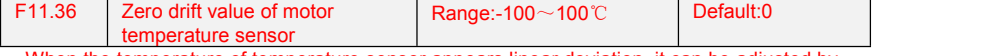

When the temperature of temperature sensor appears linear deviation, it can be adjusted by setting this parameter.

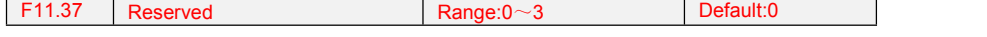

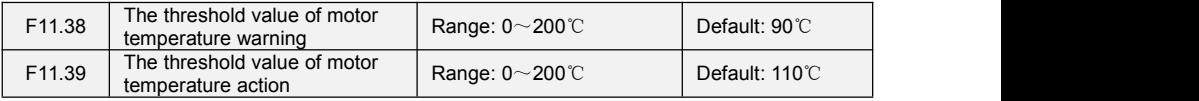

When the temperature detected by motor temperature sensor is greater than the value set by F11.38, inverter will give alarm and display A39 on keypad.When the temperature detected is greater than the value set byF11.39, inverter will report Err39.

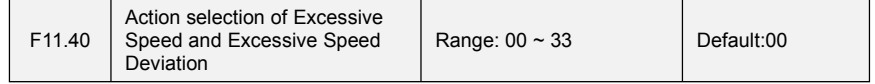

### **Unit's place: Overspeed Action Selection**

0:Report error and coast to stop

1:Warning and ramp to stop

2: Alarm and continue run with failure frequency

3:No protection

**Ten's place: Selection of Excessive Speed Deviation(same as Unit's place)**

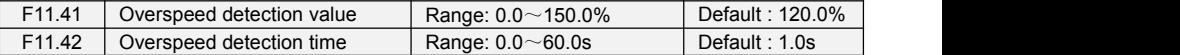

This function is only valid when the frequency converter runs with speed sensor vector control. When the inverter detects that the actual speed of the motor exceeds the maximum frequency \* over-speed detection value F11.41, and the duration islonger than the over-speed detection time F11.42, the converter fault alarm Err37, which is processed according to the fault protection action F11.40 mode.

When the overspeed detection time is 0.0s, the overspeed fault detection is cancelled.

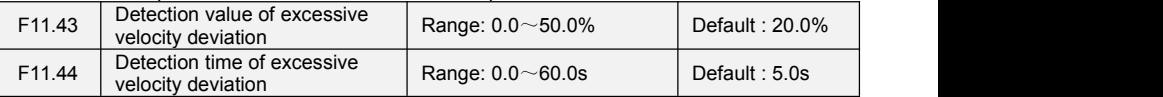

This function is only valid when the frequency converter runs with speed sensor vector control. When the inverter detects that the actual speed of the motor deviates from the set frequency, the deviation is greater than the detection value F11.43 of the speed deviation, and the duration is longer than the detection time F11.44 of the speed deviation, the frequency converter fault alarm Err38 is<br>processed according to the fault protection action F11.40 mode.

When the detection time of speed deviation is 0.0s, the fault detection of speed deviation is cancelled.

### **Group F12 Multi-Reference and Simple PLC Function**

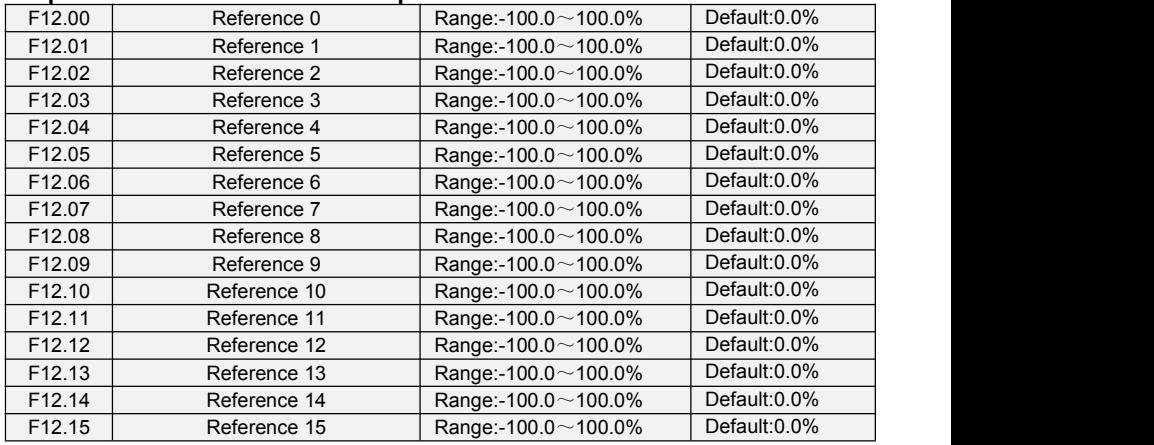

At most 16 steps of multi-reference can be set by different status combinations of " multi-reference terminals  $1 \sim 4"$  of digital input.

Multi-reference can be the setting source of frequency, V/F separated voltage and process PID. The multi-reference is relative value and ranges from -100.0% to 100.0%.

As frequency source, it is a percentage relative to the maximum frequency. As V/F separated voltage source, it is a percentage relative to the rated motor voltage. As process PID setting source, it does not require conversion.

Multi-reference can be switched over based on different states of DI terminals. For details, see the descriptions of group F4.

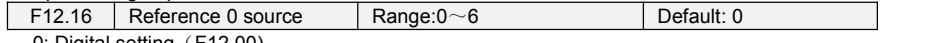

0: Digital setting (F12.00)

1: keypad potentiometer

 $2. A11$ 

3: Process PID output

4: X7/HI pulse input

 $5:$  Al<sub>2</sub><br> $6:$  Al3

6: AI3

It determines the setting channel of reference 0. You can perform convenient switchover between the setting channels. When multi-reference or simple PLC is used as frequency source, the switchover between two frequency sources can be realized easily.

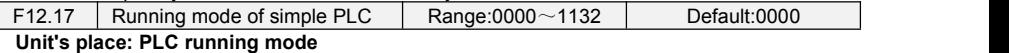

# 0: Stop after a single cycle

PLC stops upon the completion of one cycle and it won't be started unless another run command is given, shown as Fig. 6-22.

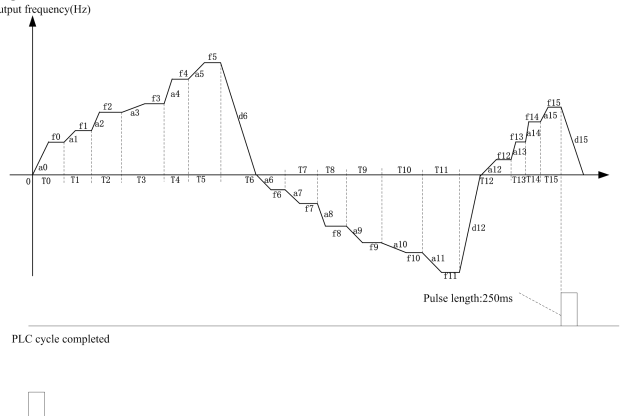

#### **Fig. 6-30**

1: Continue to run with the last frequency after a single cycle

Run command

After the completion of one cycle, PLC maintains the running frequency and direction of the last step. See the figure below:

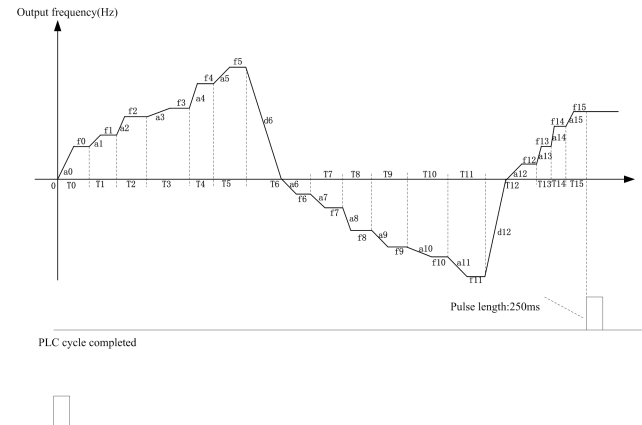

2: Repeat cycles

Run command

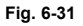

PLC automatically starts another cycle after finishing one until there is a stop command, shown as Fig.  $6-24$ .

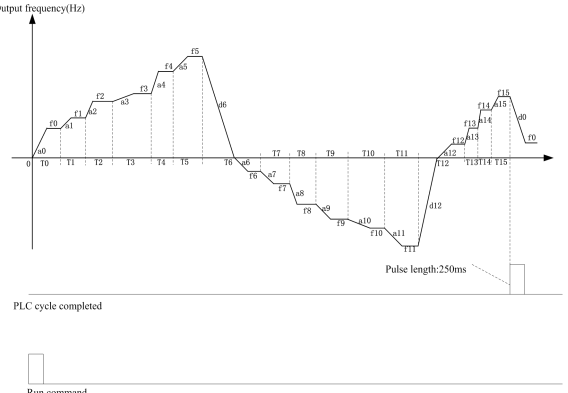

#### **Ten's place: started mode**

**Fig. 6-32**

0: Continue to run from the step of stop (or fault)

At the moment drive stop, the drive automatically records the running time of current step. When restarted, the drive will gets into this step, continue to run the remanent time with the frequency of this step.

1: Run from the first step "multi-step reference 0"

When restarted after stop, the drive will start to run from "step 0".

2: Run from the Eighth step "multi-step reference 8"

When restarted after stop, the drive will start to run from "step 8".

3: Run from the Fifteenth step "multi-step reference 15"

When restarted after stop, the drive will start to run from "step15".

#### **Hundreds place: power loss memory**

0: Memory disabled on power loss

The drive does not memorize PLC running status on power loss and starts the running from step 0 after power up again.

1: Memory enabled on power loss

The drive saves PLC running status on power loss, including the running step, running frequency and finished running time at the moment of power loss. After the next power up, the running will be continued in accordance with the memorized status.

### **Thousands place: unit of simple PLC running time**

0: Second

1: Hour

Set the unit of running time and Accel/Decel time of simple PLC.

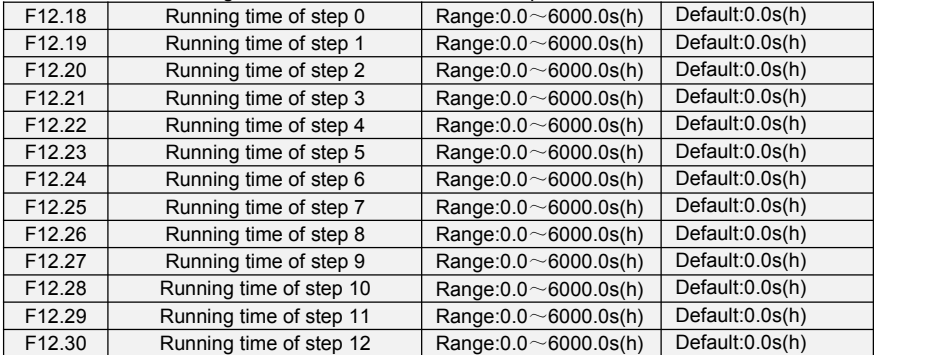

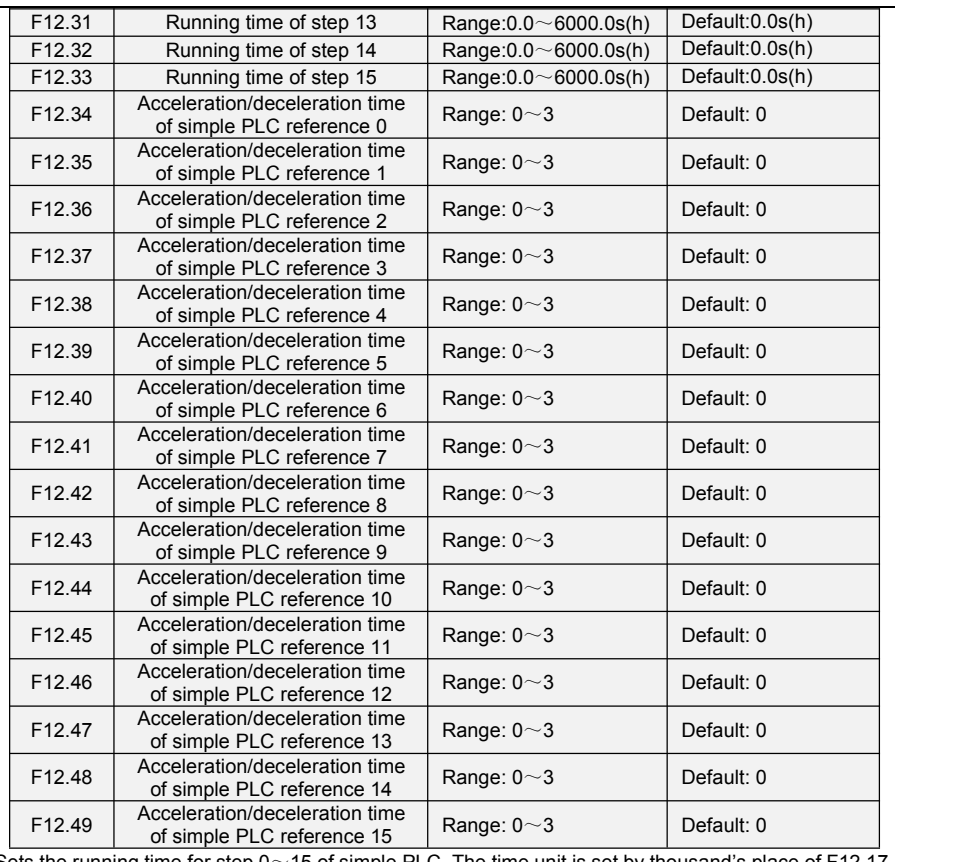

Sets the running time for step  $0 \sim 15$  of simple PLC. The time unit is set by thousand's place of F12.17.

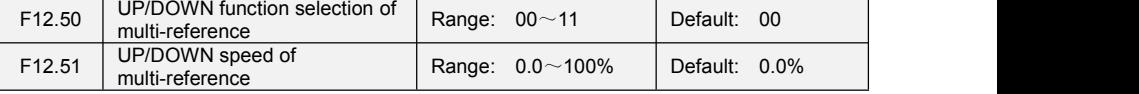

Frequency of multi-reference can be adjusted by UP/DOWN function, adjustment speed isset by function code F12.51

**Unit's place: Action selection when power off**

0:Zero clearing when power off

1:keep the value when power off

**Ten's place: select if it can bu reduced to negative**

0:Disable

1:Enable

# **Group F13 Process PID**

The purpose of process PID controlis to make feedback value consistent with the set value. PID control diagram is as shown in Fig. 6-25. E13.08\E13.11

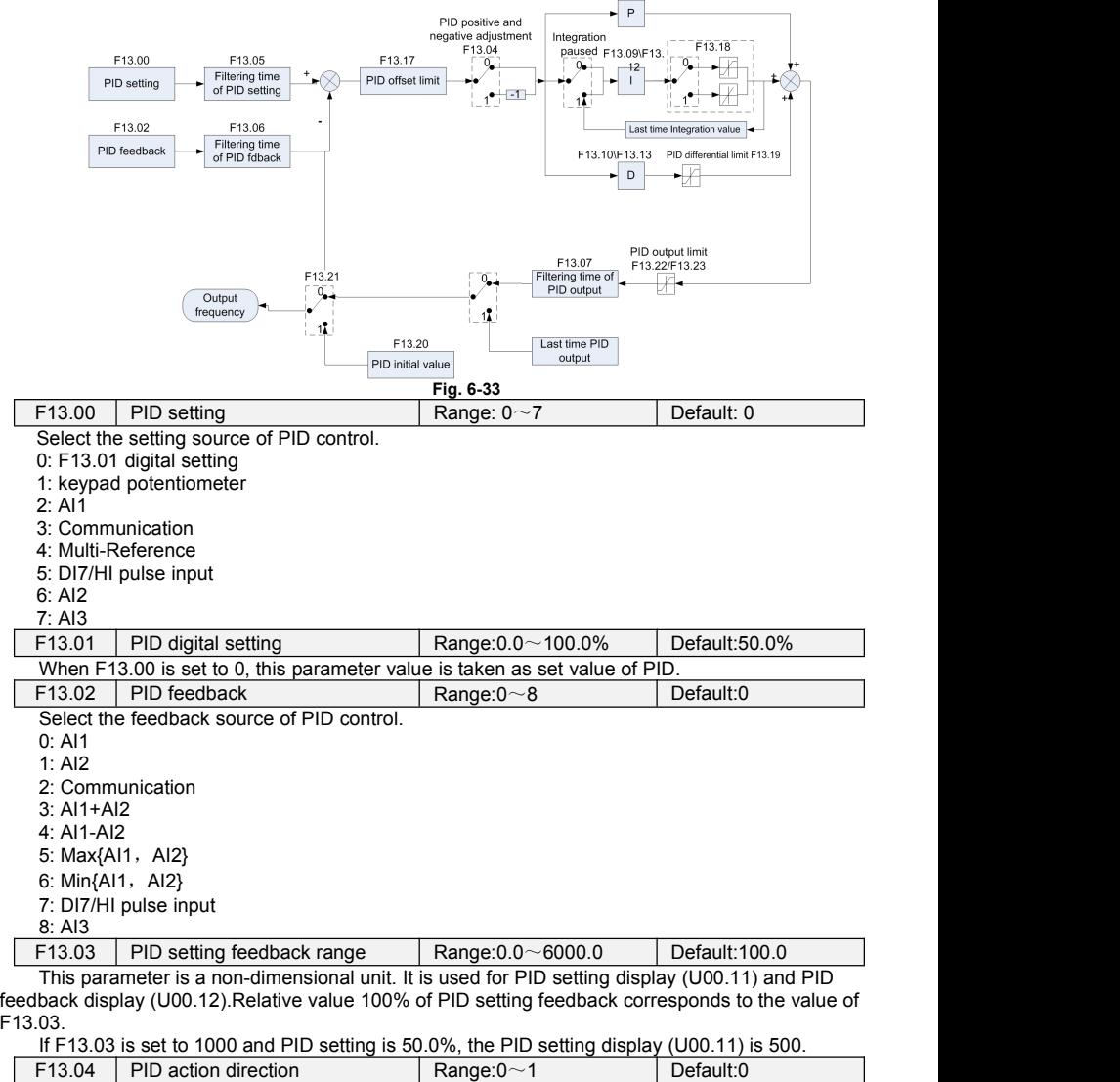

0: Positive adjustment

1: Negative adjustment

This parameter can be used with digital input terminal "PID adjustment direction" to select positive or negative adjustment of PID.

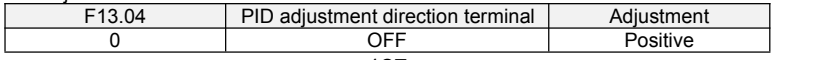

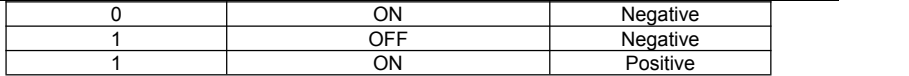

Positive adjustment:

When feedback signal is smaller than PID setting, output frequency of the drive will rise to reach PID balance.

When feedback signal is bigger than PID setting, output frequency of the drive will drop to reach PID balance.

Negative adiustment:

When feedback signal is smaller than PID setting, output frequency of the drive will drop to reach PID balance.

When feedback signal is bigger than PID setting, output frequency of the drive will rise to reach PID balance.

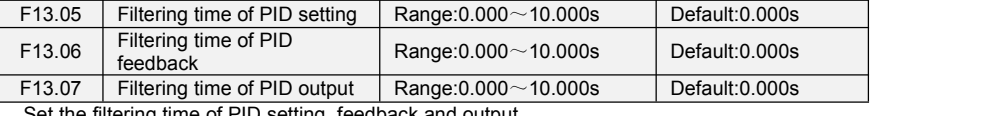

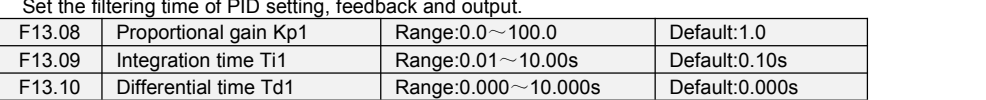

#### Proportional gain Kp1:

It decides the regulating intensity of the PID regulator. The higher the Kp1 is, the larger the regulating intensity is.The value 100.0 indicates when the deviation between PID feedback and PID setting is 100.0%; the adjustment amplitude of the PID regulator on the output frequency reference is the maximum frequency.

Integral time Ti1:

It decides the integral regulating intensity. The shorter the integral time is, the larger the regulating intensity is. When the deviation between PID feedback and PID setting is100.0%, the integral regulator performs continuous adjustment for the time set in FA-06. Then the adjustment amplitude reaches the maximum frequency.

Differential time Td1:

It decides the regulating intensity of the PID regulator on the deviation change. The longer the differential time is, the larger the regulating intensity is. Differential time is the time within which the feedback value change reaches 100.0%, and then the adjustment amplitude reaches the maximum frequency.

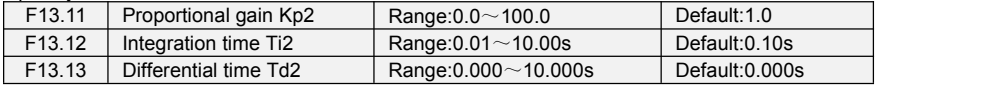

In some applications, PID parameters switchover is required when one group of PID parameters cannot satisfy the requirement of the whole running process.These parameters are used for switchover between two groups of PID parameters. Regulator parameters F13.11 to F13.13 are set in the same way as F13.08 to F13.10.

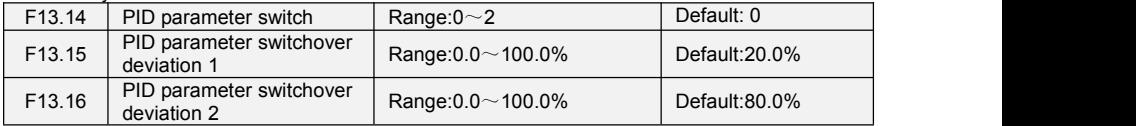

Process PID is provided with two groups of proportional, integral and differential parameters, which is set by this parameter.

0: No switch, determined by parameters Kp1, Ti1 and Td1

Always determined by Kp1, Ti1 and Td1 set at F13.08 to F13.10.

1: Auto switched on the basis of input offset

When the offset between setting and feedback is less than the set value of F13.15, PID adjustment is determined by Kp1, Ti1 and Td1. When the offset between setting and feedback is

bigger than the set value of F13.15, PID adjustment is determined by Kp2, Ti2 and Td2 set at F13.11 to F13.13.

2: Switched by terminal

When digital input terminal "PID parameters switch" is OFF, it is determined by Kp1, Ti1 and Td1. When "PID parameters switch" is ON, it is determined by Kp2, Ti2 and Td2

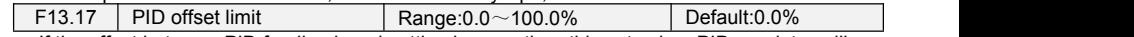

If the offset between PID feedback and setting is more than this set value, PID regulator will implement regulation. If the offset between PID feedback and setting isless than this set value, PID will stop the regulation and the PID controller output will be kept unchanged. This function can improve the stability of PID performance.

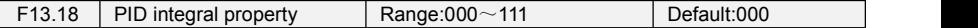

#### **Unit's place: Whether to stop integraloperation when the output reaches the limit**

0: Continue integral operation

1: Stop integral operation

If "Stop integral operation" is selected, the PID integral operation stops, which may help to reduce the PID, overshoot.

#### **Ten's place: Integral separated**

0: Invalid

1: Valid

If it is set to valid, the PID integral operation stops when the DI allocated with function 25 "PID integral pause" is ON In this case, only proportional and differential operations take effect.

If it is set to invalid, integral separated remains invalid no matter whether the DI allocated with function 25 "PID integral pause" is ON or not.

#### **Thousand's place: Integral attributes**

0: Incremental mode 1: Position mode

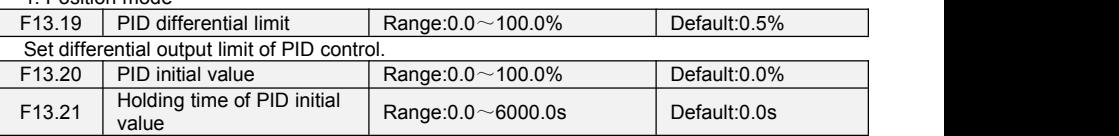

PID does not make adjustment when the drive starts its running, but outputs the value set by F13.20 and maintains the holding time set by F13.21, then starts PID adjustment. When F13.21 is set to 0.0, PID initial value is disabled.This function makes PID adjustment get into stable status fast.

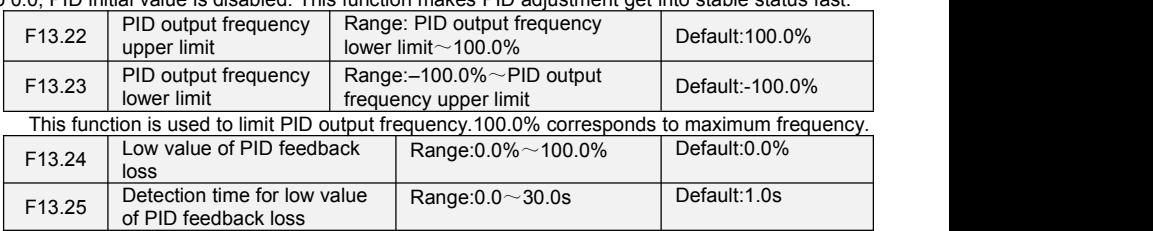

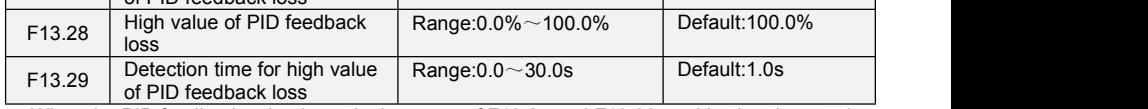

When the PID feedback value is not in the range of F13.24 and F13.28, and lasting time attains the set of F13.25/F13.28, then inverter will report Err19(PID feedback loss).

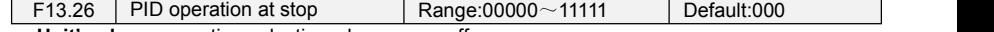

**Unit's place**: operation selection when power off

0: No PID operation at stop

1: PID operation at stop

It is used to select whether to continue PID operation in the state of stop. Generally, the PID operation stops when the AC drives stops.

**Ten's place**: PID output is limited by output frequency

0: No limit

1: limit

When using PID regulation, Setting "1"can prevent output lags caused by the existence of acceleration and deceleration.

**Hundred's place**: Action selection when using UP/DOWN function to modify the frequency in PID mode.

0:Zero clearing when power off.

Clear the value(increased or decreased) caused by UP/DOWN function when power off 1:Keep the value when power off.

Keep the value (increased or decreased) caused by UP/DOWN function when power off **Thousand's place**: Select whether to detect PID feedback loss or not at stop.

0: No detection at stop.

1: Do detection at stop

**Ten thousand's place**: Select action for PID feedback loss

0: Report fault

 $1:$  Ramp to stop

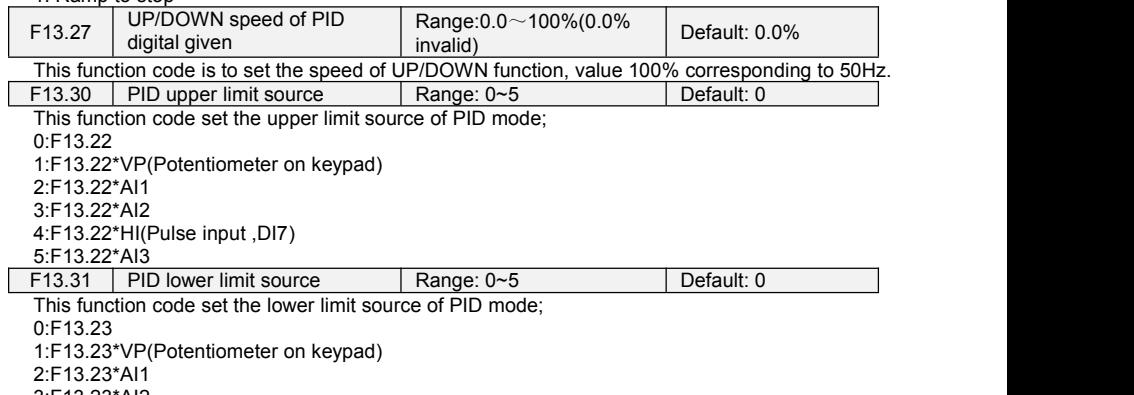

3:F13.23\*AI2 4:F13.23\*HI(Pulse input ,DI7)

5:F13.23\*AI3

# **Group F14 Swing Frequency, Fixed Length, Count and Wakeup**

The swing frequency function is applied to the textile and chemical fiber fields and the applications where traversing and winding functions are required.

The swing frequency function indicates that the output frequency of the AC drive swings up and down with the set frequency as the center. The trace of running frequency at the time axis is shown in the following figure. The swing amplitude is set in F14.00 and F14.01. When F14.01 isset to 0, the swing amplitude is 0 and the swing frequency does not take effect.

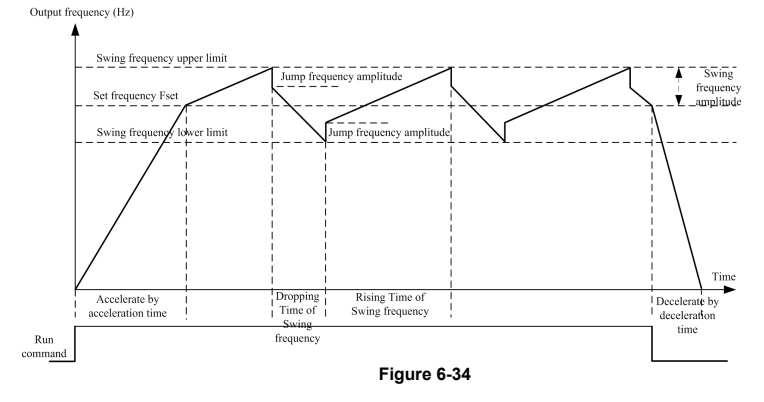

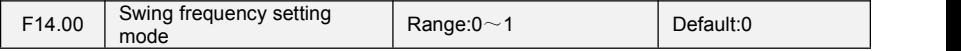

This parameter is used to select the base value of the swing amplitude.

0: Relative to the central frequency (group F01)

It is variable swing amplitude system. The swing amplitude varies with the central frequency (set frequency).

1: Relative to the maximum frequency (F01.08maximum output frequency)

It is fixed swing amplitude system. The swing amplitude is fixed.

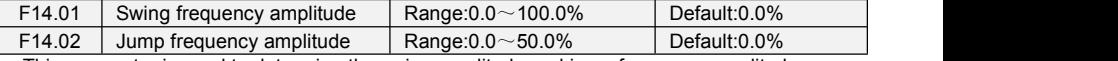

This parameter is used to determine the swing amplitude and jump frequency amplitude. If relative to the central frequency (F14.00 = 0), the actual swing amplitude AW is the calculation result of group F01 (Frequency source selection) multiplied by F14.01.

If relative to the maximum frequency  $(F14.00 = 1)$ , the actual swing amplitude AW is the calculation result of F01.08 (Maximum frequency) multiplied by F14.01.

Jump frequency = Swing amplitude AW x F14.02 (Jump frequency amplitude). If relative to the central frequency (F14.00= 0), the jump frequency is a variable value.If relative to the maximum<br>frequency (F14.00= 1), the jump frequency is a fixed value.

The swing frequency is limited by the frequency upper limit and frequency lower limit.

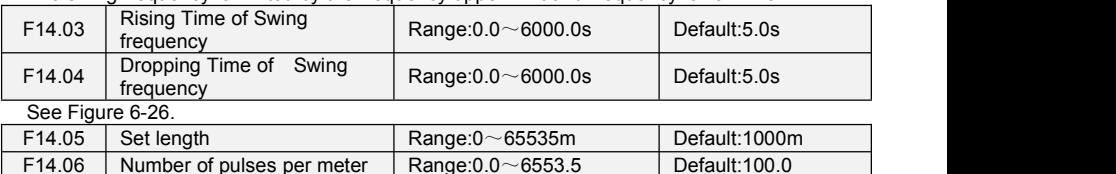

The preceding parameters are used for fixed length control.

The length information is collected by DI terminals. U00.27 (Actual length) is calculated by dividing the number of pulses collected by the DI terminal by F14.06 (Number of pulses each meter). When the actual length U00.27 exceeds the set length in F14.05, the DO terminal allocated with function (Length reached) becomes ON. During the fixed length control, the length reset operation can be performed via the DI terminal allocated with function 35. For details, see the descriptions of F04.00 to F04.09.

Allocate corresponding DI terminal with function 34 (Length count input) in applications. If the pulse frequency is high, DI7/HI must be used.

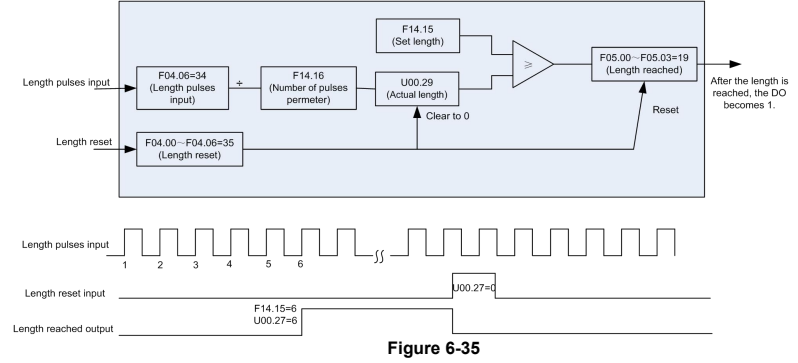

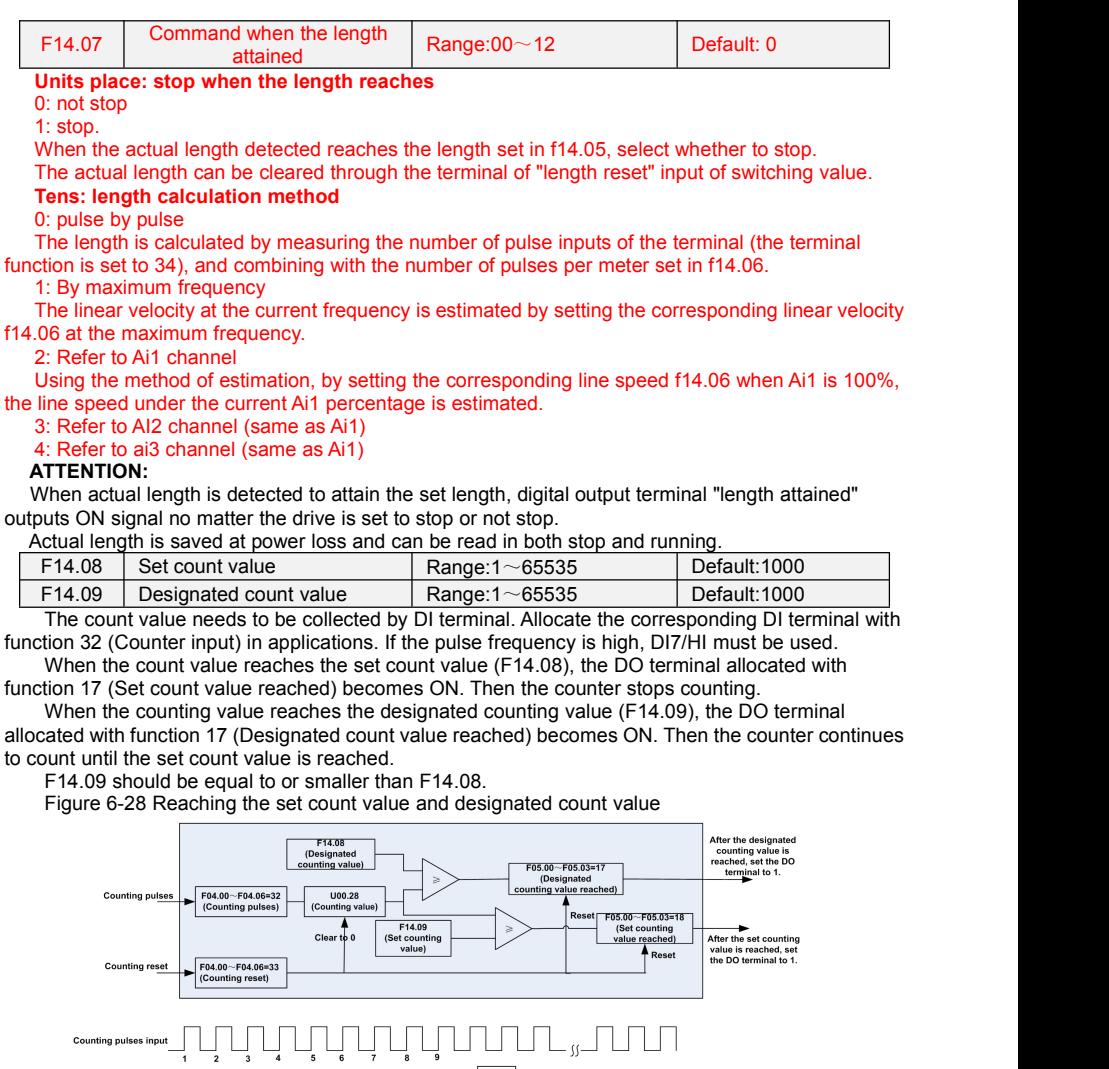

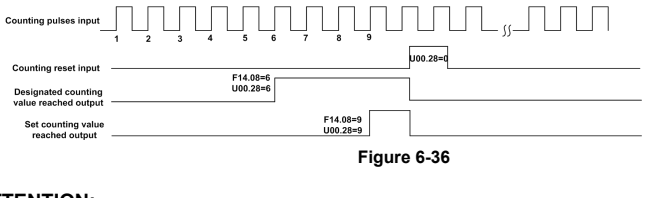

### **ATTENTION:**

Actual count value can be cleared through digital input terminal "count clear".

Actual count value is saved at power loss.

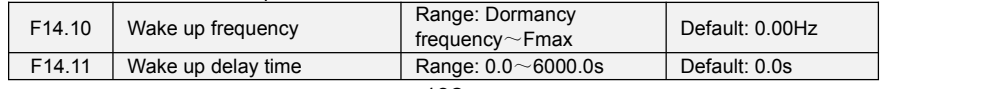

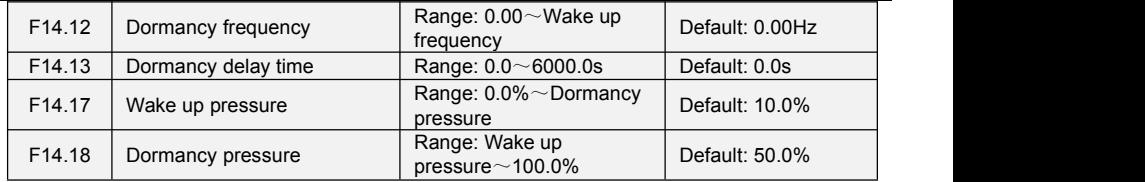

The parameters are used for the dormancy and wake up function in water supply application During inverter operation, when F14.15 set to be "0", and when setting frequency is lower than F14.12, after delay time of F14.13, inverter entry dormancy and stop. When F14.15 set to be "1", and when pressure feedback is bigger than F14.18, after delay time of F14.13, inverter entry dormancy and stop

During inverter dormancy, when F14.14 set to be "0", and when setting frequency is bigger than F14.10, after delay time of F14.11, inverter start to operate; When F14.14 set to be "1", and when pressure feedback is lower than F14.17, after delay time of F14.11, inverter start to operate

Usually, please set wake up frequency bigger than dormancy frequency. If wake up frequency and dormancy frequency are set to be 0.00Hz, wake up and dormancy function is invalid.

When start dormancy function, if frequency source is PID, need to set F13.26 to be "1" PID operation at stop

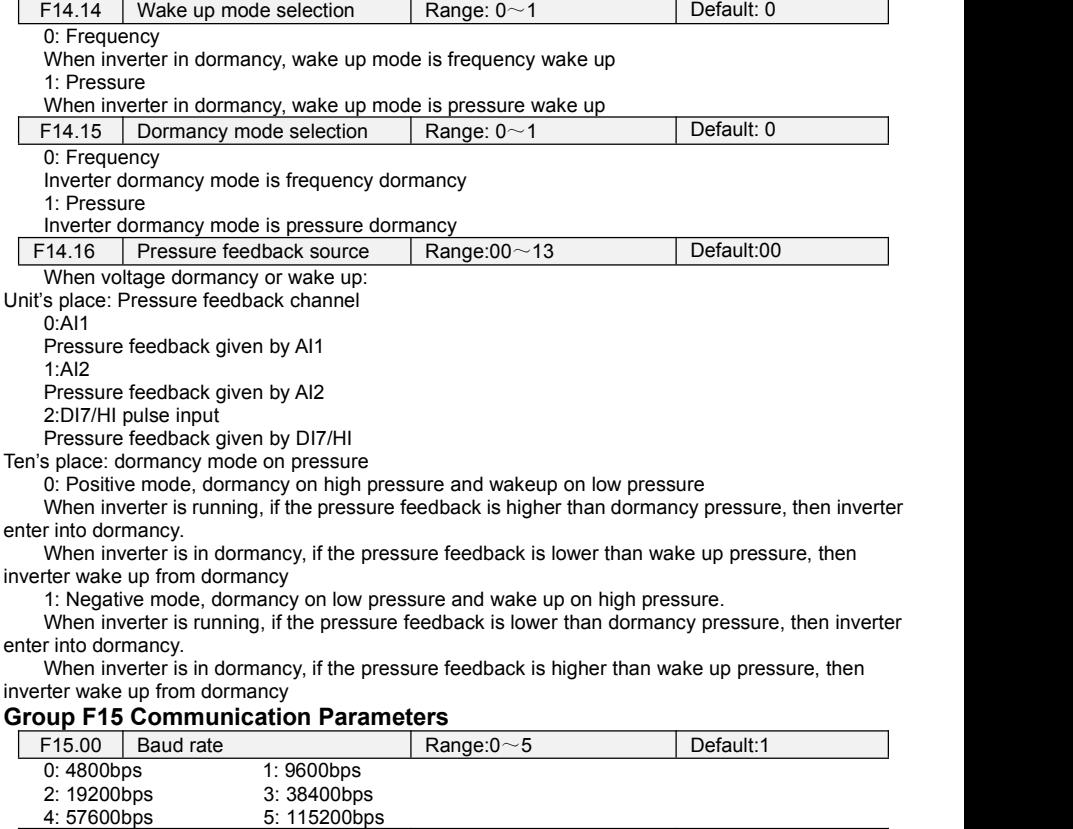

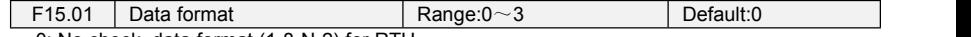

0: No check, data format (1-8-N-2) for RTU

1: Even parity check, data format (1-8-E-1) for RTU

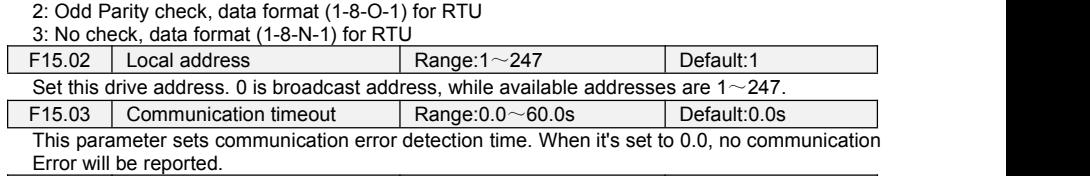

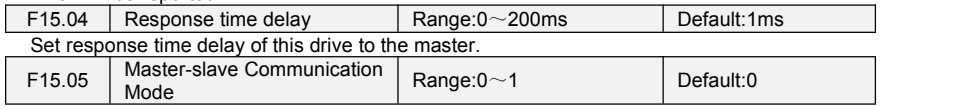

0: The inverter is the slave

PC as master controls the drive. This supports all communication protocols.

1: The inverter is the master

This drive as master sends current running frequency data or set frequency data (F15.06) through RS-485 port to 2001H. Data cannot be received but sent.

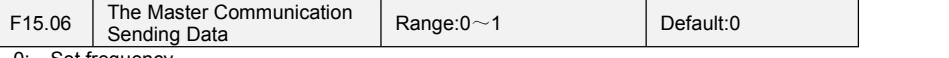

 $0:$  Set frequency

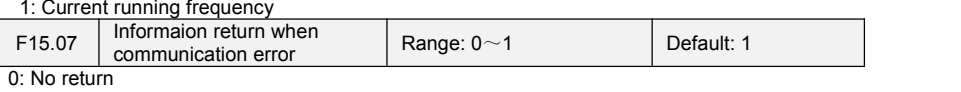

1: Return

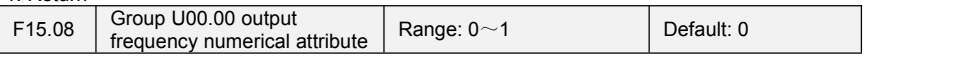

0:Positive and negative value (Forward: Positive value, reverse: negative value)

1: Absolute value

# **Group F16 Keys and Display of Keypad Parameters**

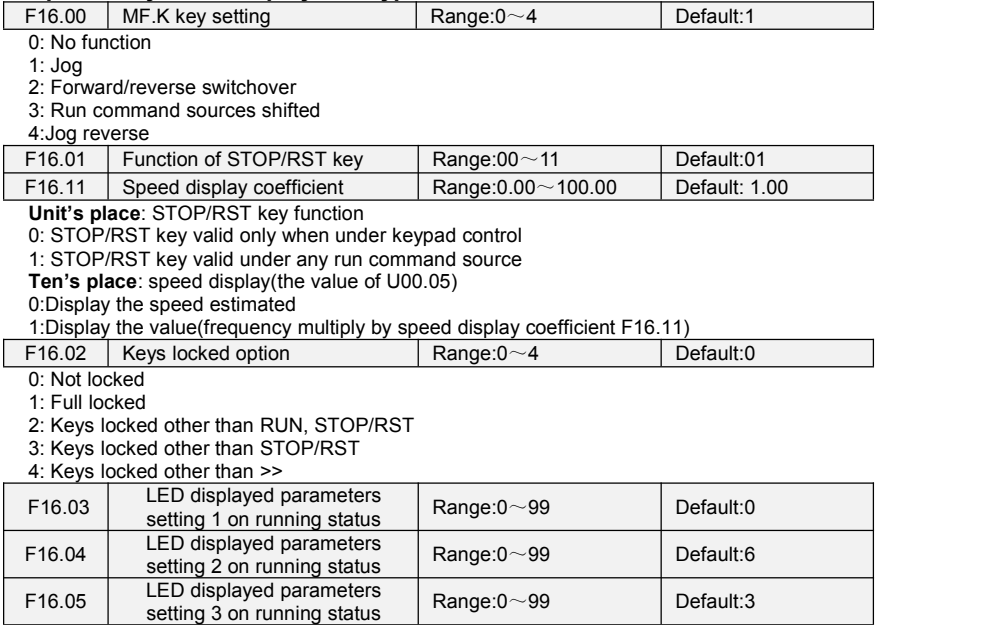

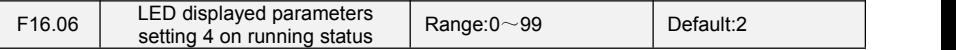

Sets LED displayed parameters on running status. When a number of parameters are selected to be displayed, skim- through could be performed using key  $\geq$  on keypad. 0 $\sim$ 99 corresponding  $1,00.00 \sim 1,00.99$ 

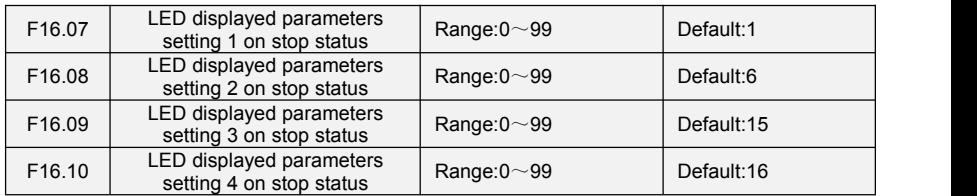

Sets LED displayed parameters on stop status. When a number of parameters are selected to be displayed, skim-through could be realized via key >> on keypad. 0~99 corresponding U00.00  $\sim$  $1,00.99$ 

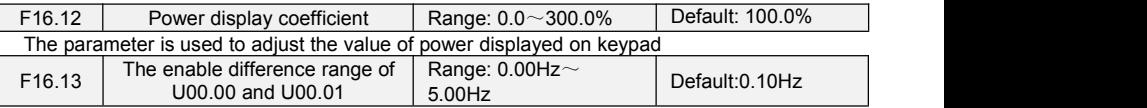

When the difference range of U00.00 and U00.01 is within the set value of F16.13, then the value of U00.00 will be stable.

### **Group F17 User-defined Display Parameters**

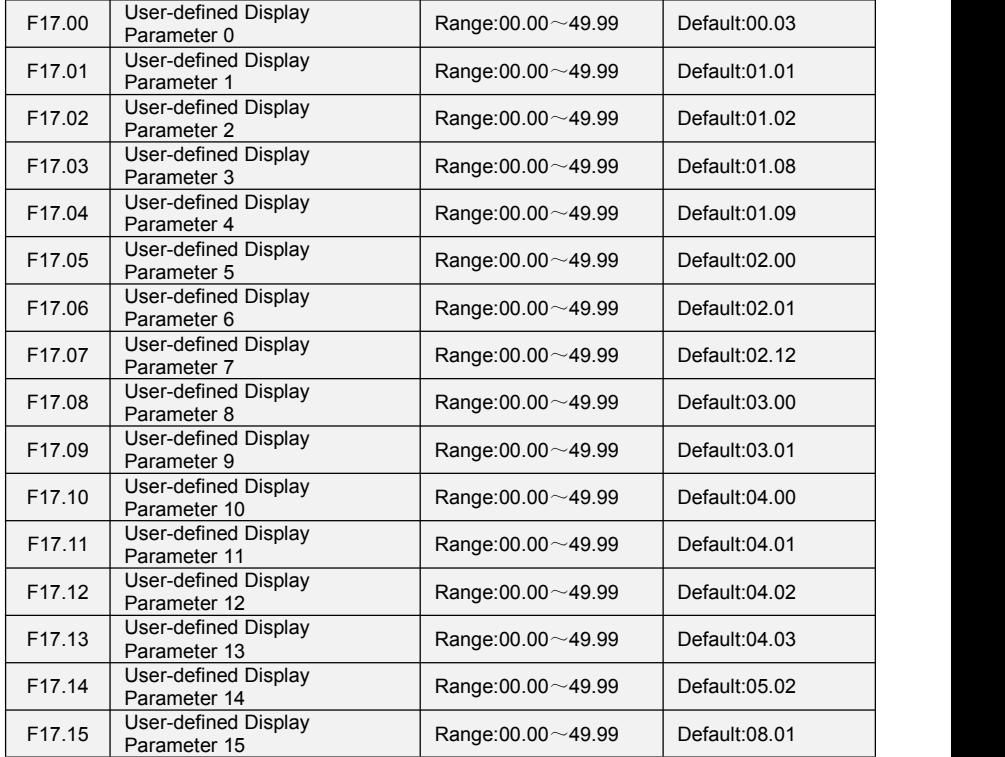

FR500A&FR510A Series Vector Control Inverter

| F17.16             | User-defined Display<br>Parameter 16        | Range: $00.00 - 49.99$    | Default:08.02  |
|--------------------|---------------------------------------------|---------------------------|----------------|
| F <sub>17.17</sub> | User-defined Display<br>Parameter 17        | Range: $00.00 - 49.99$    | Default:08.03  |
| F <sub>17.18</sub> | User-defined Display<br>Parameter 18        | Range: $00.00 - 49.99$    | Default:08.04  |
| F <sub>17.19</sub> | User-defined Display<br>Parameter 19        | Range: $00.00 - 49.99$    | Default:08.05  |
| F <sub>17.20</sub> | User-defined Display<br>Parameter 20        | Range: $00.00 - 49.99$    | Default:08.30  |
| F <sub>17.21</sub> | User-defined Display<br>Parameter 21        | Range: $00.00 - 49.99$    | Default: 11.10 |
| F17.22             | User-defined Display<br>Parameter 22        | Range:00.00 $\sim$ 49.99  | Default: 13.00 |
| F <sub>17.23</sub> | User-defined Display<br>Parameter 23        | Range: $00.00 - 49.99$    | Default: 13.01 |
| F17.24             | User-defined Display<br>Parameter 24        | Range: $00.00 \sim 49.99$ | Default:13.02  |
| F <sub>17.25</sub> | User-defined Display<br>Parameter 25        | Range: $00.00 - 49.99$    | Default:13.08  |
| F17.26             | User-defined Display<br>Parameter 26        | Range: $00.00 - 49.99$    | Default: 13.09 |
| F <sub>17.27</sub> | <b>User-defined Display</b><br>Parameter 27 | Range: $00.00 - 49.99$    | Default:00.00  |
| F17.28             | User-defined Display<br>Parameter 28        | Range: $00.00 - 49.99$    | Default:00.00  |
| F <sub>17.29</sub> | User-defined Display<br>Parameter 29        | Range: $00.00 - 49.99$    | Default:00.00  |

F17 is user-defined parameter group. You can select the required parameters from all FR500A&FR510A functions codes and add them into this group, convenient for view and modification. Description of Function Codes FR500A&FR510A User Manual Group F17 provides a maximum of 30 user-defined parameters. If "00.00" is displayed, it indicates that group F17 is null. After you enter user-defined function code mode, the displayed parameters are defined by F17.00 to F17.29 and the sequence is consistent with that in group F17.

# **Group F18 Parameters of Motor 2**

Please refer to F08 group parameters.

# **Group F19 V/F Control Parameters of Motor 2**

Please refer to F09 group parameters.

# **Group F20 Vector Control Parameters of Motor 2**

Please refer to F10 group parameters.

### **Group F21 Position Control**

Position control is only effective in the presence of PG vector control. Position control includes zero servo and spindle orientation control.

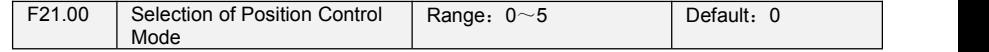

0: Non-position control

No position control is performed. Inverter is controlled by speed or torque.

1: Zero Servo (Effective when frequency arrives)

If the set frequency of inverter is less than the zero servo starting frequency F21.02 and the speed of the motor is lower than the corresponding speed of F21.02, it will enter the zero servo locking state. At this time, the motor will remain in this position regardless of whether the load of the motor changes or not. When the set frequency is greater than the zero servo starting frequency, the converter exits the zero servo locking state and runs at the set speed.

2: Zero Servo (Terminal Effective)

When the set frequency of the converter is less than the zero servo starting frequency F21.02 and the motor speed is lower than the corresponding speed of F21.02, if the converter receives the effective signal of the zero servo enabling terminal from the switching input, it immediately records the current position and locks it. Whether the load of the motor changes or not, the motor always remains in this position. When the "zero servo enabler" terminal is invalid, itexits the position locking state and runs at the set speed.

3: Spindle orientation

When the inverter runs, when the receiving "spindle orientation" terminal is valid, the motor slows down and stops at the set position. The orientation position is the angle relative to the Z signal of the encoder. When the "spindle orientation" terminal is invalid, the frequency converter runs at the set frequency.

4: Simple carry

Simple carry control, stop at the set position. The carry is the variable relative to the current position.

5: Pulse train position control

Impulse tracking control

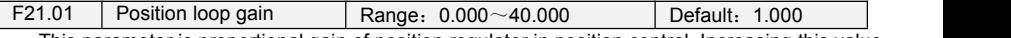

This parameter is proportional gain of position regulator in position control. Increasing this value can increase the rapidity of position control and the holding force when servo stops, but this value is too large to oscillate and overshoot.

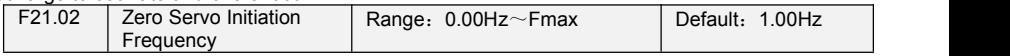

When the starting frequency of zero servo is chosen as position control mode 1 or 2, the frequency judgment condition of entering zero servo should not be too large. Otherwise, it will easily cause the impact of torque and current, and even lead to over-current fault.

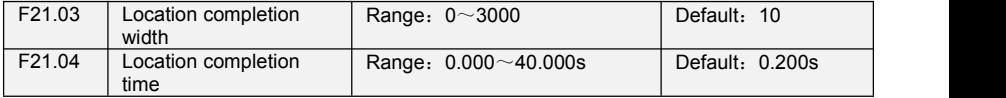

In the spindle orientation control, when the error between the encoder detection position and the location setting is less than the F21.03 setting value and the duration exceeds the F21.04 setting value, the positioning is considered to be completed, and the switch output "positioning completed" terminal  $q$ utput  $ON$  signal.

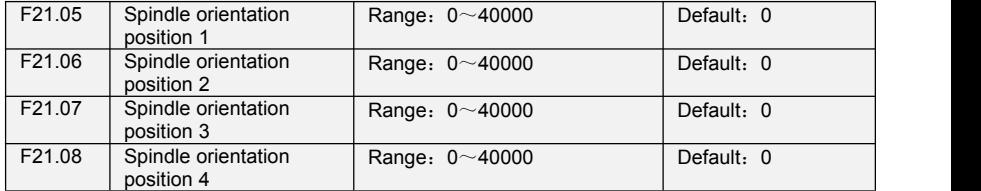

By inputting the state combination of "Directional Position Selection Terminals 1-2" into the switching quantity, the switching can be carried out among the four orientation positions of the spindle, as described in the table below.。

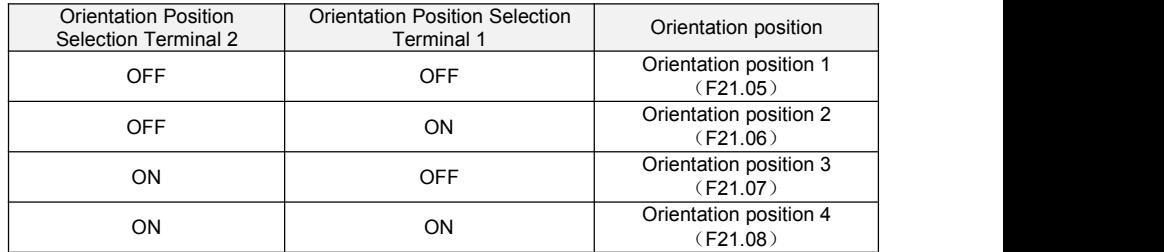

The orientation position is the angle of the motor rotor corresponding to the Z signal of the encoder. The position of the Z signal of the encoder corresponds to 0 degrees, and the number of lines of the encoder corresponds to 360 degrees. For example, if the number ofcoder lines is 1024, the angle of 0-4096 corresponding to 0-360 degrees of the orientation position of the spindle isset. If the motor stops at 60 degrees, the orientation position of the spindle should be set as 60/360(1024 4)=682.

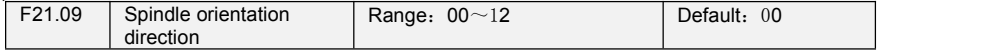

When F21.00 is selected as 3:spindle orientation, this function is effective.

### **Unit's place: Spindle orientation**

0: Oriented from the current direction of rotation

When the motor is rotating, if the frequency converter receives the ON signal of the switch input "directional enabling" terminal, it will decelerate to the spindle directional speed F21.10 according to the set deceleration time, and find the Z signal by spindle directional speed rotation. After finding the Z signal, it will decelerate immediately according to the directional deceleration time set by F21.11. When the motor stops, it will stop at the set position.

When the motor starts from the stop state, if the state of the switch input "directional enabling" terminal is ON, the frequency converter accelerates to the spindle directional speed F21.10 according to the set acceleration time, and finds Z signal by spindle directional speed rotation. After finding Z signal, it decelerates immediately according to the directional deceleration time set by F21.11. When<br>the motor stops, it stops at the set position, see In this process, the direction of motor rotation is determined by the operation command. The motor rotates in the positive direction when running the command, and in the reverse direction when running the command.

When the motor is locked in the orientation position, if the setting value of the current orientation position is changed or the terminal orientation position is selected by the orientation position, the motor rotates to the new position in the direction of the shortest distance.

1: Direction from the forward direction

When the motor is rotating, if the frequency converter receives the ON signal of the switch input "directional enabling" terminal, it first runs to the directional speed F21.10 in the positive direction according to the set acceleration and deceleration time, and then decelerates and locates.

When the motor starts from the stop state, if the state of the switch input "directional enabling" terminal is ON, the frequency converter accelerates to the directional speed F21.10 in the forward direction according to the set acceleration time, and then reduces the speed of positioning.

When the motor is locked in the orientation position, such as changing the setting value of the current orientation position, or switching the orientation position by selecting the terminal through the orientation position, the motor rotates to the new position in the forward direction of operation.

2: Orientation from reverse direction

When the motor is rotating, if the frequency converter receives the ON signal of the switch input "directional enabling" terminal, it first runs to the directional speed F21.10 in the reverse direction according to the set acceleration and deceleration time, and then decelerates and locates.

When the motor starts from the stop state, if the state of the switch input "directional enabling" terminal is ON, the frequency converter accelerates to the directional speed F21.10 in the reverse direction according to the set acceleration time, and then reduces the speed of positioning.

When the motor is locked in the orientation position, such as changing the setting value of the current orientation position, or switching the orientation position by selecting the terminal through the orientation position, the motor rotates to the new position in the reverse direction.

#### **Ten's place: Do orientation or not when stop inverter**

If this bit is set to 1, orientation action will be executed when the inverter stops.

If this bit is set to 0, orientation action will not be performed when the inverter stops.

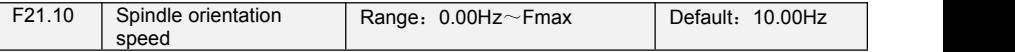

When F21.00 is chosen as 3, if the frequency converter receives ON signal of the switch input "directional enabling" terminal, the motor will first run to the speed set by F21.10, and then rotate to find Z signal. After finding Z signal, the motor will immediately stop according to the directional deceleration time set by F21.11. The higher the directional velocity is, the faster the process of finding Z signal is. But in the case of starting the orientation from the stop state, the motor needs to speed up to this speed before decelerating the stop. Therefore, too much orientation speed setting will slow down the whole orientation process. Please set it reasonably according to the practical application.

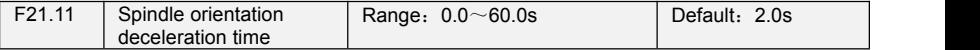

In the course of orientation, after the motor runs to the orientation speed and has found the Z signal, it reduces the speed and stops at the set position according to the deceleration time. This time is the time to decelerate from the maximum frequency to zero. The smaller the setting, the faster the orientation process, but too small may cause oscillation and overshoot. In order to achieve rapid orientation effect, please cooperate with F21.10 spindle orientation speed reasonable setting.

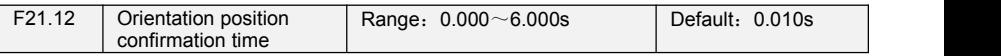

When switching orientation position by digital terminals input " Orientation position selection terminal1  $\sim$  2", the state changes of the two terminals may not be synchronous, thus stopping the motor in the undesirable position. When the duration of the combined state of the two position selection terminals reaches the set value of F21.12, the frequency converter responds to the action. A slightly larger setting of this value is beneficial to the reliability of the position switching action, but it will slow down the action response.

This confirmation time is invalid when the orientation position is switched by changing the set value of function code F21.05-F21.08.

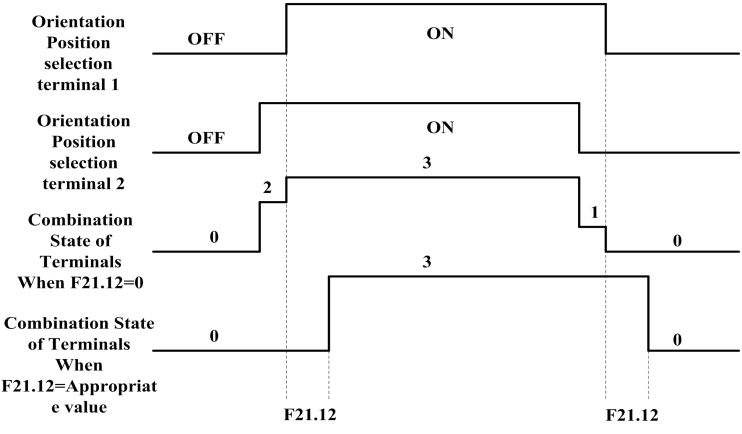

Fig.6-30 Orientation position confirmation

Following are F21.13~F21.32 for simple carry function description. The simple carry control process is shown in the following figure:

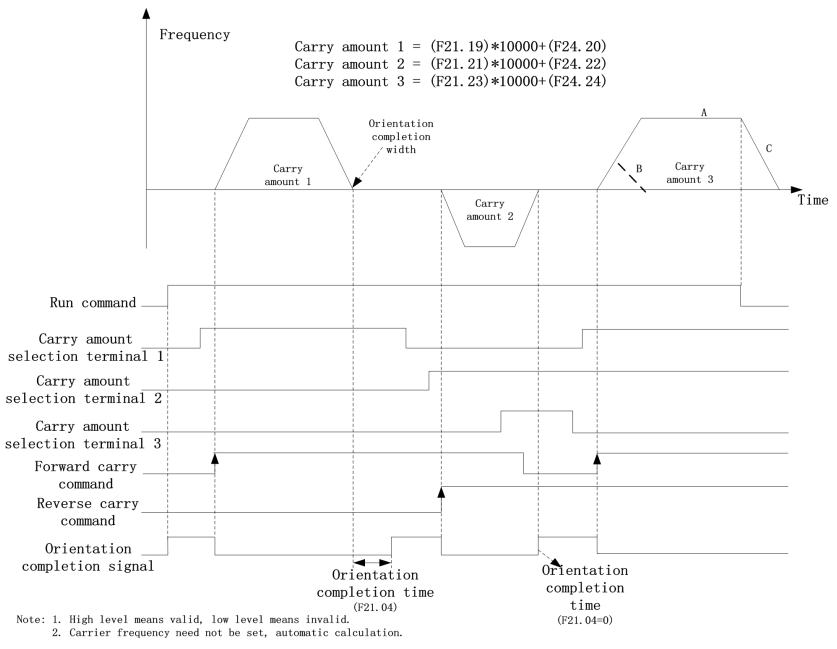

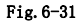

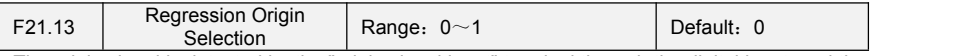

The origin signal is detected by the "origin signal input" terminal through the digital input, and the ON signal is input by the terminal at the origin position, while the OFF signal is inputby the terminal when it is not at the origin position.

#### 0: No action

There is no origin regression function. When the frequency converter receives the operation instructions, it immediately locks in the current position, and the switch outputs the ON signal from the "positioning completed" terminal.

1: action

The frequency converter returns to the origin every time it starts from the downtime state.

When the converter starts, if the "origin signal input" terminal signal is OFF, that is, when it is not in the origin position, it runs in accordance with the direction set by F21.14 and the frequency set by F21.15. The "origin signal input" is located when the jump time from OFF to ON is found, and the "location completion" terminal outputs the ON signal. See F21.15 function description for details.

When the frequency converter starts, if the "origin signal input" terminal signal is ON, that is, in the origin position, the motor runs in reverse at the frequency set by F21.16, and finds that the "origin signal input" has ON to OFF jump time for position locking, and the "positioning completion" terminal outputs ON signal. See F21.16 function description for details.

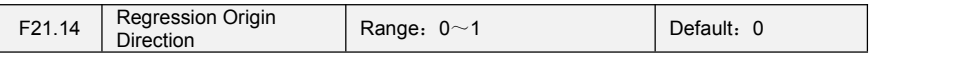

0: Forward regression origin

1: Reverse regression origin

This function sets the direction of rotation when the inverter returns to the origin. F21.13 is valid at 1 time.

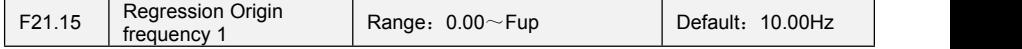

When the frequency converter starts, if the "origin signal input" terminal signal is OFF, that is, when it is not in the origin position, it runs in accordance with the direction set by F21.14 and the frequency set by F21.15. It finds the jump time of the "origin signal input" terminal from OFF to ON to remember the position at this time, and then slows down and stops at this position to lock it. If the frequency of return origin 1 is large, the action of return origin is overshoot; if the frequency of return origin 1 is small, the action of return origin is slow, but the position of return origin isovershoot. The process is shown in the following

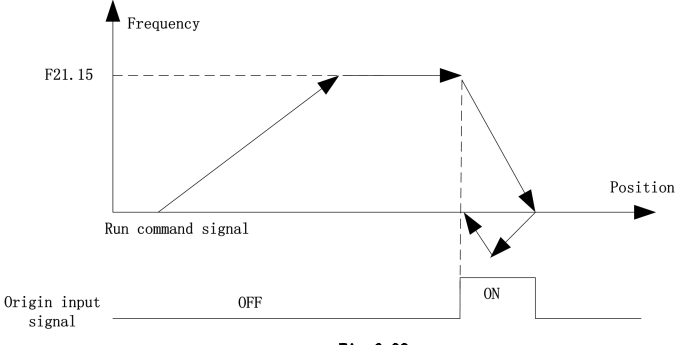

$$
Fig. 6-32
$$

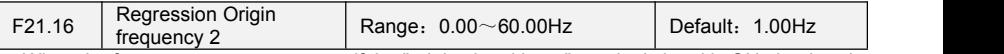

When the frequency converter starts, if the "origin signal input" terminal signal is ON, that is, when it is in the origin position, click on the frequency set by F21.16 to reverse the operation, and find that the "origin signal input" has the jump time of ON to OFF for position locking. Regression origin frequency 2 should not be set too large to avoid impact. The process is shown in the following figure:

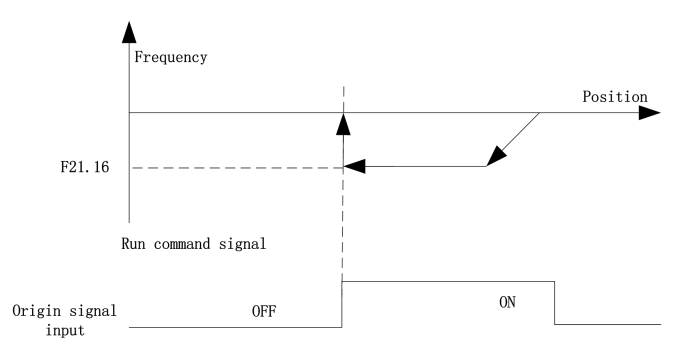

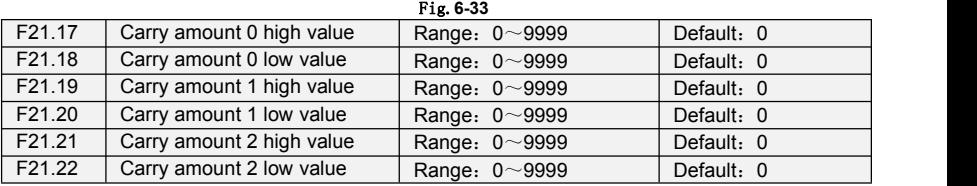

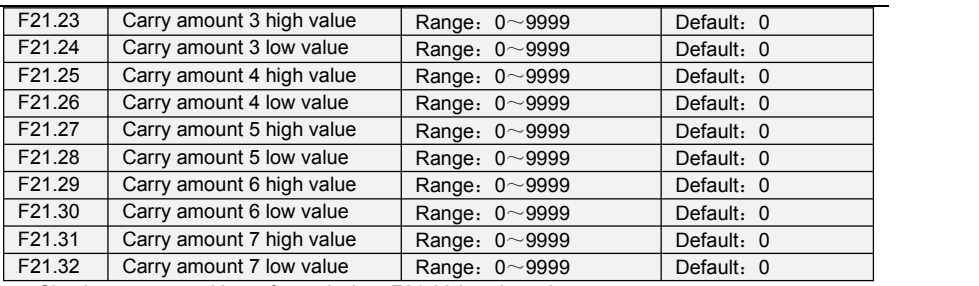

Simple carry control is performed when F21.00 is selected as 4:

1) After the frequency converter receives the operation command, it immediately locks in the current position, and the "positioning completion" terminal outputs ON signal.

2) When the output of "positioning completion" terminal is ON, if receiving the rising edge of "positive carry" or "reverse carry" terminal from OFF to ON, that is to say, detecting the combination state of "carry selection terminal 1-3" at the moment, determining the carry, and then starting to speed up the operation to the set frequency. Acceleration time is set by F03 function codes and set frequency by F01 function selection. At this time, the operation process is exactly the same as the normal speed control operation.

3) When approaching the set position, the acceleration and deceleration time selected according to F03 functional codes will stop. When the motor stops, it reaches the target position and islocked in the target position. When the error between detection position and setting time of encoder is less than the setting value of F21.03 and the duration reaches the setting value of F21.04, it is considered that the positioning is completed and the switch output "positioning iscompleted" terminal output ON signal.

4) During the period when the output of the "positioning completion" terminal is ON, if the rising edge of the "positive carry" or "reverse carry" terminals from OFF to ON is detected, the next carry is carried out from step 2.

★:*Note*:

1. In simple carry control, the direction of rotation of the motor is determined by the "forward carry" and *"reverse carry" terminals, which have nothing to do with the direction of the operation command.* 2. The rising edge of "forward carry" or "reverse carry" terminals from OFF to ON can only be accepted *during the completion of the previous positioning, and the terminal signals of "forward carry" or"reverse carry" are not accepted when the previous positioning is not completed.*

*3. The combination state of "carry selection terminals 1-3" is detected at the rising edge of "forward carry" or"reverse carry" terminals from OFF to ON. Therefore, please determine the status of carry terminals before the rising edge.*

4. When the deceleration stops near the set position, the deceleration time is set by F03 functional codes. *The deceleration mode is linear deceleration, and the S-curve and DC braking mode are invalid.*

5. When the carry instruction value is small, it can't reach the set frequency. After accelerating to a certain *frequency, it can directly decelerate and stop, as shown in Curve B of Figure 6-31.*

6. If there is a stop command in the simple carry process, exit the carry control and stop according to the *set deceleration time, as shown in Fig. 6-31 Curve C.*

*7. Simple carry control can adjust F21.01 parameters appropriately. Increasing this value can increase the rapidity of position control and the holding force when servo stops,but too large thisvalue may cause vibration and overshoot.*

*8. When there is a deceleration ratio between encoder and motor, please set F08.27 correctly.*

The setting of carry instruction value: Each carry is composed of 8-bit 10-digit numbers of high and low bits, and the setting range is 0-999999. The definition of carry is the distance of motor rotation starting from the current servo lock position. Please set the carry according to 4 times of the number of encoder pulses.

For example, using 1024 line encoder, if you want to carry 20 revolutions, then carry:

1024 (number of coder lines)\* 20 (number ofrotating cycles)\* 4 (frequency doubling)= 81920, Set carry high (such as F21.17) = 8, carry low (such as F21.18) = 1920.

By inputting different combinations of "carry selection terminals 1-3" into the switch quantity, up to

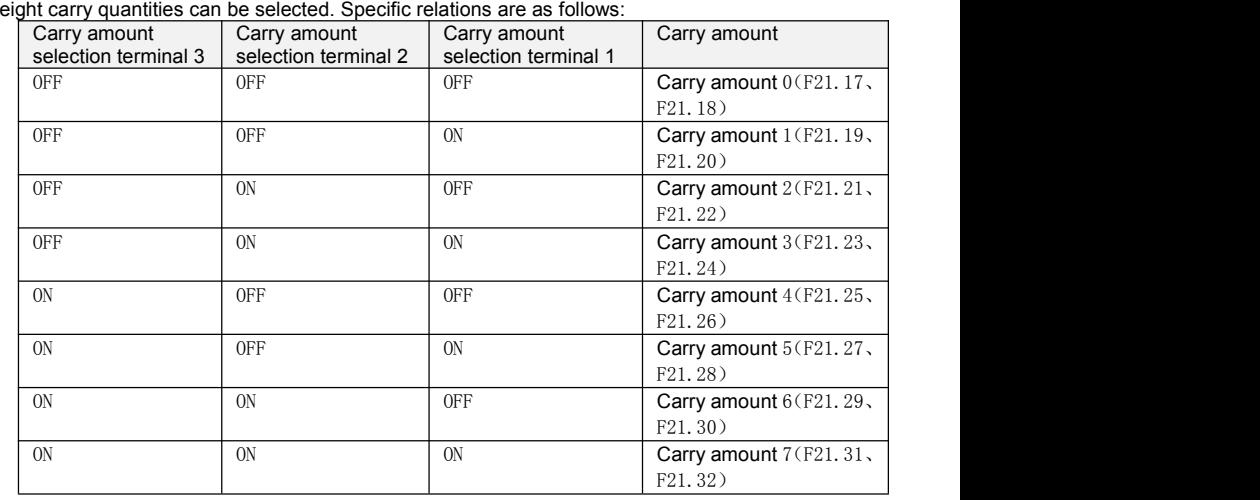

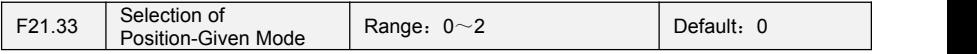

0:X7/DI Pulse Input

The "position given pulse input" terminal is only valid for X7/DI terminal. The given pulse mode is input through X7/DI terminal, and the maximum pulse frequency is 30K. When the secondary terminal is OFF, the input pulse is positive; when the secondary terminal is ON, the input pulse is reverse.

1: Given the A/B phase pulse, the A phase is 90 degrees ahead of the B phase.

2: Given the A/B phase pulse, the encoder has a 90 degree positive turn in phase B ahead of phase A.

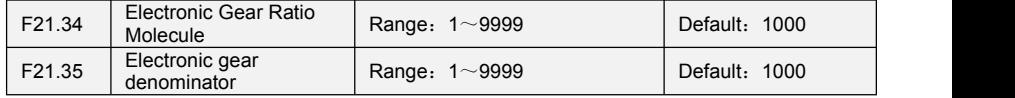

The change ratio of given pulse and feedback pulse can be changed by electronic gear. Molecule: Denominator = Feedback Pulse Variation in Unit Time: Given Pulse Variation in Range Time.

For example, if the instruction changes 8 pulses and the motor is required to rotate 5 pulses, then set F21.34=5 and F21.35=8.

★*: Attention:*

If the position feedback encoder is not installed on the motor shaft, the correct setting of F08.27 (motor to *encoder speed ratio) is needed to ensure the normaloperation of PG vector control, and the molecule and* denominator of the electronic gear ratio are set correctly according to the change ratio of the given pulse and *the feedback pulse.*

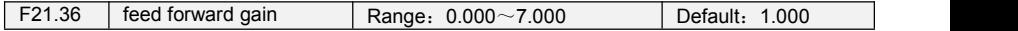

When the frequency of the command pulse changes, if the follow-up of the feedback pulse lags, please gradually increase the feed-forward gain. On the contrary, please gradually reduce the feed-forward gain. Normally no adjustment is needed. If adjustment is needed, please fine-tune near the factory value.

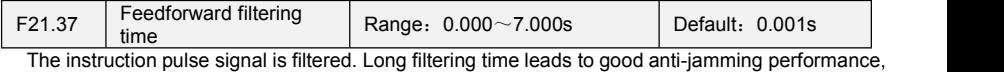

but position tracking may lag behind.。

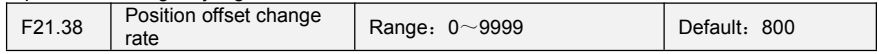

It is mainly used to adjust the phase between the given and feedback when it is used with the "forward position offset enablement" and "reverse position offset enablement" terminals. When the position issynchronized, if the "positive position offset enable" terminal is valid, the phase of the converter control motor will gradually change along the positive direction; if the "direction position offset enable" terminal is valid, the phase of the converter control motor will gradually change along the reverse direction.

#### **Group F22 Virtual IO**

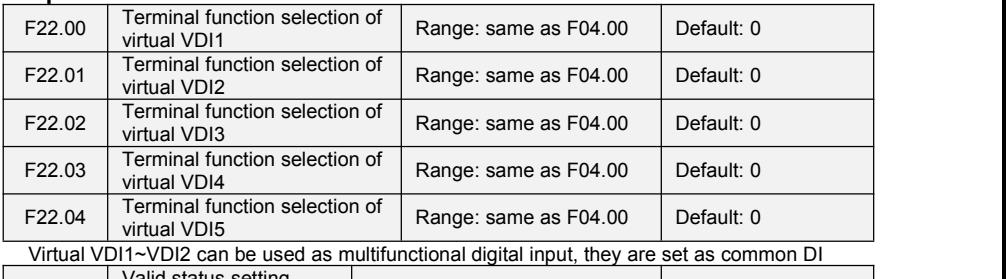

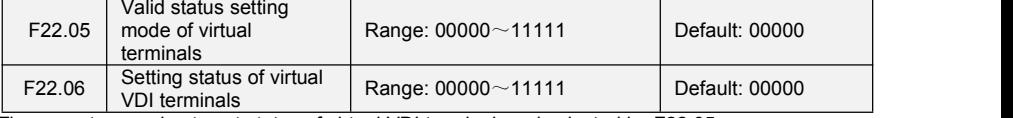

There are two modes to set status of virtual VDI terminal, and selected by F22.05 0:the validity of VDI depends on validity of VDO output, and VDOx uniquely bound with VDOx(x

range 1-5)

1:Binary digit of F22.06 determine the status of virtual terminal respectively

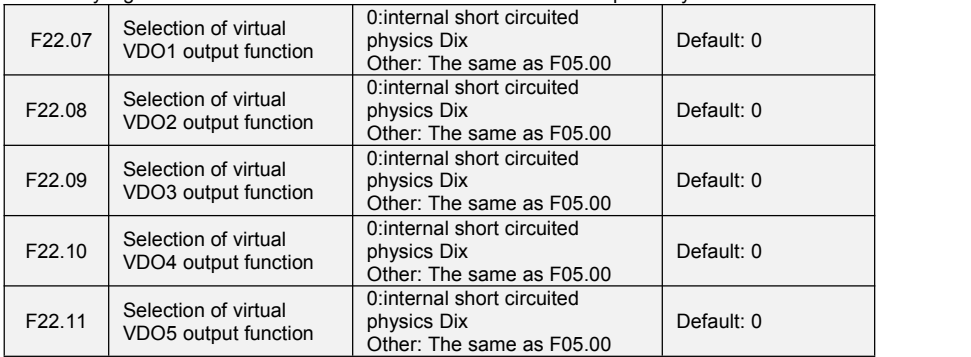

0:Output status of VDO1~VDO5 determined by input status of DI1~DI5 on the control board, at this situation, there is a one-one correspondence between VD0x and Dix.

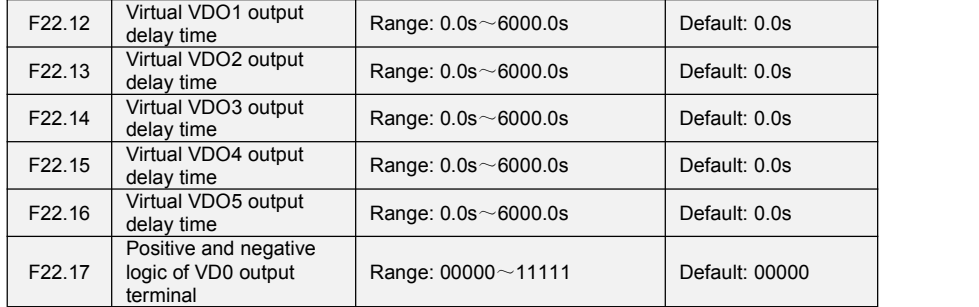
Positive and negative logic of VD0 output terminal: Positive logic: If terminal is invalid, then output 0, if terminal is valid, then output 1. Negative logic: If terminal is invalid, then output 1, if terminal is valid, then output 0.

### **Group U00 Status Monitoring**

Group U00 is used to monitor the AC drive's running state. You can view the parameter values by using keypad, convenient for on-site commissioning, or from the host computer by means of communication (address: 0x3000~0x3020). Status monitoring parameters in the running and stop state are defined by F16.03 and F16.103.

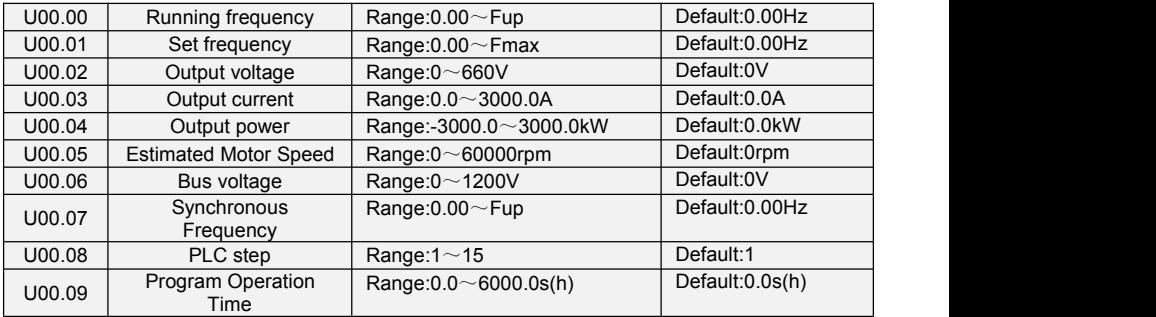

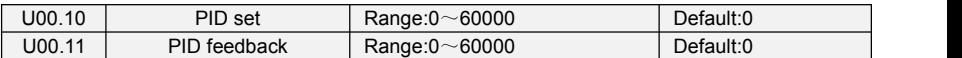

They display the PID setting value and PID feedback value.<br>PID setting = PID setting (percentage)  $-$  F13.03

PID setting = PID setting (percentage) F13.03<br>PID feedback = PID feedback (percentage) F13.03  $PID$  feedback =  $PID$  feedback (percentage)

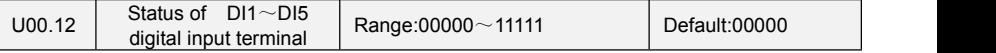

0 means terminal input status is OFF, while 1 means terminal input status is ON. Unit's place: DI1

Decade: DI2

Hundreds place: DI3

Thousands place: DI4

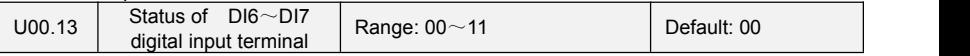

Ten thousands place: DI5

0 means terminal input status is OFF, while 1 means terminal input status is ON. Unit's place: DI6

Decade: DI7

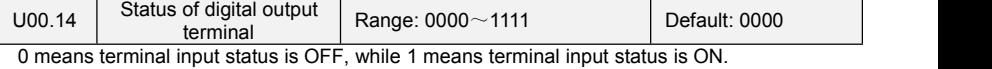

Unit's place: Y1

Decade: Y2

Hundreds place: R1 Thousands place: R2

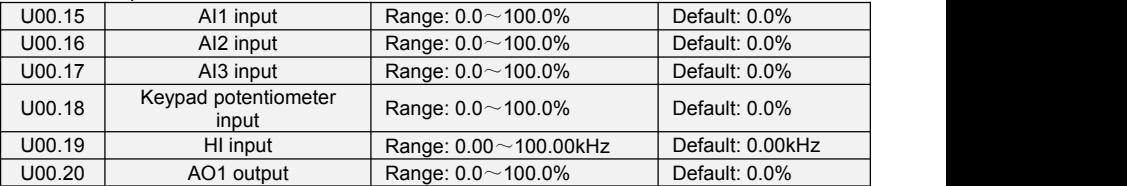

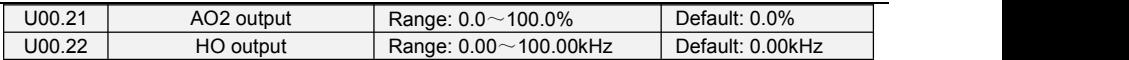

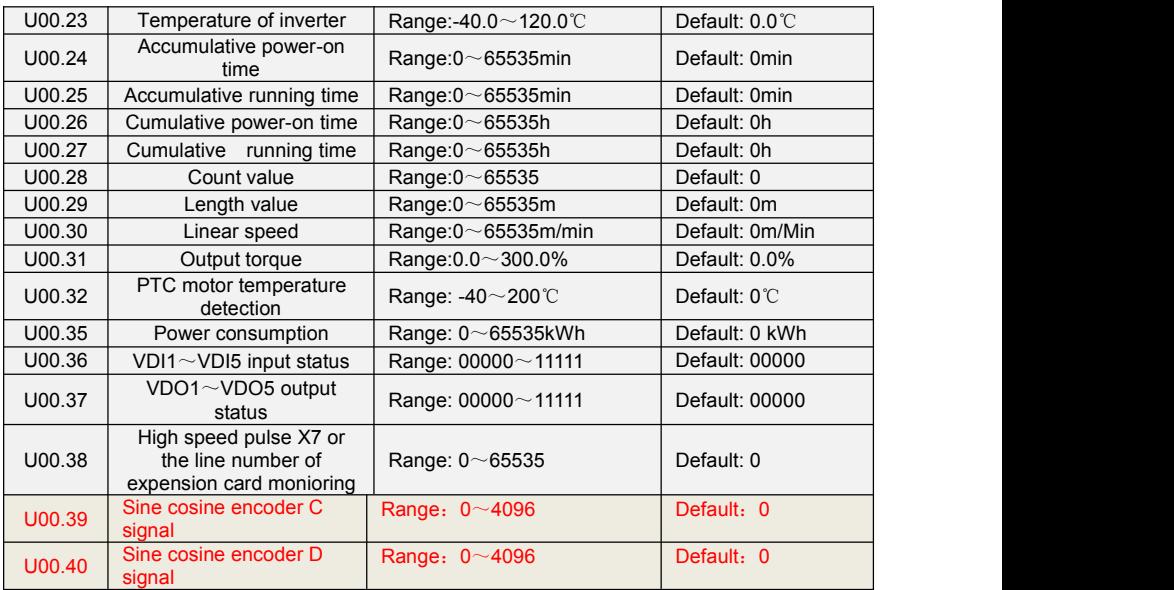

C, D signals used to monitor the sine and cosine encoder

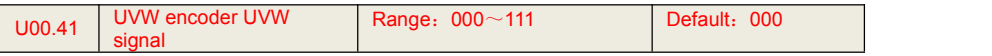

Used to monitor the U, V, w signals of the UVW encoder.

# **Group U01 Fault Record**

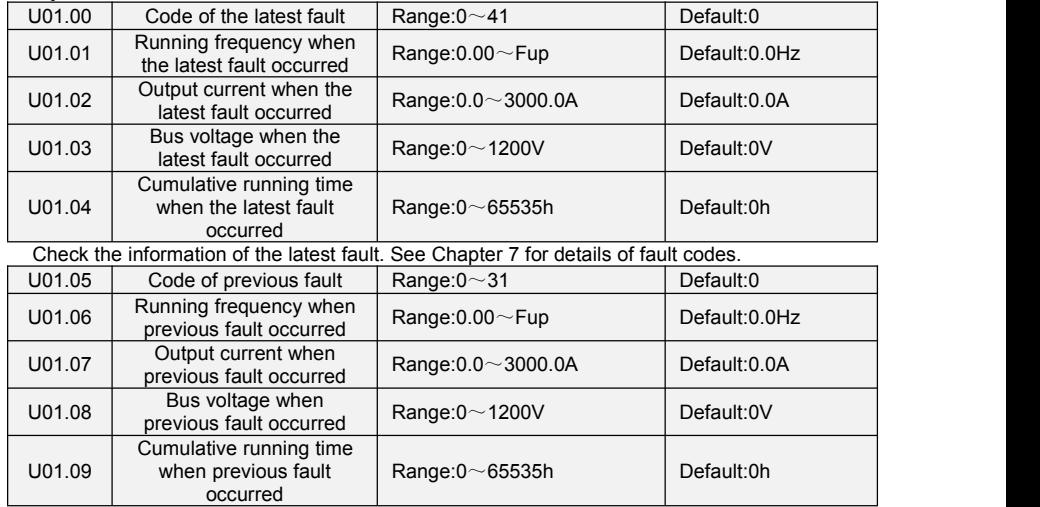

Check the information of previous fault. See Chapter 7 for details of fault codes.

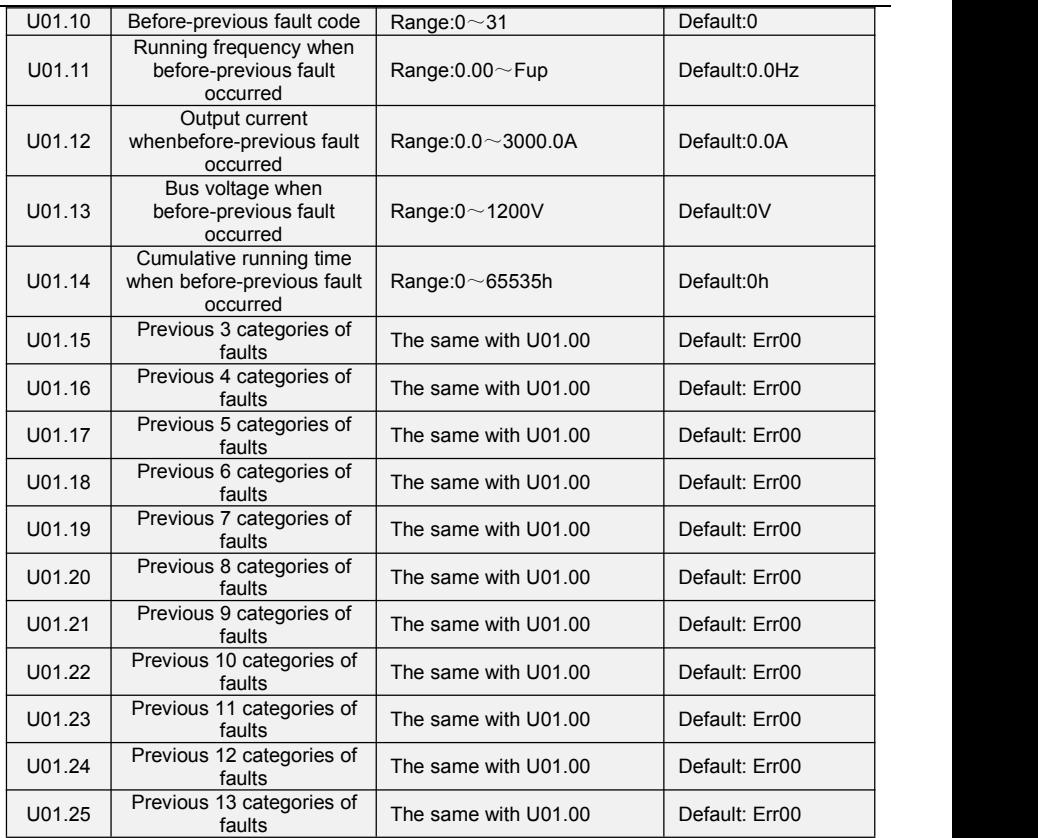

Check the information of 3~13 previous fault (the fault sequence: before-previous fault, previous fault, latest fault). See Chapter 7 for details of fault code.

# **Chapter 7 Maintenance and Troubleshooting**

FR500A&FR510A inverter provides a number ofwarning information and protection, when a fault occurs, the protective function is activated, the inverter will stop output, inverter fault relay contact, and in the inverter displays the fault code on the display panel. Before seeking service user can press the self-examination tips in this section, analyze problems, and identify solutions. If the problem still cannot be excluded, seek services, or contact the dealer you purchase the drive with my company.

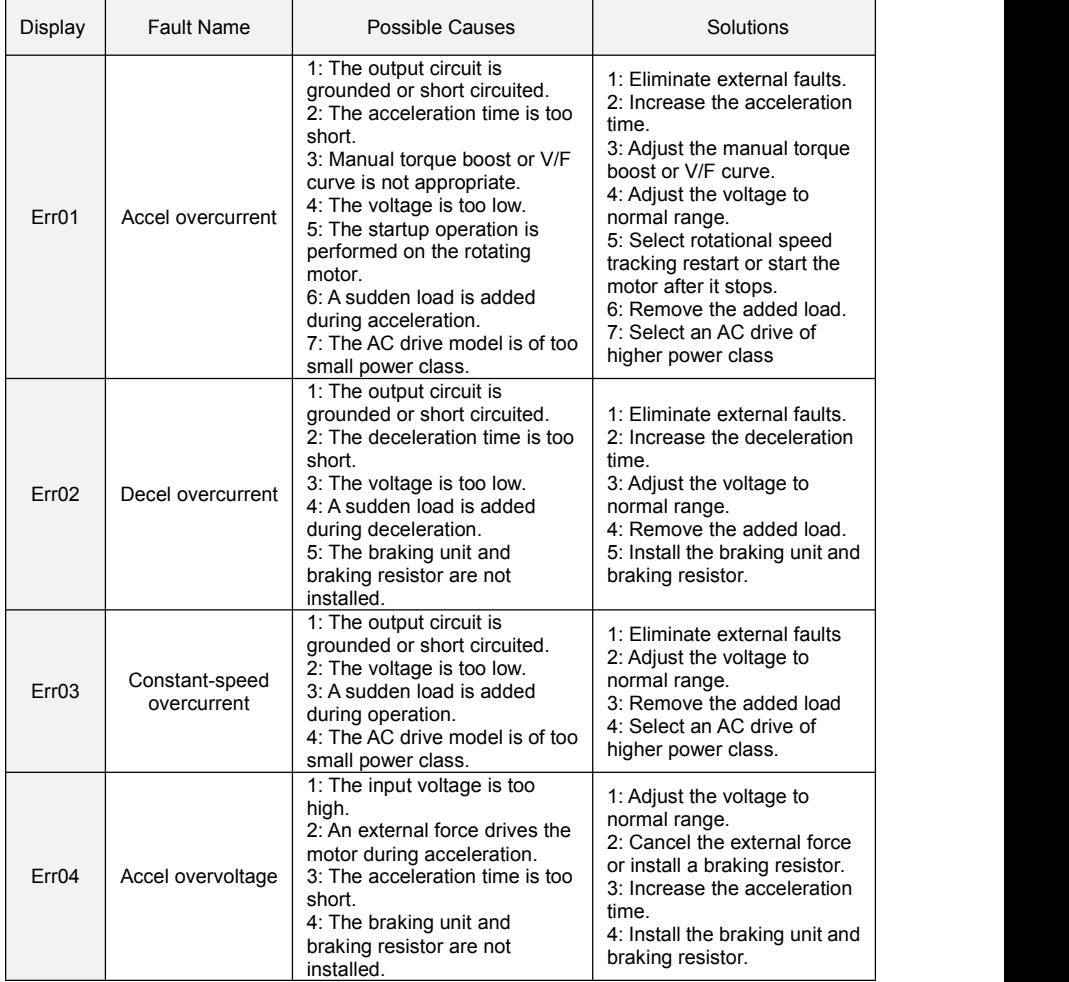

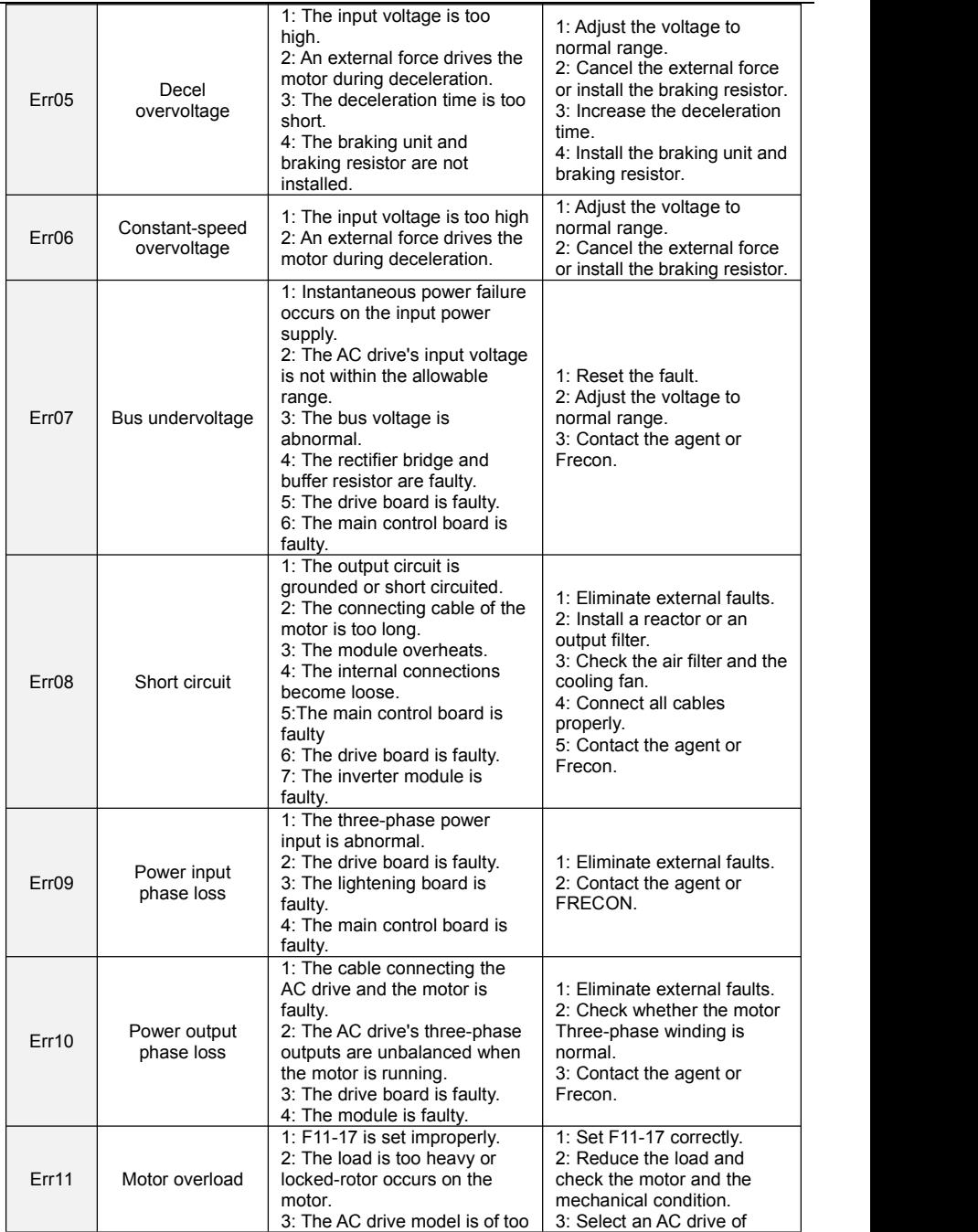

 $\overline{a}$ 

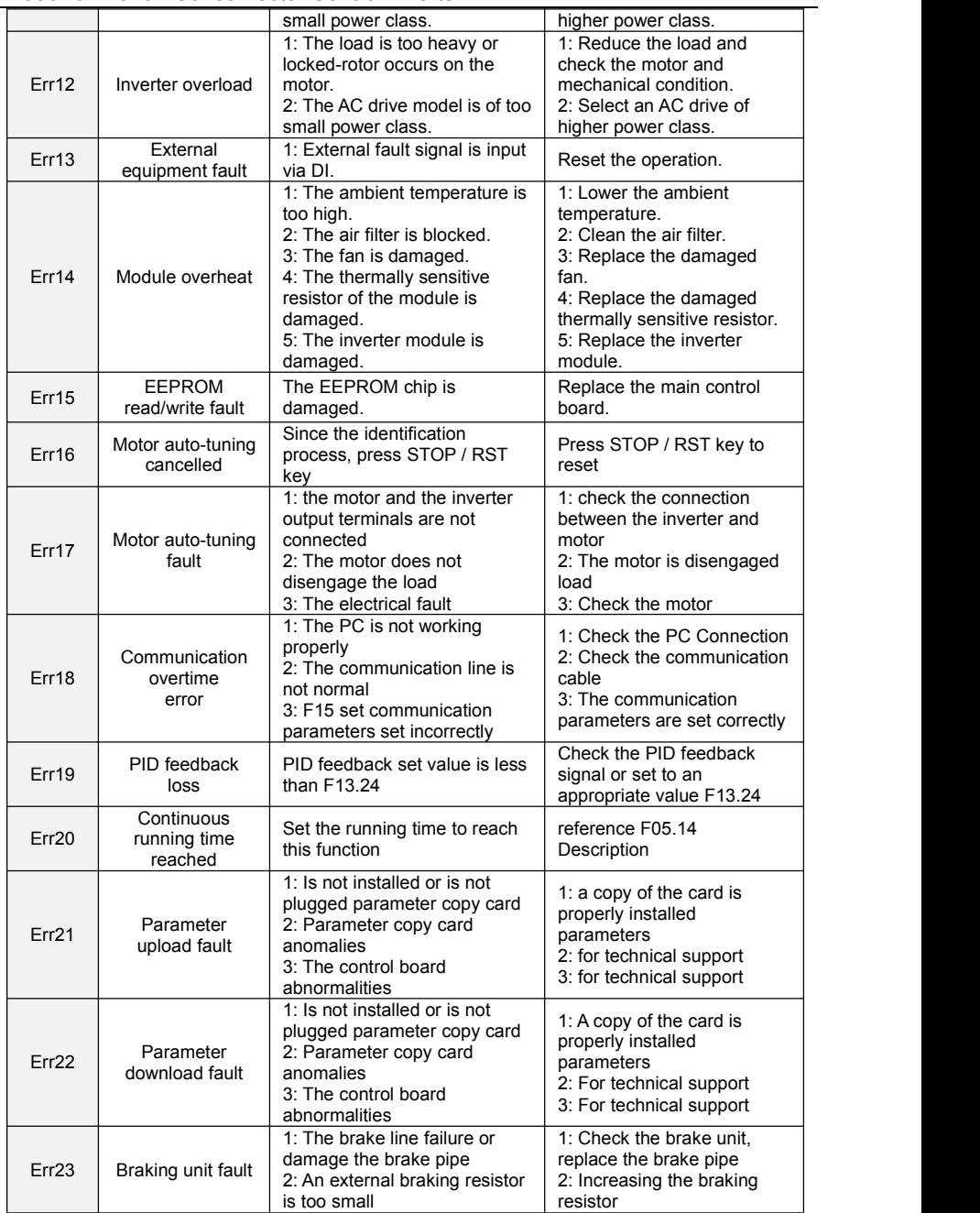

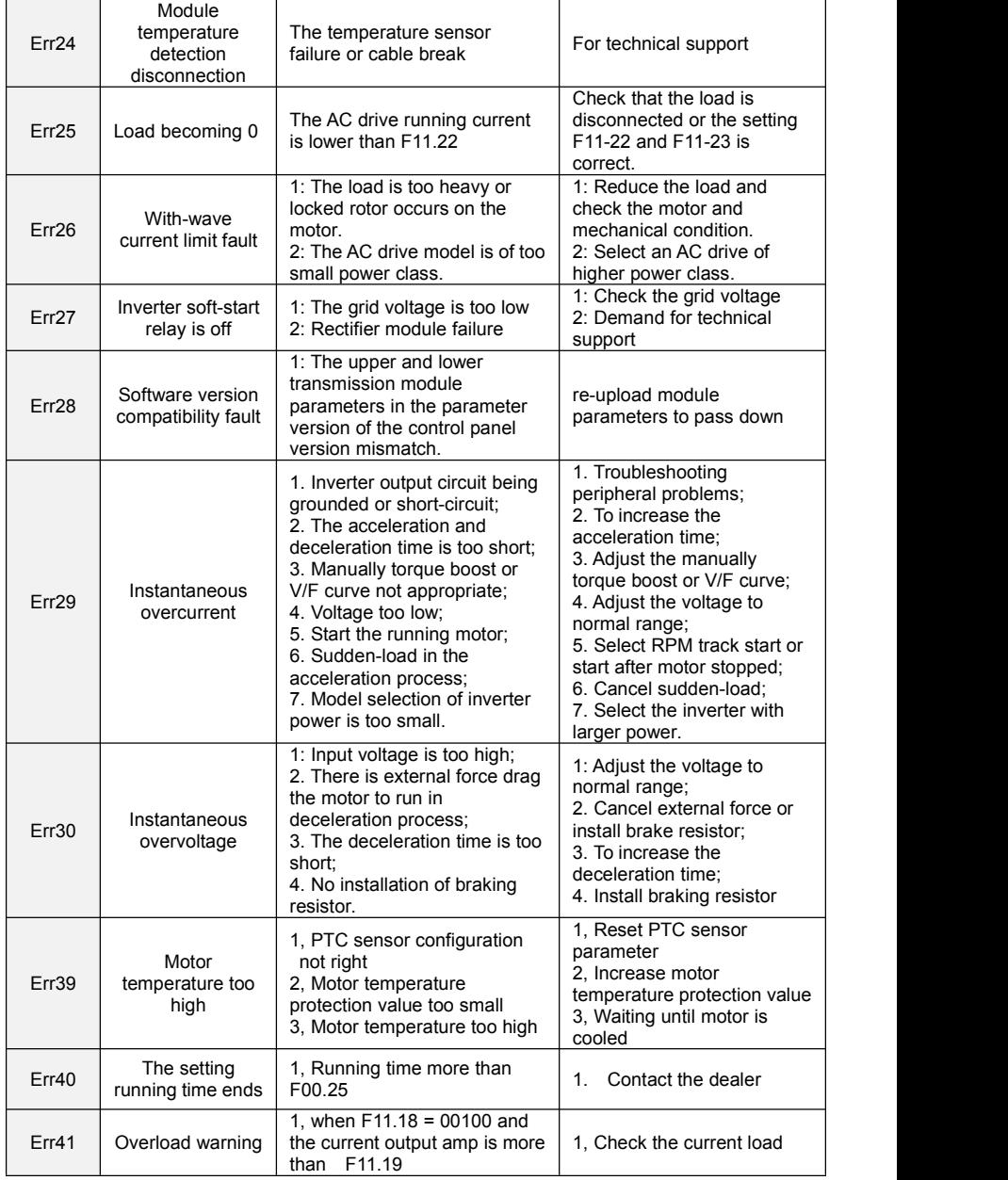

# **Chapter 8 Maintenance and Inspection**

#### **8.1 Inspection**

Frequency semiconductor devices, passive electronic components, and the movement device is configured, these devices have life, even under normal working conditions, if over the useful life, some devices may have characteristic changes or failure. In order to prevent this phenomenon leads to failure and must be checked daily, periodic inspection, parts replacement and other preventative maintenance checks. After the machine installation is recommended every 3 to 4 months to conduct an inspection. If any of the following situations, please check to shorten the cycle.

High-temperature, high-altitude environment;

Frequent starting and stopping the environment;

The presence of AC power or load greater volatility environment;

Environment existed large vibration or shock;

The existence of environmental dust, metal dust, salt, sulfuric acid, chlorine element; Storage environment is very bad.

#### **8.1.1 Daily inspection**

To avoid damage and shorten the life of the inverter, please confirm the following items daily.

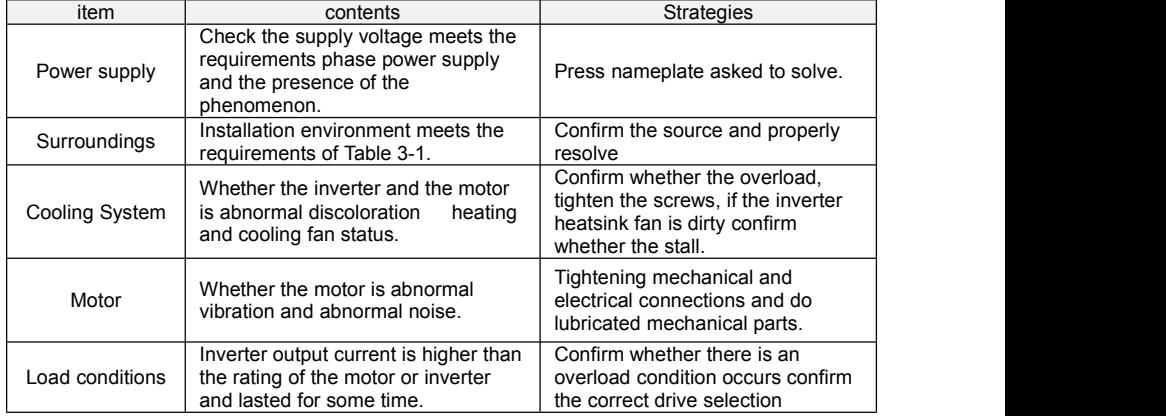

Note: Do not relate jobs in the state power is turned on, otherwise there is danger of electric shock to cause death. When conducting related operations, turn off the power and make sure the main conducting related operations, turn off the power and make sure the main circuit DC voltage has dropped to a safe level, five minutes before the related operations.**8.1.2 Regularly check**

Under normal circumstances, every three months to fourmonths to conduct a periodic inspection is appropriate, but in the actual case, combined with the use of each machine and the working environment, to determine the actual inspection cycle.

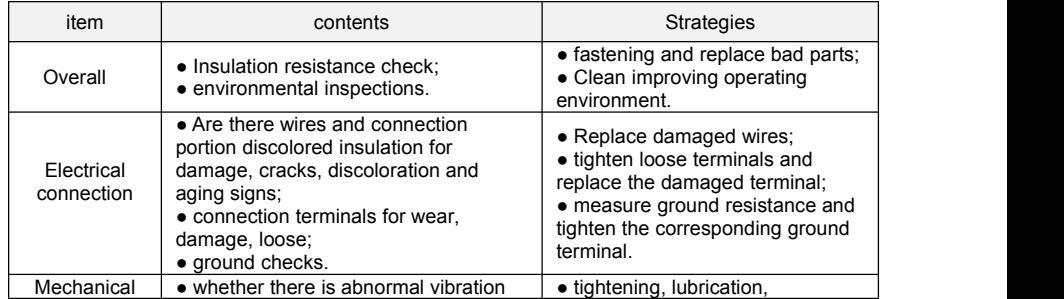

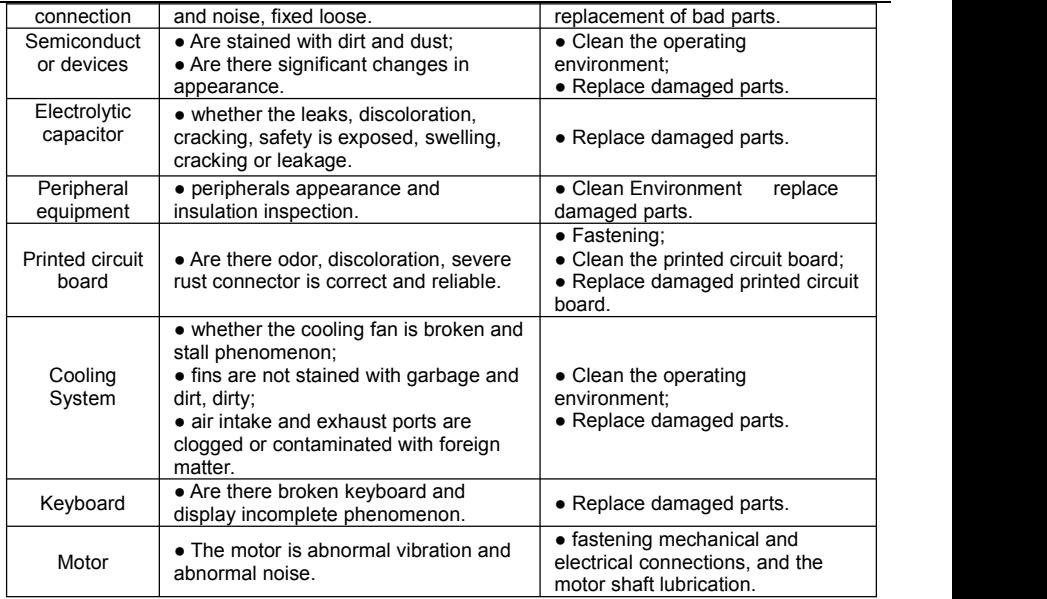

**Note:** Do not relate jobs in the state power is turned on, otherwise there is danger of electric shock to cause death. When conducting related operations, turn off the power and make sure the main circuit DC voltage has dropped to a safe level, five minutes before the related operations.

#### **8.2 Maintenance**

All equipment, parts are all life, the right to life has been extended maintenance, but the damage cannot be resolved equipment,devices, according to the requirements of life reached or are about to reach the end of the device to be replaced.

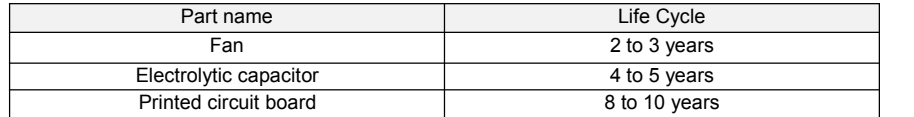

#### **8.2.1 Fan**

When replacing the cooling fan, use the original fan, buy original fan, and please contact the dealer where you purchased the product or the company's sales department. Drive is equipped with a plurality of cooling fan models. For a number of cooling fans with inverter. To maximize the useful life of the product, when changing the cooling fan to simultaneously replace all the fans.

#### **Fan Removal Method**

1. Under pressure Figure 8-1 (a) shows a fan elastic snaps, while a little harder to pull out in parallel, remove the fan cover from the Inverter.

2.Figure 8-1 (b) shown in order to come up with the fan cover and fan, and then press the fan as shown in the medial elastic snap lead terminal, while a little harder to pull the fan lead terminal.

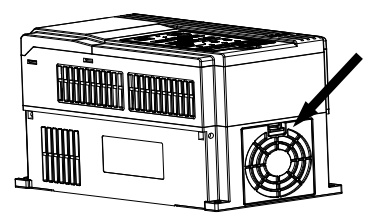

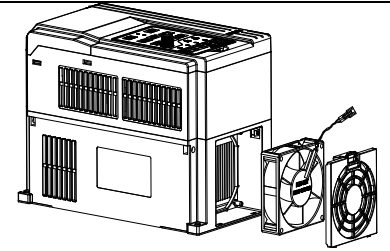

#### **Figure 8-1 (a) Remove the fan covers Figure 8-1 (b) Remove the fan Fan Installation**

1.Figure 8-2 (a) shown in finger pressure to the inside of the fan under the lead terminal elastic snaps, while a little harder vertically into the lead terminal, and then fan vertically into the slot.

2.Figure 8-2 (b), (c) as shown in the fan shroud assembly ramp into the hole at one end and the other end to snap into place.

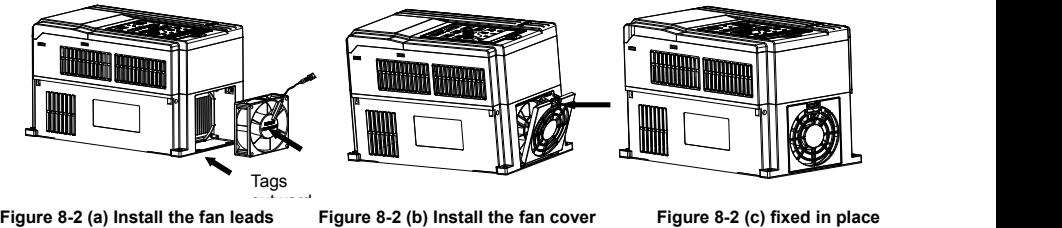

#### **Note:**

1, do not related jobs in the state power is turned on, otherwise there is danger of electric shock to cause death. When conducting related operations, turn off the power and make sure the main circuit DC voltage has dropped to a safe level, five minutes before the related operations.

2, the drive to work due to the loss caused by the heat sink temperature, in order to prevent burns, do not touch the heat sink fins must be confirmed sufficiently cooled to a safe temperature below then replace the cooling fan.

3, in order to ensure that the inverter can maximize performance, please use the original fan. **8.2.2 Other Devices**

Replacement of other devices to maintain familiarity with technology and products are very strict and must go through rigorous testing to be put into use after the replacement, so I do not recommend the user to replace the other internal components, if indeed need to be replaced, please contact the dealer where you purchased the product or our sales department.

# **Appendix A: Modbus Communication Protocol**

### **1. Application Scope**

1. Applicable series: FRECON FR series inverter.

2. Applicable network: Support Modbus protocol, RTU format, withsingle-master/multi-slave Communication network of RS485 bus.

The typical RTU message frame format:

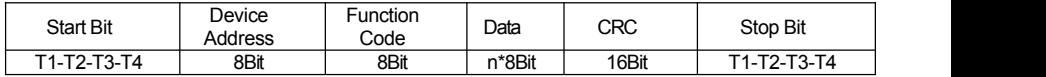

#### **2. Physical Interface**

RS485 is asynchronous half-duplex Communication mode. LSB has transmission priority. Default data format of RS485 terminal: 1-8-N-1, bits rate: 9600bps.

Data format 1-8-N-1, 1-8-O-1, 1-8-E-1, optional bits rates 4800bps, 9600bps, 19200bps, 38400bps, 57600bps and 115200bps can be selected.

Shielded twisted-pair cable is recommended Communication cable to lower external interference.

#### **3. Protocol Format**

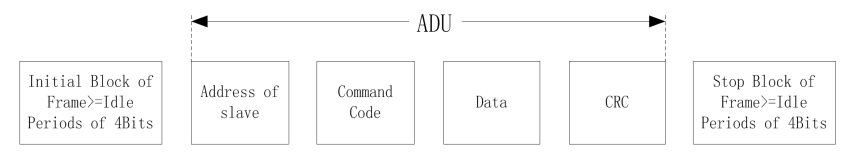

The parity in ADU (Application Data Unit) is obtained via the CRC16 parity of the 1st three Parts of ADU and switch the low bytes and high bytes. Low bytes of CRC parity go first, and high bytes of it follow in the protocol format.

#### 4**. Description of Protocol Format**

#### **4.1 Address Code**

Address of slave inverter. The setting range:  $1 \sim 247$ , 0 is broadcast address.

#### **4.2 Command Code**

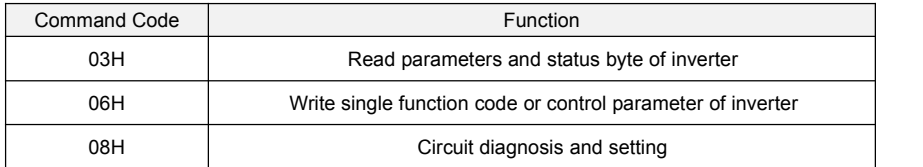

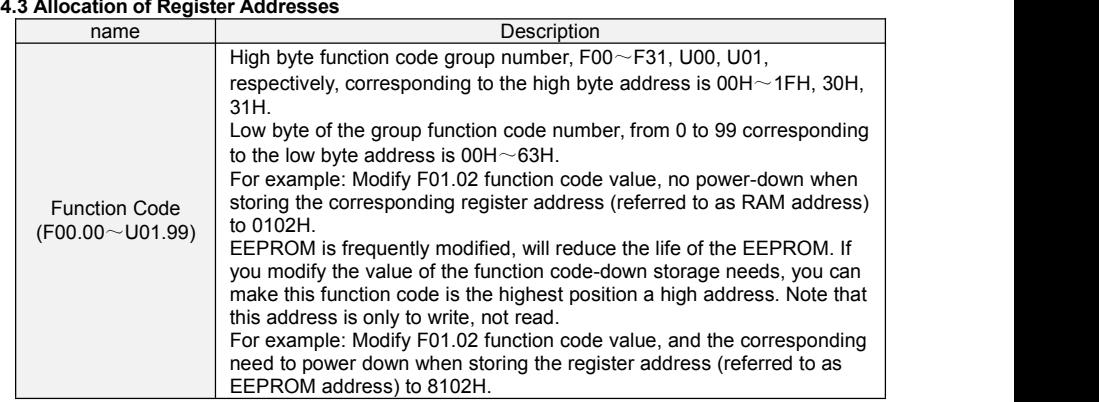

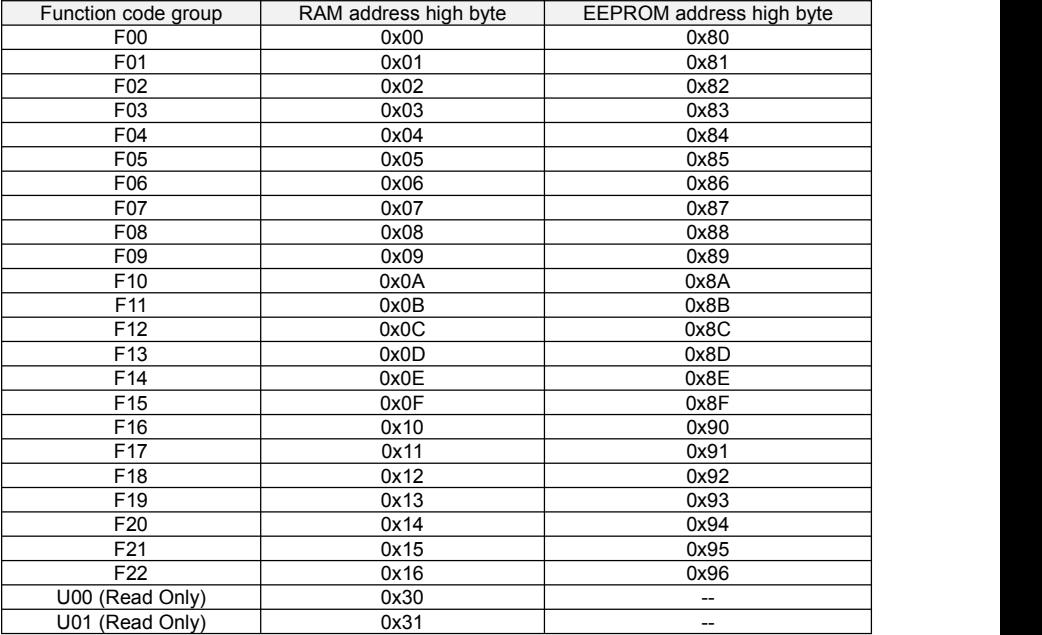

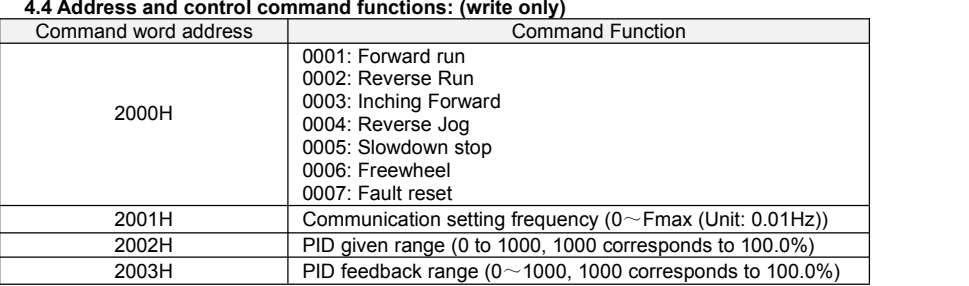

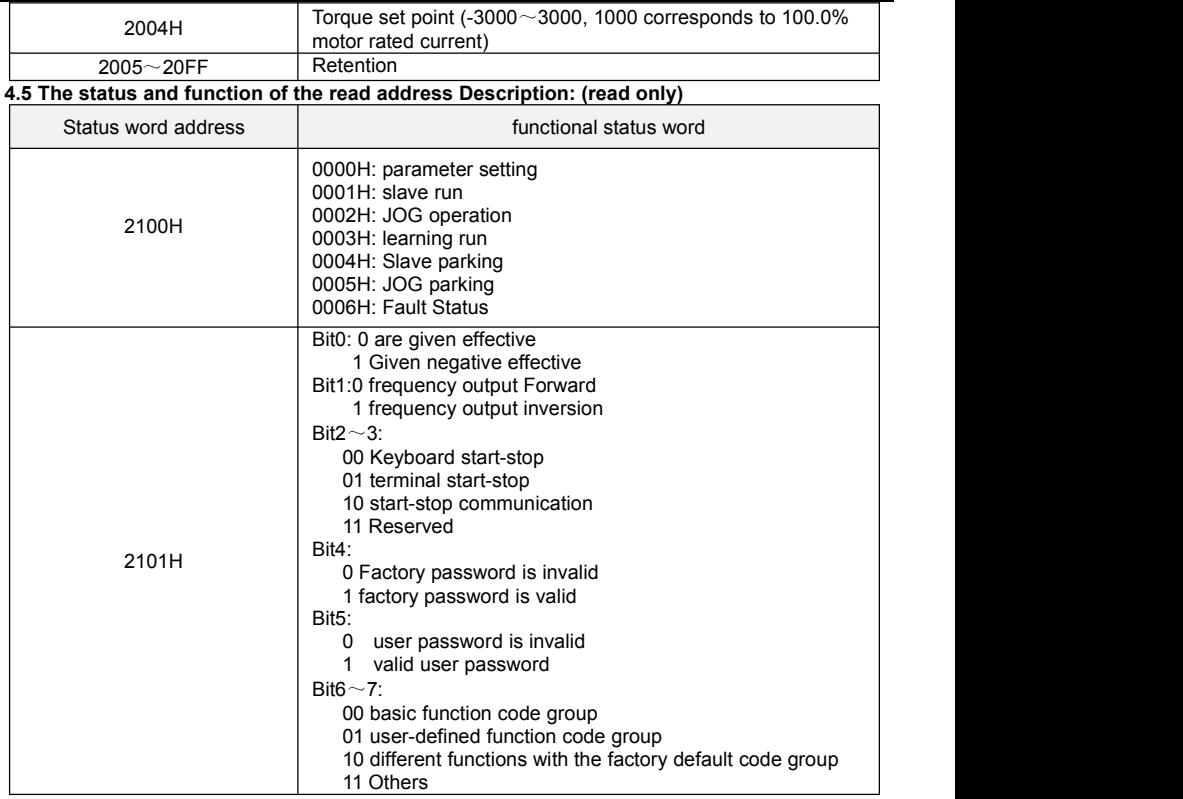

# **5**.**Explanation of Command**

**Command code 0x03: Read parameter and status of inverter.**

| ADU Item                       | Byte No.                    | Range                    |
|--------------------------------|-----------------------------|--------------------------|
| Master requests:               |                             |                          |
| Address of slave               |                             | $0 - 127$                |
| <b>Command Code</b>            |                             | 0x03                     |
| Register start address         | $\overline{2}$              | $0x0000^\sim 0x$ FFFF    |
| The number of register         | 2                           | $0x0000 - 0x0008$        |
| CRC parity(Low bytes go first) | 2                           |                          |
| Slave responds:                |                             |                          |
| Address of slave               |                             | The local address        |
| <b>Command Code</b>            |                             | 0x03                     |
| Register start address         |                             | 2<br>number of registers |
| The number of register         | number of<br>2<br>registers |                          |
| CRC parity                     | 2                           |                          |

Remarks: Read maximum 8 function codes consecutively.

#### **Command code 0x06: Write single function code or control parameter of inverter.**

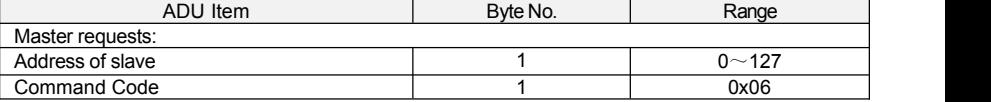

FR500A&FR510A Series Vector Control Inverter

| Register start address                           | 2              | $0x0000^\sim 0x$ FFFF |
|--------------------------------------------------|----------------|-----------------------|
| The number of register                           | $\overline{2}$ | $0x0000^\sim 0x$ FFFF |
| CRC parity                                       | 2              |                       |
| Slave responds:                                  |                |                       |
| Address of slave                                 |                | The local address     |
| <b>Command Code</b>                              |                | 0x06                  |
| Register start address                           | $\overline{2}$ | $0x0000 \sim 0x$ FFFF |
| The number of register                           | $\overline{2}$ | $0x0000^\sim 0x$ FFFF |
| CRC parity                                       | 2              |                       |
| Command code 0x08: Circuit Diagnosis and Setting |                |                       |
| ADU Item                                         | Byte No.       | Range                 |
| Master requests:                                 |                |                       |
| Address of slave                                 |                | $0 - 127$             |
| <b>Command Code</b>                              |                | 0x08                  |
| Register start address                           | $\overline{2}$ | $0x0000^\sim 0x$ FFFF |
| The number of register                           | $\overline{2}$ |                       |
| CRC parity                                       | $\overline{2}$ |                       |
| Slave responds:                                  |                |                       |
| Address of slave                                 |                | The local address     |
| <b>Command Code</b>                              |                | 0x08                  |
| Register start address                           | $\overline{2}$ | $0x0000^\sim 0x$ FFFF |
| The number of register                           | 2              |                       |
| CRC parity                                       | $\overline{2}$ |                       |

**Remarks:** Command code 0x08 is only for circuit check.

## **6**.**CRC Parity**

Sending equipment calculates CRC parity value first, and then attaches it to the sending<br>message. Upon receipt of the message, receiving equipment will calculate CRC parity value again, and compare the operation result with received CRC parity value. If the two values are different, it indicates that there is error during transmission.

#### **Calculation process ofCRC parity:**

1. Define a CRC parity register, and initialize it as FFFFH.

2. Conduct XOR calculation between the first byte of sending message and the value of CRC parity register, and then upload the result to CRC parity register. Start from address code, the start bit and stop bit will not be calculated.<br>3. Collect and check LSB (the least significant bit of CRC parity register).

4. If LSB is 1, shift each bit of CRC parity register rightwards by 1 bit, the highest bit filled with 0. Conduct XOR calculation between the value of CRC register and A001H, and then upload the result to CRC parity register.

5. If LSB is 0, shift each bit of CRC parity register rightwards by 1 bit, the highest bit filled with 0.

6. Repeat steps 3, 4 and 5 until completing  $8$  rounds of shifting.

7. Repeat steps 2, 3, 4, 5 and 6, and process the next byte of sending message. Repeat above process continuously until each byte of sending message is processed.

8. CRC parity date will be saved in CRC parity register after calculation.

9. LUT (Look-up table) method is to obtain CRC parity in the system with limited time resources. Simple CRC functions as shown in following (C language Programming):

```
unsigned int CRC Cal Value (unsigned char Data, unsigned char Length)
{
```

```
unsigned int crc_value = 0xFFFF;
    int i = 0:
    while (Length--)
    { crc_value ^= Data++;
       for (1=0; 1<8; 1++)\{ \}if (crc_value & 0x0001)
          \{ \}crc_value = (crc_value>>1) ^ 0xa001;
           }<br>else
          \{ \{ \} \{ \} \{ \} \{ \{ \} \{ \} \{ \} \{ \} \{ \} \{ \} \{ \} \{ \} \{ \} \{ \} \{ \} \{ \} \{ \} \{ \} \{ \} \{ \} \{ \} \{ \} crc value = crc value>>1;
           }
       }
    }
    return (crc_value);
}
```
#### **7**.**Error Message Response**

Inverter will send an error message report when the master sends error data or inverter receives the error data due to the external interference.

When Communication error occurs, slave combines the highest bit 1 of command code and error code as the response to the master.<br>Responding data frame format v

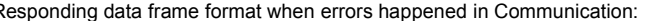

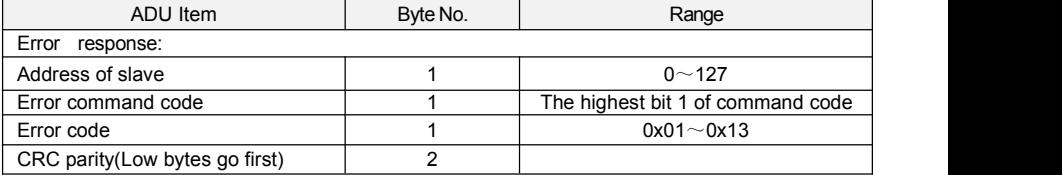

Responding command code at normal Communication and errorCommunication

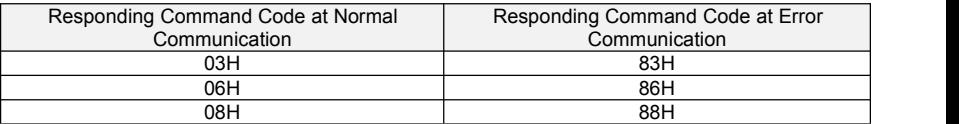

Description of Error Code:

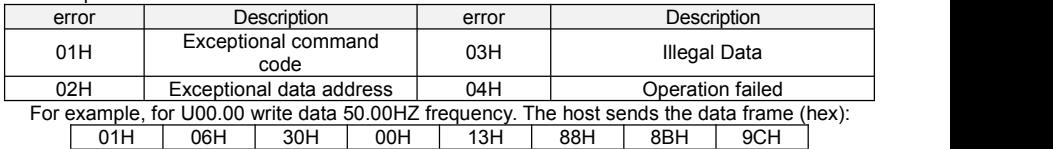

Because F00.00 is read only, inverter responds error message. Inverter responds data frame in hexadecimal format:

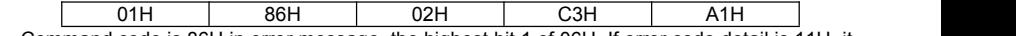

Command code is86H in error message, the highest bit 1 of 06H. If error code detail is 11H, it means the parameter is read only.

After responding to the error data receipt, master can revise the responding program via resending data frame or based on the error message responded by the inverter.

#### **8. Illustration**

1, No. 01 reads the output frequency value (U00.00), returned 5000, that 50.00Hz. To send data: 01 03 30 00 00 01 8B 0A The received data is: 01 03 02 13 88 B5 12 2, No. 01 Drive communication given frequency 30.00Hz, send the data content of 3000. To send data: 01 06 20 01 0B B8 D4 88 The received data is: 01 06 20 01 0B B8 D4 88 3, communications sent on the 1st drive forward run command, write to the address 2000H 01 To send data: 01 06 20 00 00 01 43 CA The received data is: 01 06 20 00 00 01 43 CA 4, No. 01 communications sent inverter deceleration stop command, the address to write to 2000H 05 To send data: 01 06 20 00 00 05 42 09 The received data is: 01 06 20 00 00 05 42 09

# **Appendix B: Braking Resistor**

When the inverter with high inertia loads or need to slow down rapid deceleration, Motor will in the state of power generation, the energy is transferred to the inverter DC link via the inverter bridge, causing the bus voltage of the inverter rises, when more than a certain value, the inverter will report overvoltage fault, and even lead to inverter power module damage of overvoltage, to prevent this happening, you must configure the brake components.

FR500A&FR510A versatile compact inverter series are all built-in brake unit, customers simply external braking resistor can be used. The following is recommended braking resistor power rating and resistance. Depending on the load, the user can change the values appropriately, but must be resistance. Depending on the load, the user can change the values within the recommended range

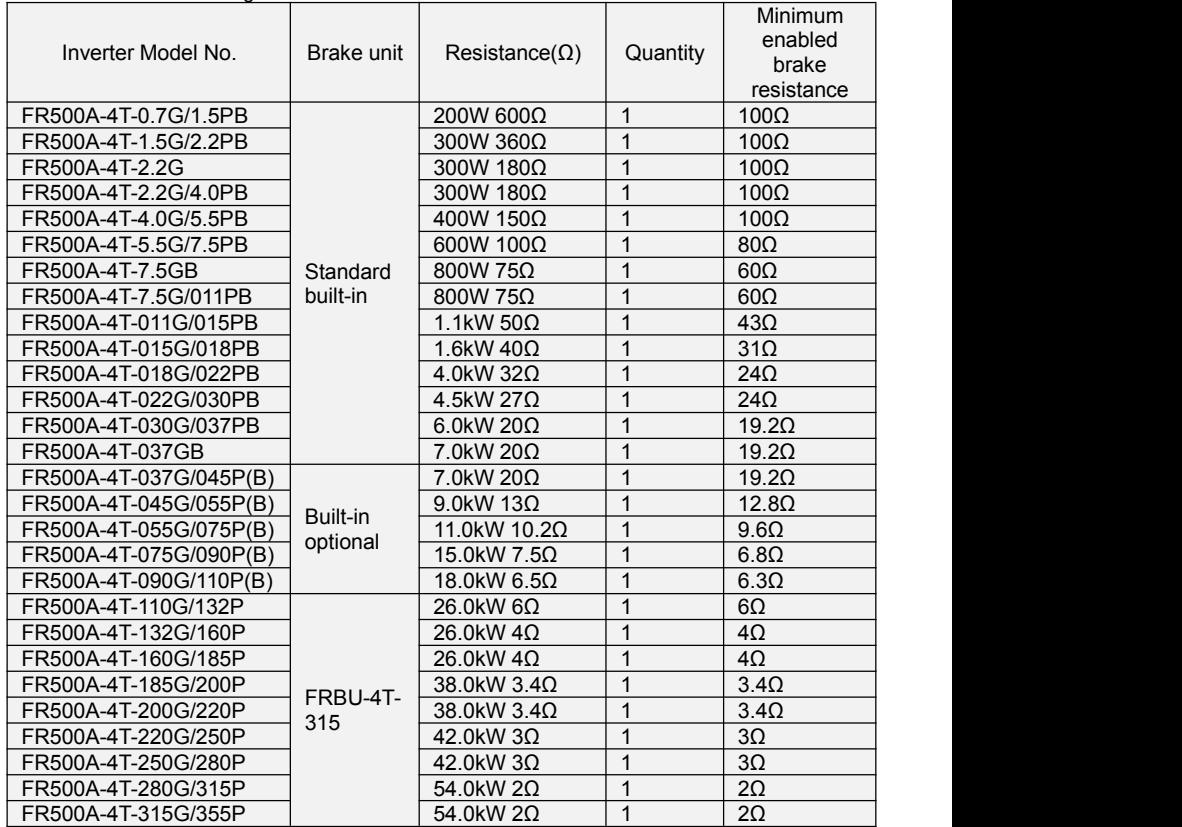

#### **\*Note**:**The model of FR510A seriesinverter only needs to replace FR500A in the above table with FR510A**

#### **Remark:**

Multiple braking resistors are connected in parallel mode. For example FR500A-4T-022G/030PB inverter braking resistor selection: Recommend selecting two 2KW, 30Ω resistor in parallel connection, Equivalent braking resistor is 4KW, 15Ω.

If the power rating over 90kw, please refer to《FRBU User's Manual Of Braking Unit》to select the braking resistor.

Cables listed in above table refer to the lead cable of single resistor. The DC bus should be updated if the resistors are in parallel connection. Cable should withstand voltage above AC450V,and temperature resistance of cable: 105℃.

# **Appendix C: PG Card**

FR510A series is equipped with PG cards showed as below, as optional parts, is the necessary part for inverter with closed loop vector controlmode. PG card feedback the real-time speed of motor through the signal acquisition from encoder to achieve the precise control of motor speed and steering

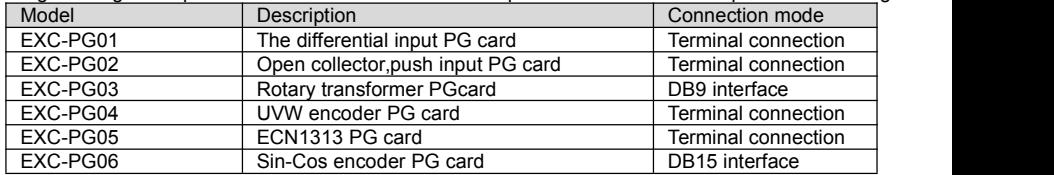

#### **Relative Parameters**

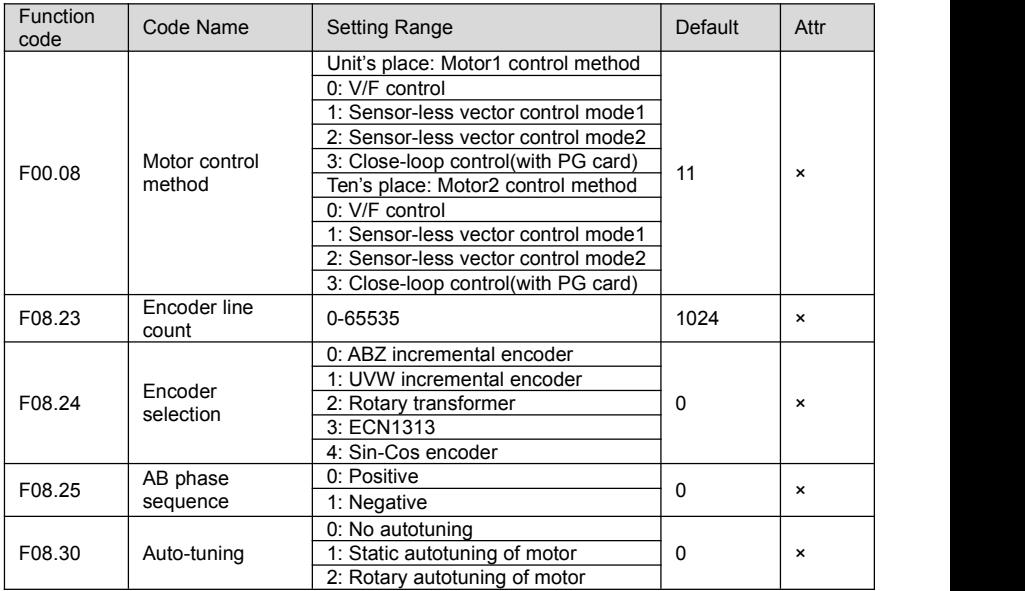

Set these parameter according to different encoder

Function code expaination:

1)F00.08 = 33(Close-loop control,with PG card)

2)When choosing ABZ incremental encoder, F08.24 should be rightly set.

3)When choosing ABZ incremental encoder, need to check that AB phase sequence is the same with frequency.

# **Installation diagram shown as below C-1:**

- 1) All kinds of PG cards are installed in the same place
- 2) Cut off the power when to install PG card or uninstall it.
- 3) Connecting the 20 PIN interface of PG card to J3 interface of control board.

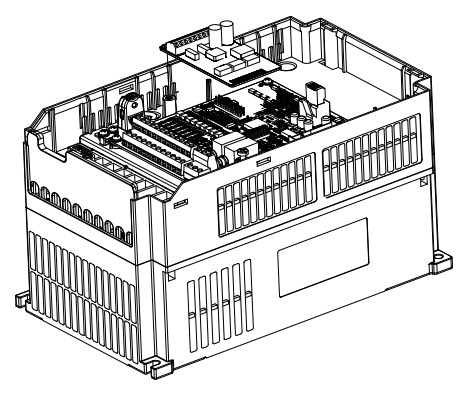

**Fig.C-1 PG card installation**

# **C.1 ABZ encoder PG card**

External view:

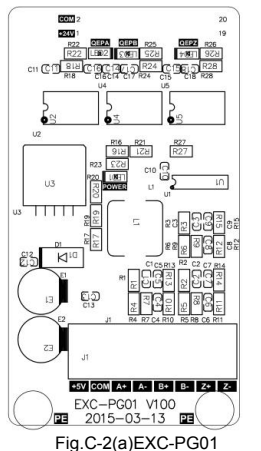

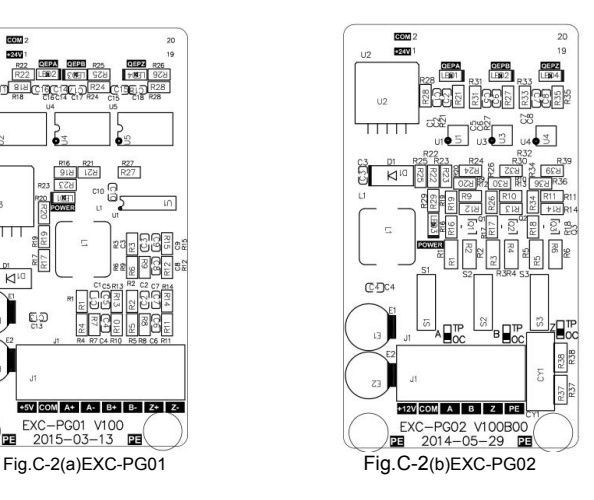

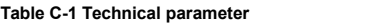

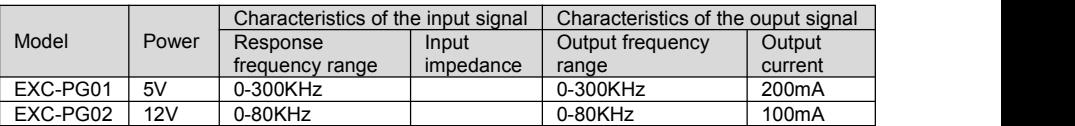

Terminals outline drawing:

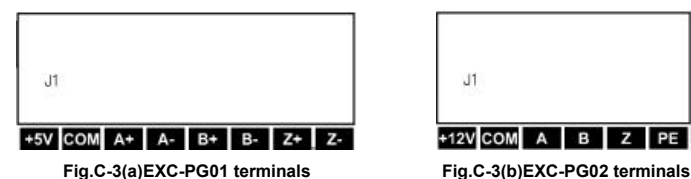

 $J1$ +12V COM A B Z PE

| Table C-2 Terminal function description |  |
|-----------------------------------------|--|
|-----------------------------------------|--|

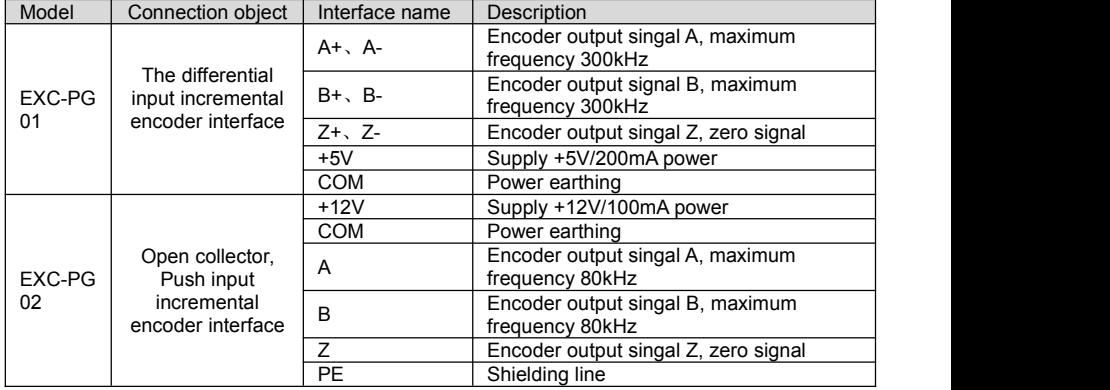

#### **Schematic diagram of the application connection**

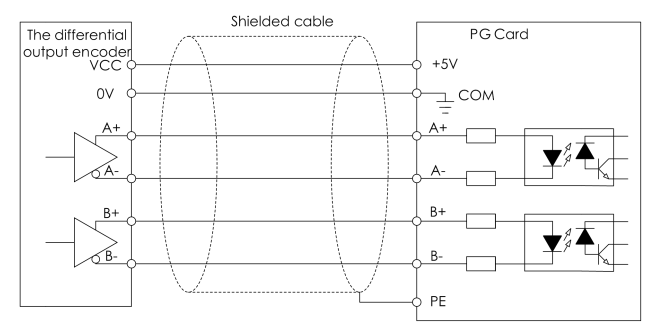

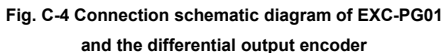

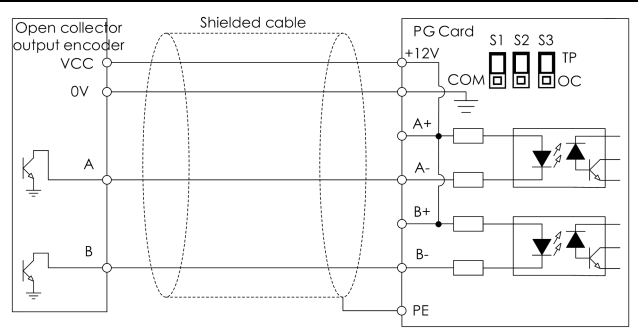

**Fig. C-5 Connection schematic diagram of EXC-PG01 andthe open collector output encoder**

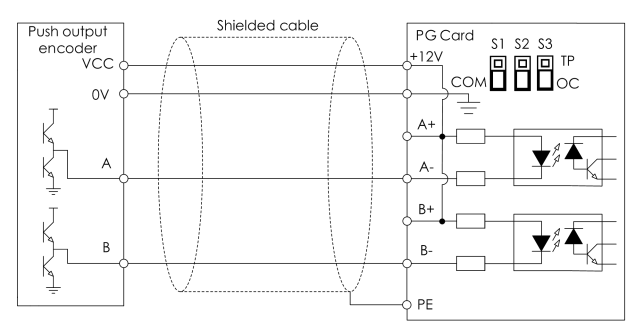

**Fig. C-6 Connection schematic diagram of EXC-PG01**

**and the push output encoder**

#### **Usage method**

- 1) Follow Figure C-1 to loading PG card
- 2) Follow Figure C-4、C-5、C-6 to connect PG card and encoder
- 3) Shielded cable earthing line PE is connected directly to the fixed screw of PG card
- 4) According to the actual situation to set the inverter parameters as follow:

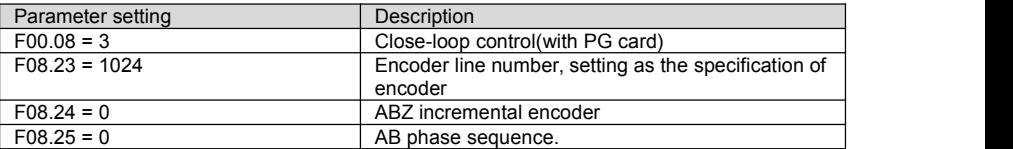

# **C.2 Rotary transformer PG card**

Outline and its interface:

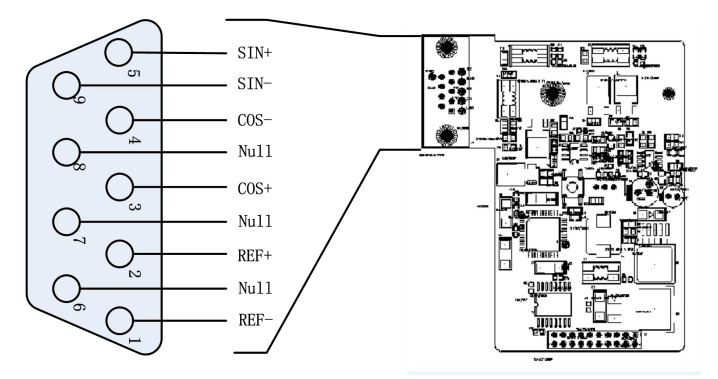

**Fig.C-7 EXC-PG03 Schematic diagram and its DB9 pin interface**

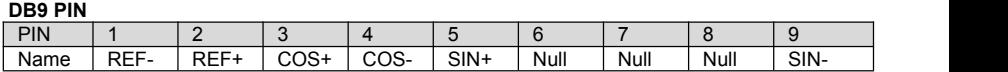

#### **PIN function**

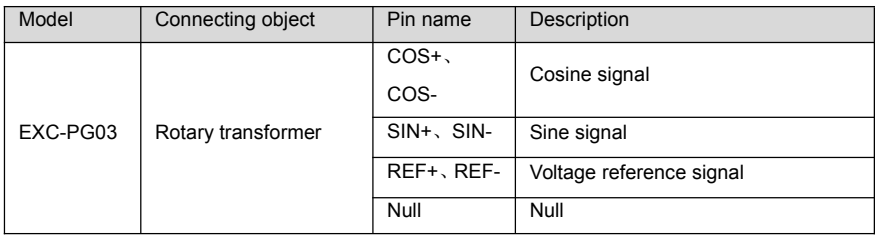

#### **Usage method**

1) Follow Figure C-1 to loading PG card

2) Shielded cable earthing line PE is connected directly to the fixed screw of PG card

3) According to the actual situation to set the inverter parameters as follow:

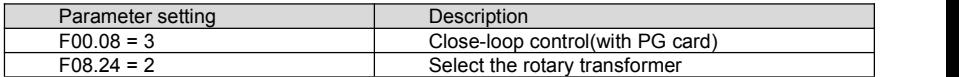

# **C.3 UVW Encoder PG card**

There are two types of PG card of UVW encoder: one can only accept signals from encoder (exc-pg04b); the other can accept AB signals from upper computer (exc-pg04) in addition to encoder signals.

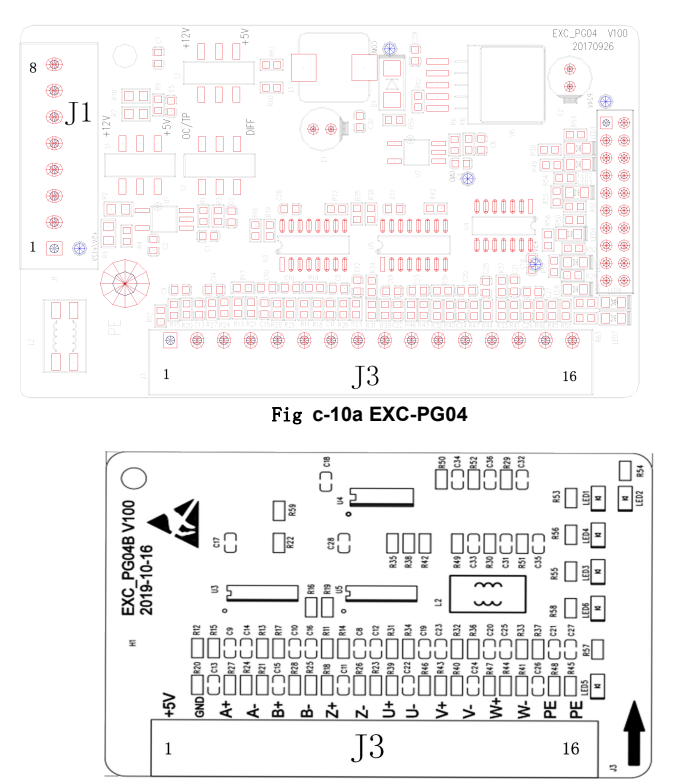

#### Fig **c-10b EXC-PG04B**

#### **J1 terminal description**:

J1 is mainly used to receive a and B signals from the upper computer, which is generally not used.

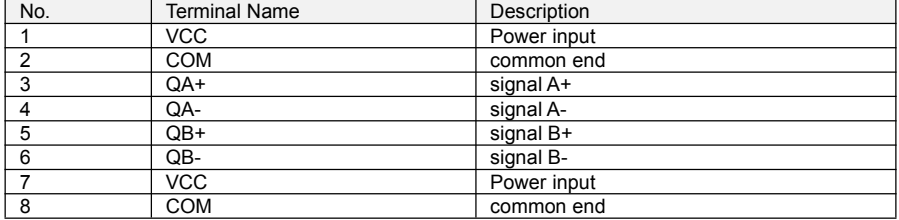

#### **J3** terminal description:

J3 terminal is used to receive signals from UVW encoder.。

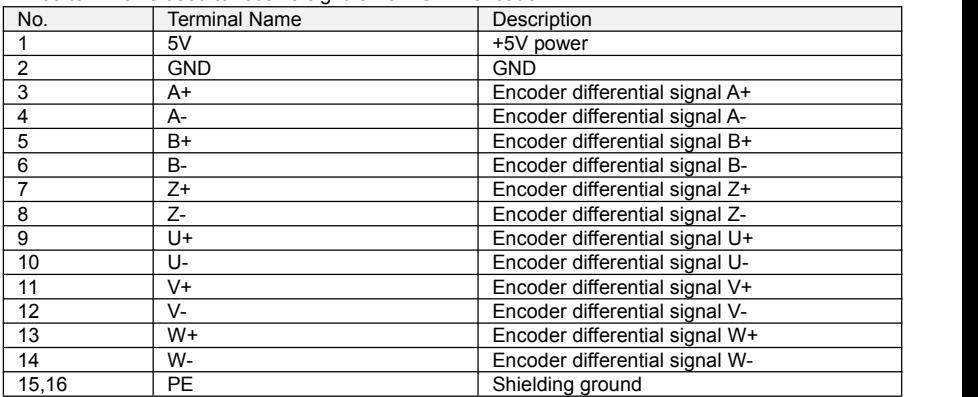

#### ◆Usage method

- 1) Install the PG card according to figure C-1
- 2) Shielding cable ground PE can be directly punched on PG card fixing screw
- 3) Set the converter parameters according to the actual situation, as follows:

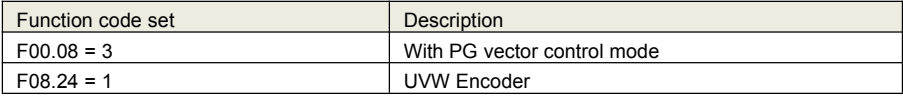

# **C.4 ECN1313 PG Card**

Outline and its interface:

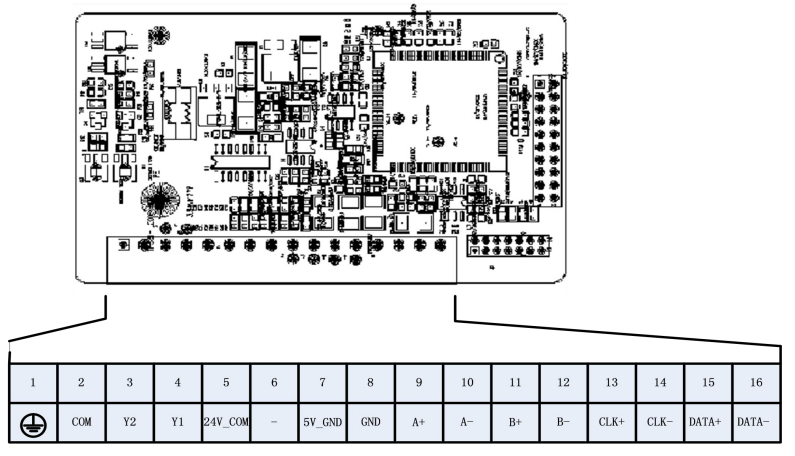

#### **Fig.C-8 EXC-PG05 ECN1313 PG terminals**

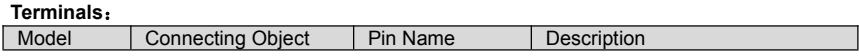

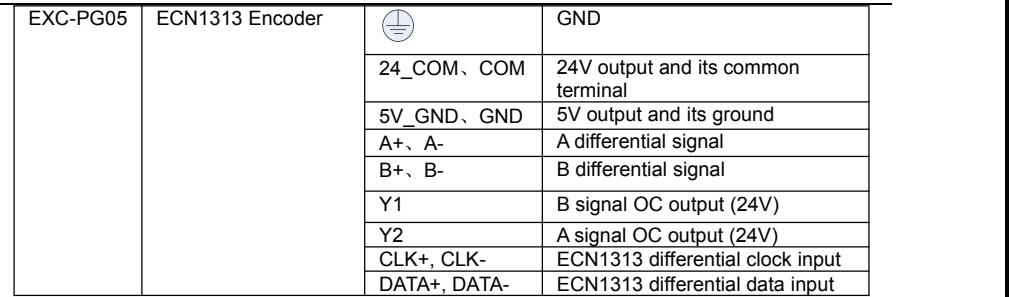

#### **Usage method**

- 1) Follow Figure C-1 to loading PG card
- 2) Shielded cable earthing line PE is connected directly to the fixed screw of PG card
- 3) According to the actual situation to set the inverter parameters as follow:

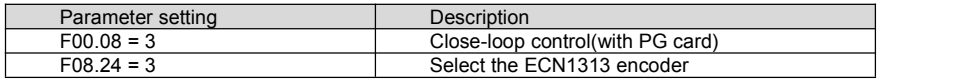

# **C.5 Sin-Cos encoder PG card**

Outline and its interface:

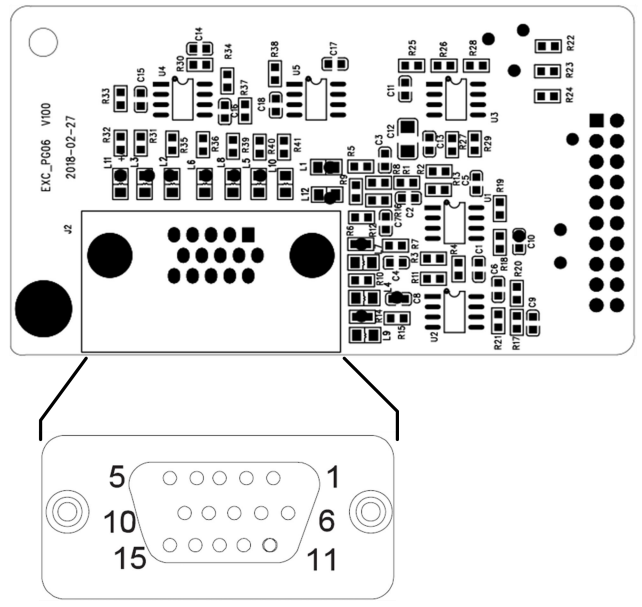

**Fig.C-9 EXC-PG06 Sin-Cos encoder PG card**

#### **DB15 PIN**:

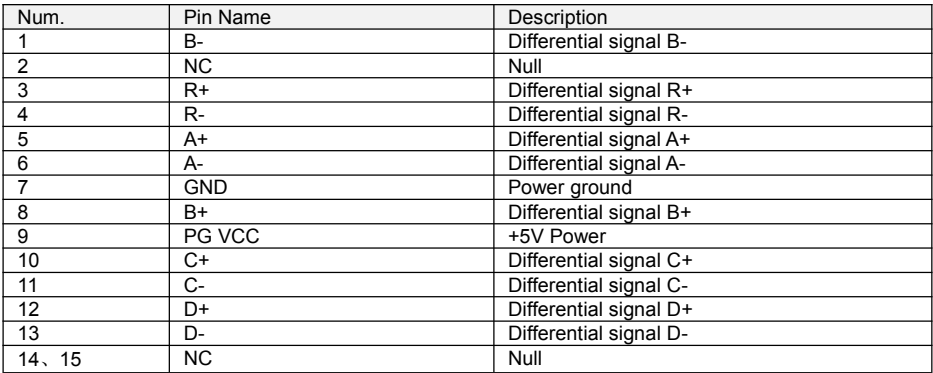